DM6 .- 0550 SF6 .-

# GGGZIN

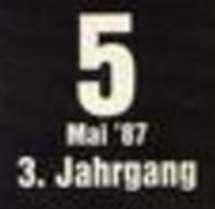

# **GRAFIK-PROGRAMME**

**Magic Brush** 

CAD Barry

# **TOP LISTINGS**

- **O RSX-Economicsotto: Tireb Direits**
- **C** Tastatürprogramminandı
- Shire-Mornetton

# PC 1512

Simulation in Basis · Brincherstanderung

# TIPS, TRICKS

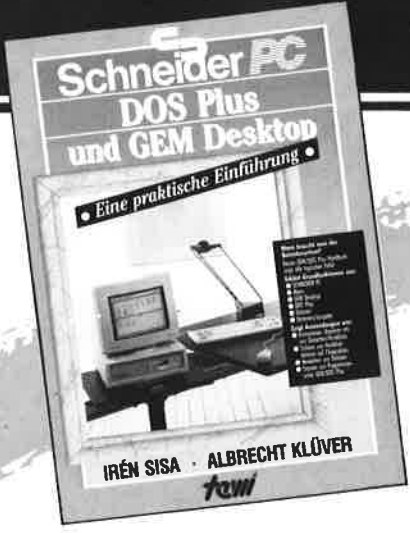

# schneider PC **BASIC 2-PRAXIS Gr GR DAVID A. LIEN** taw

# **SCHNEIDER PC: DOS Plus UND GEM<br>DESKTOP. EINE PRAKTISCHE EINFÜHRUNG.**

Eine Beschreibung des Betriebssystems DOS Plus im SCHNEIDER PC nach Anwendungsfällen. Beschreibt die Installation von DOS Plus und GEM DESKTOP, einfache Diskettenoperationen, Organisation von Daten und Dateien, Anlegen von Directories, Datenschutz, Installieren von Programmen unter DOS Plus, Testhilfen.

(Sisa/Klüver) 320 Seiten, Softcover, DM 49.-

Fordern Sie unseren neuen Infoprospekt an:

### **SCHNEIDER PC: BASIC-2-PRAXIS UNTER GEM DESKTOP**

Eine systematische, lebendig geschriebene Einführung in die BASIC-2-Programmierung. Durchgehend an Musterprogrammen gezeigte Anwendung. BASIC-2 unter dem Programmierkomfort GEM DESKTOP. Umfaßt Tonerzeugung, Graphik, Peripherieansteuerung, Mittel anspruchsvoller BASIC-Programmierung. Ein idealer Text für Selbststudium und Kurse. (Prof. Dr. D.A. Lien) 450 Seiten, Softcover, DM 59.-

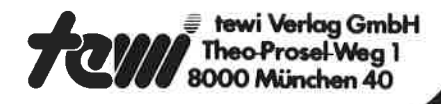

# Weitere te-wi-Bücher

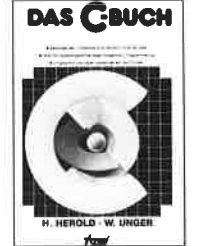

**IBM PC/XT<br>ASSEMBLER** 

 $U$ 

 $\sim$  12

 $\sim$  10  $\sigma$ 

Willen Jeffrey L.B

**dBASE III** 

**EINFÜHRUNG**·REFERENZ

Russel A. Stultz

mui

43

**DAS C-BUCH** Textbuch für C-Kurse und C-Anwendungen Fax and PCs. Beschreibt sämtliche Konstrukte der<br>C-Sprache unter den Betriebssystemen MS<br>DOS, CP/M, ISIS, UNIX und für die C-Compiler von MS, DR, LATTICE, INTEL. Didak-Fisch und typografisch außergewöhnlich. Mit<br>über 100 lauffähigen Beispielprogrammen<br>für PCs. Zeigt Realisierungen neuester Softwarestrategien in "C". Von Herold/Unger.

576 Seiten, Softcover, DM 79,-

#### **IBM-PC-Handbuch**

US-pragmatische, faktenreiche Systemübersicht. Als Textbuch für IBM-PC-<br>BASIC-Kurse beliebt. Beschreibt u. a. auch DFÜ und wichtige Peripherie/System erweiterungen.<br>Von Lyle Graham. 416 Seiten. Softcover.

DM 59. **IBM-PC/XT Assembler** 

Programmierung, CPU 8088<br>Besonderheit: Systemnahe Assemblerbe schreibung für direkte Kontrolle der IBM-PC-Komponenten. Detaillierte IBM-PC Systemfakten durch hervorragendes Bild-<br>material auch für Nicht-Professionelle. Von Willen/Krantz. 416 Seiten Softcover. DM 66,

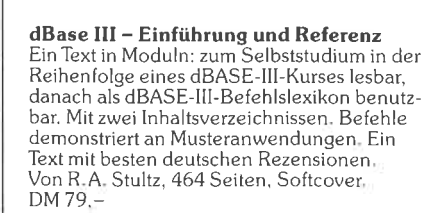

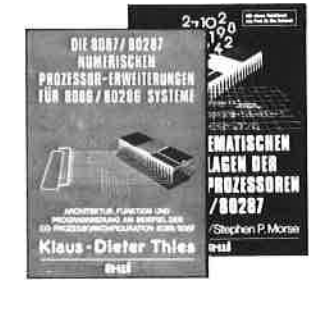

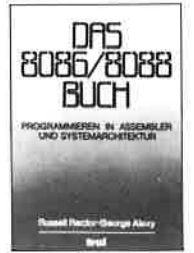

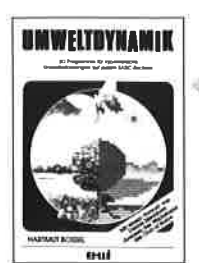

### Die 8087/80287 numerischen Prozessorerweiterungen

Ideal für Entwickler und Aus-<br>bilder. Von K.-D. Thies. 360<br>Seiten. Softcover. DM 69,-

# Die mathematischen Grundlagen der Numerik-<br>prozessoren 8087/80287<br>Die INTEL-Entwickler des 8087 be investigated as Konzept dieses<br>Prozessors. Von Palmer/Morse.<br>190 Seiten. Softcover. DM 49,

Das 8086/8088 Buch<br>Standardtext in Ausbildung und Entwicklung Stellt durchgehend an Systembildern Konzepte der Assemblerprogrammierung und Befehls wirkungen dar. Behandelt neben Musteranwendungen auch Sonderthemen wie Interanwendungen auch Sondermeinen wie mier<br>ruptprogrammierung; 8086-1/O-Interfacing;<br>Multibus für 8086/8288-Multiprocessing; Min/Max-Mode; Mehrprozessorsysteme etc. Von R. Rector und G. Alexy.<br>560 Seiten, Softcover. DM 79,-

### **UMWELTDYNAMIK**

30 Programme für kybernetische Umwelterfahrungen auf allen enweiteraminister auf auf auf der PASIC-Rechnem. Das Buch enthält<br>beides: Ein Programmsystem zur<br>Simulation eigener Problemformulierungen und 29 kommentierte Modellbeispiele wie Baumsterben,<br>Heizungsbedarf, Nahrungsketten usu. Prospekt anfordern.<br>Von Hartmut Bossel, 480 Seiten, Softcover, DM 59,-

Noch im Programm: LOGO – Jeder kann programmieren<br>A4, 400 Seiten, DM 59 – (Buch des Jahres in den USA!)<br>Von Kultusministerien empfohlen!

**IRM PC** 

**Isle LGrad** 

WINDOWS: Einführung und Referenz, DM 79.–<br>MS DOS: Einfache Zugänge, DM 39.–<br>TURBO PASCAL Kursbuch, Teil 1: Einführung, DM 49.– In Vorbereitung:

4847

### **VORWORT**

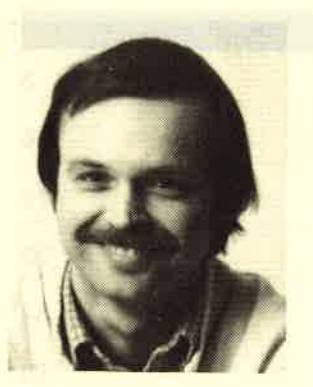

Liebe Leser,

für die im letzten Heft<br>angekündigte Fragebogenaus-<br>wertung hat es diesmal mit<br>dem Platz nicht ganz ge-<br>reicht. <u>Im nächsten Heft</u><br>wollen wir das aber nach-<br>holen.

wichtig ist als Ergebnis (1995)<br>If jeden Fall, daß der von manchen CPC-<br>Esern etwas ungeliebte PC-Teil doch zahl-<u>resern etwas "ungeliebte PC-Teil doch zahl-</u><br>reiche Leser hat. Neben denjenigen, die den auf C PC schon besitzen, wollen eine ganze Reihe<br>weiterer Leser auf den PC umsteigen. Das<br>dürfte besonders jetzt interessant sein, da<br>Schneider die Preise gesenkt hat. <u>Im Ver-</u><br>gleich zu vorher sind die einzelnen PC-Preisermäßigung sich noch nicht bei allen Versionen rund 500 DM billiger. Wenn diese so liegt das daran, weil nicht mehr alle<br>reagieren konnten. <u>Wer also in den nächsten</u><br>Wochen seinen PC kaufen will, für den hat<br>sich das Warten auf jeden Fall gelohnt. Anzeigen hier im Heft niedergeschlagen hat,

Frustrie end ist d jenigen, die sich<br>angeschafft haben<br>argern, wie damal haben. damals der Preis ja auch plötzlich gesenkt wurde. Um aber gegen den PC von Atari und neuerdings auch gegen den PC 1 von Commodore wohl keine andere Lösung. Frustrie end ist das allerdings für die-<br>jenigen, die sich ihren PC erst kürzlich<br>angeschafft haben. Sie werden sich genauso<br>irgern, wie damals die Joyce-Käufer, als<br>der Preis ja auch plötzlich gesenkt wurde.<br>Jm aber gegen bestehen zu können, gab es für Schneider

Jnd noch ein Ergebnis unserer Fragebogen<br>auswertung haben wir gleich in die Tat<br>umgesetzt. Besonders gewünscht wurden Freunde unserer Spieletips dürfen sich<br>freuen, denn diese Rubrik werden wir<br>ebenfalls weiter ausbauen. umgesetzt. Besonders gewünscht wurden ese Rubrik werden wir Tips, Tricks und Listings, wovon diesmal das ganze Heft voll ist. Auch die ebenfalls weiter ausbauen.

Deshalb wünsche ich Ihnen diesmal ganz<br>besonders viel- Spaß mit Ihrem neuen<br>Schneider Magazin.<br>Ihr

Thomas av

# **B** Nachbestellung

Alle neuen Leser haben die Möglich- keit, die zurüökliegenden Hefte mit untenstehendem Bestellschein nach-<br>zubestellen. Die Lieferung erfolgt aber nur gegen Vorauskasse in Form von Briefmarken oder gegen Scheck.

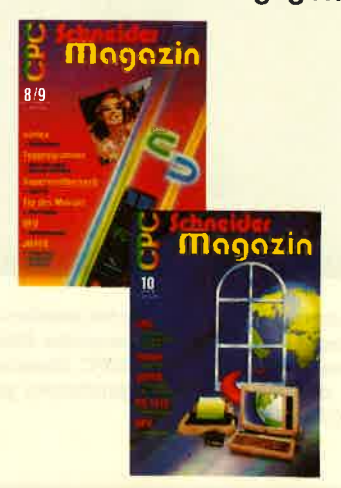

# Schneider Magazin

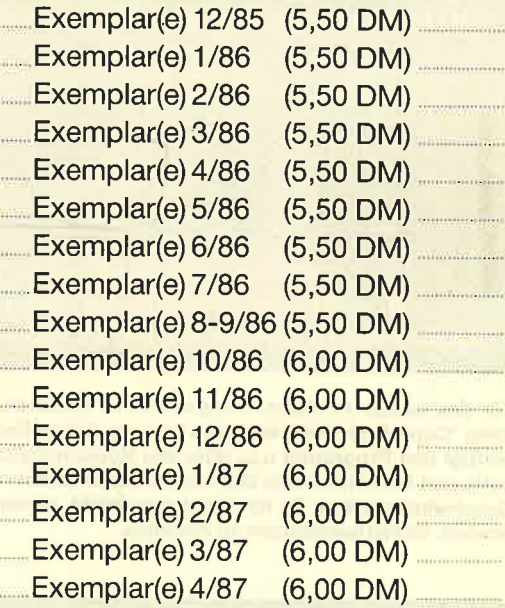

Plus Versandkosten (1 Heft 1,40 DM, 2 Hefte 2,- DM, 3-9 Hefte 3,- DM, 10-15 Hefte 5,-DM)

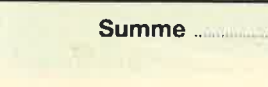

Name

4

**Straße** 

PLZ/Ort

Datum/Unterschrift

Bestellschein ausschneiden, ausfüllen, Scheck oder Briefmarken beilegen und abschicken an: Schneider Magazin Postfach 1640, 7518 Bretten

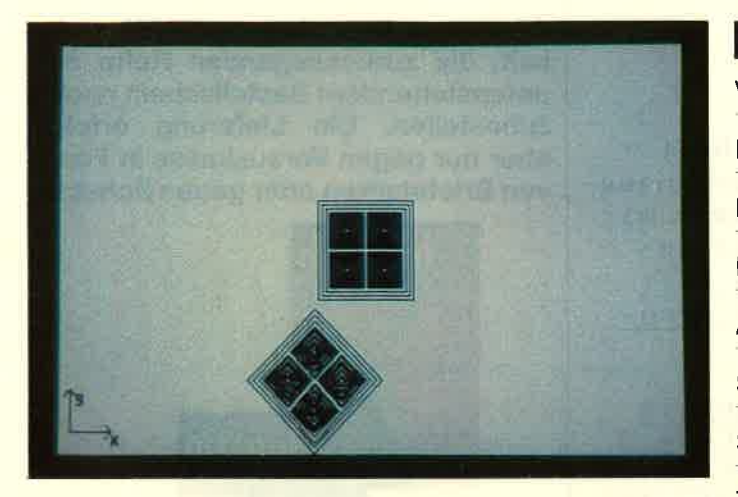

Jeder Computerbesitzer kann sich inzwischen unter CAD etwas vorstellen. Zu Recht denkt man bei Computer Aided Design nicht unbedingt an kleine Computer wie den CPC. Dennoch gibt es auch für ihn Programme, die unter dieser Bezeichnung gehandelt werden. Ein Beispiel ist "CAD Easy".

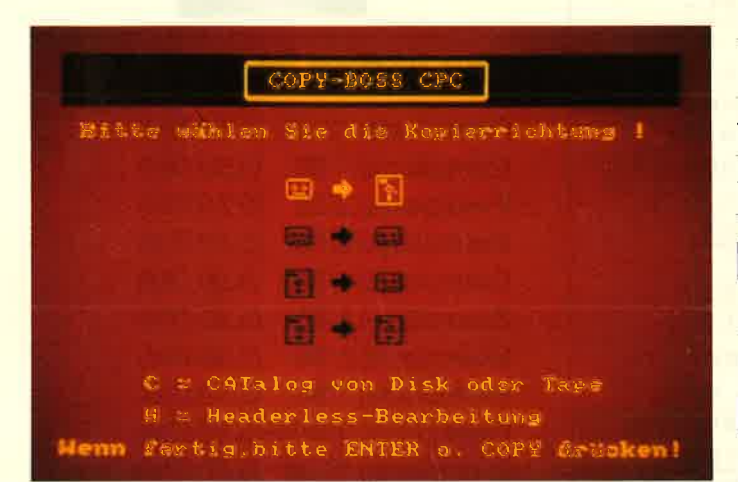

Für das leidige Problem, Programme zu kopieren, bietet unser Listing "Copy-Boss" eine elegante Lösung. Neben Bedienungskomfort verfügt das Programm u.a. über alle Kopiermöglichkeiten mit Cassette und Diskette sowie über sechs verschiedene Cassetten-Save-Geschwindigkeiten. Es ist damit eine leicht zu handhabende Möglichkeit, Sicherheitskopien zu erstellen.

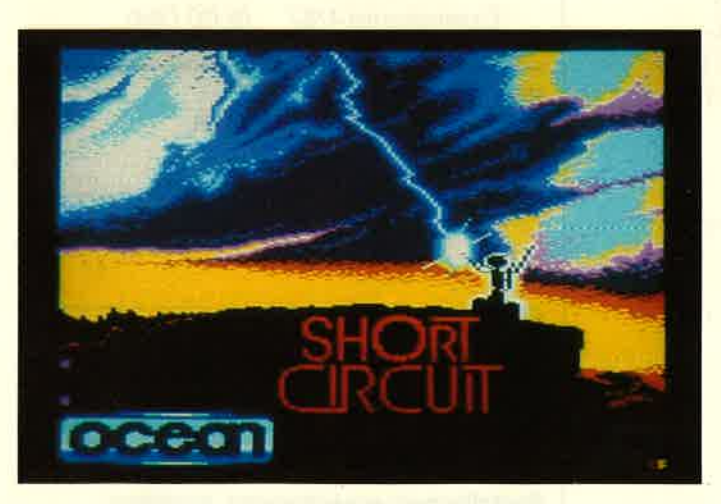

Unter dem Titel "Nummer 5 lebt" lief die Geschichte vor einiger Zeit im Kino. "Short Circuit" hat aber weder dem Namen noch dem Inhalt nach viel mit diesem Film zu tun, obwohl es als Spielversion dieses Films konzipiert wurde. Daß es dennoch ein gutes Spiel ist, hat unser Tester entdeckt.

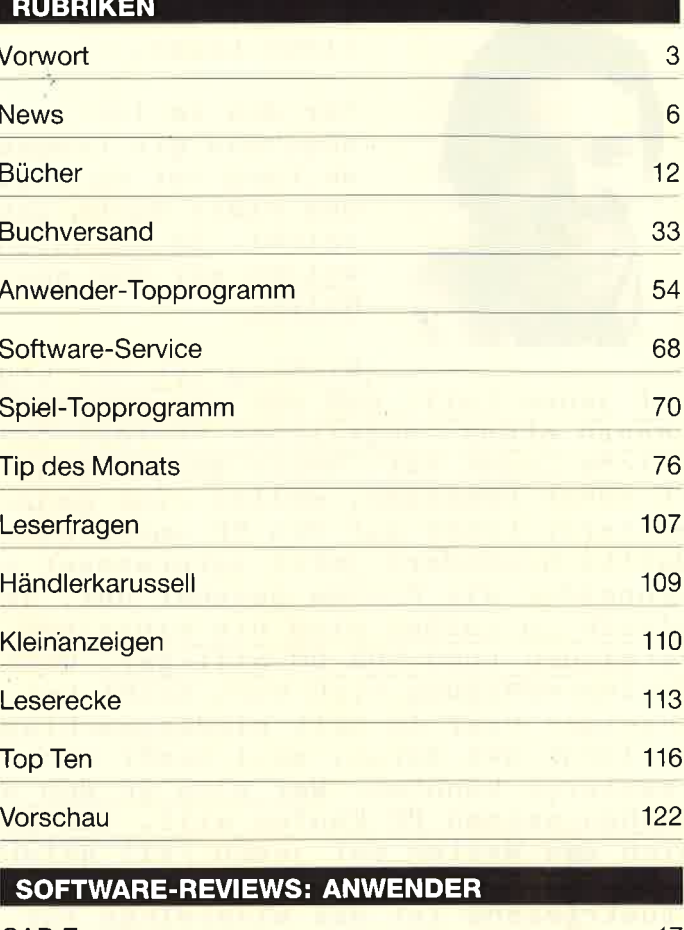

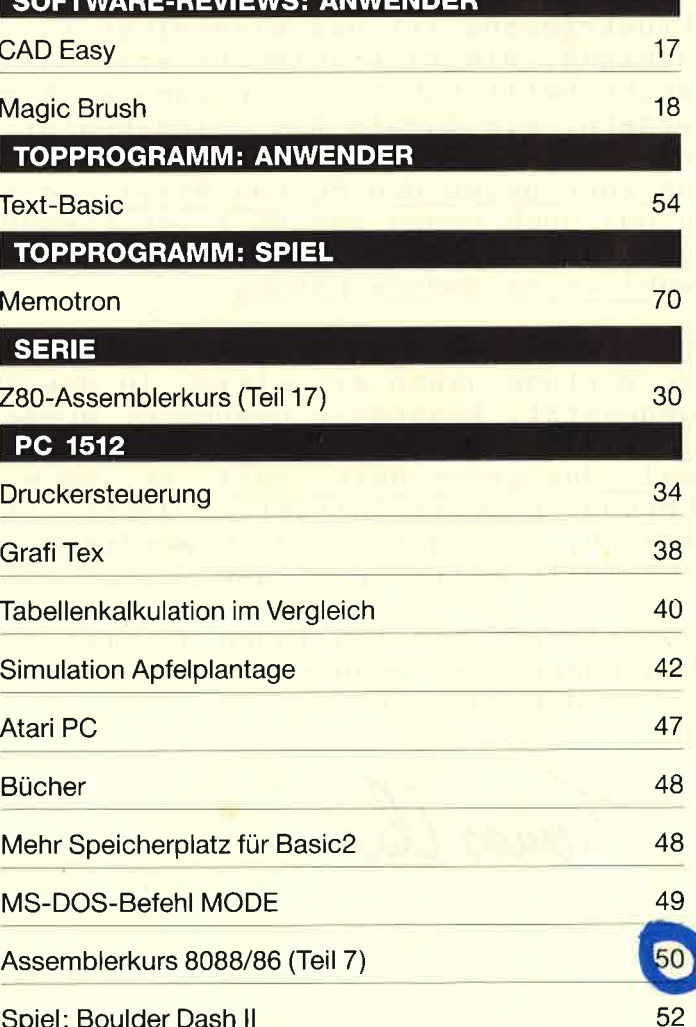

**INHALT**  $\overline{5}$ 

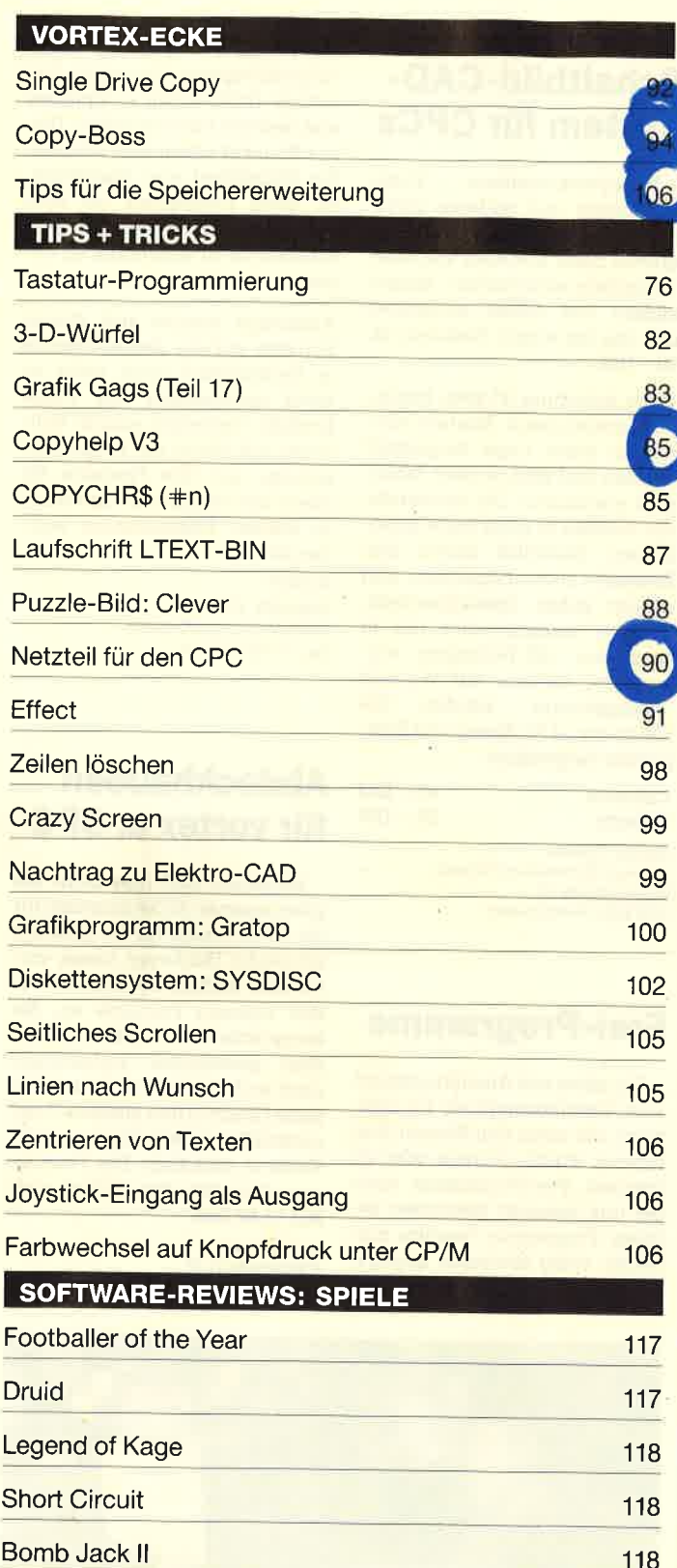

**Donkey Kong** 

**Par Five Golf** 

Disc<sub>50</sub>

**Thrust** 

Trailblazer

Konami's Coin of Hits

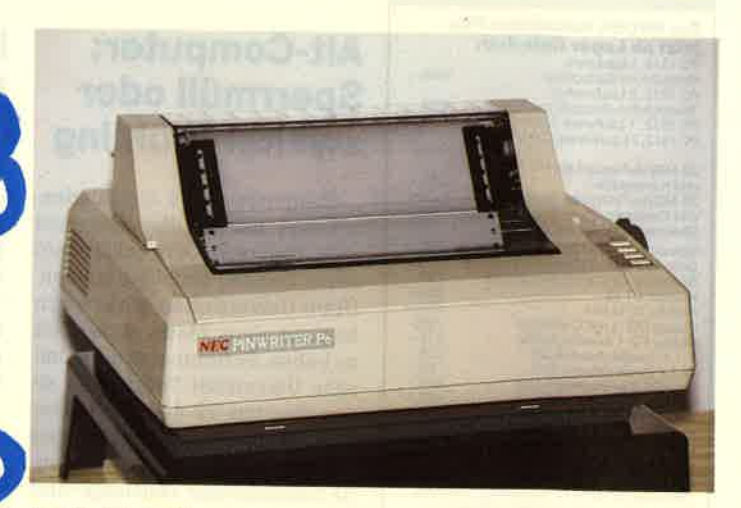

Was bei den Mikroprozessoren 32 Bit sind, sind bei den Matrixdrukkern 24 Nadeln. In beiden Fällen ist man damit auf dem neuesten Stand der Technik. Erfreulich ist, daß - zumindest bei den Druckern - solche moderne Technik durchaus erschwinglich ist. Wir stellen den NEC P6 vor.

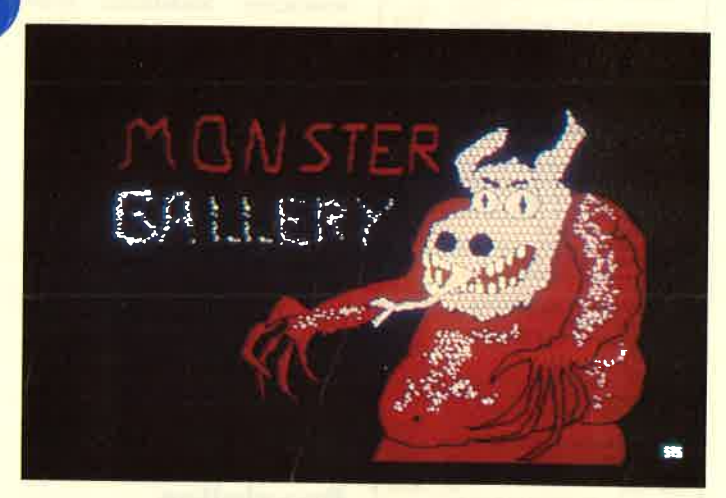

Wenn ein Programm schon "Magic Brush" heißt, wäre es normalerweise zu Monstern nicht weit. Mit Zauberei hat das aber nichts zu tun, vielmehr handelt es sich - trotz englischem Namen - um ein deutsches Grafikprogramm, dessen Leistungsfähigkeit wir unter die Lupe nehmen.

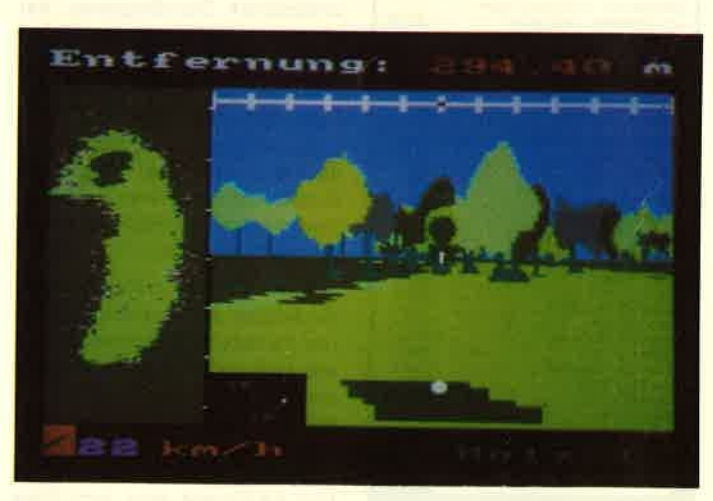

119

119

120

120

 $121$ 

 $121$ 

Computersimulation wird in immer mehr Bereichen als Möglichkeit entdeckt, reale Vorgänge nachzuvollziehen. Bei "Par Five Golf" haben Sie nicht nur die Möglichkeit, Golf zu spielen, sondern auch eigene Golfplätze in das Programm einzufügen.

### **Augen auf** beim Computerkauf

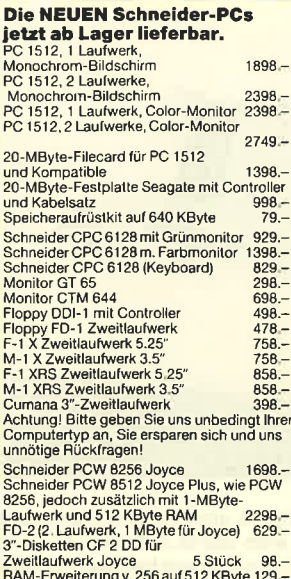

# **Wichtiges Zubehör**

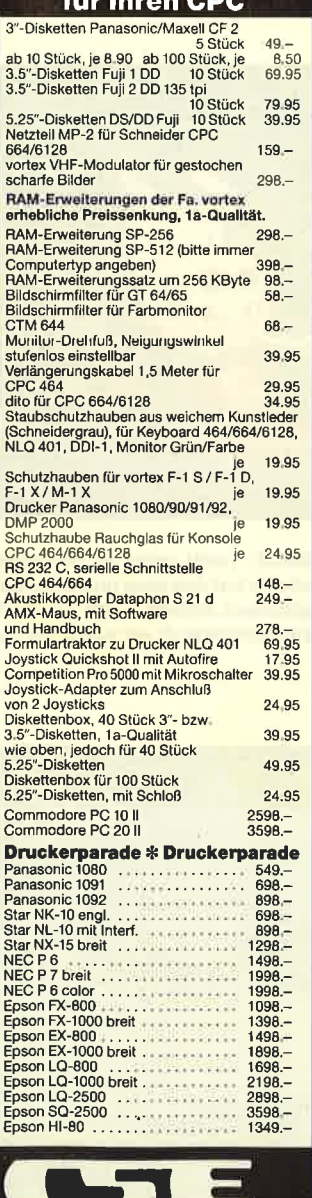

electronic-Claus Schauties Wangener Straße 99 7980 Ravensburg<br>Tel. 07 51 / 2 61 38 + 2 64 97

# **Alt-Computer:** Sperrmüll oder zweiter Frühling

Computer, die in der Bundesrepublik reif für den Sperrmüll sind, können in Ostblockländern einen zweiten Frühling erleben. Unter Universitäten scheint sich hier ein neuer Markt entwickelt zu haben. So freute sich die polnische Universität Torun über einen Siemens TR 440 aus Tübingen. Dort war man froh, den Computerschrott loszuwerden, da zunehmender Wartungs- und Reparaturaufwand die Betriebskosten mit rund 600000 Mark im Jahr in unvertretbare Höhen trieh

Den Polen macht das weniger aus. Sie verfügen über eine nach westlichen Maßstäben hohe Zahl hervorragend ausgebildeter Computerfachleute an den Hochschulen, aber nur über ein Minimum an Hardware. Und die NATO-Prüfstellen haben gegen eine solche kollegiale Universitätshilfe offenbar auch nichts einzuwenden.

Der Technologietransfer geht aber nicht nur in Ost-West-Richtung. Unter Eingeweihten gilt Wien als Tor für östliches Knowhow in Richtung Westen.

# **Spezielles Druckerpapier**

Eine minderwertige Hardcopy nach mühevoller Textarbeit wird wohl jeden enttäuschen. Gewöhnliches Druckerpapier hat eine zu grobe Oberfläche, um bei Matrixdruckern einen wirklich sauberen Ausdruck zu erzielen. Hier hilft das spezielle Hepa-Schönschreibpapier, das Drucksachen wesentlich verbessert. Schrift und Grafik werden konturenschärfer und deutlich sauberer wiedergegeben.

Schon auf den ersten Blick ist die feinere und glattere Struktur des Papiers zu erkennen. So lassen sich auf einem Matrixdrukker mit Schönschriftmodus selbst Geschäftsbriefe mit sauberem und klarem Erscheinungsbild erstellen. 250 Blatt im DIN-A4-Format sind zum Preis von 16,90 DM erhältlich. **Henaversand H. Paust** 

Parkstraße 18 8000 München 2

# Low-Cost **Schaltbild-CAD-System für CPCs**

Hobbyelektronikern, Funkamateuren und anderen privaten Anwendern kann dieses Programm beim Erstellen von elektronischen/elektrischen Schaltbildern viel Arbeit abnehmen und das bei einem Preis von ca.  $50 - DM$ 

Die Anleitung ist zwar knapp, aber ausreichend. Bauteile können in jeder Lage dargestellt werden und sind in einer Bibliothek vorhanden. Die verwendeten werden in einer Liste protokolliert Natürlich lassen sich Entwürfe auch abspeichern und wieder laden. Spezialbauteile. wie sie normalerweise nur in speziellen HF-Techniken vorkommen, können auf Wunsch "nachgerüstet" werden. Die Hardcopy ist für Epson und Kompatible vorgesehen.

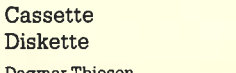

Software-Entwicklung/Vertrieb Rathausstraße 70 5410 Höhr-Grenzhausen

# **Frei-Programme**

 $45 - DM$ 

 $55 - DM$ 

Vor allem aus Amerika stammt eine Vertriebsmethode für Software, die unter den Namen Shareware. Public Domain oder zu Deutsch Frei-Programme auch bei uns bekannt geworden ist. Diese Programme werden entweder völlig kostenlos abgegeben oder der Benutzer wird an-

gehalten, wenn er das Programm nützlich findet, freiwillig einen vorgeschlagenen Betrag zu bezahlen. Dafür erhält er Updates und weitere Informationen. Dieses Konzept erfeut sich steigender Beliebtheit und Nachfrage. da diese Programme oft eine ebenbürtige oder sogar bessere Alternative zu konventionell angebotenen Programmen sind.

Allerdings konnte sich dieses Konzept auf der Angebotsseite in Deutschland noch nicht so recht durchsetzen. Die Firma EcoSoft, Vertreiber solcher Software, ruft daher die Programmautoren auf, ihre Produkte für diese Vertriebsart zur Verfügung zu stellen. Interessenten wenden sich an:

**EcoSoft** Kaiserstr. 21 7890 Waldshut-Tiengen Tel. 07751/7920

### **Abdeckhauben** für vortex u. CPC

Sicherlich sind dies nicht die allerneuesten Zubehörartikel für die CPCs. Außer für die gesamte Schneider-Hardware bietet vortex aber auch Abdeckhauben für ihre eigenen Produkte an. Sie entsprechen in ihrer Qualität dem gewohnten vortex-Standard und sind in der Schneiderfarbe Granit in den meisten Computerläden sowie beim vortex-Versand erhältlich. Der Preis einer Abdeckhaube beläuft sich auf 19.80 DM.

vortex GmbH Falterstraße 51-53 **7101 Flein** 

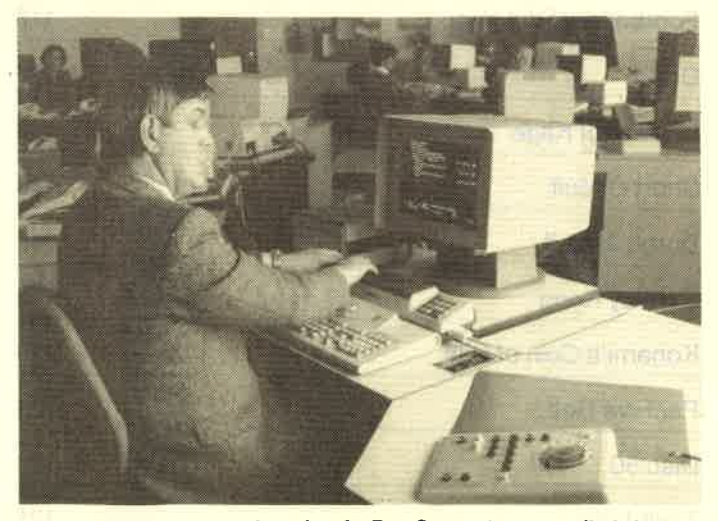

Blinde in der Fernsprechauskunft: Der Computer setzt die Information auf dem Bildschirm in Blindenschrift um. Ein Pilotversuch im Münchner Fernmeldeamt I.

 $\mathbf{a}$ 

### Feuersicher

LADE ist der Name einer Diskettenschublade, welche die wertvollen Daten vor Brandeinwirkung bewahren sol. Über <sup>100</sup> Disketten im 5.25"- oder 3.5"-Format haben hier Platz und werden für zwei Stunden vor Feuer geschützt, Das schwedische Produkt wiegt knapp 50 kg. Im Gegensatz zu normalen Tresoren, die ein Vielfaches dieses Gewichts erreichen, läßt sich die LADE leicht überall aufstellen. Weil

6349 Mittenaar 3, Tel.027 78 / 2033

### Lernen mit Spaß

Diese Bezeichnung trägt eine Diskette mit ganz.besonderen Programmen. Es handelt sich dabei nicht um Spiele der üblichen Art, sondern um Lernprogramme für Kinder zwischen 4 und 12 Jahren. Insgesamt zehn davon sind auf der Diskette abgespeichert.

Nach Eingabe von RUN "HEL-LO" erscheint auf dem Monitor ein Hauptmenü, in dem alle Titel wissenschaftliche

aufgelistet sind. Mit dem Cursor-Block kann nun der jeweils gewünschte ausgewählt und geladen werden. Folgende Programme sind vorhanden:

Balken messen / Bonbons suchen / Der Briefträger / Yerzwickter Brückenbau / Rechenübung / Wortpuzzle / Mini-Master-Mind / Kriechtiere bestimmen / Grundwortschatz üben / Abenteuer Trauriges Kind

Sie sind alle sehr einfach aufgebaut und von der angesprochenen Zielgruppe leicht zu verstehen. "Lernen mit Spaß" gehört damit zu den ganz wenigen Programmsammlungen, die sich auch für sehr junge Computerfans eignen.

System : CPC 464/664/6128 Bezugsquelle: Diabolo Stephan König

# Neue Taschenrechner von Hewlett Packard

Eine neue Generation von Taschenrechnern für technischel wissenschaftliche Anwendun-<br>10-Tel.: 8735<br>19306/8735<br>9.00-10.30 Uhr u. 15.00-18.30 Uhr

gen steilt Hewlett Packard vor. Der HP-28 C bietet eine Beson derheit: Er ermöglicht algebrai sches Rechnen mit Textumfor mung.

Zu seinen Leistungsmerkma len zählen außerdem Infinitesi malrechnung, ein Gleichungslö ser, Iineare Algebra und Matrix-/ Vektoroperationen, Statistik und die Möglichkeit zur grafischen Darstellung und Programmie rung.

Die vierzeilige Anzeige, Menü steuerung sowie Benutzerfüh rung über Softkeys und spezielle Funktionstasten erleichtern die Handhabung. Der Rechner ver fügt über eine numerische und eine alphanumerische Tastatur. Die Ergebnisse lassen sich über die Infrarotschnittsteile "draht- 1os" aufdem Infrarotdrucker der gleichen Firma ausgeben.

Hewlett Packard Hewlett-Packard-StraBe 6380 Bad Homburg Tel.06172 / 400-296

**Datenbank** für den PC

Eine Billigversion des engli schen Datenbanksystems "DEL-

strate strate p. 2. Of

TA 4" bietet Schneider jetzt für den PC 1572 an. Es wird mit zwei deutschen Handbüchern ausge- liefert; auch das Programm selbst ist vollständig einge deutscht.

Im Gegensatz zum bekannten "dBase" handelt es sich bei "DELTA 4" nicht um ein relatio nales Datenbanksystem, son dern um ein sogenanntes trans aktionelles. Es ist also nicht in Li stenform organisiert, sondern hierarchisch strukturiert.

"DELTA 4" kann bis zu 80.000 Datensätze pro Datei und bis zu 2000 Zeichen je Satz verwalten. Es verfügt über alle kommerziel- len Rechenfunktionen sowie über fünf verschiedene Datum formate, mit denen ebenfalls ge rechnet werden kann. Sortieren ist bis zu fünf Stufentief möglich, wobei eine Einordnung der deut schen Umlaute an der richtigen SLelle erfolgt.

"DELTA 4.3R" wird auf vier Disketten geliefert. Das Pro gramm läuft unter MS-DOS, ist also nicht in GEM integriert. Der Preis beträgt 399.- DM.

SchneiderData GmbH Rindermarkt 8 8050 Frelsing Tel. 08161/2877

Der Joystick mit Grifl, völlig neues Design

**Britannia PHASOR ONE Joystick** DM 39.90

### ROMBO

EPROM-Karte zur Aufnahme von 8 EPROM's DM 119.90 (Adapter f. CPC 6128 DM 30.-)

### **Britannia Romboard SUPER ROMPLUS**

- **EPROM-Karte für 14 ROM's (Eproms) om CPC**
- Komplett mit Auto-ROM-Control-System
- Verwaltet 14 ROMs ouf allen CPC's
- Start-Up Menü für leichte ROM-Auswahl Durchgeführter Erweiterungsbu
- DM 149.90, (Adapter f. CPC 6128 DM 30.-)
- 

### 3"-Zweitlaufwerk AMDRIVE

Für alle CPC's incl. Netzteil. Qualitätslaufwerk in mossivem Aluminiumgehöuse (3 mm stork). Voll kompotibel. Preis incl. Anschlußkobel. Bei Bestellung bitte CPC-Typ angeben. DM 333.- + DM 8.- Versandkostenanteil.

### **EPROM's: Die Software** auf Tastendruck!

**ARNOR** 

### **PROTEXT**

- Die Textverarbeitung auf England's CPC's
	- **Superschnell und vielseitig**
- Textoperationen für alle Ansprüche (Text, Seiten,
- Kopf u. Fußzeilen etc.). Rasendschnelle Verarbeitung
- Große Textfiles (mit EPROM ca. 40 k)
- Ubernimmt Files anderer Textprogramme
- 7 internationale Zeichensätze
- Unterstützt alle Drucker Die engl. Zeitschrift YOUR COMPUTER schrieb:
- The best AMSTRAD WP at any price.... Diskette/ROM DM 99.90/129.90

### PROTEXT JOYCE: Preis a.A.

### PROMERGE

Die Erweiterung für PROTEXT

- weiter aus.<br><mark>– Leichtverständliches Mailmerge</mark>
- 
- **Automatisches Neu- und Umformatieren** Selektives Drucken (z.B. blockweise)
- ROM-Version editiert zwei Files gleichzeitig, ko-
- piert Files ineinander (auch selektiv)
- **Background Printing**
- **Mehrspaltiges Layout** Dezimalkalkulator etc. etc. etc.
- Diskette/EPROM DM 89.90/119.90
- 

**3"-Disketten (Maxell)** Original 1. Qualität! 10 Stück DM 69.

### **UTOPIA**

- Spitzenutilities - Grophics Screen Dump' ouf Drucker (iede Forbe
	- in anderer Schattierung)
- Kompletter Disketten-Sektor-Editor
- BASIC Progrommierhilfen wie FIND & REPLACE. - Mehr als 45 neue Befehle in einem EPROM.
- EPROM DM 99.90

### MAXAM

- Der Klocsiker
- Superschneller Assembler/Disassembler
- Mischt MC-Code mit BASIC
- Komplefter Monitor und Full Screen Speichereditor etc.

liege.

Diskette/Eprom DM 99.90/129.90

Discovery Plus, Handy Man, Masterdisc, Supercopy, die aktuellsten Spiele, usw.: Katalog onfordern!

Händleronfrogen erwünscht!

Bout die hervorrogenden Feolures von PROTEXT<br>
weiler cus.<br>
weiler cus.<br>
- Automatisches Neu- und Umformatieren.<br>
- Selektives Drucken (z.B. blockweise)<br>
- Selektives Drucken (z.B. blockweise)<br>
- FROM DR VIII (2000)<br>
- Des PRS.SOFT Klous-M. Procht Erbachshof 1  $a_{53}^{98}$  and  $b_{61}^{98}$  below  $b_{61}^{98}$ 

Stroße -

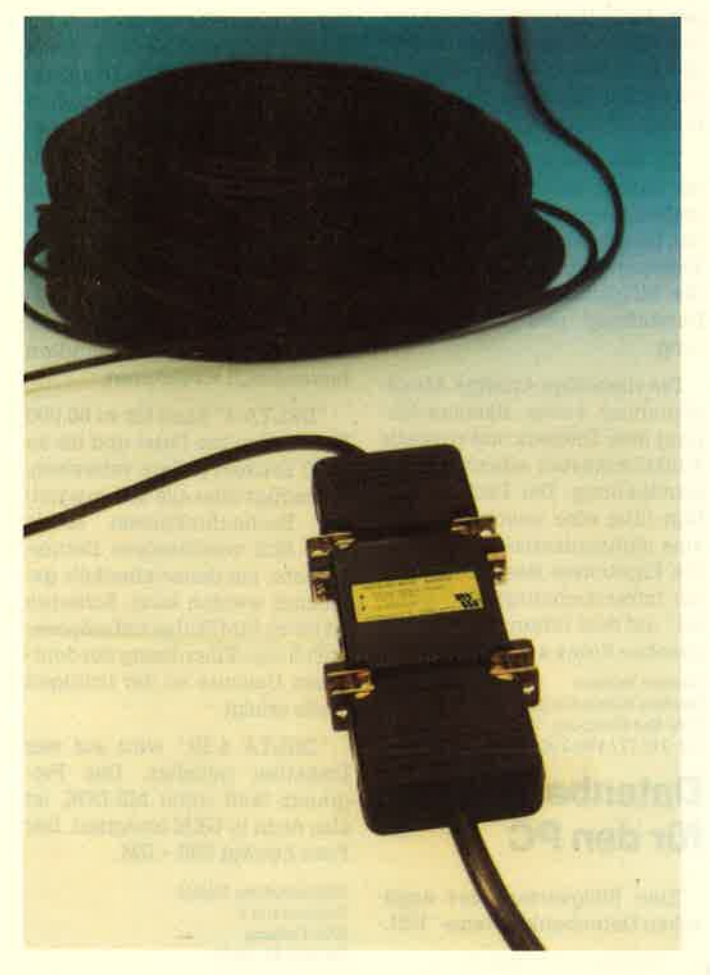

Serielle Datenübertragung bis 1200 m: Der RS-232 Booster von Wiesemann

Die Firma Wiesemann hat sich im Bereich der Interfaces und Computerkabel bereits einen Namen gemacht. Mit intelligenten Lösungen werden die Probleme bei der Verbindung von Computer und Peripherie beseitigt. Jetzt hat Wiesemann eine Fülle von Produktneuheiten vorgestellt.

Die Verbindung von 3 bidirektional arbeitenden V. 24-Geräten erlaubt die V. 24-T-Box, ein Kabel, an dessen einem Ende einfach zwei serielle Schnittstellen angeschlossen werden können. Sie führt eine elektronische Oder-Verknüpfung zwischen zwei Slave-Anschlüssen und ei nem Master durch. Daten von jedem Slave gelangen an den Master, solche vom Master an beide Slaves. Für Anwendungen, bei denen gleichzeitiges Senden vermieden werden kann, bietet sie eine gute Lösung, da nicht umgeschaltet werden muß.

Für den Anschluß von zwei

Kabel Druckern an einen Computer gibt es bereits viele Lösungen. Oft handelt es sich dabei um unhandliche und teuere T-Switches, für die man erst noch drei Kabel zukaufen muß.

> Das Two-Printer-Cable bietet eine praktikablere Lösung zum kleinen Preis: Ein kleiner kompakter Umschalter ist einfach in den Kabelsatz integriert; beide bilden also eine Einheit. Vom Rechner geht ein 2 m langes Ka-' bel zum ersten Drucker, von dort ein weiteres (ebenfalls <sup>2</sup>m lang) zum zweiten. Die kleine Bedienbox ist über ein einziges 1m langes Kabel nach vorn geführt, so daß der sonst übliche Kabelsalat aus dem Arbeitsbereich ferngehalten wird.

Eine komfortablere Lösung bietet der Multi-Printer-Adapter. Ein elektronischer Umschaiter leitet die Daten an den Drukker, der manuell On-Line geschaltet wurde. Durch Kombination dieser Adapter können bis zu 16 Drucker an einen PC angeschlossen werden. Sie benötigen keine zusätzliche Stromversorgung: Dank CMOS-Bausteinen genügen die Signalspannungen.

Daten der seriellen V.24- Schnittstelle lassen sich nurüber kleine Entfernungen übertragen. Eine Hilfe bietet hier der RS-232-Booster. Dieser Datenantreiber beschleunigt die Übertragungsgeschwindigkeit von <sup>20</sup> KBit/s auf 100 KBit/s und erlaubt Entfernungen bis 1,2 km.

Wiesemann Winchenbachstr. 3-5 <sup>5600</sup>Wuppertal <sup>2</sup> Tel. 02 02 / 50 50 77

### Gebrauchtwagenhändler

Speziell für Gebrauchtwagenhändler wurde von der Füma Mi croland in Braunschweig ein Gebrauchtwagen-Veranstaltungs programm entwickelt, das auf den Joyce-Rechnern PCW <sup>8256</sup> und PCW 8512 lauffähig ist. Das Programm erledigt einen we-. sentlichen Teil der täglichen Routinearbeiten, die im Zusammenhang mit der Gebrauchtwagenverwaltung entstehen. Folgende Menüpunkte sind enthalten: Suchen von Autos, übersicht über den aktuellen Bestand, Übersicht über die verkauften Autos, Ausdruck der Daten.

Die Auswahl eines geeigneten Fahrzeugs wird von diesem Programm sehr gut unterstützt. Als Suchkriterien können Autotyp, Preis, Baujahr, Kilometerleistung und Standzeit beim Händler herangezogen werden. Die Bedienung des gesamten Programms geschieht menügesteuert, so daß auch Neulinge auf dem Gebiet der EDV kaum Schwierigkeiten haben werden.

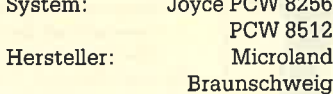

 $\overline{S}$   $\overline{S}$  POIM 8256

### lmmobilienvermittlungs-Datei

An Haus- und Grundstücksmakler wendet sich dieses C-Programm für Joyce und Joyce PIus. Es ist in der Lage, 500 Objekte und 500 Interessenten zu verwalten.

Wer sucht ein Baugrundstück in Stuttgart? Wer verkauft ein Mehrfamilienhaus in Frankfurt? Antworten auf diese Fragen erhäIt man auf Knopfdruck über Bildschirm oder Drucker. Der Clou des Programms ist eine Routine, die für alle Interessenten zu beliehiger Zeit die jeweils gesuchten Objekte heraussucht und zusammen mit einem Anschreiben für den Kunden und einem Angebotsnachweis für den Makler ausdruckt. Dabei finden Objekte, die dem Interessenten bereits angeboten wurden, keine Berücksichtigung mehr.

Die "Immobilienvermittlungs-Datei" wird mit deutscher Benutzeranleitung auf einer 3"-Diskette zum Preis von 149.-DM geliefert.

Hashagen-EDV Eckstraße 11 61 13 Babenhausen 3

# Portables/MDE '87 - Einsatz mobiler Computerlntelligenz

Aufgrund des erfolgreichen Auftakts mit der Portables '86 im November 1 986 in München wird diese Veranstaltung erweitert und durch eine umfangreichere Fachausstellung ergänzt. Am 3. und 4. Juni 1987 bietet sich in Düsseidorf Interessenten und Anwendern mobiler Computer-InteUigenz Gelegenheit, einen umfassenden Einblick in die technische Fortentwicklung auf dem Sektor der mobilen Datenerfassung und portablen Computer-Leistung zu erhalten.

Besonderer Wert wird auch diesmai auf praktische Erfahrungen von Anwendern gelegt. Auf diese Weise sollen Teilnehmern aus Industrie, Handel, Verwaltung und Verlagswesen Entscheidungshilfen bezüglich elektronischer Datenerfassung und -auswertung an die Hand gegeben werden. Einen interessanten Themenbereich wird dabei die Frage der Vernetzungsmöglichkeiten von Portables in der aligemeinen Bürokommunikation bilden. Zu Wort kommen auch Veftreter der Bundespost, die zur Frage der Zulassung an öffentliche Netze Stellung nehmen. Ausländische Beiträge werden ebenfalls erwartet.

Weitere Informationen sind erhäItlich bei:

telematica GmbH & Co KG Oberer Seeweg <sup>31</sup> 8130 Starnberg TeI.08151/14281

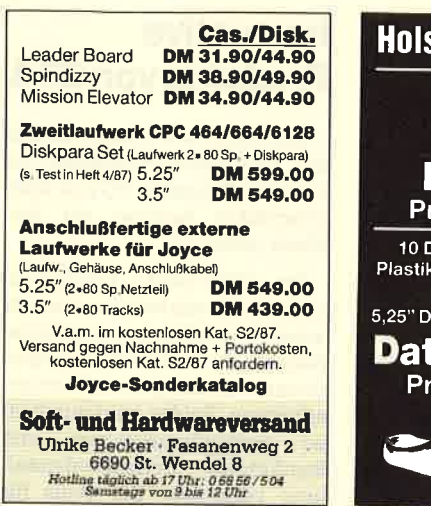

### **Die schwarze** Liste für **Unterhaltungs**software

Sicherlich haben Sie auch schon einmal davon gehört oder gelesen. Es gibt eine Einrichtung, die - ähnlich der freiwilligen Selbstkontrolle für Video-Filme-Unterhaltungssoftware auf ihren Inhalt hin überprüft und jugendgefährdende Programme indiziert. Auf dieser Liste stehen Programme, deren Spielhandlung ausschließlich das Töten von Menschen oder Tieren umfaßt oder den Krieg verherrlicht. Ist ein derartiges Programm erst einmal indiziert, dann hat dies einschneidende Folgen. Viele Händler streichen die Titel aus dem Angebot und einige Zeitschriften verweigern die Wer-

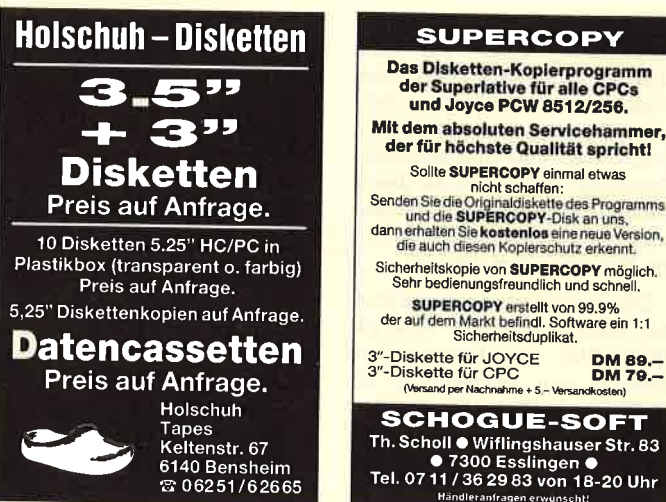

bung für die Programme. Die davon betroffenen Programme sind unverkäuflich geworden.

Der Zweck dieser Liste dient somit dem durchaus ehrbaren Ziel, Kinder und Jugendliche vor der negativen Beeinflussung durch derartige Machwerke zu bewahren. Doch scheint die Kommission, die entscheidet, welcher Titel indiziert wird und welcher nicht, in letzter Zeit mit zweierlei Maß zu messen. Dies tritt beim folgenden Beispiel besonders krass zutage.

Da gibt es seit ca. einem halben Jahr ein Programm mit dem Namen "Blade-Runner", in dem man als Androiden-Jäger in einer Stadt künstliche Menschen aufspüren, auf einer belebten Straße verfolgen und mit einem gezielten Schuß in den Rücken liquidieren soll. Die Grafik des Spiels illustriert das makabre Geschehen in einer fast schon perfekten

Weise. Das getroffene Wesen, äußerlich von einem Menschen nicht zu unterscheiden, stürzt und bleibt tödlich getroffen auf dem Asphalt liegen. Damit ist die Handlung des gesamten Spiels erläutert. Anders als im gleichnamigen Film wird in keinster Weise versucht, das unmoralische, brutale Handeln zu verurteilen. Ganz im Gegenteil liegt der Cassette ein Poster bei, das die Menschenjagd in Farbe im DIN A3 Format zeigt.

DM 89.-

Als dieses Spiel kurz nach Erscheinen zum Test vorlag, war ich felsenfest davon überzeugt. daß dieses Programm bald auf der Liste stehen würde. Doch nichts dergleichen geschah. Eine großangelegte Werbekampagne folgte; die Kommission konnte das Spiel also gar nicht übersehen. Doch bis heute passierte nichts. Der Grund dafür und durchaus kein Einzelfall -

# **Das absolute Angebot**

Solange es noch User und Software<br>für den 664 (11985), 464 (11986;<br>Nachfolger PLUS 2), 6128 (11987?;<br>Nachfolger PLUS 2), 6128 (11987?;<br>Laufwerk) und Joyce (11987?) gibt,<br>wird es für Sie als User Software und Hardware-Erweiterungen bei DENI-SOFT geben.

CPC-Katalog (ca. 1700 Titel Hilfsprogram-<br>me, Anwendungen, kaufmännische Pro-<br>gramme, Originalspiele ab DM 4,85) oder<br>Joyce-Katalog (ca. 300 Titel) gegen DM<br>Joyce-Katalog (ca. 300 Titel) gegen DM<br>Z<sub>i</sub>- in Briefmarken!<br>Viel

Begleittext. Programmbeschreibungsliste auf Anfrage

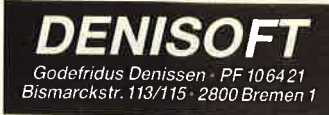

mag in Nachlässigkeit oder auch Eigeninteresse liegen. Wenn aber die Indizierung nicht konsequent durchgeführt wird, verliert die Liste ihre Bedeutung. und man sollte lieber ganz darauf verzichten. Ein solches Instrument muß sorgfältig eingesetzt werden. H.-P. Schwaneck

# **640 KByte**

Die Firma EXTEND bietet eine Erweiterung von 512 auf 640 KByte für den Schneider PC an. Für 184 .- DM erhält man alles, was für die Aufrüstung erforderlich ist. Das Ganze läßt sich in relativ kurzer Zeit bewerkstelligen.

Weitere Informationen sind erhältlich bei: **EXTEND** 

6072 Dreieich Tel. 06103/62702

# **Das Superprogramm: Disk-Para**

Mit Disk-Para erhöhen Sie die Diskettenkapazität Ihres Zweitlaufwerks unter CP/M von 180 KByte auf 830 KByte. Und dies ohne jeden Hardwarezusatz! Lesen, Schreiben und Formatieren der meisten Diskettenformate. Selbstverständlich vollkompatibel zu allen CP/ M-Programmen. Dieses Superprogramm liefern wir Ihnen zum Preis von DM 79 .- frei Haus.

Bitte bei Bestellung angeben: Computertyp (464, 664, 6128), Laufwerkart (40 oder 80 Spuren) und Diskettengröße (3.5" oder 5.25").

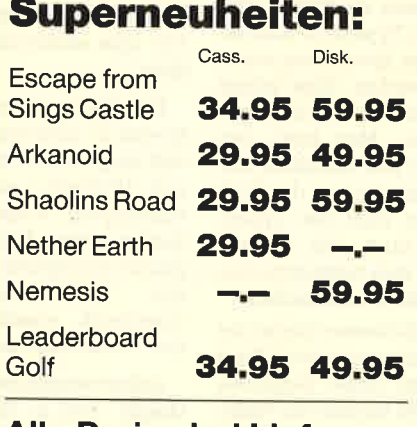

Alle Preise bei Lieferung frei Haus!!!

Wenn Sie ganz plötzlich einmal größtes Verlangen nach brandneuen Superspielen, professionellen Anwenderprogrammen oder Fachliteratur verspüren - dann kommen Sie doch einfach direkt zu unserem neueröffneten Softund Hardware-Shop. Hier können Sie in freundlicher Atmosphäre aus unserem umfangreichen Angebot wählen.

Öffnungszeiten: montags-freitags sonnabends

15.00-18.30 Uhr 9.00-14.00 Uhr

Oder fordern Sie doch einfach unseren mehrseitigen kostenlosen Katalog an. Sie wissen ja: Wir liefern ohne zusätzliche Portokosten oder Nachnahmegebühren frei Haus.

HARD/SOFTWARE R. LINDENSCHMULT SCHULSTRASSE IY POSTFACH1328

### 1. Baden-Badener **Computermesse** 1987

Vom 1. bis 3. Mai 1987 veranstaltet der KS-Computer-Club e.V. in Baden-Baden zum ersten Mal seine Computermesse. Im Pavillon beim Alten Bahnhof zeigen rund 30 hochkarätige Aussteller nicht nur aus Baden-

### Frühlingsangebote

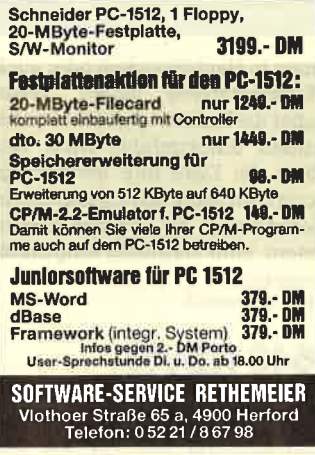

with Full Ihr Partner für den Schneider PC 村村村決力に次九点を決定のスコリカトリートの毛均当のトロージの内容の1999年10月1日 **ZEEEEEE** ikar<br>ACE of Skull n pes allistic Missile ingo<br>C Fun / 3 Demon Commander<br>Blaster/Novatron <mark>ast</mark>er Blaster<br>t Bat<br>vpto Mania<br>saball xv.(B) +Ady rrtuni, (C) = Smulation, (O<br>it, (B) = Spielesammlung, i<br>nitiel, (I) = hoch. **Anwender-Programme**  $\begin{array}{c} 1895 \\ 3809 \\ 38094 \\ 2949 \\ 38094 \\ 1937 \\ 1699 \\ 1699 \\ 1699 \\ \end{array},$ hpen<br>Writer PC<br>se II Junio Work Junior<br>Textverarbeit<br>DOS Manage<br>Artikal + Lag<br>Fakturierung<br>Arteitsarwalt eitung *<u>rverwaltung</u>* **Bücher von Markt + Technik** rdStar 151 4488998 l deutsch<br>- Praxis unter GEM<br>us und GEM **Bücher von Data-Becker** 1888888 PC für Einsteige<br>PC - Tips + Tric<br>PC - Das große<br>PC GEM<br>Buch 8086/88 :ka<br>| Basic-Buch melder PC<br>Mis DOS/PC DOS coder litr<br>et 5 – DM Händleranfragen erwünscht! WIDET G<sub>mbH</sub><br>3500 Kassel . Wolfhager Straße 377<br>Telefon 05 61 / 82 28 46 Württemberg (2.8. Olivetti, Commodore, Atari) auf etwa 1000 qm Hallenfläche ein breites Angebot an Hardware, Soft ware, Zubehör und anderem für Heim-, Personal- und Industrie- Computer. Zusätzlich zu dieser Informations- und Verkaufsmes se ist eine Sonderschau zum The ma Bildschirmtext geplant.

Die Veranstaltung ist am Frei tag, dem 1. Mai, von 15.00 bis 19.00 Uhr, am Samstag und Sonntag von jeweils 9.00 bis 18.00 Uhr geöffnet. Für Schüler, Studenten, Zivildienstleistende, Arbeitslose, Behinderte und Rentner gelten ermäßigte Eintrittspreise.

## Preiswerte **Weichen**

Häufig sollen mehrere Computer einen gemeinsamen Drucker benutzen oder ein Computer an verschiedenen Peripheriegeräten angeschlossen werden. Dafür jeweils die Kabel umzustekken, ist nicht nur lästig, sondern auch riskant. Vergißt man nämlich - aus Nachlässigkeit oder Bequemlichkeit -, die Geräte zuvor auszuschalten, kann leicht eines der empfindlichen Bauteile zerstört werden. Besser und sicherer sind hier Schnittstellenumschalter, die durch mechanische oder elektronische Schalter die jeweils gewünschte Verbindung herstellen.

Eine preiswerte Lösung für die Verbindung von zwei Computern mit einem Drucker oder einem Computer mit zwei Drukkern stellt der Micro-T-Schalter von LINDY dar. Über diesen mechanischen Schnittstellenumschalter können an einem Computer z.B. ein Typenrad- und ein Matrixdrucker gleichzeitg angeschlossen werden. Dies bringrt vor allem bei der Textverarbeitung Vorteile: Man kann den Entwurf über den schnellen Matrixdrucker ausgeben, die Endfassung dann über den Typenraddrucker. Statt des zweiten Printers läßt sich beispielsweise auch ein Modem anschließen.

Mehr Möglichkeiten bietet der Schnittstellenumschalter "Data Switch". Statt eines Gehäuses aus Kunststoff schützt ein stabi-Ies, abgeschirmtes aus Metall sein Innenleben. Das Gerät wird wahlweise als 1-zu-2- oder l-zu-4-Schalter angeboten, aber auch als X-Schalter, der zwei Geräte- verbindungen kreuzweise für RS-232/V.24- und Centronics-Schnittstellen erhältlich. Sie zeichnen sich durch saubere und zuverlässige Platinenverbindun gen aus; unübersichtlicher Ka belwirrwarr ist somit ausge schlossen.

Noch komfortabler ist der elek tronische Schnittstellenum schalter mit wahlweise vier oder acht Kanälen. Er fragrt zyklisch je den der angeschlossenen Com puter nach Druckdaten ab und stellt bei Bedarf die Verbindung her. Nach dem letzten Befehl ist der Printer dann wieder frei für einen anderen Rechner. Die An schlüsse mit 2Spoligen Sub-D- Buchsen sind lBM-kompatibel. Auch dieses Gerät ist in einem stabilen Metallgehäuse unterge bracht. Ein passendes Netzgerät wüd mitgeliefert.

Der Preis für die mechanischen Schnittstellenumschalter be wegt sich je nach Ausführung zwischen 130 und 250 DM; die elektronischen kosten ca. 400 bis 550 DM.

LINDY-Elektronik GmbH Postfach 1428 BöckstraBe 21 6800 Mannheim <sup>1</sup> Tel. 06 21 / 2 68 51

# K-Graph 2 für PG 1512

Nach dem Tabellenkalkulationssystem "K-Spread 2" präsentiert das englische Software-Haus Kuma nun ein zweites Produkt, das als GEM-Applikation auf demPC 1512Iäuft. Eshandelt sich dabei um "K-Graph 2", ein Programm für Geschäftsgrafiken. Das Paket erlaubt die grafische Aulbereitung der Daten in verschiedenen Formen. Möglich sind Torten-, Linien-und Flächengrafiken sowie horizontale, 3-D- oder senkrechte Balkengrafiken.

Die Daten können von "K-Spread 2" übernommen oder d! rekt eingegeben werden, so daß sich "K-Graph" sowohl in Verbindung mit "K-Spread" als auch alleine verwenden läßt. Das Programm ermöglicht den Ausdruck<br>von Bildschirmausschnitten Bildschirmausschnitten, Ouerdruck sowie Vergrößern und Verkleinern der Grafiken.

Selbstverständlich ist 'K-Graph" voll in GEM integriert und deshalb mit Maus, Icons und Drop-Down-Menüs zu steuern. Bis zu vier voneinander unabhängige Grafiken lassen sich darstellen.

Kuma Computer Ltd. 12 Horseshoe Park Pangboume, Berks RG8 7 JW

# lnnovative Produktevon GFA

Die Firma GFA Systemtechnik hat zwei neue Programme für Atari PC, Schneider PC und IBMkompatible Rechner auf den Markt gebracht.

Bei "GFA-Desk" handelt es sich um ein sehr bedienerfreundliches, schnelles und leistungsfähiges Adreßverwaltungsprogramm mit integrierter Textverarbeitung. Beides wüd durch ei ne anwendungssichere und komfortable Serienbrieferstel-Iung verknüpft. Der Preis für "GFA-Desk" beträgt 99.- DM.

"GFA-Fakt" enthält neben einem ausgefeilten Fakturie-<br>rungsprogrammeine anspruchsvolle Lagerverwaltung. Für 149.- DM erhält der Käufer zusätzlich Systeme zur Adreßverwaltung, Textverarbeitung und Serienbrieferstellung.

GFA Systemtechnik GmbH Heerdter Sandberg <sup>30</sup> 4000 Düsseldorf 11 Tel.02 11 /58 80 11

# Schnittstellentester auf **Diskette**

Mit demUtility "Comix" bietet ComFood Software GmbH, Münster, erstmals eine reine Software-Lösung zur Analyse und Steuerung der RS-232C-Schnittstelle unter MS-DOS an. Was bisher mit derartigen Geräten nur durch Probieren zu erreichen war, soll "Comix" nun auf Programmebene ermöglichen, die Darstellung und Anpassung der Interfaces auf dem Bildschüm.

Beim Start des Programms werden die aktuellen Parameter der Schnittstelle gelesen und angezeigt. Die Darstellung aller<br>eintreffenden und ausgesandten Zeichen erfolgt direkt; gleichzeitig erscheinen sie in einem eigenen Fenster als ASCII-Werte. Selbstverständlich lassen sich die üblichen Parameter wie Baud-Raten, Parität usw. analysieren und einstellen.

Das Programm wird zu einem Preis von 299.- DM angeboten. Eine Demoversion ist für 25,- DM erhältlich.

ComFood Software GmbH Rohrbusch 79 4400 Münster-Roxel Tel. 0 25 34/70 93

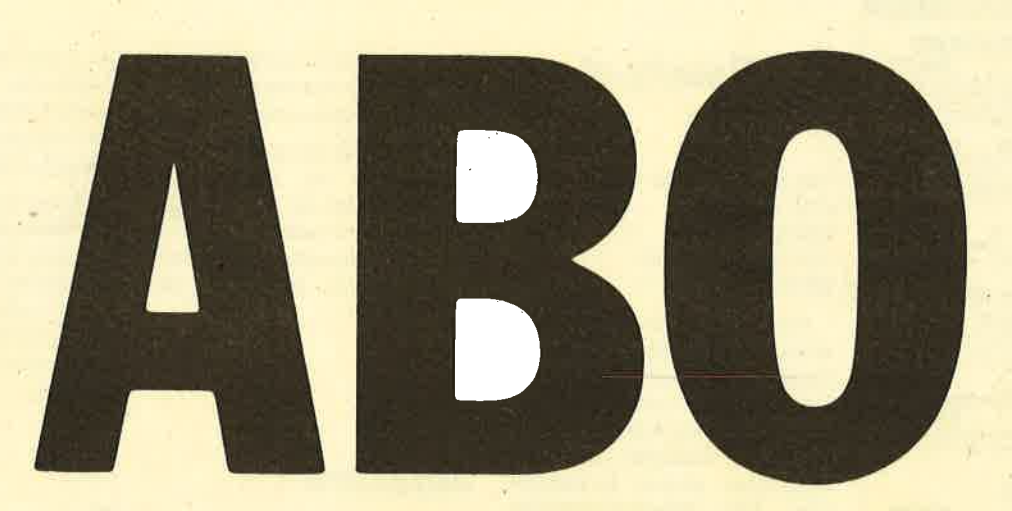

# Abo-**Bestellschein**

Ich möchte das CPC-Magazin in Zukunft regelmäßig zugeschickt bekommen. Die Abodauer beträgt 12/6 Ausgaben und kann bis spätestens 4 Wochen vor Aboende wieder gekündigt werden. Ohne Kündigung läuft das Abo automatisch weiter. Die Abonnementspreise sind einschließlich Versandkosten angegeben. Sie müssen nur noch Ihr gewünschtes Abo ankreuzen.

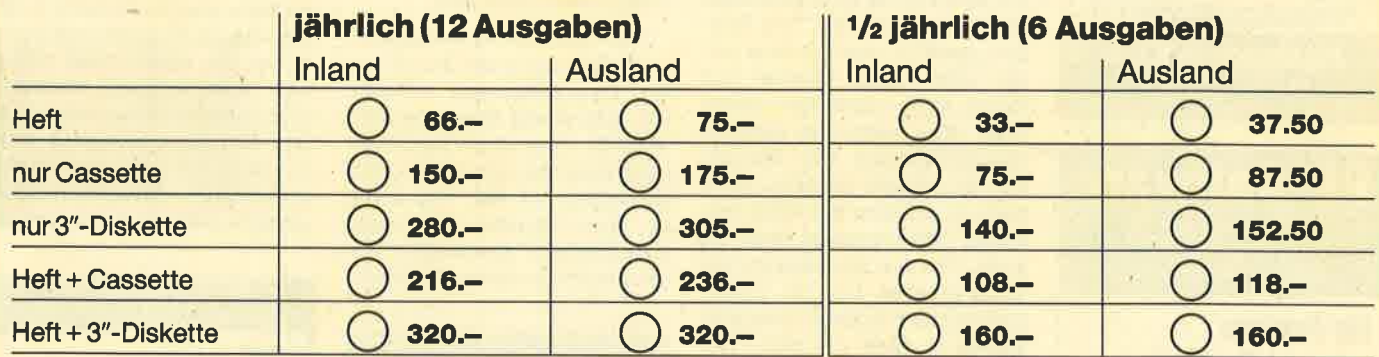

Ich bezahle wie folgt: [ Scheck liegt bei

Name/Vomame

□ Vorauskasse auf Postscheckkonto Karlsruhe Nr. 434 23-756

 $Q_{\text{true}}(t)$ 

Ich bestelle ab Ausgabe: ...

Mir ist bekannt, daß ich diese Bestellung innerhalb 8 Tagen widerrufen kann und bestätige dies mit meiner zweiten Unterschrift. (Dieses Widerrufsrecht ist per Gesetz vorgeschrieben.)

Datum/Unterschrift (Bei Minderjährigen Unterschrift d. Erziehungsberechtigten.)

Datum/Unterschrift (Bei Minderlährigen Unterschrift d. Erzlehungsberechtigten.) Diesen Bestellschein ausschneiden oder fotokopieren und an das CPC-Magazin, Postfach 1640, 7518 Bretten schicker

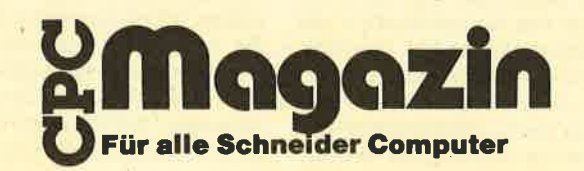

### **Profisoftware** auf 3"-Disketten

Für CPC 464/664/6128: Faktura - CPC<br>Schnalles Entellen von Angebot, Lieferschein und<br>Rechnung in einem Arbeitsgamp, Druckwiederhof<br>Rechnung in einem Arbeitsgamp, Druckwiederhof<br>Rechnungskopf individuell speicherbar.

**Baufinanz-Control** DM 189. Baufframaz-Control De De La Buena<br>Berechnet Baufmanzierungen nach neuem Steuer<br>recht (Update-Service), Ein- und Mehrfamilien-<br>häuser, Hypotheken, Bausparvertr. und Lebens-<br>vers. beliebig kombinierbar, detaillierte Ausdruck

**TextMan Textverarbeitung DM 98.**miniAktien 30 Aktien m. Grafik DM 49.-**DM 49.-Bundesliga** mit Toto-Tip

Für Joyce PCW + CPC 6128: **Example 2-Control II DM 279.**<br>We Baufinanz-Control, jedoch mit erweiterten<br>Kombinationsmöglichkeiten, max. 6 Finanzie-<br>rungsarten in einem Angebot, inkl. Zwischen-<br>finanzierungen.

**Contract** 

finanzierungen.<br>Immobilienvermittlungs-<br>DM 149-**Datel**<br>**Datel**<br>Schnelles Suchen, Angebotsdrucke mit Nach<br>300 Objekte mit Kurzbeschreibung und 500<br>Kunden je Diskette.

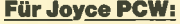

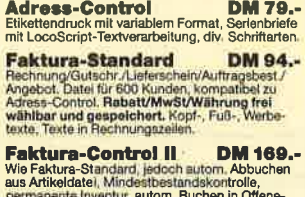

permanente Inventur, autom. Buchen in Offene-<br>Posten-Buchhaltung, Mahnpr., 600 Kunden, 600<br>Artikel, 1000 Rechn. Sport-Tabellen DM 65

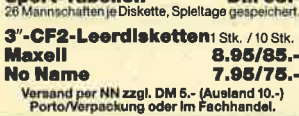

**Hashagen-EDV** 常06073/61993 Eckstr. 11, 6113 Babenhausen 3

**RB-Software** Industriestraße 21 2262 Leck (NF)<br>Telefon 0 46 62 / 52 26

### **Ihr Partner in Sachen Computer Unser Topangebot:** r DC 1512 IBM-kompati

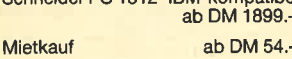

Kostenlose Infos anfordern!

### Software für Schneider 464/664/6128

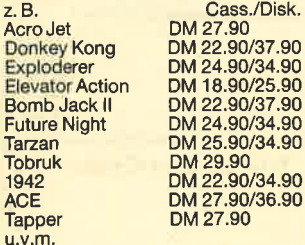

### Software für Schneider **PC 1512**

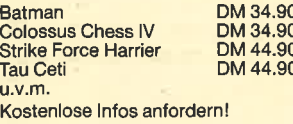

\* = deutsche Anleitung Unsere Versandkostenpauschale beträgt<br>für Software DM 3.-, für Hardware DM 6.-

# **BÜCHER**

# **The Beauty of Fractals**

 $12$ 

Von H.-O. Peitgen und P.H. Richter **Verlag Springer** 200 Seiten, 78.-DM ISBN 3-540-15851-0

Die Schönheit der Apfelmännchen. Mandelbrotbäume und Juliamengen bezaubert schon seit längerem nicht nur Mathematiker, sondern wohl jeden, der diese farbenprächtigen, seltsamen Strukturen einmal bewundert hat. Die Forschungsgruppe "Komplexe Dynamik" an der Universität Bremen hat sich auf diesem Gebiet besonders hervorgetan. Sie leistete nicht nur hervorragende wissenschaftliche Arbeit, sondern trat auch mit Kalendern, Ausstellungen und Bildbänden an die Öffentlichkeit.

Zwei Mitglieder dieser Forschungsgruppe haben nun das vorliegende Buch geschrieben. Mit Blick auf den internationalen Markt wurde für den Text Englisch gewählt, was bei der ohnehin schwierigen Materie das Ganze nicht unbedingt vereinfacht. Man sollte also gewisse Grundkenntnisse der Materie und der Sprache besitzen. Dann lohnt es sich aber auf jeden Fall, dieses hervorragende Werk zu lesen. Von den mathematischen Hintergründen bis zur Erzeugung auf dem eigenen Computer enthält es alles, was man über Fraktale wissen muß.

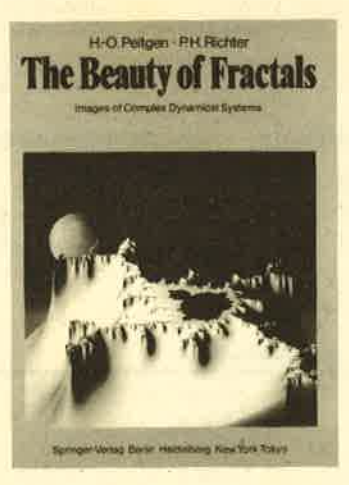

Zur Veranschaulichung und zum Betrachten sind über 186 Bilder von Apfelmännchen und Ausschnitten daraus zu sehen. Auch für Apfelmännchen-Experten rechtfertigt dies alleine schon den Kauf des Bandes. Hier lüften die Autoren die Geheimnisse ihrer Bilder und erklären im Anhang, wie man sie auf dem eigenen Computer erzeugen kann.

Obwohl das Buch in Englisch geschrieben ist, kommt niemand, der sich für die Welt der Fraktale interessiert, an ihm vorbei. Der Inhalt und die Bilder entschädigen für die Mühe des *Thereetzens* 

Thomas Tai

# **Software**

**Verlag TIME LIFE** 130 Seiten, 44.-DM ISBN 90-6182-872-4

Der vorliegende Band stammt aus der Reihe "Computer verstehen" von TIME LIFE. Er wendet sich nicht wie bisher der Hardware zu, sondern geht voll auf Programme ein, die ja Computern erst zu jenen Leistungen verhelfen, die in anderen Büchern beschrieben sind.

Dazu ist natürlich zunächst eine Einführung in die Grundzüge der Programmierung notwendig. Was steckt hinter der Software für Computer? Nach welchen Gesetzen und Regeln wird programmiert? Wer fing damit an, diese logischen Maschinen zu befehligen? Auf all diese Fragen gibt das Buch eine Antwort.

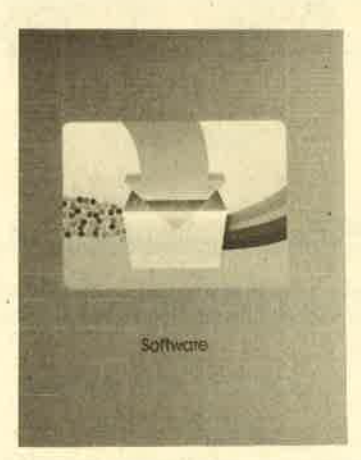

Nachdem dann die Hardware-Voraussetzungen kurz umrissen sind, gelangt man mitten hinein in das Reich der Software. Die Autoren gehen allerdings nie auf die babylonische Sprachenvielfalt ein. Sie wollen auch keine Tips und Kniffe zum Programmieren geben, sondern lediglich die fertige Software beschreiben: Wie ist sie entstanden, wie läuft sie ab und was vermag sie zu leisten? Auf das letzte Gebiet wird besonderer Wert gelegt.

Der Leser erfährt, wie weit es Programme heute bereits gebracht haben, wo die Grenzen der Software liegen und was in Zukunft zu erwarten ist.

All das wird in out verständlicher Form präsentiert, wozu die interessanten und anschaulichen Bilder beitragen. Das Lesen dieses Buchs macht ganz einfach Spaß, auch wenn man nur fertige Software anwendet. **Thomas Tai** 

**Basic: Dateien** auf Disketten verwalten

**Von Rudolf Busch Verlag Franzis** 112 Seiten, 24. - DM ISBN 3-7723-8481-1

Das vorliegende Buch stellt sowohl eine Software-Sammlung als auch eine Einführung in die Grundlagen der Arbeit mit Dateien dar. Wer schon immer einmal eine Adressendatei schreiben oder seine Plattensammlung mit dem Computer verwalten wollte, bisher aber nicht über die entsprechenden Basic-Kenntnisse verfügte, sollte es sich ansehen.

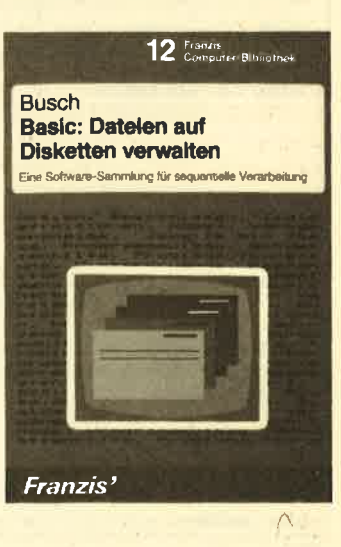

Der Autor hat die Programme zwar auf einem C 64 erstellt, sie sind aber auch für CPC-Besitzer recht interessant, da sie sich relativ einfach anpassen lassen. Der Band enthält ein Dateiprogramm, das Schritt für Schritt vorgestellt wird. Hier lernt der Anwender wichtige Kriterien für die Lauffähigkeit, was ihm beim Umschreiben (oder eigenen Werken) sehr hilfreich sein kann. Stephan König

### BÜCHER<sub>13</sub>

## Das Schneider CPC Systembuch

Von GünterWoigk Verlag Sybex 696 Seiten, 58.- DM ISBN 3-88745-606-8

Auf dieses heworragende Werk haben engagierte CPC-Besitzer und Programmierer sicher gewartet. Hier wird der CPC genauestens durchleuchtet. Hard-, Soft- und Firmware sind nach der Lektüre keine Geheimnisse mehr. Sofern man das nach einmaligem Lesen beurteilen kann, wird in diesem gewichtigen Buch einfach alles erläutert.

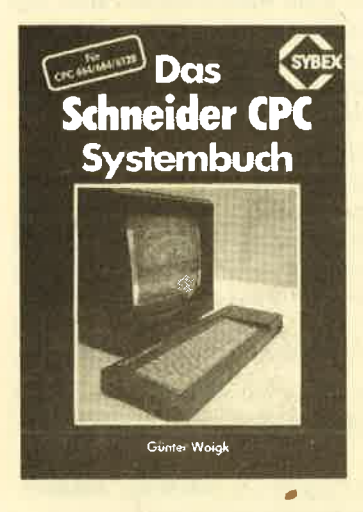

Für eine konkrete Inhaltsangabe fehlt uns leider der Platz. Der Band stellt nicht gerade eine leichte Lektüre dar, doch ist er zum Nachschlagen und zur Informatioq für alle CPC-Besitzer Gold wert. Man sollte dieses Standardwerk einmal durchblättern, um sich selbst einen Eindruck zu veischaffen.

Stephan König

# Praxis der Datenfernübertragung

Von AIex Pütz Verlag Franzis 232 Seiten, 48.- DM ISBN 3-7723-8391-2

Ursprünglich wurde dieses Buch für den C 64 geschrieben, ist aber dennoch für jeden Computerbesitzer interessant. Es erklärt die Grundlagen der Datenfernübertragung, beschreibt die Kommunikationsnetze und enthält unumgängliche Tabellen sowie ein umfangreiches Wortverzeichnis mit den wichtigsten Begriffen aus dem Bereich der Da tenfernübertragung.

Die Hardware kommt eben falls zu ihrem Recht, Es werden nicht nur eine breite Palette der auf dem Markt befindlichen Mo dems, sondem auch Schaltun gen und Applikationen gezeigrt. Außerdem bietet das Buch ein Verzeichnis von Mailboxen, er klärt derenAufbau undweist auf postalische Vorschriften hin, die jeder Betreiber kennen muß.

Der Leser erhält also einen kompakten Wegweiser durch die DFü-Landschaft, völlig unab hängig davon, ob er einen C 64 oder einen Schneider-Computer besitzt.

Stephan König

# MS-DOS für lnsider

Von Dieter Smode Verlag Franzis 115 Seiten, 38.- DM ISBN 3-7723-8401-3

Dieses Buch ist auch für Besit zer eines Schneider PC interes sant. Es handelt sich allerdings nicht um völlig neues Material, sondem um die Zusammenfas sung eines achtteiligen Artikels, der 1985 in der Zeitschrift MC er schienen ist.

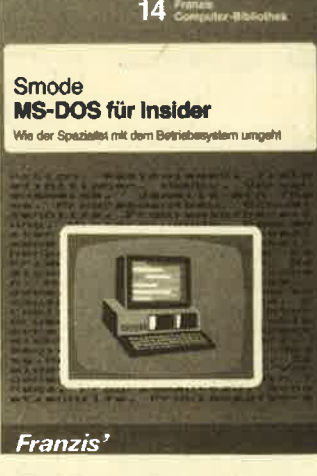

Der Autor will seinen Lesern Wissen vermitteln, das weit über die Grundlagen der MS-DOS-Bedienung hinausgeht. Der Unter titel "Wie der Spezialist mit dem Betriebssystem umgeht" macht dies bereits deutlich. Natürlich ließ sich auf den rund 115 Buch seiten nur ein Bruchteil der Mög lichkeiten, die MS-DOS bietet, unterbringen. Dabei handelt es sich in der Regel um Funltionen zur Programm-, Speicher- und Systemverwaltung, die von Maschinenebene aus aufgerufen werden können.

Wer sich intensiv mit seinem PC auseinandersetzen will, erhält hier wichtige Informationen und Tips, die er sich sonst selbst erarbeiten müßte. Anfänger sollten dieses Buch vorerst unberücksichtigt lassen, da sie damit wohl wenig anfangen können. Stophan König

# Das Adventurebuch für den CPC

Von Thomas Tai Verlag Hüthig 150 Seiten, 24.-DM rsBN 3-7785-1235-8

Wie der Autor schon in seinem Vorwort anmerkt, wandeln sich Spieletrends von Zeit zu Zeit, die Freude am Abenteuerprogramm auf dem Computer hat sich aber gehalten, Die Zahl der Adventurefreaks wächst sogar beständig, Das liegt sicher mit daran, daß die ebenfalls sehr beliebten Action-Spiele relativ schnell langweilig werden. Ebenso kommt wohl auch Unmut auf, nachdem man einige Tage vor einem Adventure saß und keinen Schritt weitergekommen ist. Wenn man aberweiß, wie ein solches Programm aufgebaut bzw. programmiert wurde, so ist das eine gute Grundlage, um Frust zu vermeiden.

Genau da setzt der Autor mit seinem Buch über Computer-Abenteuer an. Er vermittelt dem Leser neben der Entstehungsgeschichte der Adventures auch die Portion Wissen, die man zur Lösung solcher Programme benötigrt. Dabei wurde darauf geachtet, daß alle Beispiele praxisbezogen sind. Die 10 goldenen Regeln zum Lösen von Adventures stellen nur einen kleinen Teil des Stoffs dar, dem man anmerkt, daß ihn ein Kenner der Materie bearbeitet hat.

Wer sich mit den Grundlagen alleine nicht zufriedengeben will, erhält darüber hinaus komplette Lösungen zu den CPC-Abenteuem "Forest at Worlds End", "Heroes of Kam" und "Message from Andromeda". Außerdem wird auf die Klassiker "Dun Durach" und "Lords of Midnight" sowie auf den Adventwe-Generator "The Quill" eingegangen.

Rolf Knorre

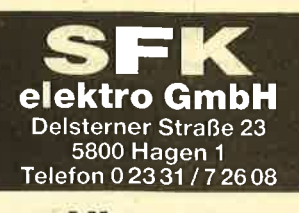

Alles neu macht der Mai, unsere Preiseauch!

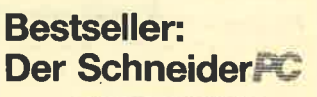

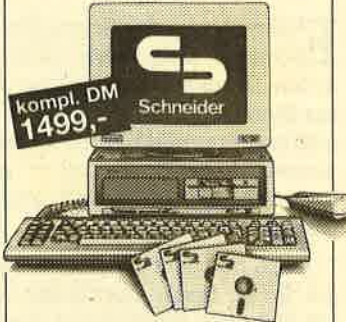

Das Komplett-Angebot PC im Industriestandard, mit 512 KByte<br>Hauptspelcher, Monochrom-Monitor<br>(schwarz/weiß), 1 × 360 KByte 51/4"-Dlskettenlaufwerk, 2-Tasten-Maus und Softwars.

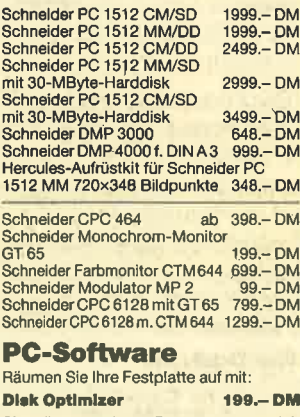

Sie müssen mehrere Programme zur gleichen Zeit zur Verfügung haben? Wechselr<br>Sie aus dem laufenden Programm in eir anderes, das gerade benötigt wird. Bis zu 10 Programme in Sekundenschnelle an-<br>sprechbar. Kein Problem! Wozu gibt es: Software Carousel 199,- DM Die Sicherung Ihrer Festplatte dauert Ih-<br>1en zu lange? Das muß nicht sein. In 8 Minuten von 0 auf 10 000 Kilobyte mit: Fastback 629.-DM o.Doa das professionelle Werkzeug zur<br>Disk-Verwaltung t49.- DM<br>Offix "Das Büro" ldeal für Einsteiger und Protis, die lieber über andere Dinge nachdenken. Offix, ein<br>Bürosystem wie aus dem wirklichen Le-<br>ben, verkleinert Ihr Büro auf Bildschirm-<br>größe StatrWriter PC, Version 2.0 398.- DM SöhneiderWordstarlSl2 199.-DM **Sybex StarKontor PC** 125.- OM 9s.-DM

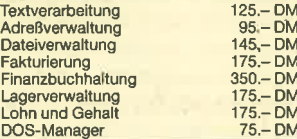

**Barkauf - Mietkauf<br>Zielkauf - Leasing<br>tür den gewerblichen Anwender nurin unserem** Ladeng€schäft möglich. Alle Prcdukte der Schneider-Compuler-Division lieferbar. Druk-ker veßchiedener Hersteller. Ausgmuchte Software für alle Schneider-Computer. 24-Stunden-Versand-Service

# **Generationswechsel**

Der Trend zu hochwertigen Ausdrucken'ist im Zeitalter der Laserdrucker unverkennbar. Auch die Matrixdrucker halten mit. So hat z.B. der P6 von NEC 24 Nadeln.

Tiftige Leser des Schneider-Magazins<br>Im werden sich sicher an die verschiedenen Druckertests erinnern; die an dieser Stelle erschienen. Dabei handelte es sichimmer umGeräte,diefür jeden Heimanwender geeignet und - was beson $ders$  wichtig ist - auch erschwinglich waren.

Auch mit dem PG der Firma NEC, den ich Ihnen heute vorstellen werde, will ich nicht von dieser Linie abweichen. Er ist zwar professioneller und etwas teurer als die bisher getesteten, doch ist es an der Zeit, den P6 (und in Zukunft auch andere Drucker) als neuen Maßstab der Drucktechnologie für den Heirnbereich vorzustellen.

Der Fortschritt machte bei Computern in der letzten Zeit Riesenschritte. Noch vor wenigen Jahren waren Geräte wie der ZX 81oder der VC 20 relativ teuer und für heutige Verhältnisse eher bescheiden in der Leistung. Vergleicht man sie gar mit dem Amiga oder einem Atari ST, wird dies besonders deutlich. So kostete der VC 20 bei seiner Markteinführung fast ebensoviel wie heute der Atari 260 ST; und ein dem Industriestandard entsprechender Rechner wie der Schneider PC für rund 2000 DM erschien 1983 noch als reine Utopie. Ebenso schnell haben sich aber auch die Drucker weiterentwickelt.

In den 70er Jahren wurden Computerbilder noch mit Buchstaben erstellt, da die Geräte nicht grafikfähig waren. Um 1983/84 war dann der Seikosha GP 100 ein im Heimbereich recht beliebter, preiswerter (700-800 DM) Matrixdrukker, der sich durch Leistungsstärke und vor allem Grafikfäihigkeit auszeichnete. Wennich mich nicht täusche, betrug seine Geschwindigkeit rund 40 Zeichen pro Sekunde, wobei man auf Unterlängen im Schriftbild und auf Bedienungskomfort verzichten mußte; auch war die Lautstärke beachtlich, und lediglich zwei Schriftdarstellungen (normal/verbreitert) konnten zu Papier gebracht werden.

Ich weiß natürlich, daß auch heute noch viele Anwender mit diesem Drukker arbeiten und bin weit davon entfernt, mich darüber lustig zu machen. Nicht jeder kann oder will viel Geld für

einen moderneren Drucker anlegen. Wer sich auf den Ausdruck von Listings beschränkt, wird auch heute noch mit dem GP 100 keine Schwierigkeiten haben. Ganz anders dagegen bei der Korrespondenz. Hier sind, eventuell noch mit verbrauchtem Farbband, keine guten Resultate zu erzielen.

Innerhalb weniger Jahre hat auch bei den Druckem ein rapider Preisverfall stattggfunden, det aufder anderen Seite noch mit einer enormen Leistungssteigemng verbunden war. Heute sind im Bereich zwischen 500 und 1000 DM zahlreiche Modelle im Angebot, die rund <sup>80</sup> Zeichen pro Sekunde zu Papier bringen, verschiedene gute Schriftarten, volle Grafikfähigkeit und einiges mehr bieten.

Dazu gehört auch NLO (Near Letter Ouality), eine Schrift, die sich zur Korrespondenz eignet, da man die einzelnen Punkte, aus denen sich die Zeicheh zusammensetzen, kaum noch erkennen kann. Nachteil der NLQ ist der mit rund 20 bis 30 Zeichen pro Sekunde sehr langsame Ausdruck. Mein Spitzenreiter unter den älteren Druckern ist noch immer der Star NL 10, der gerade als Star NG <sup>10</sup> im neuen Gewand, äber mit alter Leistung, erschienen ist.

Doch kommen wir nun zum NEC P6. Er besitzt, im Gegensatz zu älteren Geräten mit acht oder neun Nadeln im Druckkopf, deren 24. Sie projizieren via Farbband alle druckbaren Zeichen auf das Papier. Ein normaler Buchstabe setzt sich in der Regel aus 7 x 5 Punkten zusammen. Bei NLO wird der Kopf doppelt über ein Zeichen geführt, wobei der zweite Druck etwas versetzt erfolgt, um die Lücken zu schließen.

24 Nadeln  $(2 \times 12)$ , versetzt nebeneinander)'bieten erheblich mehr Möglichkeiten, sowohl im Normal(Draft)- als auch im NLO-Modus. Damit wären wir auch schon bei der ersten Neuerung. Den Begriff NLQ kann man im Zusammenhang mit dem P6 ruhig vergessen, Das Schriftbild zeigt es, und auch der Hersteller spricht davon: Letter Ouality (LO) heißt die neue Zauberformel. Doch davon später.

Zunächst wollen wir uns der äußeren Erscheinung des NEC P6 zuwenden.

Hier erblickt man allerdings kaum etwas Neues. Vielleicht ist das Gerät ja etwas unförmiger als herkömmliche Matrixdrucker, doch fällt das nicht sonderlich auf. Ausgeliefert wird es in der Grundausstattung leider ohne Papiertraktor. Man kann zwar Endlospapier über dier Walze einführen und auch damit arbeiten, doch entstehen hin und wieder Probleme mit seiner Führung. Dann muß man von Hand korrigieren.

Vernünftiges Arbeiten ist in der Grundausstattung also nur mit Einzelblättern möglich. Der Einzug geschieht halbautomatisch; jedes Blatt ist einzeln anzulegen, bevor es die Walze einziehen kann. Das geht dann aber ohne Schwierigkeiten. Nachstehend ein Überblick über die Erweiterungsmöglichkeiten :

Cut Sheet Guide (ca. 40 DM): erleichtert den halbautomatischen Einzelblatteinzug

Cut Sheet Feeder (ca. 900 DM) : vollautomatischer Einäelblatteinzug

Unidirectional Tractor (ca. 150 DM): Traktor für Endlospapier, zieht nur in eine Richtung

Test NEC P5 in GPC Magazin LETTER QUALITY 10 Zeichen/Z. Test NEC PG im CPC Magazln LETTER QUALITY Proportional Test NEC P6 im CPC Magazin LETTER QUALITY 12 Zeichen/Z. Test NEC P6 im CPC Magazin LETTER QUALITY 15 Zeichen/Z. Test NEC P6 in CPC Magazin LETTER QUALITY 17 Zeichen/Z. Test NEC P6 in CPC Magazin<br>LETTER OUALITY 20 Zeichen/2.

Test NEC P6 im CPC Magazin DRAFr 1O Zeichen/2. Test *NEC* P6 im CPC Magazin DRAFT 12 Zeichen/Z. Test NEC P6 im CPC Magazin DRAFT 12 Zeichen/Z. Highspeed Test NEC P6 im CPC Magazin 0RAFI 15 Zeichen/2. Test NEC P6 im CPC Magazin DRAFT 17 Zeichen/Z. Test NEC P6 im CPC Magazin DRAFT 20 Zeichen/Z.

Test NBC P6 in CPC Magazin CND Proportional

Bidirectional Tractor (ca. 400 DM): Wie zuvor, aber wesentlich professioneller und stabiler. Papier kann vor- und zu' rücktransportiert werden

Unser Foto zeigrt den NEC PG mit dem aufgesetzten bidirektionalen Traktor, der einwandfrei arbeitete, Das gilt auch für den unidirektionalen, der wesentlich billiger und kleiner ist und für den Hausgebrauch völlig ausreicht. Den Cut Sheet Feeder konnte ich leider nicht testen, da er nicht vorlag. Der hohe Anschaffungspreis macht ihn sicher auch für viele unerschwinglich. Damit wären die Möglichkeiten der Papiewerarbeitung auch schon aufgezählt.

Der Drucker ist mit einer Centronics-Parallel-Schnittstelle und einem 8- KByte-Druckerpuffer ausgestattet. Auf Wunsch wird eine serielle RS-232- Schnittstelle eingebaut. Neben einem Einführungs- und einem technischen Handbuch liegen dem Gerät ein Farbband, das Stromkabel und eine Matte zur Geräuschdämpfung bei. Allerdings ist der P6 ohnehin nicht sehr laut.

Der Aufiau des Druckers (Farbband einlegen, Abdeckhaube installieren) ist einfach und geht schnell. Anschließend muß er nur noch mit dem Computer verbunden werden, dann ist er einsatzbereit. Nun kann man äber die bekannten DlP-Schalter hardwaremäßig einige Voreinstellungen ausfähren. Diese Schalter sind nach Öffnen der Abdeckhaube neben demDruckkopf zufinden. Mankann sie also relativ gut bedienen, obwohl dieser Ort sicher nicht ideal ist. ,

Über die DlP-Schalter Iäßt sich nun wählen, ob die Standardschrift LQ oder Draft ist, welche Papierlänge verarbeitet wird, ob die Perforation am Seitenende übersprungen wird und einiges mehr.

Besonders wichtig ist die Option, mit der man zwischen dem ASCII- und dem IBM-Zeichensatz umschalten kann. Wer also heute einen 464 besitzt und später auf einen Schneider PC umsteigt, muß dann nur den entsprechenden Schalter umlegen. CPC-Besitzer können allerdings nicht den vollen Schneider-Zeichensatz ausdrucken, da die Sonderzei' chen vom NEC nicht erkannt werden. Umlaute und deutsche Sonderzeichen sind natürlich über die Nationalitätenschalter einstellbar. Im IBM-Modus gab es mit,dem PC keinerlei Probleme.

Neben den DlP-Schaltern sieht man ein kleines LED-Display und einen Aufwir bei einer weiteren P6-Spezialität. Rechts oben auf dem NEC befindet sich das Control Panel, also einige Taster und Lämpchen, die man auch von anderen Druckern kennt. Sie bieten fölgende Möglichkeiten:

Taster für:

- Zeilenvorschub
- Seitenvorschub
- Ouiet-Modus (verringert die Lautstärke von 56 DBA auf 53 DBA, halbiert die Druckgeschwindigkeit )
- Selbsttestmodus
- Font Select

manual, and look through your DOS manual. The I<br>detailed explanations of all PC-Write commands.<br>need more information. As you become an advance<br>discover powerful word processing techniques no<br>tutorial.

First, PC-Write is actually two programs: the  $\epsilon$  print program. The edit program lets you create into it, change and format the text, and enter page layout and font control. The print progran file, interpreting page layout and font commani

The instructions in this tutorial are for a computer with t drives. If your computer has only one disk drive, just chall diskettes when your computer tells you to. If you have a you can do this tutorial with your floppy disk drive. If yo use your hard disk, you can modify the instructions as ap (use "C:" or a subdirectory instead of "B:", for example).

Now you're ready to start. If you haven't done so already, computer with DOS. Place your DOS diskette in drive A (th disk drive) and turn on the computer. Enter the date and

Durchaus mit einem Typenraddrucker messen kann sich das Schriftbild des P6. Allerdings geht das Ganze mit 60 Z/sec wesentlich schneller.

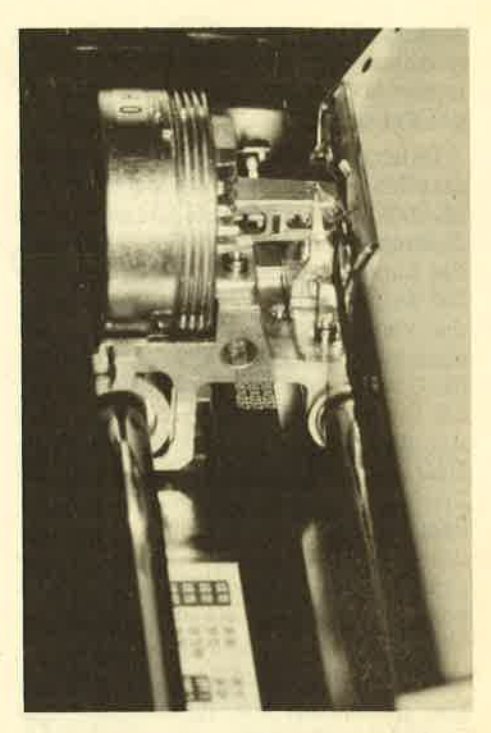

Ein Blick auf den Druckerkopf des P6

Kontrollampen für:

- Paper out
- Abdeckhaube offen
- Fehler
- Font Select

über die Tastenkombination SLCT (Select) und FONT kann man verschiedene Schriften direkt anwählen. Auf dem erwähnten LED-Display leuchtet dann die entsprechende Zahl auf, die auf dem Aufkleber daneben erläutert wird. Direkt einstellen lassen sich:

- $-$  Letter Quality in  $10/12/15/17/20$  Zeichen per Inch und Proportional
- Draft in 70/12/75/17/20 Zeichen per Inch und 12 cpi Highspeed
- Schriftart selbstdefiniert (download characters)

Damit sind schon die meisten Grund' einstellungen möglich; man kann sie na' türlich auch über die Software anwählen. Ein Ausdruck läßt sich jederzeit anhalten und auf eine andere Schriftart umstellen. Ich halte diese Option, die es in ähnlicher Weise auch beim STAR NL <sup>10</sup>gibt, für besonders erwähnenswert, da man gerade bei kleineren Arbeiten nicht erst lange im Handbuch nachsehen muß, welcher Steuercode welche Schrift aufruft.

Bevor ich aber auf weitere Möglichkei ten der Schriftgestaltung eingehe, zunächst einige Worte zur Geschwindigkeit des NEC P6. Im Grunde kann man sagen, je schneller der Drucker arbeitet, umso schlechter das Schriftbild. Der Modus Draft 12 cpi Highspeed bringt 212

Zeichen/Sekunde zu Papier, Bei diesem rasanten Tempo ist das Ergebnis aber immer noch besser als bei vielen g-Nadel-Druckern,

Durchaus mit einer normalen Schreibmaschine zu vergleichen ist das Schriftbild LO 10 cpi, das immerhin noch mit <sup>60</sup> Zeichen/Sekunde entsteht. Auch mit der Lupe lassen sich in diesem Modus bei den einzelnen Zeichen die Punkte der verschiedenen Nadeln nicht mehr ausmachen. Eneicht wird die relativ hohe Geschwindigkeit durch den 24-Nadel-Druckkopf, der auch im LQ-Modus nur einmal jedes Zeichen druckt (siehe NLQ). Der normale Draft-Modus mit 10 Zeichen per Inch erreicht 180 Zeichen/ Sekunde. Die Geschwindigkeit aller anderen Schriftarten liegt irgendwo in die-<br>sem Rahmen. Das schönste Ergebnis wird eindeutig mit LQ-Proportional erzielt; alles sieht fast aus wie gesetzt.

Wie bereits erwähnt, kann man die hier genannten Schriftarten bzw. das Schriftbild allgemein noch weiter bear-<br>beiten. Dazu sind allerdings Steuercodes notwendig, die im technischen Handbuch stehen. Das Prinzip der Ansteuerung ist das gleiche wie bei anderen Druckern. Es handelt sich um sogenannte ESCAPE-Sequenzen in der Art: CffR\$(27); " !"; CHR\$ (23); usw. Auf diese Weise werden dem Drucker alle Wünsche des Anwenders mitgeteilt.

Für den Anfänger ist das natürlich verwirrend, nach einiger Zeit aber durchaus beherrschbar. Auf alle Einzelheiten kann ich hier leider nicht eingehen, dieses Thema ist einfach zu umfangreich, Auf jeden Fall bietet der PG hier sogar noch einiges mehr als andere Drucker. Standardoptionen sind z.B. alle Schriftgrößen auch in kursiv oder unterstrichen, Sub- und Superscript (Hochund Tiefstellen von Zeichen), Fettdruck und verbreiterte Zeichen.

Neben dem Ausdruck von Text ist der P6 natürlich auch voll grafikfähig. Die einzelnen. Modi werden ebenfalls über ESCAPE-Sequenzen angesteuert. Hier bietet er ebenfalls mehr als andere, was man aber nicht immer ausnutzen kann. In der höchsten Grafikauflösung bringrt der P6 immerhin 360 Punkte pro Zoll zu Papier. Damit erreicht er die gleiche Auflösung wie um ein Vielfaches teurere Laserdrucker.

Leider erreicht man dies nur über selbstgeschriebene Hardcopy-Routinen, was sicher nicht jedermanns Sache ist. Alle mir bekannten Programme für die CPC- und PC-Rechner arbeiten leider mit Epson-Treibern, die nun mal die <sup>24</sup> Nadeln des P6 nicht berücksichtigen.

Natürlich kann man auch Grafik im Epson-Modus drucken, hat dann allerdings nicht mehr viel von der hohen Auflösung. Hoffentlich kommt bald ein entsprechender Treiber für die Schneider-Computer auf den Markt. Für den Atari ST gibt es so etwas schon, und ich konnte mich mit eigenen Augen von der enormen Druckqualität überzeugen. Schwarze Flächen sind tatsächlich tief schwarz, und selbst die sehr hohe Auflö sung des ST (monochrom 640 x <sup>400</sup> Punkte) wurde tadellos zu Papier gebracht.

Der Drucker maöht einen sehr profes sionellen Eindruck und eignet sich auch für Dauerbetrieb (er besitzt sogar ein ei genes Gebläse, das sich automatisch einschaltet, wenn er angesprochen wird). Neben der robusten Bauweise des Pinwriter (so heißt die NEC-Serie) machen ihn die Vielzahl der Schriften. die Geschwindigkeit, die erträgliche Ge räuschentwicklung (er ist nicht lauter als seine kleinen Kameraden), aber auch das gute Aussehen des Ausdrucks bei Schrift und Grafik besonders interes sant.

Wer eine Anschaffung des NEC P6 in Betracht zieht, interessiert sich sicher auch für die Kosten. Da muß ich aller dings vorsichtig sein. Ich habe zahlrei che Anzeigen studiert und fand große Unterschiede. Der Verkaufspreis (ohne Traktor) reichte von 1.138 DM bis 1.898 DM.'Wenn man aber als Bewertungs grnrndlage einen Mittelwert von 1.500 DM annimmt, so ist das Preis/Leistungs- Verhältnis immer noch sehr gut. Wer also bereit ist, den geforderten (variablen) Preis zu zahlen; erhält einen hervorra genden Drucker. Mehr Leistung bieten zur Zeit wohl nur Matrixprinter ab 2.500 DM.

Rolf Knorre

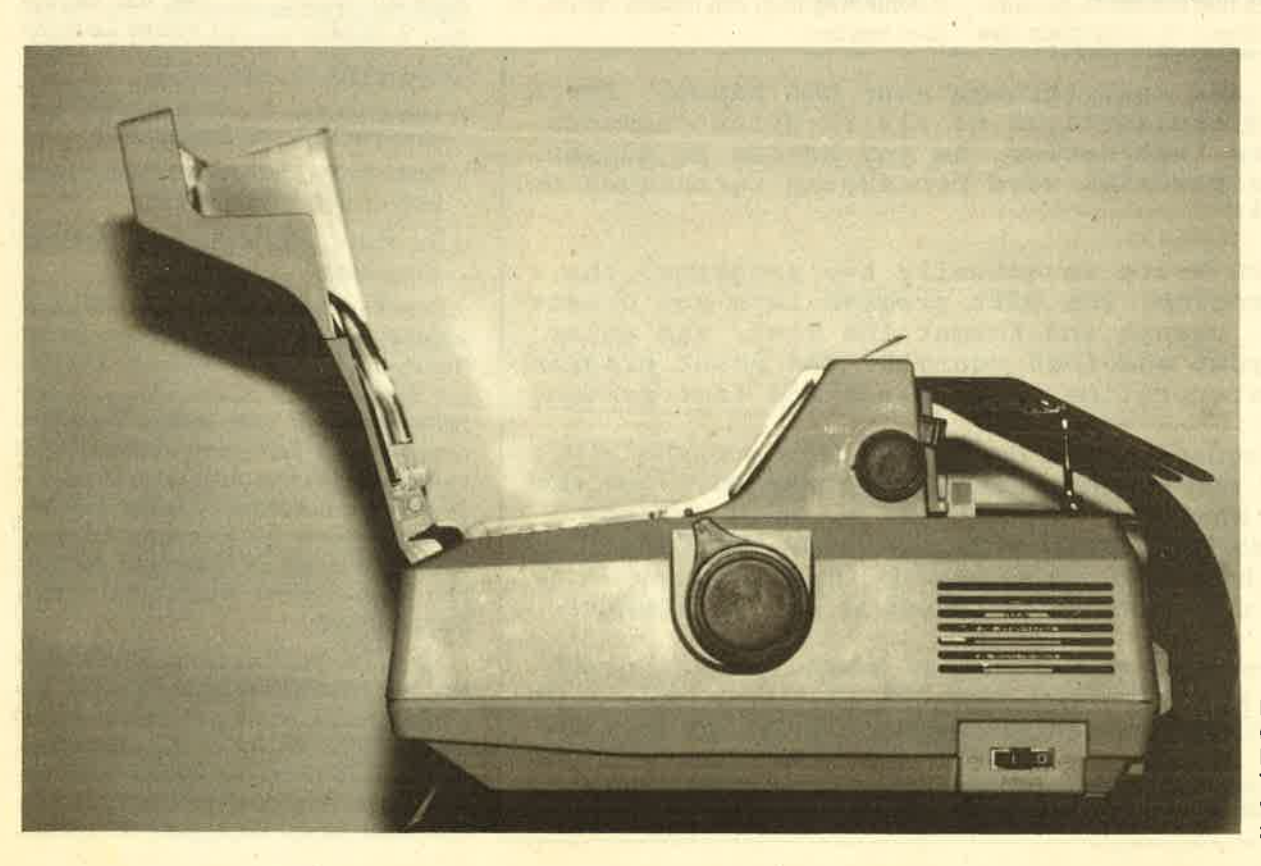

Der P6 (hier mit bidirektionalem Traktor) ist gut von oben her zugänglich

# Konstruktionen auf dem CPC

# Einen leichten Einstieg bietet "GAD Easy".

/.f AD (Computer Aided Design) \.rwar bisher eine Domäne der Großrechner und Spezialsysteme. Vorliegendes Programm wird daran nichts ändern, denn professionelle Ansprüche erfüllt es im Endeffekt nicht. Es zeigt aber, was im CPC steckt, und macht deutlich, daß für einfache Anwendungen auch ein kleines System vollkommen ausreicht,

"CAD Easy" wird nur auf Diskette geliefert, da sich die anfallenden Datenmengen schwerlich mit einem Cassettenrecorder bewältigen lassen. Nach dem Laden erscheint zunächst ein BiIdschirm, der bis auf ein kleines Koordinatensystem beängstigend leer ist. Einerseits war dies wohl zu erwarten, denn das Zeichnen und Füllen des Bildschirms ist ja Aufgabe des Anwenders. Andererseits bin ich der Meinung, daß man hier wenigstens Menüs und das Zeichenkreuz sehen sollte.

Den ersten Verdacht bestätigt ein Blick ins Handbuch: Fast das gesamte Programm ist tastaturgesteuert. Das bedeutet, daß sämtliche Befehle durch Tastendruck eingegeben werden müssen. Angesichts der Fülle der Anweisungen stellt dies eine nicht gerade angenehme Art der Bedienung dar. Es ist anzunehmen, daß es sich hier um ein Zugeständnis an den geringen Speicherplatz des CPC handelt.

Wie steht es nun aber mit dem Fadenkreuz, das der Erkennung der aktuellen Position dient? Natürlich ist es vorhanden; bei näherem Hinsehen entdeckt man auf dem Bildschirm eine Koordinatenanzeige, welche die Position angibt. Der mittels Joystick gesteuerte Cursor ist nur dann zu sehen, wenn man ihn bewegt. Meiner Meinung nach hätte der Hersteller hier eine Möglichkeit vorse hen sollen, das Fadenkreuz immer sicht bar zu machen.

Eine weitere Ungereimtheit ergibt sich bei der Anwahl von Punkten in den verschiedenen Funktionen, die ja das Grundgerüst eines CAD-Systems aus macht. Normalerweise soll man damit auf einfache Weise Konstruktionen er stellen, basierend auf Beziehungen und Lage von Punkten.

Dementsprechend oft ist ein Punkt auf dem Bildschirm zu wählen. Besonders komfortabel läuft das aber nicht ab. An statt den Cursor mit demJoystick einzu stellen, um dann mit Druck auf den Feu erknopf zu positionieren, muß man zu diesem Zweck auf die Tastatur wech seln und ENTER drücken.

Nicht nur dies macht das Ganze so schwierig, sondern vor allem die Bele gung des Feuerknopfes mit der Zentrierung des Fadenkreuzes. Hat man den Cursor gerade mühsam plaziert und be tätigt zur Anwahl ohne weitere Überle gung den Feuerknopf, wie man es von anderen Programmen gewohnt ist, springt der Cursor plötzlich in die Mitte des Bildschirms. Die oft pixelgenaue Po sitionierung muß von neuem vorgenom men werden.

Damit wären die Schwachpunkte die ses Programms allerdings schon bespro chen. Was es an reinen Zeichenfunktio nen bietet, ist einmalig. Grundfiguren wie Dreiecke, Rechtecke, Sechsecke, Kreise und Strecken lassen sich auf unterschiedliche Art und Weise definieren. Je nachdem, welche Konstanten bei den jeweüigen Konstruktionen zu beachten sind, wählt man die eine oder andere Möglichkeit.

Für ein beliebiges Rechteck sind einfach Länge der Grundseite und die Höhe einzugeben. Soll es in eine vorhandene Konstruktion eingefügt werden, bestimmt man nur die feststehenden Eckpunkte; den Rest erledigt das Programm.

Daniber hinaus ist es möglich, auf einfache Weise Rundungen zu erstellen, Mittelpunkte zu bestimmen, Winkel zu zeichnen, Außen- und Innenkreise zu setzen, Ausschnitte zu vergrößern usw. Ohne weiteres lassen sich Bildschirmausschnitte definieren und dann verschieben, spiegeln, vergrößern und drehen. Das alles erfolgt, gemessen an den Möglichkeiten des Rechners, mit relativ großer Geschwindigkeit.

Leider ist die Anleitung etwas dürftig ausgefallen. Sie beschränkt sich ausschließIich auf die Beschreibung der Befehle, ein paar Tips und ein mageres Konstruktionsbeispiel. Da man davon ausgehen muß, daß die Käufer von "CAD Easy" noch nie mit einem CAD-Programm gearbeitet haben, aber dennoch zweidimensionale Konstruktionen erstellen wollen, ist das ein folgenschweres Manko. Von seinen Leistungen her wird das Programm Ansprüchen im Amateurbereich sicherlich gerecht. Ein wenig mehr Unterstützung des Anwenders durch eine bessere Anleitung hätte aber nicht geschadet.

System: CPC 464/664/6128 Hersteller/Bezugsquelle : Microland

Thomas Tai

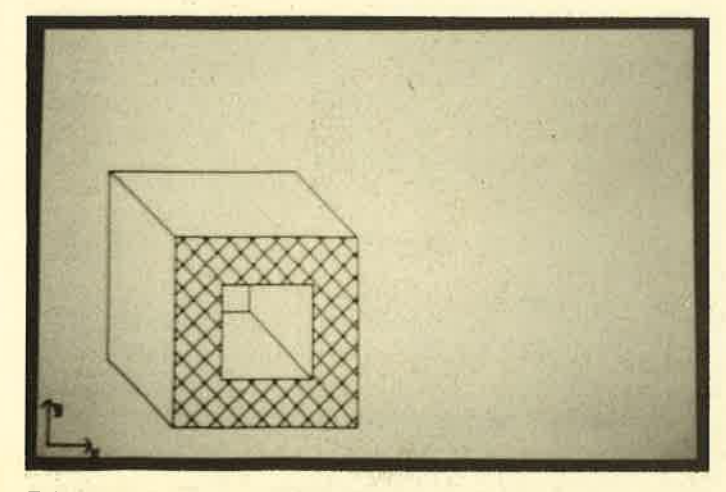

Zeichnungen auf dem Bildschirm CAD für Einsteiger

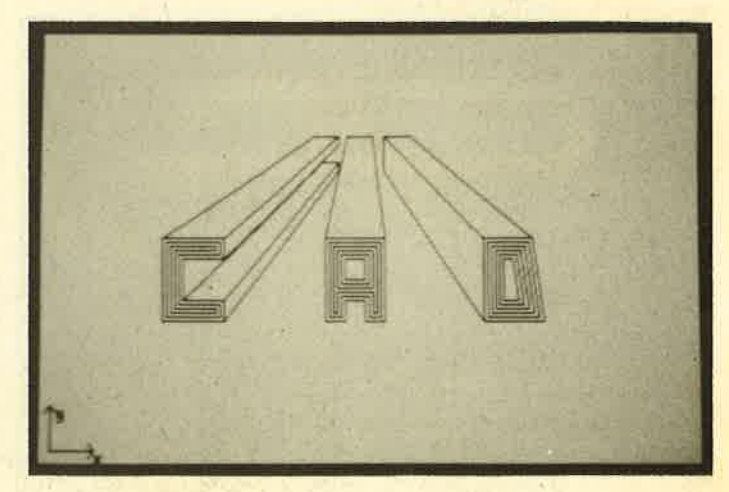

# Moderne Magie

# "Magic Brush" ist ein Grafikprogramm mit Bedienungskomfort

Thter dieser Bezeichnung kam kürz-<br>Lich ein neues Grafikprögramm für die CPCs auf den Markt. Obwohl bereits einige Konkurrenzprodukte vorliegen, steht "Magic Brush" mit Sicherheit nicht chancenlos da. Warum das so ist, soll der nachstehende Bericht zeigen. Vorab kann aber schon gesagt werden, ist, einfache Handhabung mit großer Leistungsstärke zu kombinieren,

Eigentlich besteht "Magic Brush" aus drei Teilen, dem Editor, einem Demoprogramm und einer Basic-Erweiterung. Die wichtigste Komponente ist sicher der Grafikeditor, auf den ich auch zuerst eingehen möchte,

Nach Laden des Programms (es wird auf Cassette oder Diskette geliefert) erscheint auf dem Monitor ein fast unbeschriebenes Blatt, sprich ein leeres Bild, das nur am unteren Rand eine Menüzeile und in der Bildmitte ein Cursor-Kreuz aufweist. Damit befindet man sich sofort im Arbeits-Screen, der bei jeder weiteren Tätigkeit nicht mehr verlassen wird, Das Cursor-Kreuz läßt sich auf verschiedene Arten bewegen, was auch für die gesamte Steuerung dieses Programms gilt,

Neben Cursor-Tasten und Joystick ist die Maus-Option besonders hervorzuheben. Die anzuschließende Maus muß al-Ierdings Joystick-kompatibel sein, also genau wie ein solcher abgefragt werden. In Verbindung mit einer Maus wie der von AMX bietet "Magic Brush" dann eine äihnliche Benutzeroberfläche, wie man sie vom Atari ST oder Amiga her kennt. Natürüch sind Abstriche zu machen; der hohe Bedienungskomfort zeigt aber weitgehende Übereinstimmung.

Das macht sich auch schon bei der Anleitung bemerkbar, die lediglich aus sieben kleinen Seiten besteht. Die'meisten Optionen lassen sich so einfach handhaben, daß man auch ohne Anleitung schnell klarkommt. Auf die einzelnen Funktionen möchte ich hier nicht detailliert eingehen; sie sind alle in der Tabelle aufgelistet.

Nun wollen wir zur Arbeitsweise von "Magic Brush" kommen. Es ermöglicht das Zeichnen in allen drei Schneider-Modi, was andere Programme nicht erlauben. Natürlich muß man sich vor der Arbeit für einen Modus entscheiden.

Der Aufruf der einzelnen Optionen erfolgrt immer über die Menüleiste, in der übrigens auch ständig die aktuellen Cursor-Koordinaten angegeben werden. Um eine Option zu aktivieren, fährt man einfach mit dem Cursor-Kreuz auf die gewünschte Bezeichnung und drückt einmal die Aktionstaste (Feuerknopf, Maus- oder COPY-Taste).

Sofort erscheint ein sogenanntes Pull-Down-Menü, das in diesem FalI aber von unten her aufgezogen wird. Hier sind dann die einzelnen Optionen aufgelistet, die man wiederum mit der Steuereinheit und der Aktionstaste aufruft. Gegebenenfalls wird ein Untermenü angezeigt; ansonsten läißt sich die Option ausführen.

Soll ein Bildschirmausschnitt bearbeitet, also z.B. kopiert,'gelöscht, gespie- gelt oder in anderer Weise verändert werden, muß man ihn zuvor bestimmen. Wieder fällt die Ahnüchkeit mit heute so modernen Benutzeroberflächen wie GEM oder Windows auf, da man zum Markieren ein Lasso verwendet, den Ausschnitt also einfach einrahmt.

Alle angebotenen Optionen arbeiten einwandfrei und stellen in ihrer Gesamtheit ein leistungsfähiges Programm dar, das den Vergleich mit der Konkurrenz nicht scheuen muß, Dabei ist noch eine Besonderheit zu erwähnen, die man als Leckerbissen werten könnte, nämlich die SAVE-Option, die bei "MagicBrush" sehr vielfältig ausgefallen ist, Neben dem normalen Screen, einem Character-Satz und Füllmustern lassen sich auch Teilbilder abspeichern. Ein mit dem genannten Lasso eingerahmter Bildausschnitt kann so auf einfache Art und Weise auf Cassette oder Diskette gesichert werden

Diese Option mag zwar auf den ersten Blick eher unscheinbar aussehen; sie bietet aber viele Nutzungsmöglichkei ten im Hinblick auf die Verwendung in eigenen Programmen, Mit einem ganzen Screen und seinen 16 KByte Länge lassen sich ja bekanntlich keine großen Sprünge machen. Auch die Erzeugung von Sprites und animierter Grafik ist so relativ leicht möglich.

Unterstützt wird dieser Anwendungsbereich durch Magic Basic, die kleine Basic-Erweiterung des Pakets. Diese darf ohne Einschränkungen in ei gene Programme eingebaut werden. Somit stehen nun acht Befehle in der bekannten RSX-Form zur Verfügung. Das Demoprogramm zu "Magic Brush" zeigrt recht gut alle Möglichkeiten. Grenzen sind hier eigentlich nur durch die eigene Fantasie gesetzt.

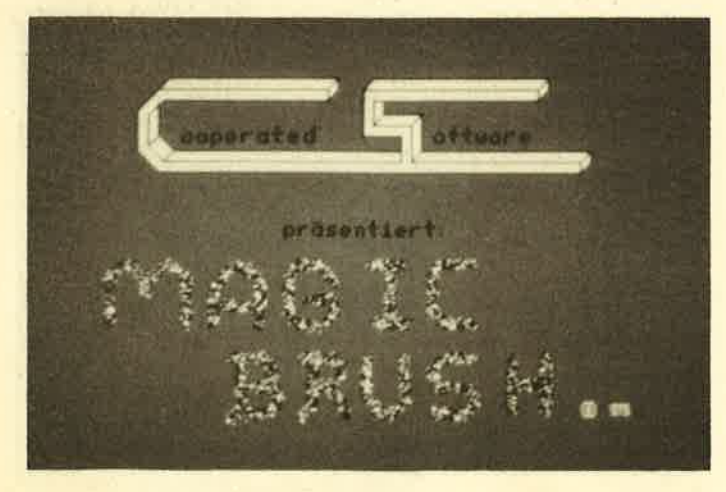

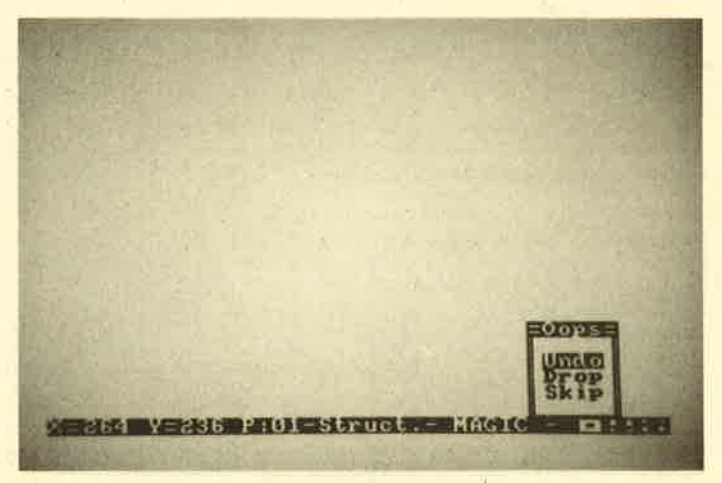

So meldet sich die "magische Bürste" Eine leere Zeichenfläche fordert Kreativität

#### **ANWENDER-REVIEWS** 19

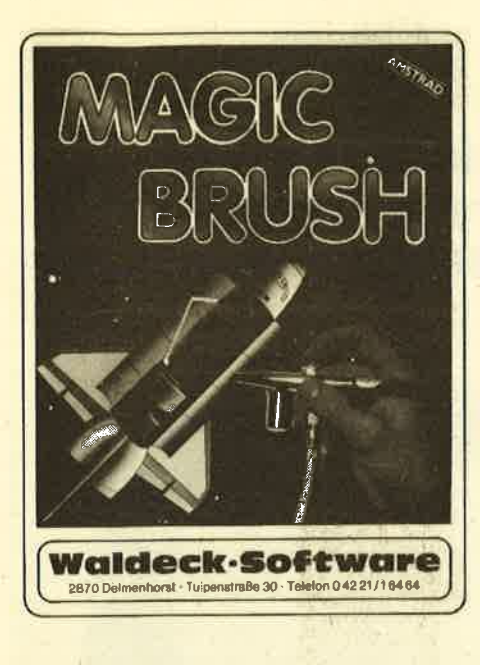

Alles in allem halte ich vorliegendes Paket für eine echte Bereicherung des Software-Marktes. Da auch die Handhabung sehr einfach ist, der Anwender also nicht zuvor dicke Handbücher studieren muß, kann man "Magic Brush" nur empfehlen.

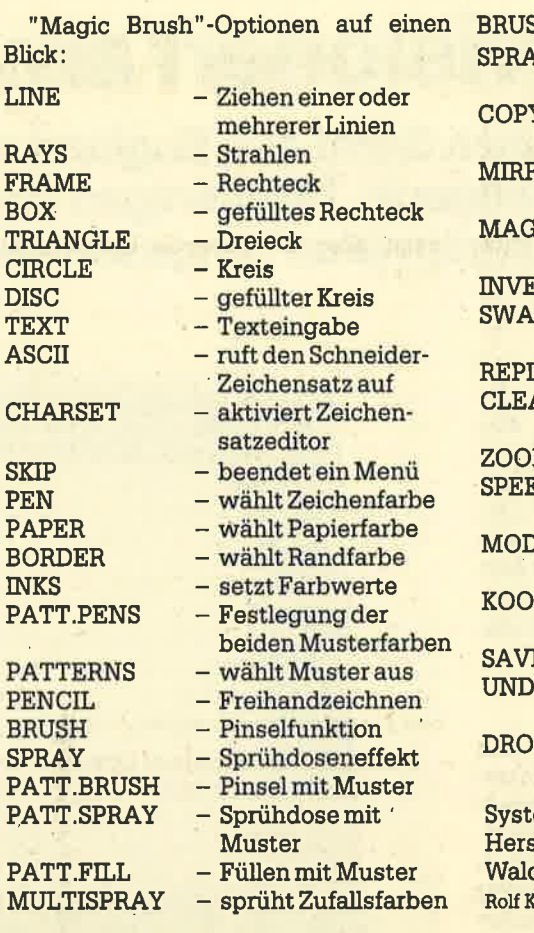

**SHSIZE**  $-$ Pinselbreite YSIZE - Sprühbreite und -dichte - Kopieren von Bild-Ÿ ausschnitten **ROR** - Spiegelung eines **Objekts NIFY:** Vergrößerung eines Bildschirmbereichs **RT**  $-$  Farbaustausch **P.PENS** - Pens werden verschoben - neue Pen-Werte **PENS** - löscht Bild oder ei-AR. nen Teil - Lupenfunktion M ΞD - Cursor-Geschwindigkeit Œ - wählt Bildschirmmodus RDINATEN - können an- oder abgeschaltet werden E/LOAD - widerruft letzte O Operation widerruft letzte P **Aktion** 

em: CPC 464/664/6128 steller/Bezugsquelle: deck-Software  $f_{\text{NOTA}}$ 

### **ESCHCOMP-SYSTEM** EDV-Beratung<br>Hardware + Software

**COMPUTER-VERTRIEB** 

### **UNSERE TOP-TEN-PROGRAMME**

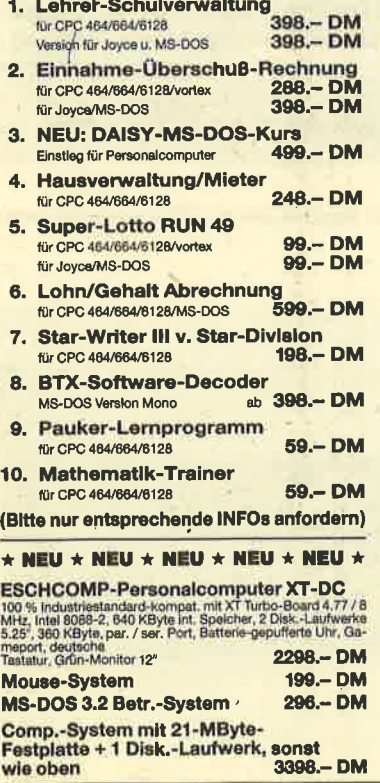

**ERNST SCHE** 

**8391 PERLE** 

**ESCHCOMP** 

**SYSTEM** 

#### **PÄDAGOQIK-ORAMME**

J,

 $\overline{B}$ 

L

 $\overline{R}$ 

 $\mathbf{F}$ 

 $\overline{B}$ 

T

 $\overline{C}$ 

 $\overline{D}$ 

T

 $\overline{A}$ 

 $\overline{C}$ 

S

P

 $\overline{P}$ 

B

 $\overline{\mathbf{u}}$ 

P

P

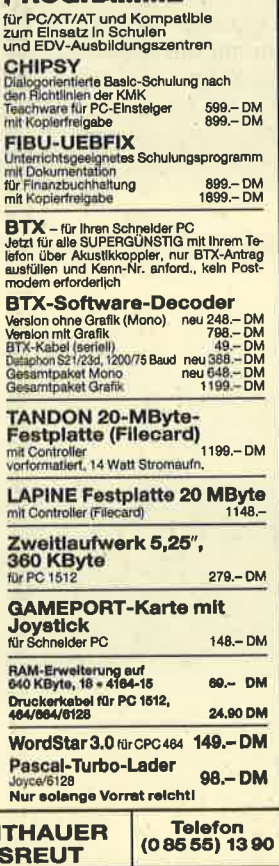

# Universeller EPROM-Programmer 4003 für Schneider CPC 464 / 664 / 6128

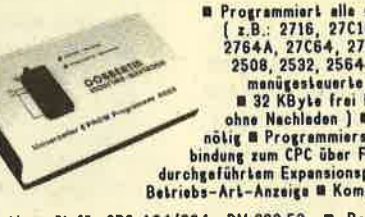

**Example 18 and 18 and 18 and 18 and 18 and 18 and 18 and 18 and 18 and 18 and 18 and 18 and 18 and 18 and 18 and 18 and 18 and 18 and 18 and 18 and 18 and 18 and 18 and 18 and 18 and 18 and 18 and 18 and 18 and 18 and 18** 

Fertiggerät für CPC 464/664 DM 289,50 B Bausetz für CPC 464/664 DM 239,- B Fertiggerät für CPC 6128 DM 319,50 B Bausetz für CPC 6128 DM 269,- B Aufpreis für Software auf 3" Diskette : DM 15,- / auf 5.25" Diskette : DM 5,-

# PROM-Karte 2–64 kByte für alle CPC

WebWesse bestückbar mit 2-64 KByte EPROM-Kapazi-<br>151 M Websitet mit 2-64 KByte EPROM-Kapazi-<br>151 M Arbsitet mit den EPROM-Typen 2716,-32,-64,-128<br>8 Autostart von BASIC- und Joder Assembler-Program-<br>men B Kompiett mit umfan für Profis und Einsteiger geeignet

**B Ferliggeräl für 464/664 DM 229,50 B Ferliggeräl für 6128 DM 249,50 B Baussiz mit Anleitung für 464/664 DM 299,50 B Baussiz mit Anleitung für 464/664 DM 199,50 B Baussiz mit Anleitung für 6128 DM 219,50<br>DM 199,50 B Bauss** 

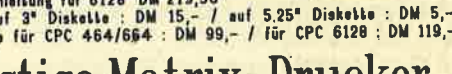

preisgünstige Matrix–Drucker SPEEDY 100-80 100 Zeichen pro Sekunde # FX80 kompatibel # Near Latter Quality # 8 Bis zu 142 Zeichen pro Zeile # Friktionswalze und Traktorantrieb # nur DM 739,-SPEEDY 130-80 130 Zeichen pro Sekunde B Bis zu 132 Zeichen pro Zeife B 9+9 Matrix<br>B IBM kompatibel B Ideal für PC 1512 B deutsches und englisches Handbuch B nur DM 839,-Citizen LSP-120D 120 Zeichen pro Sekunds B IBM und EPSON kompatibel B 9+9 Matrix<br>B 4K Puffer serienmäßig B Schriften : Pica, Elite, invers, proportional, kursiv, komprimiert,<br>doppelt breit, doppelt hoch ... B Near Letter Q

<u>ruckerkabel</u> **DM 35,-**<br>DM 39,-<br>DM 39,-CPC 464/664 **Für CPC 6128**<br>Für PC 1512

**DOBBERTIN INDULTRIE-ELEKTRONIK** 

u.

Brahmsstraße 9, 6835 Brühl, Tel.: (06202) 71417

# Televisionen am CPC

Durch ein kleines Gerät aus England wird lhr Monitor zum Fernsehgerät. Mit wenigen Handgriffen ist "Screenvision" angeschlossen.

fetzt gibt es ein Gerät, das es ermög- \J licht, den Monitor eines CPC-Computers auch als Fernseher zu nutzen. Was das Gerät zu leisten vermag,'erfahren Sie im folgenden Testbericht. Eine englische Firma bietet ein System an, das sich Screenvision nennt. Damit erhalten alle Besitzer von RGB- und BAS-Monitoren volle Farbfernsehmöglichkeiten. Den Clou bildet aber der spezielle Anschluß für die CPCs.

### Leichter Anschluß

Nach dem Auspacken des 40 x 8 x <sup>20</sup>cm (B x H x T) großen Geräts, das gut der Farbe der CPC-Monitore angepaßt wurde, sollte man die Bedienungsanleitung durchlesen. Sie liegt sowohl in Englisch als auch in Deutsch bei. Zuerst ist ein Schutzkontakt-Stecker an das Kabel des Screenvision-Tuners anzuschließen, bevor das DIN-Kabel des CPC einfach mit dem Tuner verbunden wird. Am Monitor selbst sind keine Anderungen nötig.

Es bestehr jedoch die Möglichkeit, dessen Stromversorgung auch aus dem Tuner zu beziehen, wofür eine weitere Verbindung hergestellt werden muß. Dies halte ich aber nicht für empfehlenswert, daTuner und Monitor dann immer miteinander verbunden wären. Ist Screenvision an den Monitor, die Steckdose und eine Haus- oder Zimmerantenne angeschlossen, müssen die Fernsehsender eingestellt werden.

### Einfache Handhabung

Diese Einstellung ist nicht besonders schwierig, da sie wie bei vielen Fernsehgeräten über ein Rändelrad erfolgt. Man sucht eine der acht Programmwahltasten aus und dreht dann so lange am Rad, bis ein vernünftiges Fernsehbild auf dem Monitor erscheint. Hat man genügend Sender gespeichert und mit etwas Ausprobieren die empfangsstärksten auf den verschiedenen Bändern herausgefunden, steht dem Fernsehgenuß nichts mehr im Wege.

Der Screenvision-Tuner besitzt eingebaute Regler für Helligkeit, Kontrast, Farbe und Lautstärke, die sich auf der Geräterückseite befinden. Wichtig ist, daß diese Regler unabhängig von denen

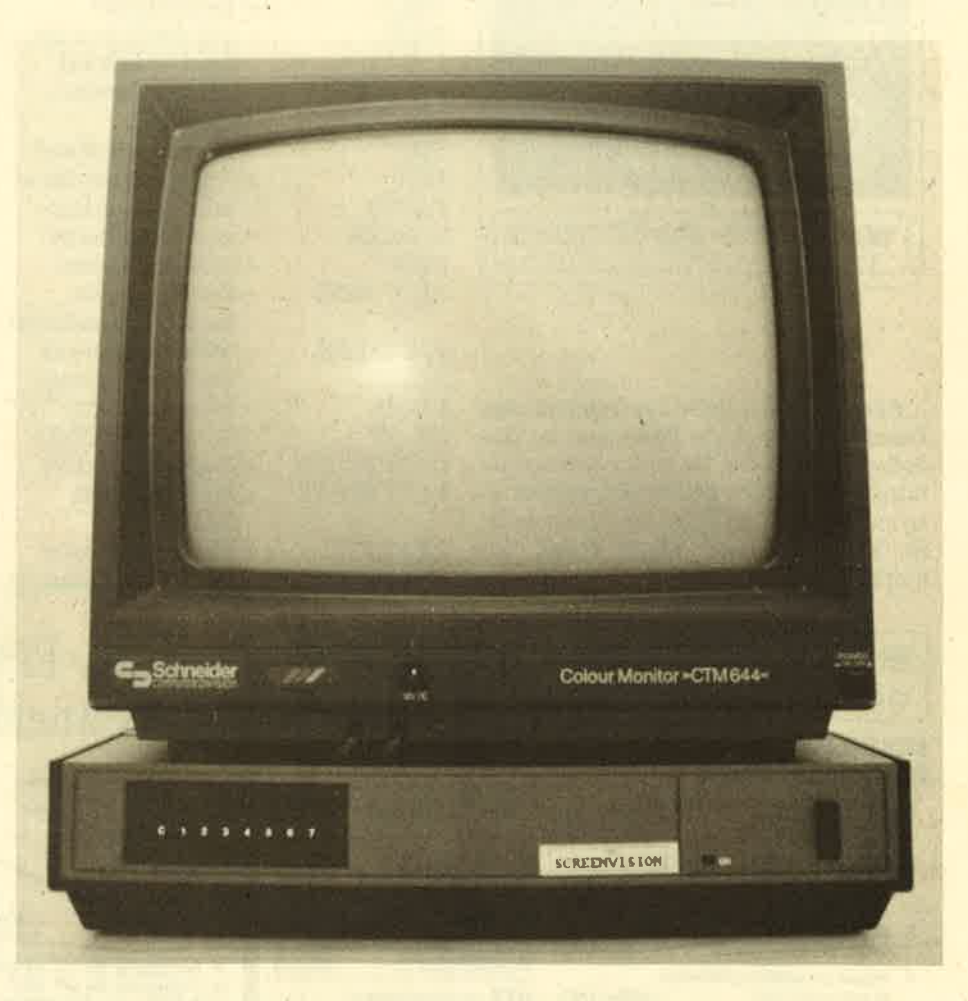

Nicht nur als Monitorständer geeignet. "Screenvision" ergänzt den Monitor zum vollwertigen Femsehgerät.

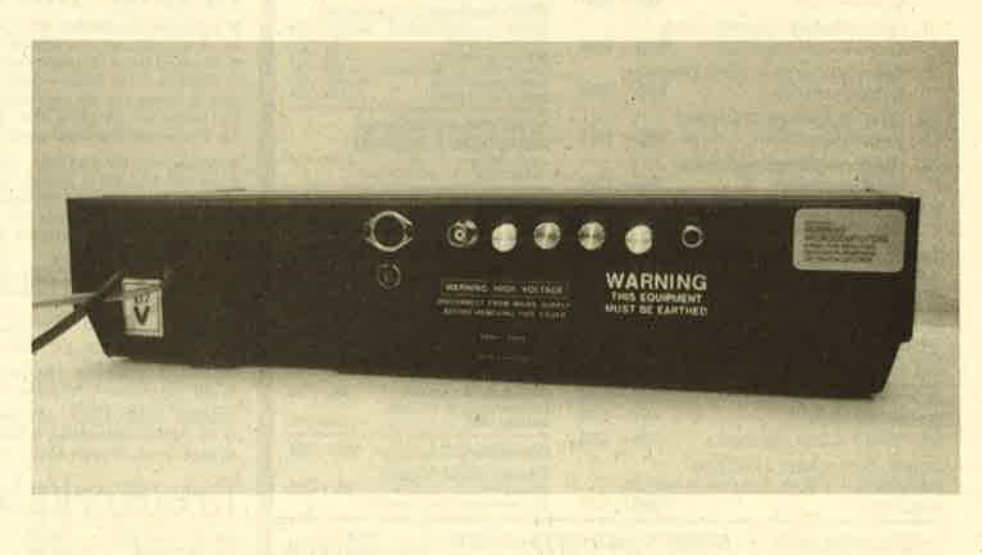

Da alleAnschlüsse vorhandensind, wird die lnstallation des CPG-Monitors zum Kinderspiel.

BERICHT 21

des Monitors benutzt werden können. Man sollte also schon etwas herumprobieren, bis das Bild den eigenen Wünschen entspricht. Zu diesem Zweck eignen sich auch die Testbilder gut, die von den verschiedenen Fernsehanstalten vormittags ausgestrahlt werden. Hier läßt sich sofort erkennen, welches Programm/Sender man gerade empfängt. Eine LED-Anzeige gibt über den Betrieb des Tuners Auskunft.

### Fär Grün- und Farbmonitore geeignet

Der Screenvision-Tuner arbeitet sowohl mit dem Grün- als auch dem Farbmonitor der CPC'Computer zusammen. Einen Farbfernsehempfang erhält man natürlich nur in Verbindung mit einem Farbmonitor. Ist ein Grünmonitor (Mo' nochrommonitor) angeschlossen, dann erscheint statt eines schwarz-weißen ein schwarz-grünes Bild, das aber auch grut erkennbar ist. Eine weitere Buchse des Tuners ermöglicht auch die Tonwiedergabe über eine Hi-Fi-Anlage in Mono-Oualität.

Wesentlich für ein solches Gerät ist selbstverständlich die Beschaffenheit von Empfang und Wiedergabe. Hierzu läßt sich nach eingehendem Test folgendes sagen: Der Empfang ist (dank der eingebauten automatischen Frequenzund Verstärkungsregler) gut. Er hängt aber natürlich auch von den örtlichen Gegebenheiten und der Antenne ab. Hier empfiehlt sich besonders der An' schluß an die Hausantenne, der über einen genormten KOAX-Stecker erfolgt. Neben den beiden großen Sendern konnten auch dritte Programme und ausländische Sender problemlos und ohne Störung von Screenvision empfangen werden.

Die Wiedergabe auf dem Grünmonitor ist akzeptabel, die auf dem Farbmonitor entspricht nicht ganz der eines (tragbaren) Farbfernsehers; das Bild ist doch etwas unschärfer und erreicht keine vergleichbar hohe Farbsättigung. Sie genügrt aber, um sich eine Sendung inFarbe anzusehen. Schließlich ist zu bedenken, daß der Monitor so einen doppelten Zweck erfällt: Er dient als Ausgabegerät für den Computer und gleichzeitig als Farbfernseher.

### Merkmale

Das Gerät besitzt folgende Features:

- Composite Video'Ausgang (BNC-Fassung)
- Audio-Ausgang für den Anschlu3 an eine Hi-Fi-Antage ( Cinch-Buchse)
- linearer RGB- und SKART-Ausgang (9-polige DIN-Buchse), direkter Anschluß für die CPC-Computer
- Hilfskabel für den direkten Anschluß der Monitorstromversorgung an den Tuner
- acht Tastkanäle für VHF(UKW)- und UHF-Empfang
- eingebaute, automatische Frequenzund Verstärkungsregler
- LED-Zustandsanzeige
- vier Kontrollregler für Helligkeit, Farbe, Kontrast und Lautstärke
- deutsche und englische Bedienungsanleitung
- Möglichkeit zum direkten Anschluß eines Videorecorders (über die Andennenbuchse) zur Wiedergabe auf dem Computermonitor
- 6 Monate Garantie

### Eiweiterungen geplant

Laut Hersteller ist vorgesehen, Mitte des Jahres Erweiterungen für den Screenvision-Tuner herauszubringen. Eine davon soll den Empfang von Satellitenprogrammen ermöglichen. Äußerdem ist ein spezieller VHS-Videorecorder zu ähnlich günstigem Preis geplant, der direkt an den Tuner angeschlossen werden kann. Ob und inwiefern diese Erweiterungen interessant sind, bleibt abzuwarten.

### **Universelle Einsatzmöglichkeiten**

Der Screenvision-Tuner arbeitet nicht nur mit den CPCs zusammen, sondern auch mit einer Vielzahl anderer Monitore. Bedingung ist lediglich, daß es sich um ginen Monochrom-Monitor mit BNC-Fassung, einen RGB- (kein TTL-Eingang) oder BAS-Monitor handelt. Ob das Gerät einen Toneingang besitzt, spielt keine Rolle, da der Ton über den Tuner empfangen und wiedergegeben wird. Zum Anschluß dieser Monitore benötigt man nur ein zusätzliches Kabel. Im Test zeigte sich, daß der Tuner problemlos mit Geräten von Commodore, Philips, Sanyo, Highscreen, Thomson, Sharp, Sony und Zenith arbeitete,

Wünschenswert wäre eine eingebaute Zimmerantenne, da man so durch CPC-Monitor und Screenvision-Tuner ein tragbares Fernsehgerät erhalten würde. Die Anordnung des Ein/Aus-Schalters und der Programmtasten ist günstig; die Lage der Helligkeits-, Farb-, Kontrast- und Lautstärkeregler auf der Rückseite kann nicht als optimal bezeichnet werden. Zumindest sollte es möglich sein,,die Lautstärke an der Gerätefront zu verstellen.

#### Fazit

Alles in allem erhält man mit dem Screenvision-System einen Fernsehtuner, der sich leicht an die Monitore der CPC-Computer anschließen läßt und durch einfache Handhabung auszeichnet. Das Gerät ist gut konstruiert, jedoch sollte der Tuner laut Hersteller nicht be-Iastet werden. Die Wiedergabe (besonders auf Farbmonitoren) ist zufriedenstellend, Dem Vergleich mit der eines reinen Farbfernsehers der Mittelklasse hät sie aber nicht stand, da dessen Farbsättigung und Schärfe nicht erreicht werden. Berücksichtigt man aber den günstigen Preis von 266.- DM, so handelt es sich um eine überlegenswerte Alternative zu einem zusätzlichen Farbfernseher, da dieser doch einiges mehr kostet. Als Zweitfernseher reicht Screenvision aus, zumal der Computermonitor so einen doppelten Zweck erfüllt.

Die Bedienungsanleitung erklärt gut die Funktionen des Geräts; man erzielt schnell Ergebnisse. Wie üblich hat der Käufer sechs Monate Garantie. Die Lieferzeit (direkt aus England) war erstaunlich gering; sie betrug nur 6 Tage! Laut Hersteller soll das Gerät umgehend auch in Deutschland erhältlich sein.

Hersteller/Bezugsguelle :

**Screens Microcomputer Distribution** <sup>6</sup>Main Avenue, Moor Park, Northwood, Middlesex, England Preis: 266.- DM plus Versandkosten

Markus Pisters

# Programmierer<br>gesucht!

Die Listings im Schneider-Ma' gazin bringen manches Programm, das teure Anschaffungen ersetzt, und liefern wertvolle Tips für den Alltag.

Auch unsere Leser haben die Möglichkeit, ihre Programme gegen Honorar zu veröffentlichen.

Wenn Sie gute Programme geschrieben haben, können Sie uns diese zusenden. Vergessen Sie aber bitte nicht, Rückporto für die Rücksendung des Datenträgers beizulegen.

# Software- Piraterie

# Raubkopierer haben in teuren Anwender-Programmen ein neues Betätigungsfeld gefunden.

 $\rm V$ or einem Jahr belegte dieses Thema<br>VPlatz eins auf der Liste der kontroversen Diskussionspunkte in der Heimcomputer-Branche. Heute scheint es, als hätten sich die Gemüter ein wenig abgekühlt. Man könnte den Eindruck gewinnen, die Raubkopiererei sei zurückgegangen und die Software-Firmen würden sich mit dem zufriedengeben, was sie bekgmmen können. Das ist.aber ein grroßer lrrtum. Natürlich haben sich einige Raubkopierer von den hartnäckigen Verfolgungskampagnen der Firmen und deren starker Unterstützung durch die Presse abschrecken lassen. Dabei handelte es sich aber eigentlich nur um die kleinen Fische.

Wer ab und zu ein paar Programme mit Freunden tauscht und vielleicht sogar Originale kauft, um sie zu knacken und dann weiterzugeben, macht sich strafbar. Doch diese Leute sind es nicht, die den Herstellern große Sorgen bereiten, sondern vielmehr die ganz großen Fische, von denen manche im Monat bis zu 10 000 DM mit Raubkopien verdienen. Sie pflegen gute Kontakte nach Amerika und England, besitzen dadurch die neuesten Programme und können diese mit Hilfe geeigneter Kopierprogramme für einen Bruchteil des wirklichen Verkaufspreises abgeben.

Das klingrt zunächst nicht besonders rentabel. Bedenkt man aber, daß eine unbekannte Zahl von Computerfreaks auf diese Weise ihren Lebensunterhalt bestreitet, ahnt man das Ausmaß des Handels. Einige dieser Profit-Kopierer wurden in den letzten Monaten erwischt.

Das führte aber nicht etwa zu einer Verbesserung der Lage, sondern zur Herausbildung einer kleinen Oberschicht von Crackem, die den deutschen Schwarzmarkt fest in der Hand haben, Sie betreiben einen blühenden Handel und verschicken Programme in alle Teile des Landes, nicht selten auch ins Ausland. Holland, Österreich, die Schweiz und die skandinavischen Länder gehören zum Einzugsgebiet der deutschen Kopierer,

Diese Profis besitzen richtige Büros mit Kopierer zumVervielfältigen der Anleitungen und PCs zur Verwaltung des

Angebots und der Kundendaten sovne zur Abwicklung der Korrespondenz. Ein eigener Telefonanschluß gehört ebenfalls dazu. Mit zunehmender Konzentrierung des kommerziellen Schwarzhandels werden auch nicht mehr ausschließlich Programme für nur einen Computer verkauft, sondern gleich für mehrere. Der beliebteste Rechner ist dabei der C 64; den zweiten Platz nimmt der CPC ein, gefolgt von Amiga, Atari ST und natürlich dem PC.

Mit zunehmender Verbreitung der PCs vollzog sich noch eine weitere gefährliche Wendung. Die Kopierer, die es bisher fast nur auf Spiele abgesehen hatten, entdeckten einen neuen Markt: die sündhaft teuren Anwenderprogramme unter MS-DOS. Natürlich hat sich die Software-Branche den Gegebenheiten angepallt und die Preise im PC-Bereich gesenkt; doch nicht alle schlagen den vorgezeichneten Weg ein.

Wer ein grutes Textprogramm für <sup>200</sup> DM erwirbt, wird sich zwar über diesen Kauf freuen; erhält er aber die Möglich- keit, einen wirtdich professionellen Textverarbeiter, der normalerweise 1500 DM kostet, für nur 100 DM zu erstehen, wird er kaum nein sagen. In der Re- gelumfallt ein solches Angebot sogar eineAnleitung. Außerdem arbeitet die Kopie nie scilechter als das Original. Darüber hinaus bietet sie den Vorteil, sich problemlos vervielfältigen zu lassen, was bei den Originaldisketten meist nicht der Fall ist, da sie mit einem Kopierschutz versehen wurden.

Die Situation auf dem Schwarzmarkt hat sich also nicht gebessert, sondern vielmehr verschlimmert. Folglich könhen, wie ihre Programme gestohlen werden. Zweifellos handelt es sich hier um Diebstahl geistigen Eigentums.

Wer einmal ein etwas umfangreicheres Basic-Programm geschrieben hat, weiß, welche Mühe und Arbeit man investieren muß, um ein ansprechendes Ergebnis zu erzielen. Professionelle Programmierer arbeiten zudem in Maschinensprache und müssen optimale Leistungen erbringen, um überhaupt auf dem Markt Beachtung zu finden und von dieser Tätigkeit leben zu können.

Nun kommen aber Raubkopierer, die das Wort Assembler noch nicht einmal buchstabieren können, geben das Programm zu deutlich niedrigeren preisen weiter und stecken den Gewinn in die eigene Tasche. Auf diese Weise gehen dem Software-Entwickler auch noch die mageren Prozente verloren, mit denen er am Absatz beteiligt wird.

Es ist also verständlich, daß die Software-Firmen den Schwarzmarkt mit harten Bandagen bekämpfen. Natürlich geht es ihnen in erster Linie darum, die großen Fische zu erwischen. Gerade die schlüpfen aber meist geschickt durch die weiten Maschen. Hängen bleiben die kleinen Kopierer, die zwar auch gegen das Gesetz handeln, aber lediglich Programme, für die eigene Bibliothek sammeln.

Natürlich ist es schwer, die großen Geschäftemacher zu finden, da sie mit allen erdenklichen Tricks arbeiten. postfach oder Postlagerkarte, Deckadressen und ähnliches sind hier weit verbreitet. Außerdem wird der Handel nur noch selten über Kleinanzeigen abgewickelt, denn hier suchen die Fahnder bekanntlich zuerst. Viele Zeitschriften veröffentlichen erst gar nicht derartige Inserate. Heute kommen die Knacker über Mundpropaganda zu ihren Kunden.

Das Motto der Software-Firmen kann also gar nicht anders lauten, als dort zuzuschlagen, wo sich ein Kopierer zeigt; um dann mit viel Glück einen "Großen" zu schnappen oder wenigstens dem Erwischten seine Quellen entlocken zu können. Nach dem sogenannten Schneeballprinzip wird so im gesamten Bundesgebiet gefahndet. Zu bedenken ist allerdings, dall man nicht selten die Profi-Kopierer aufschreckt und warnt, wenn man mit solchen Aktionen die Szene durcheinanderwirbelt.

Für den normalen Anwender ist die Marschroute eindeutig: Man sollte sich an geltende Gesetze halten und Handel und Tausch mit geschützten Programmen tunlichst unterlassen. Sicherheitskopien für den eigenen Gebrauch zu erstellen, ist zwar gestattet, doch dürfen diese weder gegen Bezahlung noch unentgeltlich weitergegeben werden. Erlaubt ist lediglich der Verkauf und das Verschenken von Originalprogrammen.

Bitte beachten Sie, daß mit dem Verkauf eines Originals Ihr Nutzungsrecht im Einklang mit dem Gesetz bleiben möchte, muß diese dann vemichten. Es sei allerdings noch einmal betont, daß das Anfertigen von Sicherheitskopien nicht zu den strafbaren Handlungen zählt, solange man sie nur selber benutzt und das Originalprogramm besitzt.

In der Vergangenheit gab es immer wieder Fälle, in denen Firmen in der Anleitung eines Programms darauf hinwiesen, das Erstellen einer Sicherheitskopie sei hier verboten. Eine solche Forderung läßt sich natürlich nicht aufrechterhalten-auch dann nicht, wenn der Herstel-Ier einen Service anbietet, bei dem (gegen entsprechendes Entgelt) neue Kopien angefordert werden können, wenn die alte Diskette defelt ist.

Ein besonderer Fall liegt allerdings dann vor, wenn man vor Inbetriebnahme der Software einen sogenannten Nutzungsvertrag unterschreiben und zurückschicken muß. Hat man sich darin verpflichtet, keine Sicherheitskopien an zufertigen, ist das bindend. Einen Ver tragsbruch sollte man besser unterlas sen.

Dem Anwender ist zu.raten, sich an die vorgegebenen Richtlinien der Geset ze zu halten. Bei Zuwiderhandlungen besteht immer die Gefahr der Entdek kung. Außerdem sollte man auch auf die Interessen der Programmierer Rück sicht nehmen.

Wer sich eingehender mit dieser Materie beschäftigen möchte, dem sei das Buch " Cracker, Hacker, Datensammler" empfohlen, das unter der ISBN-Nummer 3-7785-7236-6 im Hüthig Verlag, Heidelberg, erschienen ist. Es beleuchtet den Sachverhalt ausführlich und beinhaltet den Lebenslauf eines Raubkopierers. Neben der Erläuterung der Rechtslage werden hier auch die Verfolgungsmaßnahmen der Software-Firmen genau beschrieben.

,Thomas Tai

# **Töne für den CPC:** Music Machine

H's ist doch erstaunlich, daß für die Schneider-Computer immer wieder neue, pfiffige Produkte angeboten werden. Zu verdanken ist dies natürlich in erster Linie den Engländern, die traditionell auf dem Heimcomputermarkt wesentlich aktiver sind als die Hersteller in anderen Ländern, Tatsächlich steigt die Software-Flut immer weiter an,

Heute möchte ich ein Gerät vorstellen. das den Namen Music Machine trägt und die Schneider-Computer im Soundbereich erheblich aufwertet. Das System setzt sich aus folgenden Komponenten zusammen:

- Interface
- Mikrofon
- Datencassette
- englische Anleitung

Darüber hinaus benötigt man nur noch seinen CPC sowie einen Kopfhörer oder Verstärker. Das Interface und die Steuer-Software bieten eine Vielzahl an Möglichkeiten, die ich hier gar nicht alle beschreiben kann. Deshalb möchte ich mich auf einige Anwendungen konzentrieren, die aber die Leistungsfähigkeit des Systems bereits gut verdeutlichen.

Das Interface stellt dem.Anwender eine komplette MlDl-Schnittstelle zur Verfägung, die allerdings nur für Musiker interessant ist. Um sie einsetzen zu können, benötigt man ein.Instrument mit einem entsprechenden Gegenstück, in der Regel ein Keyboard (Orgel, Synthesizer). Die MlDl-Schnittstelle des CPC bietet die Ein-/Ausgänge MIDI IN, MIDI OUT und MIDI THROUGH zur Herstellung der gewünschten Verbindungen.

Die Möglichkeiten, die sich mit einer solchen Kombination ergeben, sind vielfältig und in der Praxis vom Musiker zu Steuer- und Speicherzwecken zu nutzen. Auch die Software-Seite erlaubt die Ansteuerung der MlDl-Schnittstelle, so dall das System sofort eingesetzt werden kann. Da die meisten Leser wohl nicht über die notwendige Instrumentenausstattung verfügen, möchte ich nicht weiter darauf eingehen.

Kommen wir nun zu anderen Anwendungsmöglichkeiten, die sich allen CPC-Besitzern bieten. Auf der Rückseite des Interfaces befinden sich neben der MI-DI-Schnittstelle folgende Anschlüsse:

- Mikrofoneingang
- Kopfhörerausgang
- Audioausgang

Auf der Oberseite ist ein Schieberegler untergebracht, welcher der Einstellung der Eingangsempfindlichkeit bzw. der Aussteuerung der eingehenden Impulse dient. Ich habe im Test den Audioausgang mit dem AUX-Eingang der Hi-Fi-Anlage verbunden und dadurch die Töne der Music Machine verstärkt und hörbar gemacht. Das Interface besitzt keinen eigenen Verstärker und Lautsprecher. Wer nicht äber eine HiFi-Anlage (oder Cassettenrecorder usw.) verfügrt, kann über einen Kopfhörer in den Genuß des Sounds kommen.

Das beiliegende Mikrofon läßt sich in die Mikrobuchse stecken. Mancher Leser wird jetzt schon wisseh, worum es bei diesem Aufbau geht. Es handelt sich bei der Music Machine nämlich auch um einen kompletten Sound-Digitizer bzw. Sound-Sampler. Als Beispiel fär diese Technik sei hier der Song von Paul Hardcastle genannt, der in diesem Zusammenhang schon oft zitiert wurde. Fast jeder kennt wohl das gestotterte Na-Na-Na-Nineteen, das im Studio mit einem Sampler erzeugt wurde.

Im Prinzip arbeitet die Musikmaschine folgendermaßen: Uber das Mikrofon läißt sich jedes beliebige Geräusch (Sprache, Musik oder andere Klänge) aufnehmen und in den Computer übertragen. Andere Rechner mit entsprechend großer Speicherkapazität (2.8, Atari ST) erlauben es, mit: einem Sound-Digitizer ganze Songs zu digitalisieren und via Computer in HiFi-Oualität abzuspielen, zu verfremden und zu speichem.

Wie schon angedeutet, ist dies äu- ßerst speicherplatzintensiv. Bei den CPC-Modellen verbleibt für die DATAs aber lediglich ein freier Speicher von rund 22 KByte. Bei einer Abtastrate von 79.444 kHz lassen sich maximal Geräusche mit einer Dauer von 1,1 Sekunden digitalisieren. Das ist kein Druckfehler; es paßt tatsächlich nur rund eine Sekunde Musik usw. in den Rechner.

Trotzdem sollte jetzt niemand diesen Artikel beiseite legen. Das Uberspielen kompletter Songs in den Computer ist nicht Sinn der Music Machine. Übrigens ließe sich die Dauer bei Verwendung einer niedrigeren Abtastrate erhöhen. Schon bei einer Verringemng auf 8-10 kHz könnte man aber nur noch mit Sprache arbeiten.

Die Gesamtkapazität der mageren 1.1 Sekunden wird von der Musikmaschine auf acht Samples mit jeweils 0.15 Sekunden aufgeteilt (laut Handbuch). Das bedeutet, dall man acht verschiedene Töne digitalisieren und später einsetzen känn.

Vorab jedoch zu der Software, die durch vorbildliche Menüsteuerung das leider nur in Ehglisch lieferbare Handbuch fast entbehrlich macht. Vom Hauptmenü aus lassen sich auf Tastendmck alle Untermenüs erreichen, die

### 24 BERICHT

wiederum so viele Möglichkeiten anbieten, daß ich leider nicht auf alles eingehen kann. Darum seien nachstehend einige Optionen kurz aufgelistet.

SCHLAGZEUG : Über die Tasratur läßt sich ein komplettes Schlagzeug einsetzen. Auch hier wurden digitalisierte Sounds verwendet, so daß die CPC-Drums wirklich gut klingen. Zur Verfügung stehen Kuhglocke, offene Hihat, geschlossene Hihat, zwei kleine Toms, Snare, BaStrommel und ein synthetischer Klang. Die Eingabe über die Tastatur erlaubt aber immer nur einen Ton. Hihat und Baßdrum gleichzeitig zu schlagen, ist auf diesem Weg nicht mög-Iich.

Abhilfe schafft hier der DRUM EDI-TOR, mit dem man Rhythmen vorprogrammieren und als Endlosband ablaufen lassen kann, Nun sind gleichzeitig drei ScNäge möglich, was für eine einfache Drum-Begleitung ausreicht. über die HiFi-Anlage läßr sich ein wirklich guter Klang erzielen. Alleinunterhaltern oder Hobbymusikern ist diese Rhythmusmaschine zu empfehlen (wenn es nicht gerade Heavy Metal sein soll).

PIANO: Wie bei SCHLAGZEUG kann .man auch hier direkt über die Tastatur spielen. 13 Tasten stehea für Töne und Halbtöne einer Oktave zur Verfügung. Vorgegeben ist ein synthetischer Klang,

der nicht gerade begeistert. Jetzt ist es z.B. möglich, den aktuellen Sound gegen die Snare auszutauschen und dann mit diesem Ton auf dem Keyboard zu spielen. Über das Mikro kann man aber auch jeden anderen Klang aufnehmen (Gitarre, Geige usw.) und verwenden.

Die Optionen BAR und TUNE EDITOR dienen der Programmierung von Melodien und Sound-Sequenzen (vergleiche DRUM EDITOR). Die im Programm vorhandenen Klänge lassen sich komplett oder einzeln löschen, was bei Verwendung eigener Sounds auch nötig ist. Das Digitalisieren geht sehr einfach vor sich. Die gewünschte Tonquelle sollte relativ laut sein, da das verwendete Mikrofon nicht besonders empfindlich ist,

Nach Wahl der Option SAMPLER kann rnan eine Aussteuerung vornehmen und dann durch Trigger<sub>i</sub>Aufruf die Aufnahme einleiten. Eine'sofortige Kontrolle des gespeicherten Sounds ist möglich. Diese Option erlaubt auch das Erstellen einer Endlosschleife; hier erklingt der digitalisierte Sound unendlich lange bzw. so lange, wie eine Taste gednickt wird.

Zur weiteren Bearbeitung läßt sich SAMPLE EDITOR aufrufen. Dort kann man im Millisekundenbereich bestimmte Stellen'löschen, das Ganze nickwärts abspielen usw. Danach ist es möglich,

den Sound zu benennen und zu verwenden (2.8. als Drumsound oder bei PIA- $N()$ 

Mit der ECHO-Option lassen sich weitere Verfremdungen und Effekte erreichen. Alle Sounds können natürlich auch abgespeichert und später wieder geladen werden,

Die hier beschriebene Anwendung der Music Machine mag etwas kompliziert klingen, ist es aber nicht. Auch ohne besondere Musikkenntnisse kann jeder CPC-Besitzer sofort mit dem Gerät und der Software arbeiten. Sowohl dem Musiker als auch dem Computerfreak bieten sich zahlreiche Möglichkeiten, die - wie schon mehrfach erwähnt - hier kaum komplett zu beschreiben sind. Man muß es einfach gesehen und ausprobiert haben.

Zwar stehen bereits verschiedene Sound-Interfaces und Drums für die CPCs zur Verfügung, die Music Machine ist zur Zeit aber unübertroffen. Den genauen Preis in Deutschland kann ich leider noch nicht nennen; er wird aber bei ca, 180 DM liegen. Damit bietet das System ein unschlagbares Preis/Leistungs-Verhältnis.

System: CPC 464/664/6128 Bezugsquelle: Diabolo Rolf Knorre

### **C** E Endlich ein Grafikpaket, das die Möglichkeiten der Schneider-Computer voll ausreizt GIC-BRUSH muß man einfach ausprobiert haben - jede Menge neue Funktlonen - blitz-<br>schnell - kinderleicht in der Bedienung. Entdecken auch Sie die ungenutzten Möglichkeiter schnell – kinderleicht in der Bedienung. Entdecken auch Sie die ungenutzten Mögllchkeiten **Ihres Rechners!** \* \*100 % Maschinensprache, dadurch äußerst schnell, steuerung des Programmes durch Pull-Up-T€chnik <u>★ alle drei Modes verfügbar</u><br>★ Bedienung durch Tastatur, Joystick und Maus möglich \* alle Funktionen im S€itsn- und Obieklmodus verffigbar -<br>★<br>★ \* t \* Definition von Sprites und Shapes \* \***\* Solid- und Pattern-Fill** Teile des Bildes können gespeichert werden (Clip-Art)<br>voller Schneider-Grafikzeichensalz verfügbar<br>Eingebauter Zeichensatzeditor für eigene Schriften<br>Spiegelfunktionen um verschiedene Achsen Farbentausch auch in Bildausschnitten unproportlonale Vergrößsrungen möglich Benutzung von Füllmustern (Patterns)<br>Eingebauter Pattern-Designer<br>Funktionen für Kreise, Ellipsen, Vielecke, Quadrate und Linien \* Sonie-Filler-Fill attern-Filleben von Objekten.<br>★ Sohie UNDO-Funktionen.<br>★ Koordinatenanzeige zuschaltbar \* Kursorgeschwlndigkelt einstellbar<br>★ Funktionen für Brush und Superbrush<br>★ Pinselgröße und Dichte einstellbar MAGIC-BRUSH beeinhaltet die Basic-Erweiterung MAGIC-BASIC. Damit ist es möglich, die rrsteilten Bilder oder Teilausschnitte davon in eigenen Programmen zu benutzen – als Grafi-<br>;en, Sprites oder Shapes; mit diesen Funktionen ist echte Animationsgrafik möglich! MAGIC-<br>3RUSH und MAGIC-BASIC laufen auf jedem Kass 47,90 pisc 68,90 J a Software-Schnell-Versand

2870 Delmenhorst Ladenverkauf:  $T$ ulpenstraße 30  $T$  Tel.: 04221/16464 täglich 15.00 - 18.00 Waldeck-Software

# Supersoftware Original Holtkötter Isthe

Bewährte Holtkötter-Qualität aus der bekannten Softwarereihe Mit ausführlichem deutschen **CPC-Macro und C128-Macro** 

Diskette

je

nneide

CPC 464 / 664 / 6128

DM 98. DM 13

cassette

je

Ein Makroassembler und ein Complierbaukasten in einem ... Für alle, die mehr Leistung und Komfort bei der<br>Programmlerung wollen. Assemblerprogrammleren so einfach wie BASIC.

- Komfortabler blidschirmorientierter Editor
- · Obersetzt die volle Z80-Assemblersprache
- · Lokale Symbole (mlt Biockstruktur)
- · Namenslänge bls zu 32 Zeichen
- · Strukturierte Programmierung auch in der Maschinensprache IF...ELSE...ENDIF, CASE...ENDCASE, BEGIN: . . UNTIL
- **Bedingte Assemblierung**
- · Unterprogrammbibliotheken, aus denen automatisch nur bei Bedarf die nötigen Programme herausgefischt werden

Und die absolute Neuheit: Mit der neuartigen Makroache wird es ein Kinderspiel, einen Complier zu rea-

lisieren. Als Belspiel wird ein kleiner integer-BASIC<br>Compiler gleich mitgeliefert. Jetzt können auch Sie endlich die Compiler zu Ihrer eigenen Traumsprache entwerfen.

### **CPC-Profi und C128-Profi**

CPC-FORTH

CPC-COM

CPC-LEARN

CPC-MACRO CPC-PROFI

Eine Assemblerprogrammsammlung für alle Bedürfnisse

- Schnelle Integerarithmetik (Multiplikation, Division, Wurzel)
- **Ein- und Ausgaberoutinen**

**Handbuch** 

- Stringhandling
- Konversionen

· schnelle (Turtle-) Graphik (Linien, Kreise Rechtecke) • Sortieren von Zahlen und Strings

Alle Programme werden als kommentiertes Quellenprogramm mitgellefert. Eine ideale Ergänzung zum Makroassembler, mit der Sie noch umfangreichere complier selbst realisieren können. Für Profis, die damit<br>schneller zu leistungsfählgen Programmen kommen können und für Anfänger zum Lernen wie man's macht

### **CPC-Forth und C128-Forth**

Ein ausgreifter FORTH-Complier für die professionelle Programmlerung

- · Komfortabler bildschirmorientierter Editor · Eingebaute RAM-Disk mit komprimierter Textspel-
- cherung
- **·** Fehlermeldungen In deutscher Sprache
- · Automatische Positionierung des Cursors bei Programmlerfehlern

**Holtkötter** 

Damit Anwender nicht abstürzen.

- **Erzeugt schnellen und kompakten Code**
- · Eingebauter Debugger ermöglicht Tracing · Fertig kompilierte Programme können als Stand-Alone-System abgespelchert werden
- Ein ausgefelltes Ein- und Ausgabekonzept ermög-<br>licht die Ein-/Ausgabeumleitung und die Einfügung

von Ein- oder Ausgabetreibern durch den Benutzer Die umfangreiche Anleitung enthält eine Kurzeinführung in FORTH.

### **CPC-Learn und C128-Learn**

Der Einführungskurs in die Mikroprozessorprogram-<br>mierung, der auch Anfängern Spaß macht. Sie lernen den Z80 genauer kennen und können sich eine sollde<br>Grundlage der Mikrocomputertechnik verschaffen. Passend zu dem Lehrbuch wird ein fensterorientiertes, Integriertes Softwarepaket mitgeliefert, Darin finden Sie:

- Einen Calculator, der wie ein Spezialtaschenrechner<br>für Programmlerer die verschiedenen Zahlensysteme beherrscht
- Celinen Hexmonitor, mit dem Sie das innere ihres<br>Computers unter die Lupe nehmen können
- Einen Z80 Line-Assembler, mit dem die Eingabe von Maschinenprogrammen ein Kinderspiel wird
- · Einen Tracer, der die Programme in Zeitlupe abiaufen läßt, so daß Sie genau mitverfolgen können,<br>was im einzelnen passiert
- · Einen Z80 Disassembler, der Ihnen bei der Analyse von Programmen hilft

Mit diesen Werkzeugen macht es Spaß, die Grundlagen der Mikroprozessorprogrammlerung kennenzulernen.

2000 Hamburg 70<br>Telex 2 15 065 · Tel. 040 / 6 69 81-0

Ladenverkauf Hallerplatz 15 (an der Uni HH)<br>2000 Hamburg 13<br>Tel. 040 / 45 79 54

### **CPC-Com und C128-COM**

Ein Kommunikationsprogramm der Spitzenklasse, mit Sie effektiv Kosten sparen können, dank der Möglichkeit, die Kommunikation vorzuprogrammieren.

- · Einfache, menügesteuerte Einstellung der Kommunikationsparameter
- · Protokollierung oder Speicherung der empfangenen Texte
- · Die eingebaute Makrosprache erlaubt den vollautomatischen Betrieb
- · Die Aufnahme von Verbindungen, der Abruf der gewünschten Informationen und die Auflösung der Verbindung kann vorprogrammlert werden
- · Alle Parametereinstellungen, die zu einer Verbindung gehören, können gespeichert werden
- Ein eingebauter Editor erlaubt es, vor der Versendung Nachrichten vorzubereiten

· Wenn Sie alles vorbereitet haben, brauchen<br>Sie nur noch die Telefonnummer zu wählen und ein Knöpfchen zu drücken, alles<br>andere wird vollautomatisch bei minimalem Zeitaufwand erledigt Und wer verplempert schon gerne wenn er mit New York kommuniziert

Mit umfangreichem deutsch-Felixaria Information sprachigen Handbuch, das In die verschiedenen<br>Möglichkeiten der Tele-Riversity und colle Argendie Intre sentence of each of the location of co. kommunikation einführt und eine Liste interessanter Mallboxen und Informationsquellen enthält. **Erforderliches** Zubehör: MOSSESSIONS REPORT  $S-232$ schnitt-

Name Rima Hatalog

Adresse.

stelle.

Der Nachfahre

V.Scheewertenbe

letre in slock

ouchstaben

Zentrale und Versand:<br>Albert-Schweitzer-Ring 9

# **Basic – Pascal – Comal**

ln Heft 3187 hatten wir Comal im Modul vorgestellt, Die folgende Gegenüberstellung unterstreicht die Leistungsfähigkeit dieser Programmiersprache.

Gchon lange haben wir überlegt, in Dwelcher Form wir unseren Lesern den Befehlsvorrat von Comal, Version 1.83, vorstellen könnten, ohne einen Bandwurm daraus zu machen. Auch ergibt eine Aufzählung alleine noch keinen rechten Sinn, und weitere Erläuterungen würden zu einer Art Lehrbuch ohne Beispiele führen.

Unser Leser Christian Hansen aus Boostedt hat nun sorgfältig und mühevoll eine Gegentiberstellung der Befehle von Basic, Pascal und Comal erarbeitet, die in etwa die gleiche Wirkung haben. Sie sind in der Hauptliste zusammengefaßt. Bei Befehlen, die aufgrund von Unterschieden einer näheren Erläuterung bedürfen, steht  $(s. E<sub>1</sub>)$ , das auf die Ergänzungsliste verweist. Als zusätzlichen Leckerbissen finden Sie noch zwei Tabellen wichtiger Befehle, die in Basic fehlen. Die Zusammenstellung bezieht sich ausschließlich auf die Diskettenversion Comal 1.83.

Es ist überraschend zu sehen, wie viel man dem im Vergleich zu anderen Basic-Versionen heworragendenCPC-Locomotive-Basic noch hinzufügen kann. Wichtige Ergänzungen lassen sich zwar mit RSX einschleusen. Aber geht das auch mit allen? Warum auch, gibt es doch für wenig Geld (69.- DM) das komplette Comal. Sollten Sie diesen Artikel einem C-

64-Anwender zeigen, so wüd er sicher neidisch werden, wenn er bedenkt, mit wie vielen Peeks und Pokes sein Bäsic arbeitet.'Doch auch ihm kann geholfen werden; fär den C 64 gibt es ebenfalls Comal. Bezüglich weiterer Neuigkeiten auf dem Comal-Markt verweisenwir Sie auf unsere Rubrik News.

Wichtige Turbo-Pascal-Befehle, die in Basic fehlen:

BLOCKREAD **BLOCKWRITE** cAsE... oF **CLREOL** DELAY DELLINE EXIT IN **INSLINE LABEL** ODD REPEAT... UNTIL sowie einige Grafikbefehle (Circle-, Vector-, Turtle-Befehle) und die Datentypen SET, RECORD

Wichtige Comal-Befehle, die in Basic fehlen:

AF, BC, DE, HL Register setzen ARC (Graphics) Kreisbogen ASN ArcusSinus AT statt Locate BOX (Graphics) Rechteck

CASE... WHEN CHANGE/FIND beim Editieren CIRCLE (Graphics) DPEEK/DPOKE D=Doppel ELLIPSE (Graphics) END bei DATA END "mit Textausgabe" EOD Dateiende EXIT Ausstieg aus Schleifen GET... (Defkey) Tastaturbelegung LABEL Marke für Sprung LOADSCREEN (Graphics & Turtle) LOGBASE für beliebige Lögarithmen LOOP... EXIT/EXIT WHEN...ENDLOOP LOOP x TIMES...EXIT/EXIT WHEN ...ENDLOOP PENMODE (Graphics) PIE (Graphics) Kreisausschnitt POLYGON (Graphics) PRINTAT PRINTSCREEN (Graphics) Hardcopy PRINT USING"++++": a\$ (Text) REPEAT... UNTIL SAVESöREEN (Graphics & Turrle) SCAN Syntax-Prüfung SYMBOLS (= pops beiLOGO) TEXTSTYLE (Graphics) TIME\$ Zeit in hh: mm: ss TIMER z Zeit auf z setzen UNIT\$ Laufwerksabfrage WAITKEY ( "JjNn" ) ( Graphics)

und viele Turtle-Befehle, wie bei LOGO Prof. Walter Tosberg

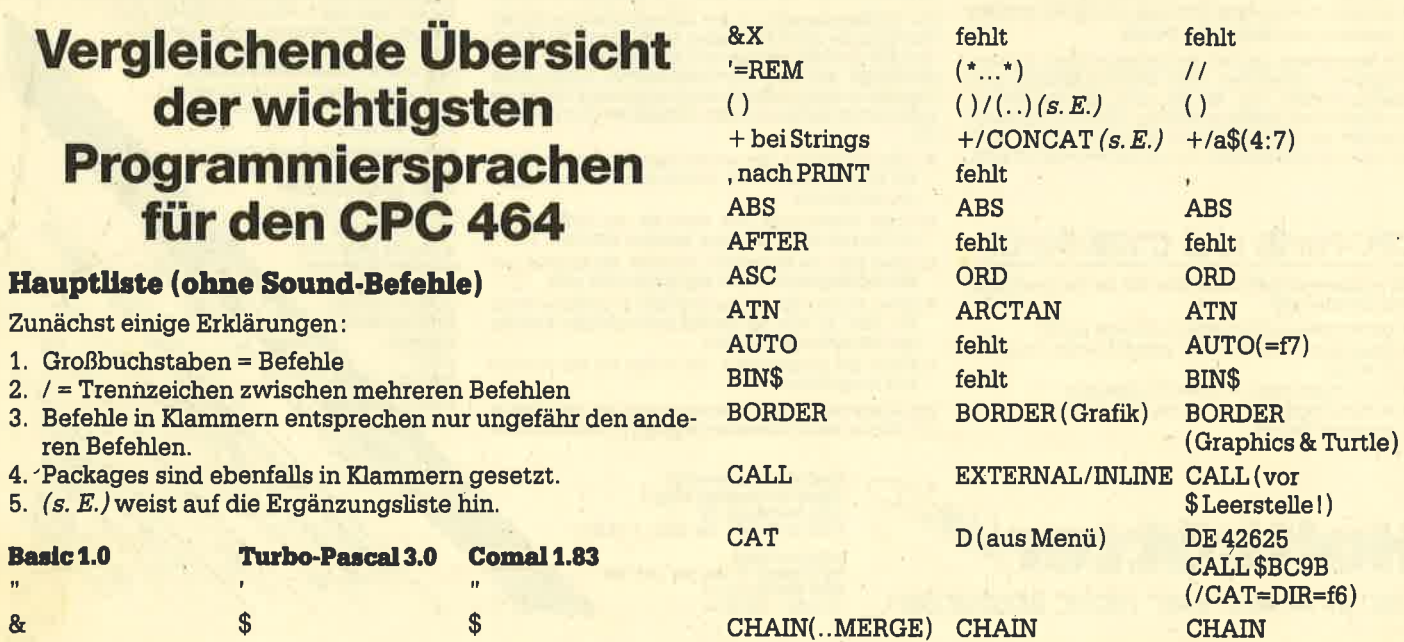

26

### **BERICHT**  $27$

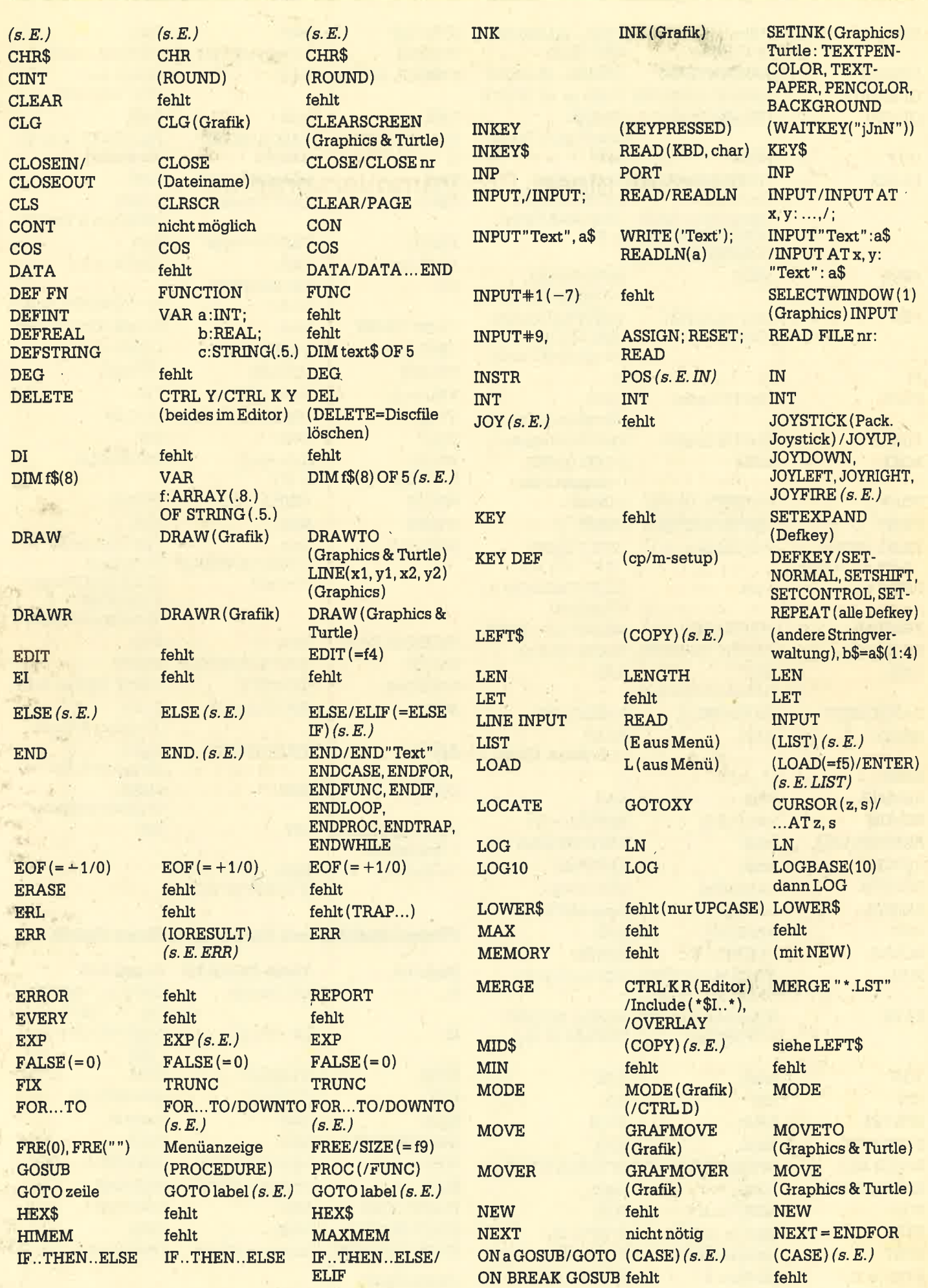

 $\frac{1}{1+t^{-n}}$ 

Ý.

有形

North Street

和歌舞 が お があわる

#### **BERICHT** 28

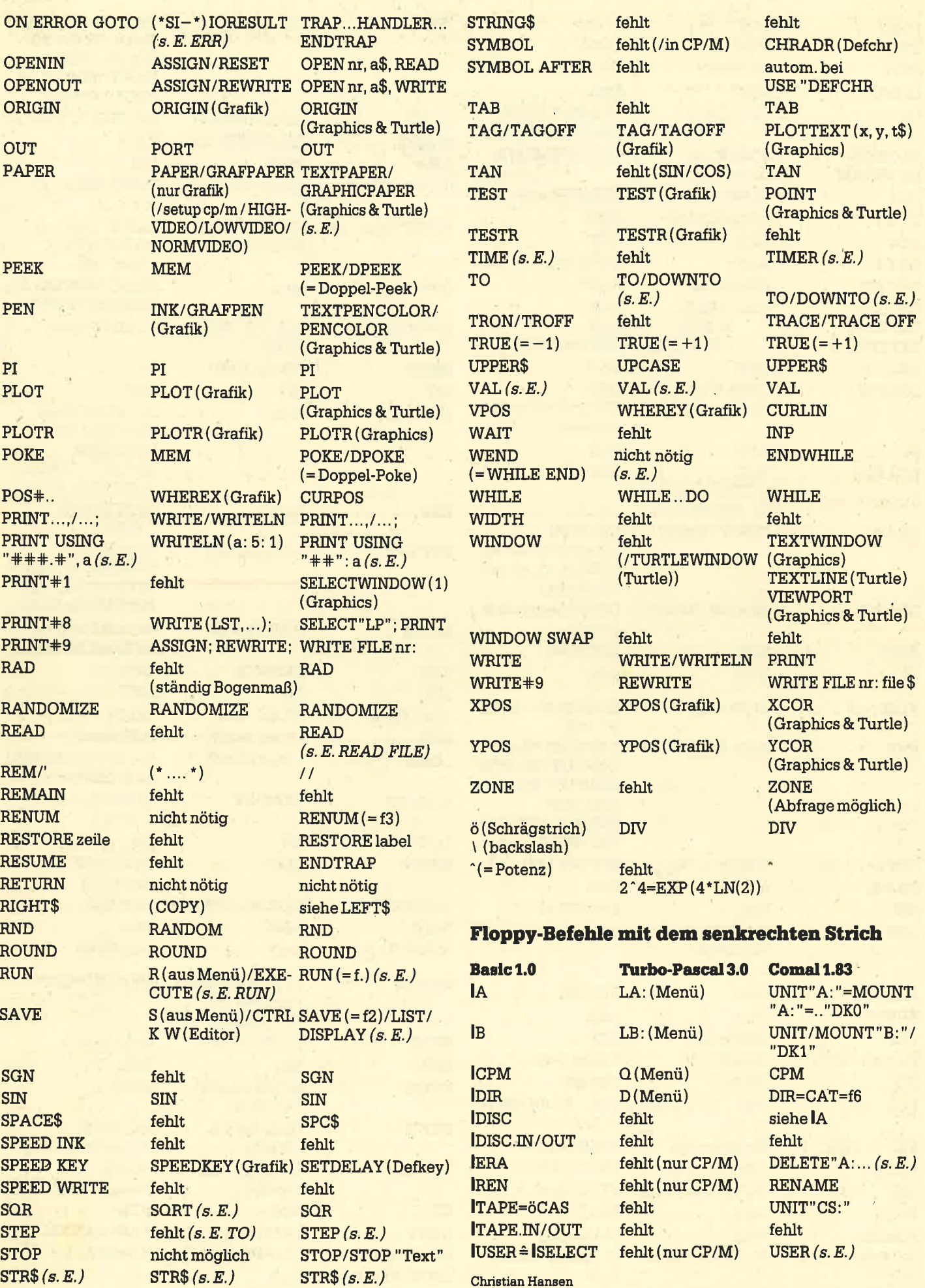

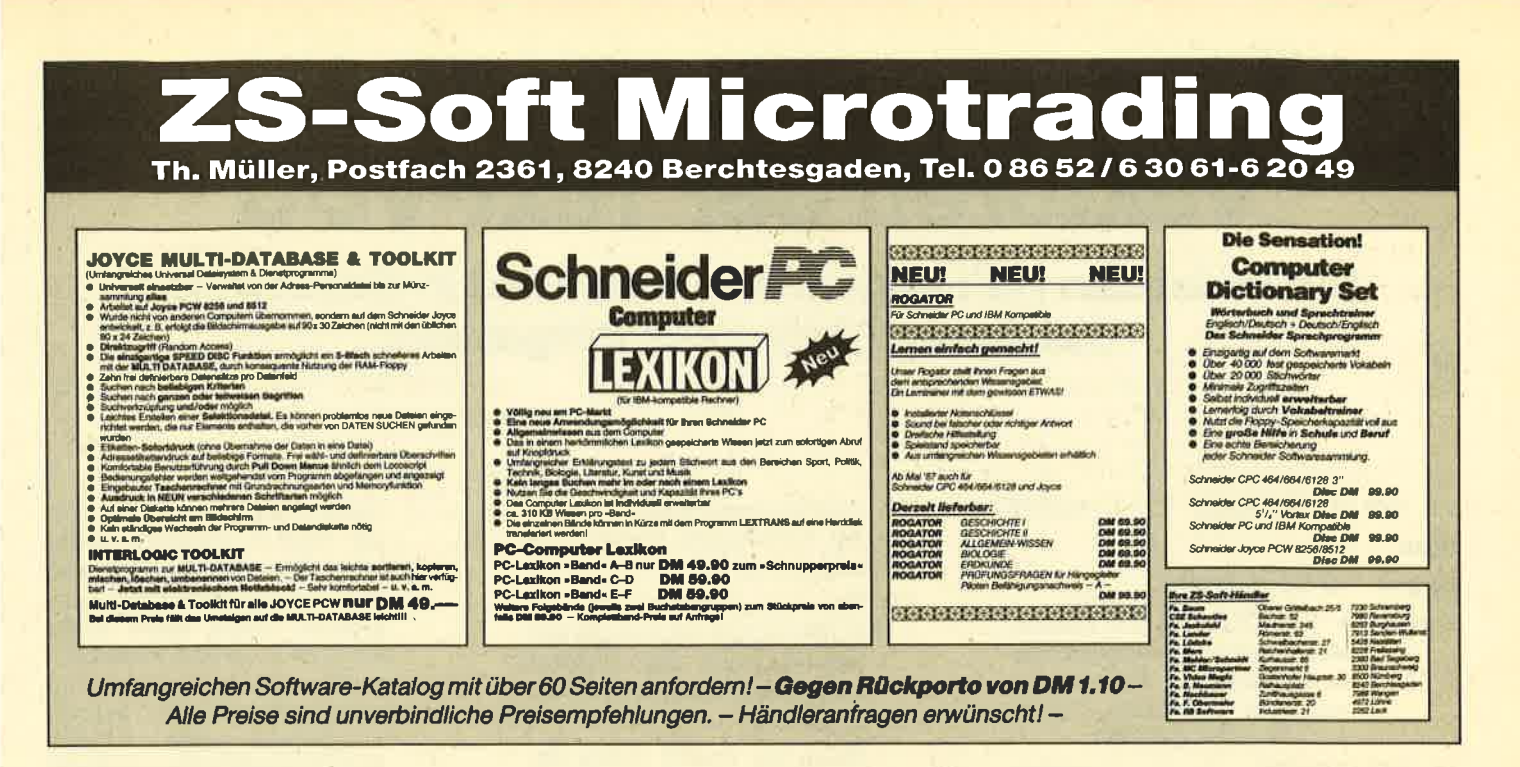

### **Ergänzungsliste** (Erläuterungen, Bemerkungen, **Syntaxbeispiele)**

(...): in Pascal bei Arrays (oder eckige Klammern =  $\ddot{A} \ddot{U}$ 

CASE-Syntax in Pascal: CASE a OF..... OF...... ..ELSE.... END, in Comal: CASE a WHEN ... WHEN .... OTHERWI-SE... ENDCASE; trifft nichts zu, so muß OTHERWISE NULL dastehen, sonst bricht Comal mit Fehler 56 ab.

CHAIN (MERGE): In Basic bleiben die Variablen erhalten, in Pascal muß das Programm mit der cHn-Option compiliert sein, in Comal nur mit \*.SAV-Files (d.h. mit SAVE gesaved).

CONCAT ('abcd', efg') = 'abcdefg' in Páscal, auch 'abcd' + 'efg'; in Comal  $a$$  = "abcd" :  $a\$  (5:7) = "efg" oder "abcd" + "efg"

COPY ('Schneider', 4, 7) = 'neid' in Pascal; in Comal "Schneider"  $(4:7)$  = "neid"

DELETE löscht in Comal Files auf Diskette, und zwar auf Diskette A:, wenn man kein Laufwerk angibt.

DIM f\$ (3:8) OF 5 ergibt in Comal ein Array von  $f\$  (3) ... $f\$  (8)

ELSE: In Basic und Pascal darf vor EL-SE kein; stehen. In Comal darf ELSE nur dann verwendet werden, wenn hinter THEN kein Befehl folgt, sondern eine neue Zeile beginnt.

END steht in Pascal nach jedem BE-GIN und nach CASE.

ERR(ors) in Pascal können oft mit IO-RESULT abgefragt werden. Es steht zwar nicht im Handbuch, aber wenn z.B. eine Zahl mit READ(a) eingelesen werden soll, und es wird ein Buchstabe eingegeben, so ist IORESULT =  $16.$  Vorher muß mit (\*SI-\*) die Fehlerunterbrechung des Pascal-Systems abgeschaltet werden.

EXP bedeutet in allen drei Sprachen e hoch ...; Basic und Comal kennen auch normale Potenzen:  $2 \text{ hoch } 4 = 2^4$ , nur in Pascal ist es umständlicher: EXP (4\*  $LN(2)$ ).

FOR-Schleifen können in Pascal nur mit Schrittweite 1 bzw.  $-1$  verwendet werden (bei  $+1$ : FOR ... TO, bei  $-1$ DOWNTO). In Comal kann wie in Basic programmiert werden, also FOR n=22 TO 2 STEP -4 oder .... DOWNTO 2 STEP  $4$  (Comal).

GOTO kann in Sprachen wie Pascal oder Comal fast immer durch Prozeduren ersetzt werden; dadurch werden Programme besser lesbar und übersichtlicher.

IN ist in Pascal eine Funktion, die sich auf SETs (Mengen, z.B. ('J', 'j', 'N', 'n')) bezieht und ist wahr oder falsch.

JOYSTICK-Nrn. in Basic sind 0 & 1, in Comal 1 & 2.

LIST darf in Comal nicht in Programmen vorkommen, ebenso LOAD und EN-TER oder RUN.

NEW löscht in Comal auch Packages (sonst DISCARD), kann Platz für Maschinenprogramme reservieren und die Stack-Größe bestimmen.

PEN-Befehle in den Comal-Packages Graphics & Turtle haben unterschiedliche Art der Farbzuteilung!

PRINT USING in Basic ist nur mit Zahlen möglich. Sind diese zu groß, erscheinen sie mit vorgestellten %-Zeichen. In Pascal werden längere Zahlen oder Strings voll ausgegeben (Write (1n) mit: Gesamtlänge: Nachkommastellen), in Comal auch mit Strings möglich. Sind Zahlen oder Texte zu lang, erscheinen statt dessen so viele \*, wie Stellen reserviert wurden.

READ FILE liest in Comal ganze Dateien von Diskette ein.

RUN darf in Comal nicht in Programmen stehen. R in Pascal kann nur mit der 1. Zeile starten.

SAVE darf in Comal ebenfalls nicht in Programmen stehen.

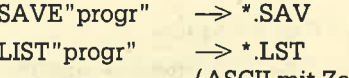

(ASCII mit Zeilennr.)

 $DISPLAY"progr" \rightarrow * .LST$ 

(ASCII ohne Zeilennr.)

Mit DISPLAY ist auch Teilabspeicherung möglich, wie bei Pascal aus Editor mit CTRL K W.

SQRT ist in Pascal die Quadratwurzel. SQR das Quadrat.

### **STEP** siehe FOR

STR\$(88) ergibt in Basic "88", in Pascal & Comal "88".

TIME auf 0 setzen, in Basic: POKE 45447,0 bis POKE 45450,0 und in Comal: **TIMER 0** 

TO siehe FOR

USER liefert die erste freie Adresse eines eventuell mit NEW xxxx eingerichteten Bereichs für User-Maschinenprogramme (Comal!).

VAL in Basic: VAL (" 1 23") = 123; in Comal: VAL  $(' 1 23") = 1$ , VAL  $("ab13cd4") = 13;$  in Pascal: VAL  $('12345', a, f)$  ergibt als Zahl a = 12345 und als Fehlerposition  $f = 0$ . Ist  $f < 0$ , enthält a Unsinn.

WEND entspricht in Pascal ein END; das ist aber nur nötig, wenn hinter WHI-LE ... DO mehrere Befehle kommen. Dann muß nach DO auch ein BEGIN stehen, das END gehört also dazu. (Das gilt bei allen Schleifen.) **Christian Hansen** 

# Vektoren derText-VDu

Die im letzten Heft begonnene Liste wird in dieser Folge des Assemblerkurses fortgesetzt.

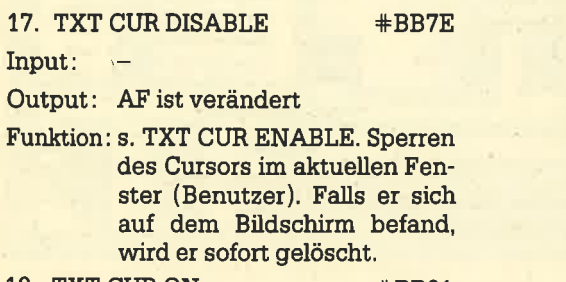

18. TXT CUR ON  $#BB81$ 

Input:

### Output: AF ist verändert.

Funktion: s. TXT CUR ENABLE. Freischalten des Cursors im aktuellen Fenster (System).

19. TXT CUR OFF  $\text{#BB84}$ 

Input:

- Output: AF ist verändert.
- Funktion: s. TXT CUR DISABLE. Sperren des Cursors im aktuellen Fenster (System).

#### 20. TXT VALIDATE +BB87

- Input: H enthält die Spalte der Position. t enthält die Reihe der Posi tion.
- Output: H enthält die eventuell korrigierte Spalte der Position. L enthält die eventuell korrigierte Reihe der Position.

Wenn das Fenster nicht gescrollt werden müßte, ist das Carry-Flag gesetzt und B verändert.

Wenn das Fenster hochgescrollt werden mü3te, ist das Carry-Flag zurückgesetzt und B=255.

Wenn das Fenster heruntergescrollt werden müßte, ist das Carry-Flag zurückgesetzt und B=0.

Funktion:Diese Routine überprüft, ob die in HL übergebene Cursor-Position innerhalb des Fensters liegrt. Wenn das nicht der Fall ist, wird HL entsprechend korrigiert zunickgegeben. Die Position bleibt jedoch unverändert. Ferner wird noch zurückgegeben, ob ein Scrollen

des Fensters notwendig wäre, Die Koordinaten werden wie folgt korrigiert:

Wenn der Cursor links des Fensters liegt, wird er auf den rechten Rand des Fensters und eine Zeile nach oben gesetzt.

Wenn der Cursor rechts des Fensters liegt, wird er auf den Iinken Rand des Fensters und eine Zeile nach unten gesetzt.

Wenn der Cursor oberhalb des Fensters liegrt, wird er in die oberste Zeile gesetzt, und das Fenster müßte herabgescrollt werden.

Wenn der Cursor unterhalh des Fensters liegt, wird er in die unterste Zeile gesetzt, und das Fenster müßte hinaufgescrollt werden.

### 21. TXT PLACE CURSOR +BB8A

Input:  $\perp$ 

Output: AF ist verändert.

Funktion: Der Cursor erscheint an der Cursor-Position des aktuellen Fensters. Zuvor wird seine Position natürlich daraufhin überpnift, ob sie innerhalb des Fensters liegt, und gege-. benenfalls korrigiert. Er erscheint auch dann, wenn die Darstellung nicht erlaubt ist. Man sollte TXT PLACE CUR-SOR nicht zweimal oder mehrmals hintereinander für die gleiche Bildschirmposition aufrufen, ohne den Cursor zwischenzeitlich mit TXT RE-MOVE CURSOR wieder gelöscht zu haben. Bei einem anschließenden TXT REMOVE CURSOR wäre es sonst möglich, daß er nicht mehr richtig verschwindet...

22. TXT REMOVE CURSOR Input: +BB8D

Output: AF ist verändert.

Funktion: An der Cursor-Position des ak-

tuellen Fensters wird der Cursor wieder gelöscht. Dabei sollte man darauf achten, daß er an dieser Stelle zuvor auch gesetzt wurde, sonst bleibt ein Cursor auf dem Bildschirm zurück. Seine Position wird zwar vor dem Löschen geprüft und gegebenenfalls korrigiert, aber normalerweise geschieht dies ja schon durch TXT PLA-CE CURSOR. Er sollte auch nicht mehrmals hintereinander gelöscht werden,

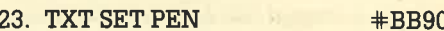

Input: A enthält die neue PEh-Farbe.

- Output: HL und AF sind verändert.
- Funktion:Setzt die PEN-Farbe des aktuellen Fensters. Dabei wird A je nach Bildschirmmodus mit MOD 15 (Mode0),MOD 3 (Mode 1) bzw. MOD 1 (Mode 2) verknüpft.

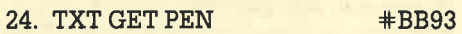

Input:

 $\overline{\phantom{a}}$ 

Output: A enthält die PEN-Farbe, die Flags sind verändert.

Funktion: Liefert die PEN-Farbe des aktuellen Fensters.

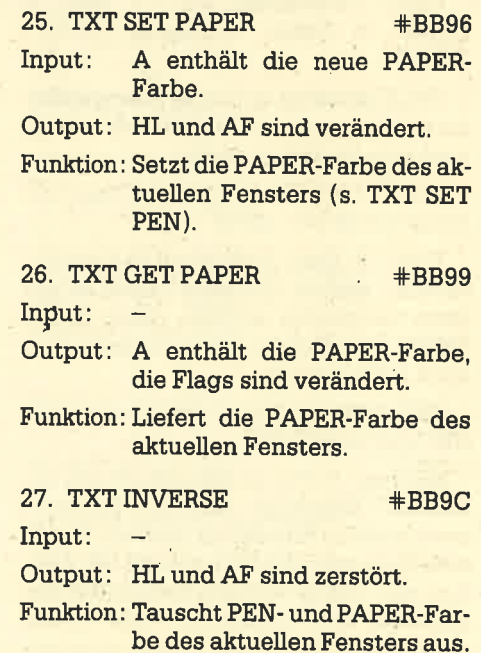

### 28. TXT SET BACK +BB9F

Input: Soll die Darstellung normal sein:A=0 Soll die Darstellung tränsparent sein:  $A < 0$ 

Output: HL und AF sind zerstört.

Funktion: Wählt die Zeichendarstellung im aktuellenFenster. Die Wahl des Modus hat keinen Einfluß auf die Darstellung von Zeichen durch die Grafik-VDU. Sie werden immer im normalen Modus ausgegeben.

### 29. TXT GET BACK #BBA2

Input:

- Output: Ist die normale Darstellung eingeschaltet, ist A=0. Ist die transparente Darstel' lung eingeschaltet, ist A< >0. HL, DE und Flags sind zerstört.
- Funktion: Abfrage der Zeichendarstellung im aktuellen Fenster.

- 
- Input:
- Output: Wenn die Matrix vom Benut-30. TXT GET MATRIX #BBA5<br>
input: A enthält das Zeichen, dessen<br>
Matrixadresse berechnet werden soll.<br>
Output: Wenn die Matrix vom Benut-<br>
zer umdefiniert wurde und so-<br>
mit im RAM liegt, ist das Car-<br>
ry-Flag gesetzt.<br>
Wen

Zeichenmatrix. Jedem Zei chen ist eine 8 Byte lange Ma trix zugeordnet, die sein Aus sehen bestimmt. Diese Matri zen liegen'normalerweise im ROM und bestimmen den nor malen Schneider-Zeichensatz. Allerdings kann der Benutzer durch SYMBOL AFTER die Zeichen ins RAM verlegen y-Flag zurückgesetzt. Funktion<br>H.: Adresse der Zeichenma-<br>rix.<br>AF ist verändert.<br>Serechnet die Adresse der<br>Zeichenmatrix. Jedem Zei-<br>then ist eine 8 Byte lange Ma-<br>rix zugeordnet, die sein Aus-<br>sehen bestimmt. Diese Matri-

#### 31. TXT SET MATRIX +BBA8

- Input: A gibt das umzudefinierende Zeichen an. HL zeigt auf die neue Matrix.
- Output: Wenn das Zeichen zur Umdefi nierung zugelassen war, also im RAMlag, istdas Carry-Flag gesetzt.

Wenn das Zeichen nicht zur Umdefinierung zugelassen war, also im ROM lag, ist das Carry-Flag zurückgesetzt.

HL, DE, BC und die Flags sind immer verändert.

Funktion: Umdefinieren einer Matrix für ein Zeichen. Die auf dem Bildschüm befindlichen Zeichen werden nicht geändert. Erst die folgenden erscheinen ent sprechend der neuen Matrixdefinition. Ab der Adresse, auf die HL zeigrt, müssen die <sup>8</sup> Byte stehen, die dann das neue Aussehen bestimmen.

32. TXT SET M TABLE +BBAB

- Input DE enthält das erste zur Umdefinition zugelassene Zeichen. HL enthält die Startadresse der neuen Matrixtabelle.
- Output: Wenn vorher noch keine benutzerdefinierte Matrixtabelle vorhanden war, ist das Carry-Flag zurückgesetzt, und HL, BC, DE und A sind verändert.

Wenn bereits eine benutzerdefinierte Matrixtabelle vorhanden war, ist das Carry-Flag gesetzt. A enthält das erste zur Umdefinierung zugelassene Zeichen der alten Matrixtabelle und HL ihre Startadresse. BC, DE und Flags sind verändert,

Funktion: Installation einer neuen Matrixtabelle im RAM. Enthält DE einen Wert größer 255, so wird keine Aktion durchgeftihrt. Die neue Tabelle muß im zentralen 32-KByte-RAM-Bereich liegen, Sie ist 8\*(256 - erstes Zeichen (gespeichert in DE)) Byte lang und darf die alte Matrixtabelle überlappen. So kann die Anzahl der zur Umdefinierung zugelassenen Zeichen auch erhöht oder vermindert werden.

> Wird die Matrixtabelle vergrößert, dann werden die alten zur Umdefinierung zugelassenen Zeichen aus der alten in die neue Tabelle kopiert und die dazugekommenen Zeichen mit den Matrizen aus dem ROM initialisiert.

> Bei einer Verkleinerung werden alle neuen zur Umdefinierung zugelassenen Zeichen aus der alten Tabelle über-

nonrmen; alle anderen Matrizen befinden sich im ROM.

33. TXT GET M TABLE +BBAE Input:

Output: Ist keine benutzerdefinierte<br>Tabelle vorhanden, ist das<br>Carry-Flag zurückgesetzt. zurückgesetzt, und HL und A sind verändert.

> Ist gine benutzerdefinierte Tabelle vorhanden, ist das Carry-Flag gesetzt; HL liefert die Startadresse der Tabelle, A das erste zur Umdefinierung zugelassene Zeichen.

Funktion:Liefert die Adresse der Matrixtabelle.

34. TXT GET CONTROLS  $\text{#BBB1}$ Input:

Output: HL liefert die Adresse der Controlcode-Tabelle.

Funktion: Liefert die Adresse der Controlcode-Tabelle. Die Zeichen 0 bis 31 werden von manchen Routinen als Controlcodes behandelt. In der Tabelle sind die Anzahl der Parameter und die Adresse der Routine, die den Controlcode abarbeitet, gespeichert. Für jeden sind also drei Byte reseruiert. Die Tabelle ist damit 32\*3=96 Byte lang.

> Zuerst sind die Daten für Zei chen 00, dann für Zeichen <sup>01</sup> usw. abgespeichert. Das erste Byte des Eintrags legrt die Anzahl der Parameter fest, die nächsten beiden die Aufrufadresse der Routine.

> Sie können also Controlcodes auch ändern. Dazu müssen Sie die Anzahl der Parameter und die Aufrufadresse in die Controlcode-Tabelle eintragen. Beachten Sie dabei folgendes :

- 1. Die Routine muß im zentralen 32-KByte-RAM-Bereich liegen.
- 2. Sie muß folgende Ein- bzw. Aussprungbedingungen erfüllen:

Input:

A enthäilt das letzte gepuf' ferte Zeichen. B enthält die Länge des Controlcode-Puffers (Anzahl der Parameter+1). C wie A. HL zeigt auf den Controlcode-Puffer. In (HL+1) ist also der erste Parameter gespeichert, in  $(HL+2)$  der zweite usw.

Output:

HL, DE, BC und AF sind verändert, alle anderen Register unverändert.

- 3. Es dürfen höchstens 9 Parameter übergeben werden.
- 4. Durch TXT RESET wird die Controlcode-Tabelle wieder neu installiert.
- 35. TXT STR SELECT +BBB4
- Input: <sup>A</sup>enthält das neue Textfenster.
- Outpui: A enthält das alte Textfenster. HL und die Flags sind verändert.
- Funktion: Wählt das aktuelle Textfenster. Der Wert in A wird mit MOD 7 verknüpft.
- 36. TXT SWAP STREAMS +BBB7
- Input: <sup>B</sup>enthält das eine Textfenster, C das andere.
- Output: HL, DE, BC undAF sindverändert.
- Funktion: Die Merkmale zweier Textfen-. ster werden vertauscht. Die Werte von B und C werden mit MOD 7 verknüpft. Die Nummer des augenblicklich angewählten Textfensters bleibt bestehen.

### **Die Text-Indirections**

Bei den Text-Indirections handelt es sich ebenfalls um 3 Byte lange Vektoren, doch mit dem entscheidenden Unterschied, daß sie vom ROM nicht angesprungen werden. Ein Verändern ihrer Werte ändert also nichts.

Die Indirections hingegen werden vom ROM angesprungen. Damit ist es dem Benutzer möglich, in diese einen JP-Befehl auf eine eigene Routine einzutragen. Diese wird dann anstelle der ROM-Routine abgearbeitet. Dabei ist folgendes zu beachten:

- a) Die Routine muß im zentralen 32- KByte-RAM-Bereich liegen.
- b) Sie muß die gleichen Ein- und Aussprungbedingungen wie die Originalroutine haben.

1. IND: TXT DRAW CURSOR +BDCD Input:

Output: AF ist verändert.

Funktioni Das Cursor-Symbol wird auf dem Bildschirm dargestellt,

sofern es freigeschaltet ist (Benutzer und System), und zwar an der Cursor-Position des aktuellen Fensters.

Der Benutzer könnte so eine eigene Routine einfügen, die das Cursor-Zeichen in einer anderen Art und Weise ausgribt (2.8. als Strich). Natürlich müßte er dann auch die Routine zum Entfernen des Cursor-Symbols (s. IND: TXT UN- DRAW CURSOR) entsprechend umprogrammieren.

2. IND: TXT UNDRAW CURSOR #BDD0

Input:

- Output: AF ist verändert.
- Funktion: Das Cursor-Symbol wird an der Cursor-Position des aktuellen Fensters entfernt, allerdings nur, wenn es freigeschaltet ist (s. IND: TXT DRAW CURSOR).
- 3. IND: TXT WRITE CHAR +BDD3
- Input: A enthält den ASCII-Code des zu schreibenden Zeichens, H die physikalische Spalte, L die physikalische Zeile.
- Output: HL, DE, BCundAF sindverändert.
- Funktion: Das Zeichen wird an der durch HL festgelegten Stelle auf dem Bildschirm ausgegeben. Dies geschieht auch, wenn die Ausgabe der Zeichen unter-<br>drückt ist. Zu beachten ist, daß es sich bei HL nicht um die Position im Fenster, sondern auf dem Bildschirm handelt. (Achtung: Es wird nicht überprüft, ob sich die Koordinaten innerhalb des Bildschirms befinden!)

4. IND: TXT UNWRITE  $\qquad$  #BDD6

- Input: Henthält die physikalische Spalte, L die physikalische Zeile.
- Output: Wurde ein Zeichen identifiziert, ist das Carry-Flag gesetzt, und A enthält das Zeichen; HL, DE, BC sind verändert.

Wurde kein Zeichen identifiziert, ist das Carry-Flag zurückgesetzt, und A ist 0; HL, DE, BC sind verändert.

Funktion: Bei der Position, an der gelesen werden soll, handelt es sich nicht um eine Fenster-, sondern um die Bildschirmposition. (Achtung: Es wird

nicht tiberprüft, ob sich die Koordinaten innerhatb des Bildschirms befinden!)

5. IND: TXT OUT ACTION +BDD9

Input: <sup>A</sup>enthält das Zeichen bzw. den Controlcode.

Output: HL, DE, BC undAF sindverändert.

Funktion: Gibt ein Zeichen aus oder arbeitet einen Controlcode ab. Ist auf Grafikausgabe umgeschaltet, so werden alle Zeichen (auch Controlcodes) mit Hilfe der Grafik-VDU ausgegeben (auch wenn die Ausgabe unterdrückt wurde).

> Handelt es sich bei dem Zeichen um einen Steuercode, so werden die in den Grundlagen beschriebenen Aktionen durchgeführt.

> Ansonsten wird das Zeichen an der momentanen Cursor-Position des aktuellen Fensters ausgegeben, sofern die Ausgabe nicht unterdrückt wurde.

Damit haben wir alle Vektoren und Indirections der Text-VDU behandelt. Sie werden diese in MC oder Basic gut gebrauchen können. In Maschinenprogrammen sollten Sie möglichst immer nur Vektoren ofler Indirections aufrufen und nicht direkt ins ROM springen. Dann können Sie sicher sein, da3 Ihr Programm auf allen CPC-Rechnern läuft,

### Im nächsten TeiI

Im nächsten Teil werden wir erneut Vektoren vorstellen. Dann geht es um die Bildschirmverwaltung und die Grundlagen der Bildschirm-VDU. Andreas Zallmann

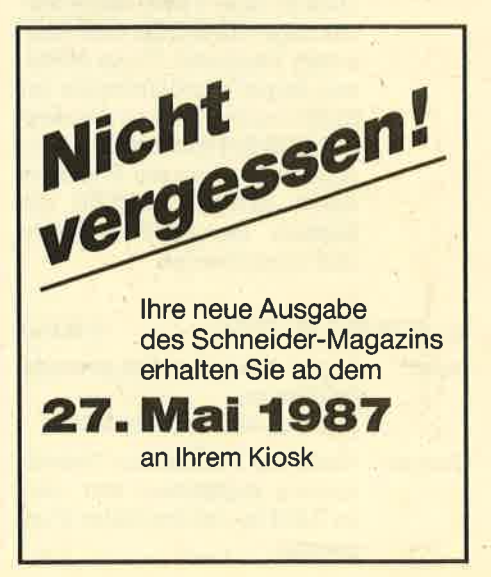

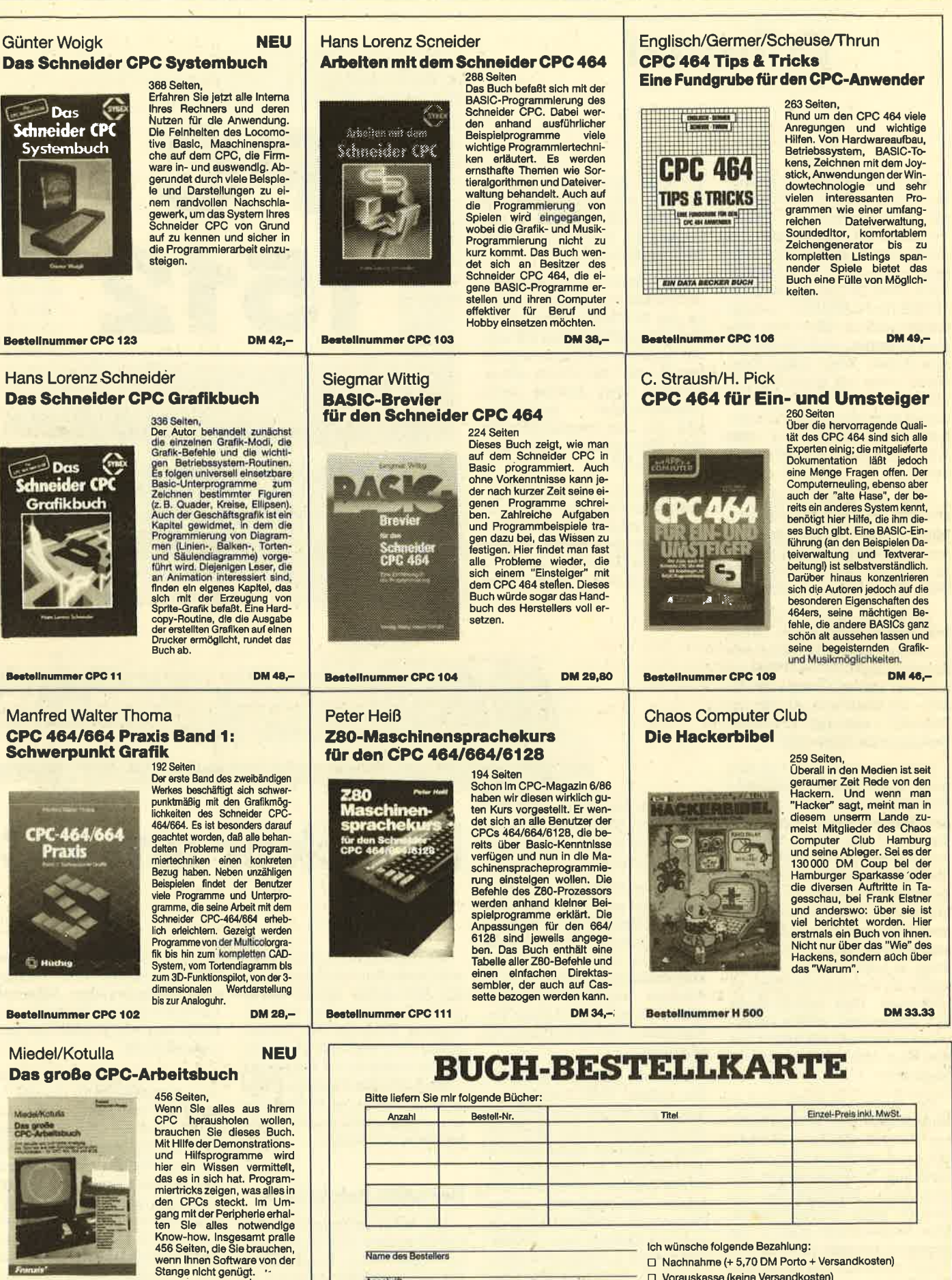

Bestellnummer CPC 124

**DM 68.-**

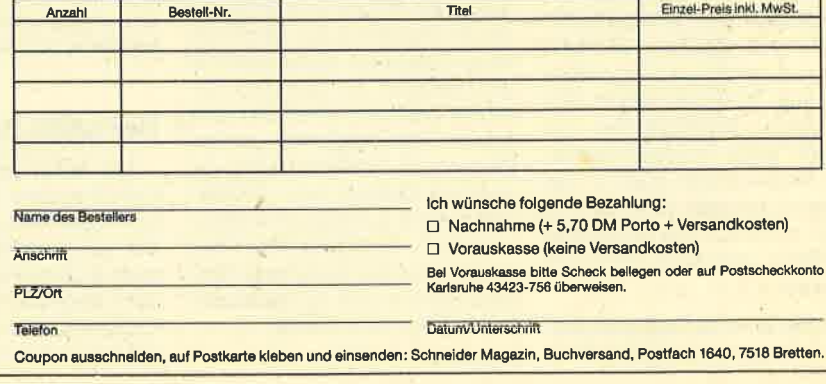

# **Editorial**

Schon vor der Hannover-Messe hat Schneider seine Preise für die HD-Ausführungen (HD20) um genau 500.- DM gesenkt. Die monochrome (MMHD2O) kostet jetzt noch 3499.-DM, die farbige 3999.- DM. Die HDlO-Versionen (10-MByte-Festplatte) werden wahrscheinlich über kurz oder lang auslaufen, und dies aus gutem Grund: Wenn schon Festplatte, dann mit mindestens <sup>20</sup> MByte. Für die Diskettenversionen ist zwarnoch keine Preissenkung angekündigt, wird aber wohl im Sommer zu erwarten sein.

Auch der Schneider-Drucker DM3000 wüd erheblich billiger. Mit nur 648.- DM rutscht er ins untere Preisniveau. Neben ihm ist auch der neue DM4000 für 998.- DM ab sofort erhältlich.

Wie es sich in der Vergangenheit bereits abzeichnete, bietet Schneider jetzt eine Reihe von Erweiterungen für den PC an, so z.B. ein Diskettenlaufwerk für 498.- DM (Aufnisten des Single-Drive-PC ) und eine 20-MByte-Festplatte für 1498.- DM.

Besonders interessant ist eine neue monochrome Grafikkarte (Hercules-kompatibel), die zu ei nem Preis von 348.-DM in diesen Tagen auf den Markt kommen wird. Sie ist als Zugeständnis an die nicht gerade berauschende Darstellungsqualität zu verstehen und soll den Schneider PC auch für den professionellen Einsatz akzeptabel machen. Besser wäre es natürlich, die Rechner gleich mit dieser neuen Karte zu vertreiben. Dies wirde sicher den Marktanteil, gerade im genannten Bereich, erhöhen. Auch hier wird sich wohl etwas tun (müssen).

Das lange erwartete Basic2- Handbuch ist jetzt endlich lieferbar. Es muß allerdings mit 59.- DM extra bezahlt werden, da es nicht zum PC-Paket gehört. Die kostenlose Nachlieferung ist deshalb auch ausgeschlossen. Eine Besprechung folgt in der nächsten Ausgabe. Bastlern und Freaks wird das neue technische Handbuch sicherlich 89.- DM wert sein.

Schneider wird auch eine Reihe von Programmen vertreiben.

So sind bereits zwei Spiele (Schach und das Autorennen "Pit-Stop", 69.- DM) sowie das Programm COMPACK (898.- DM) angekündigt.

Nach diesen Neuigkeiten wollen wir nun zur heutigen Ausgabe des PC-Teils kommen. Auch diesmal veröffentlichen wir wieder ein größeres Programm unter Basic2, das die Stärke dieser Sprache unter Beweis stellt. "Apfelplantage" beschäftigrt sich mit der Programmierung<br>von Simulationen auf dem Simulationen auf dem Schneider PC.

Anpassung und Steuerzeichen ihres Druckers stellen für viele Anwender ein großes Problem dar. Der Artikel "Keine Angst vor Druckersequenzen" geht auf diese Schwierigkeiten

Druckeram PC

!

PG

1512

'.ikarragan

tryt's and in the latter of the light result in the

are there there I had I must have I have a  $\mathbf{1}$  . The  $\mathbf{1}$  -th  $\mathbf{1}$  is the  $\mathbf{1}$  real function of  $\mathbf{1}$ laren 't laren 't men 't laren 't men 't men 't a

Die Ansteuerung oder Anpassung eines Druckers bereitet vie-Ien Anwendern immer wieder große Probleme. Um eine bestimmte Funktion des Printers aufzurufen, muß man in der Regel unverständliche Sequenzen wie z. B. ESC EM 2 eingeben. Was diese bedeuten und wie man damit umgeht, soll im folgenden beschrieben werden.

### Der ASGll-Zeichensatz

Der ASCII-Zeichensatz (American Standard Code for Information Interchange) ist ein Code, der die Zuordnung zwischen einem Zeichen und einem 8-Bit-Wert herstellt (0 bis 255). Da der Computer nicht mit Zeichen, sondern nur mit (dualen) Werten

arbeiten kann, ist ein solcher Code notwendig. Seine Normierung soll sicherstellen, daß jedes Computersystem bei Wahl eines betimmten Werts dieselben Zeichen darstellt.

PC DO

PC

 $t - t$ 

 $\sqrt{1}$ 

Der ASCII-Code beschränkt sich dabei allgemein nur auf 7- Bit-Werte und normt daher nur die Zeichen mit dem Wert 0 bis 127. Alle anderen (Code 128 bis 255) legrt er nicht fest. Die Füma IBM ist hier einen eigenen Weg gegangen und hat einen IBM-<br>ASCII-Zeichensatz eingeführt (erweiterter ASCII-Code). Dadurch waren die Anwender von IBM PCs gezwungen, auch Drukker dieser Firma zu benutzen. (Auch der Anschlußstecker des Centronics-Port ist verändert: Buchse statt Stecker.)

ein. Auch finden Sie einen Beitrag zum MS-DOS-Kommando MODE, der sich mit der Anpassung beschäftigrt.

Die lockere Folge zur Tabellenkalkulation wird heute mit einer Gegenüberstellung der wichtig- sten Kalkulationsprogramme und einem Literaturverzeichnis abgeschlossen. In der nächsten Ausgabe werden wir wahrscheinlich mit den Themen Datenbanken und Dateiverwaltung beginnen.

Noch ein Wort in eigener Sache. Immer mehr Leserfragen, Briefe und Programme treffen in der PC-Redaktion ein. Damit wir Ihnen überhaupt antworten können, müssen Sie uns Ihre Anschrift bekanntgeben! Bei konkreten Schwierigkeiten sollten Sie uns auch immer mitteilen, um welchen Rechner bzw. Drucker und welche Software (Versionsnummer!) es sich handelt. Programme senden Sie bitte auf Diskette stets an die PC-Redaktion des Verlags Rätz-Eberle. Ihr Manfred Walter Thoma

Probleme treten im wesentlichen bei den länderspezifischen Sonderzeichen auf (Umlaute usw.), da sie beim IBM-ASCII oberhalb des ASCII-Codes 128 liegen. Heute hat sich dieser Zeichensatz allerdings als Industriestandard für Personalcomputer etabliert.

 $0<sub>5</sub>$ 

06

 $07$ 

08

09

 $0A$ 

 $0B$ 

 $0<sub>C</sub>$ 

 $0<sub>D</sub>$ 

OE.

 $0F$ 

10

11

 $12.$ 

13

14

15

16

17

18

19

 $1A$ 

 $1<sub>B</sub>$ 

 $1<sub>C</sub>$ 

 $1D$ 

 $1E$ 

 $1F$ 

#### Standardsteuerzeichen

Neben den darstellbaren (alphanumerische und Grafikzeichen) werden die ersten 32 Zeichen (ASCII 0 bis 31) vom System als Steuerzeichen benutzt. Diese haben die Aufgabe, der angeschlossenen Einheit ein Kommando mitzuteilen. Sie sind unterschiedlicher Natur und im wesentlichen abhängig vom peripheren Gerät, das diese Anweisung erhält.

Eine der ersten und wichtigsten peripheren Einheiten war der Drucker. Um ihn auf eine bestimmte Betriebsart softwaremäßig einzustellen (z.B. Schmalschrift), ist ihm dies über ein Steuerzeichen mitzuteilen. Bei den alten und noch nicht sehr leistungsfähigen Druckern kam man mit den Möglichkeiten der vorhandenen Steuerzeichen aus, über die sich alle Funktionen an das Gerät übermitteln lassen.

Die Steuerzeichen werden wie normale Zeichen zum Drucker gesendet. Da man sie (in der Regel) nicht darstellen kann, sind sie mit ihrem ASCII-Wert zu behandeln. Hier einige Beispiele:

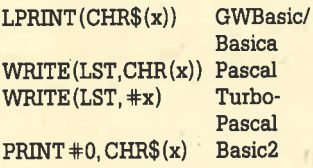

x stellt dabei immer den ASCII-Wert des (Steuer-)Zeichens dar.

Den 32 Standardsteuerzeichen ist vom ASCII her eine ganz bestimmte Funktion zugeordnet. Aus diesem Grund besitzen diese auch alle eine genormte Bezeichnung. In der nachfolgenden Tabelle sind die ASCII-Werte (dual und dezimal) sowie die Abkürzungen und Bezeichnungen aufgelistet:

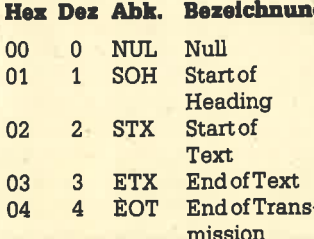

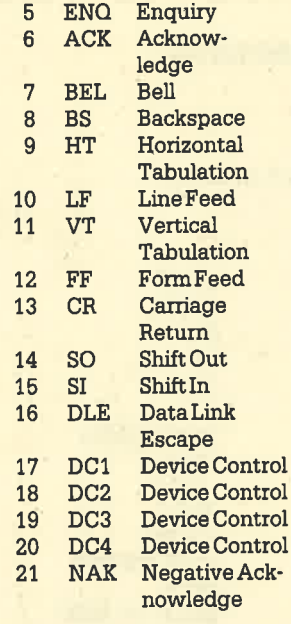

#### Turbo- $WRITE(LST, #12)$ Pascal

Die Standardsteuerzeichen wurden nicht explizit für die Druckersteuerung entwickelt, sondern für alle mit dem Computer verbundenen Einheiten, Deshalb kommt nur eine bestimmte Anzahl davon zur Anwendung.

Weiterhin ist zu beachten, daß der Drucker diese Steuerzeichen auch verstehen muß, um sie auszuführen. Bei ganz alten Geräten ist dies durchaus nicht in jedem Fall gewährleistet. Heute kann man allerdings davon ausgehen, daß folgende Standardsteuerzeichen von jedem (nicht zu alten) Drucker akzeptiert und interpretiert werden:

**BS: Bewegt den Druckkopf eine** Stelle nach links, CHR\$ (8).

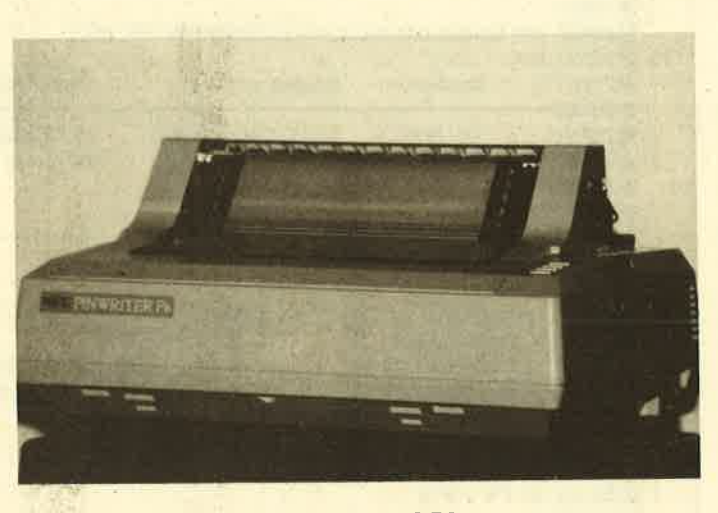

### Druckeranpassung am Beispiel des NEC P6

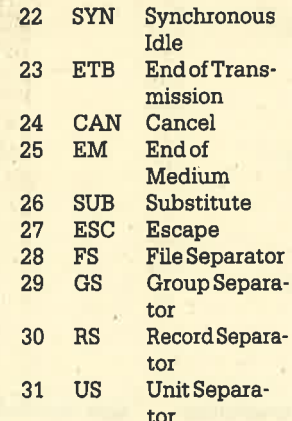

Diese zunächst verwirrende Übersicht soll dazu dienen, die Zuordnung eines Steuerzeichens zu seinem ASCII-Wert aufzuzeigen. Wird als Steuerzeichen z.B. die Funktion'FF (Form Feed) gewünscht, so ist der ASCII-Wert 12D (OCH) zum Drucker zu senden:

 $PRINT+0$ ,  $(CHR$(12))$  Basic2

- CR: Bringt den Druckkopf an den Anfang der aktuellen Zeile, CHR\$ (13).
- LF: Transportiert das Papier eine Zeile weiter, CHR\$ (10).
- FF: Seitenvorschub des Papiers, CHR\$ (12).
- HT: Bewegt den Druckkopf zur nächsten Tabulatorposition des Druckers, CHR\$(9).

Die Einleitung eines Papiervorschubs ist z.B. mit der Anweisung WRITE (LST, #12) möglich.

#### Die Druckersequenz

Moderne Drucker können allerdings wesentlich mehr. Manche besitzen weit über 100 verschiedene Funktionen. Um diese alle zu unterscheiden, reichen die vorhandenen Steuerzeichen natürlich nicht mehr aus. Hier ist ein anderer Weg einzuschlagen.

Abhilfe wird geschaffen, indem man dem Drucker über ein bestimmtes (Steuer-)Zeichen mitteilt, daß es sich bei der (den) folgenden Information(en) um ein Steuerzeichen handelt. Zur Einleitung einer Funktion ist eine ganze Zeichenfolge (Sequenz) notwendig. Dazu dient in der Regel das Steuerzeichen ESCAPE (ESC, 27D, 1BH). Man spricht daher auch von ESCAPE-Sequenzen.

Diese sind bei fast allen Drukkern verschieden. Ohne Studium des Handbuchs kommt man hier nicht weiter. Um z.B. den Drukker softwaremäßig auf Fettschrift einzustellen, ist folgendes Vorgehen erforderlich:

- 1. Feststellen, ob der Drucker überhaupt die Fettschrift beherrscht (Handbuch)
- 2. Aus dem Handbuch die Sequenz für die gewünschte **Funktion heraussuchen**
- 3. Sequenz zum Drucker senden

Sq verfügt der NEC P6 über Fettschrift, Dem Handbuch läßt sich dazu die Sequenz ESC G entnehmen. Diese Abkürzung bedeutet, daß dem Steuerzeichen ESC (27D) das ASCII-Zeichen G folgen muß. (Beachten Sie bitte Groß- und Kleinschreibung!) Natürlich ist es auch möglich, anstelle von G den ASCII-Wert, dem das große G(71D) zugeordnetist, zum Drucker zu senden:

PRINT #0, CHR\$(27); "G" Basic2 WRITE(LST, #27, #71) Turbo-Pascal

Nach diesem Kommando werden nun alle folgenden Zeichen auf dem Drucker fett ausgegeben. Dies geschieht so lange, bis die Funktion wieder ausgeschaltet wird. Ganz allgemein kann man deshalb sagen, daß für jede Funktion zwei Kommandos existieren, nämlich Ein- und Ausstellen.

Um z.B. einen Text fett und unterstrichen zu Papier zu bringen, muß man die Sequenzen für "Fettdruck ein" und "Unterstreichen ein" nacheinander zum Printer senden. Soll dann z.B. nur noch unterstrichen gedruckt werden, ist dem Gerät die Sequenz "Fettdruck aus" zu übermitteln.

### **Der Drucker-Reset** (Initialisierung)

Auch nach Beendigung seiner Arbeit bleibt der Drucker im gewählten Modus. Nun kann es vorkommen, daß der Anwender nicht mehr weiß, welche Druckarten (2.B. Fett und Unterstreichen) momentan aktiv sind. Möchte er jetzt einen Text nur kursiv (schräggestellt) zu Papier bringen, so reieht es nicht aus, dem Drucker nur die Seguenz "Kursiv ein" mitzuteilen; vielmehr wären auch "Fettdruck aus" und "Unterstreichen aus" zu senden.

Um dies zu umgehen, führt man einfach einen Drucker-Reset (Initialisierung) durch. Das Gerät wird also in den Einschaltzustand versetzt. Jetzt ist die Schriftart aktiv, die hardwaremäßig beirn Drucker eingestellt ist (DlP-Schalter, s. Handbuch). Das gleiche gilt für den Zeilenabstand usw. Beim Epson läßt sich z.B. die Initialisierung mit ESC @ (CHR\$(27) ; CHR\$(64)) eneichen. Nun kann man von eürem festen Vorgabestatus ausgehen und das Gerät nach Wunsch einstel: len.

Mehrere Steuerzeichen lassen sich einfach hintereinander zum Drucker senden. Mit folgender Anweisung wird er z.B. initialisiert und auf Fettschrift eingestellt:

WRITE (LST, #27, #64, #27,  $#71)$ 

Viele Druckerbefehle bestehen aus mehreren Steuerzeichen, so z.B. die Steuerung des Einzelblatteinzugs beim Twinriter 5, Sie geschieht folgendermaßen:

ESC EM 2 entspricht LPRINT (CHR\$(27); CHR\$(25); "2") in GWBasic

### Graflksequenzon

Die größten und umfangreichsten Seguenzen für einen Drukker sind Befehle zur Grafikausgabe (Bit-, Punktgrafik). Hier sind drei Schritte zu unterscheiden:

- 1. Mitteilung an den Drucker, daß er jetzt im Grafikmodus arbeiten soll
- 2. Angabe, wie viele Daten für den Grafikausdruck folgen
- 3. Übermittlung der Grafikdaten (Zahl entsprechend der unter 2. festgelegten)

Die Schritte 1 und 2 werdenbei den meisten Druckern durch ein Kommando erledigrt. Für den MPS-2000 lautet es:

ESC  $K(n1)(n2)$ 8-Bit-Grafik einfacher Dichte

# **Druckerinitialisierung**

### PROGRAM SetPrinter;

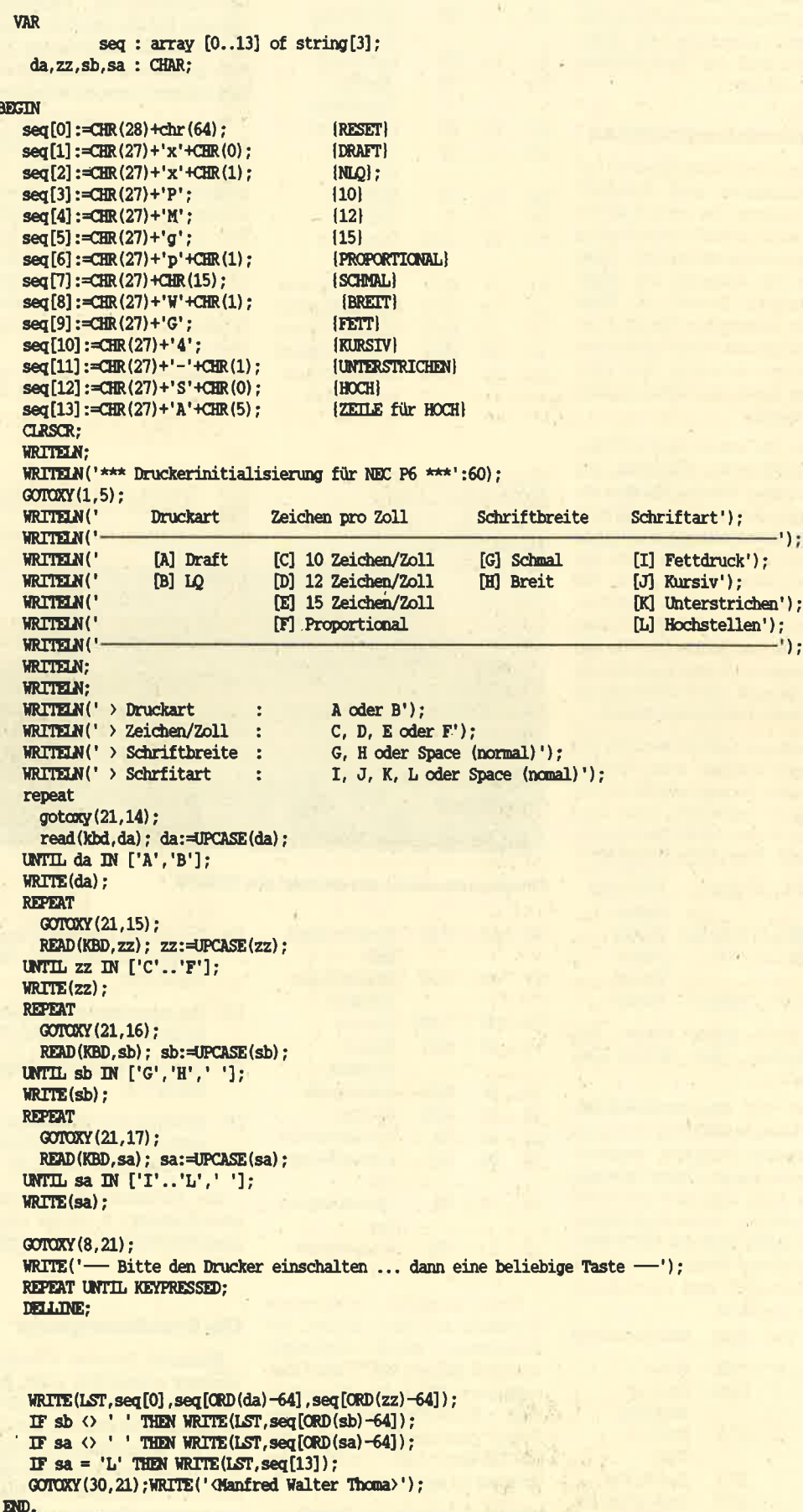

÷
#### **PC 1512**

37

#### **Rrweiterter IBM ACSIT-Zeichensatz**

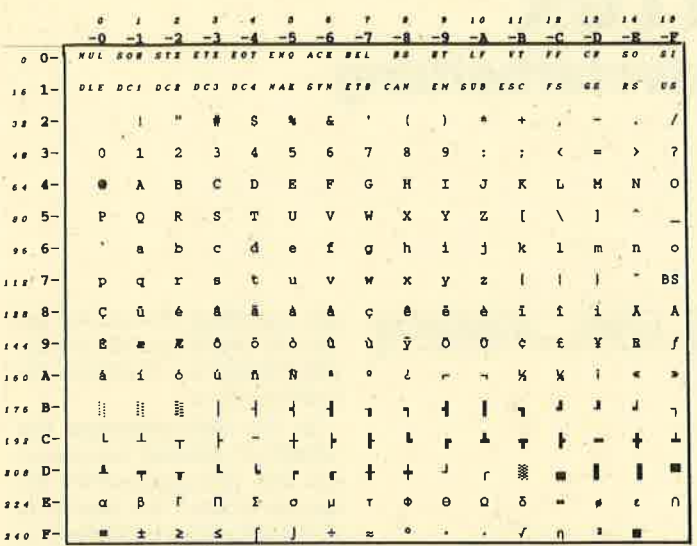

IBM stattet seinen PC mit einem eigenen Zeichensatz aus. Vor allem viele Drucker brauchten sehr lange, bis sie diese Zeichen gelernt hatten

n1 und n2 sind numerische Werte (Byte, 0-255), die bestimmen, wie viele Daten für die Grafik folgen. Die Anzahl ist dabei als High- und Low-Byte angegeben, so daß theoretisch 65535 Daten übermittelt werden kön $nen(n1 = Low-Byte, n2 = High-$ Byte). Die tatsächliche Menge ergibt sich grundsätzlich aus n1  $+$  (n2  $*$  256).

Sollen 600 Daten folgen, sieht das so aus:

 $n2 = 600$  DIV 256  $=$  > 2 n1 = 600 MOD 256  $\Rightarrow 88$ 

Direkt nach dem Kommando werden dann die Grafikdaten übermittelt. Aufgrund der Angabe ihrer Zahl ist dem Drucker bekannt, wie lang die eigentliche Sequenz ist. (Sie besteht aus dem Befehl, der Anzahl und den Daten.)

Als Beispiel sollen drei kleine Striche nebeneinander gedruckt werden. Da das Bitmuster für einen senkrechten Strich 255 ist, ergibt sich folgendes:

ESC K(3)(0)(255)(255)(255) WRITE (LST, #27, #75, #3, #0,  $#255, #255, #255)$ 

Will man 100 kleine Striche nebeneinander zu Papier bringen, sieht das so aus:

PRINT #0, CHR\$(27): "K": CHR\$(100); CHR\$(0); FOR daten =  $1$  to 100 PRINT #0.CHR\$(255): **NEXT** daten END

Zu beachten ist hier, daß nach den PRINT-Anweisungen ein Semikolon stehen muß. Fehlt dieses, wird zusätzlich ein Carriage Return (13D) zum Drucker gesendet und dieses dann als Daten-Byte interpretiert.

#### **Das Programm Setprinter**

Mit diesem kleinen Turbo-Pascal-Programm läßt sich nach dem Kompilieren der Drucker durch Betätigung einer Taste auf eine bestimmte Druckart einstellen. Alle Steuersequenzen sind hier für den NEC P6 ausgelegt. Passen Sie diese nun entsprechend Ihrem Gerät an.

Viele Anwenderprogramme ("Open Access", "PC-Text", "Word", "GrafikTex" usw.) ermöglichen oder erfordern Drukkeranpassungen, wobei die meisten dies auf sehr komfortable Weise bieten. Mit Hilfe dieses Artikels und Ihres Druckerhandbuchs sollte die Anpassung dann nicht mehr sehr schwerfallen. Manfred Walter Thoma

# **Joyce-MousePack** "Ein tierisches Vergnügen"

"Wirklich erstklassiges Design...sehr präzise...umfangreiches Softwarepaket ... geradezu sensationell... Locoscript .. CP/M- ... BASIC-Erweiterung ... stattliche Anzahl von Grafikbefehlen ... 81 neue Basic-Befehle ... praktisch keine Wünsche mehr offen lassen ... teilweise CPC-kompatibel... vordefinierte Zeichensätze ... drei verschiedene Hardcopy-Arten ... erstaunlich schnell ... mausgesteuerter Zeichsatz-Editor ... komplettes Malprogramm ... bequem via Maus ... Dokumentation ... erklärt ... sehr gut ... glänzen beide Seiten der Münze ... leistungsfähiges Grafiksystem"<br>ten der Münze ... leistungsfähiges Grafiksystem"

"Falls Sie diesen Test nicht für ausgewogen halten, dann schauen Sie sich das MousePack doch mal selbst an - ich glaube schon, daß Sie anschließend zum Tierfreund werden

(PC International 4/87, Michael Anton)

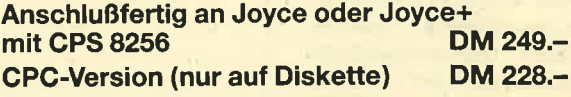

Bestellungen oder kostenloses Info (Ihren Computertyp angeben!) bei: **Imperial SOFTware Systems Gerdes KG Rochus-Center** Lessenicher Straße 9 · 5300 Bonn 1 Telefon 02 28 / 61 62 10 od. 25 24 74

# **Tee per Post**warum nicht?

· über 60 Teesorten

- **C** Zubehör
- · Henna-Naturprodukte
- **Naturkosmetika**

Liste gegen Freiumschlag anfordern bei

# **Tea for you...**

**Maria Weiß** Hauptstr. 48, 7507 Pfinztal Telefon 07240/1460

**Ihr direkter Draht** zur Redaktion: 07252/3058

# **GrafiTex** Universelle Textverarbeitung

Obwohl sehr viele verschiede-<br>Pextverarbeitungssysteme ne Textverarbeitungssysteme<br>angeboten werden, greift der<br>Käufer in der Regel zu erprobten und bekannten Standardprogrammen. Neue Produkte haben es schwer, sich eine gute Marktposition zu erkämpfen, Eines dieser neuen Textverarbeitungsprograrnme ist das deutsche "GrafiTex", das von der Firma Hard+Soft aus Bayreuth in der Bundesrepublik vertrieben wird.

#### GraflTer - Eln umfangrelches Paket

Der Name "GrafiTex" erweckt den Eindruck, es handle sich hier um ein Textprogramm, das die Einbindung von Grafiken erlaubt. Dies ist allerdings nicht der Fall. Vielmehr arbeitet das Progamm nur mit einer Grafikkarte (Hercules oder IBM) zusammen und ist daher in der La-9€, alle Schriftarten (kursiv, breit, fett usw.) entsprechend auf dem Bildschirm darzustellen.

" GrafiTex" ist voll bildschirmorientiert (nach dem Motto "what you see is what you get"). Textformatierungen, Zentrierungen und Justierungen werden so auf dem Bildschirm angezeigt, wie sie später auch zu Papier kommen. Damit ist eine Grundvoraussetzung für eine optinale Gestaltung erfüllt,

Neben einem Handbuch gehören vier Disketten zum Lieferumfang. Die eigentliche Programmdiskette ist gleich zweimal vorhanden, einmal als Hercules-Version und einmal für den normalen ßM-Grafikadapter (wie beim Schneider PC 1512). Beide unterscheiden sich nur durch die bessere Darstellungsqualität der Zeichen im Hercules-Modus und das Feilen der Möglichkeit, beim IBM-Grafikmodus Zeichen auf dem Bildschirm in Hoch- und Tiefstellung anzuzeigen (ein Zugeständnis an die schlechtere Bildqualität).

Zwei weitere Disketten beinhalten Druckertreiber, BibliotheGrafiTex Seite:  $1$  Zeile:  $1$  Spalte:  $1$  189925 Gros Nun

Fett Unter | Kursiv | Super | Sub | Breit | Sonder | Einfüg | Laden | Sichern | B:

Bild 1: Die Anzeige der Nummern bei der Funktionstastenbelegung würde ein schnelles Arbeiten erleichtem.

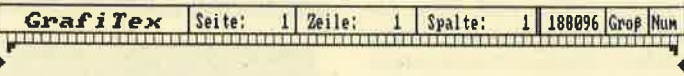

#### Es grünt so grün

necht zum vertrieb anbi<br>der Umgebung zur<br>te verhelfen.

bber der Vertreter hat keine Lust, aufs Land zu reisen. Er<br>preist sein Mittel als Rasendünger an, behandelt für fünf<br>Dollar den heruntergekommenen Garten einer Familie und bringt<br>damit eine Lawine ins Rollen, denn am nächs

Es wächst und wächst und grünt und grünt, Und breitet sich<br>aus. Alle Mittel herköwmlicher Art erweisen sich als<br>untauglich. Das Unkraut fängt an, Amerika zu verschlucken.<br>Und mit dem Wachstum des Unkrauts beginnt der Aufst

Bild 2: Auch Breitschrift kursiv wird am Monitor dargestellt.

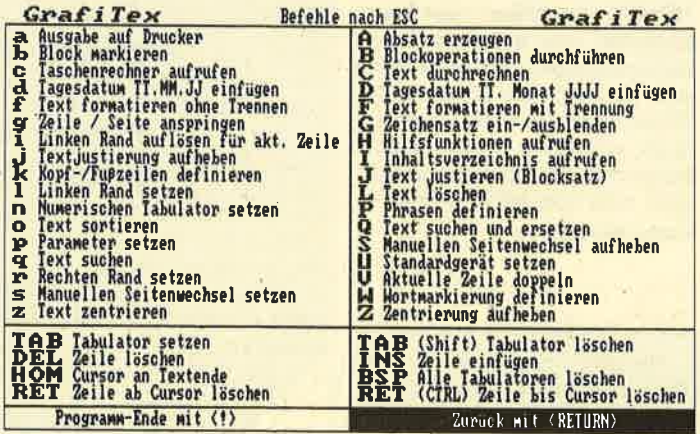

Bild3: Die Befehle von "GrafiTex". Die Ähnlichkeit mit "Protext" ist unverkennbar.

ken und einen Wortschatz, der 120.000 Begriffe umfaßt und der selbstlemenden Rechtschreibkonektur dient.

Zu den Besonderheiten von "GrafiTex" gehören umfangreiche und prognammierbare Rechenfunktionen. Mit ihrer Hilfe wird das Erstellen und Schreiben von Rechnungen oder Formularen zum Kinderspiel.

#### Erscheinungsbild

I

Nach dem Laden und Starten des Programms qelangt der Anwender nach einer kurzen Titelgrafik gleich in den Eingabemodus (Abb. 1). Der obersten Bildschirmzeile ist zu entnehmen, wo sich der Cursor (Seite, Zeile und Spalte) momentan befindet.<br>Außerdem zeigt sie die freie Zeichenkapazität für das Erstellen von Texten an. Der gesamte Text wird also im Arbeitsspeicher des Systems verwaltet (bei <sup>640</sup> KByte Arbeitsspeicher sind etwa 200.000 Zeichen frei).

Darunter folgt eine Zeile, die die aktuellen Tabulatorpositio-<br>nen (falls gesetzt) kennzeichnet. Die unterste Bildschirmzeile. stellt die gewählten Zeichenattribute (fett, unterstrichen usw.) und Funktionen (Einfügen, Laden und Sichern) dar.

Diese sehr häufig benutzten Optionen sind den Funktionstasten F1 bis F10 zugeordnet. So läßt sich z.B, durch F1 die Fettschrift anschalten. Das Wort Fett erscheint dann invertiert in dieser Zeile. Alle Attribute können so ein- und ausgestellt, aber auch beliebig gemischt werden. Einfacher geht es kaum noch. Auch die Breitschrift läßt sich voll auf dem Bildschirm darstellen (Abb. 2). Für die Gestaltung von Überschriften spielt diese Option eine wichtige Rolle.

#### Funktionsauswahl

Die zahlreichen Funktionen werden bei "GrafiTex" immer über die ESCAPE-Taste eingeleiauf ein weiteres Zeichen zur

Auswahl der gewünschten Op-<br>tion (Abb. 3 zeigt einige ESCA-PE-Befehle). Dabei werden - bedingt durch die Fülle der Funktionen - sowohl Klein- als auch Großbuchstaben venuendet. Das führt in der Eingewöhnungsphase zu Problemen. Auch ist die Unterscheidung zwischen Kleinund Großbuchstaben nicht immer schlüssig (z.B. ESC  $a = Aus$ druck,  $\text{ESC A} = \text{Absatz}$ .

Nach der Eingabe des Auswahlzeichens erscheinen weitere Informationen zur gewünschten Funktion in einem Bildschirrnfenster. Dort lassen sich dann bestimmte Optionen wählen oder Parameter festlegen. Auch Meldungen werden in einem solchen Fenster ausgegeben. Diese Window-Technik ist funktional aufgebaut und nicht überzogen. Sie macht die Arbeit mit "GrafiTex" sehr einfach und äberschaubar.

#### Besondere Funktionen

Unter den vielen Möglichkeiten, die das Programm bietet, sind Funktionen wie z.B, die Textlupe zu erwähnen. Diese zeigt in den unteren Bildschirmzeilen 22 Zeichen der aktuellen Zeile übergroß an. Gerade für Sehbehinderte stellt sie eine nützliche und keineswegs spielerische Option dar (Abb. 4). Auch die Taschenrechnerfunktion ist sehr gut zu gebrauchen.

Der Anwender kann sich jederzeit das Inhaltsverzeichnis einer eingelegten Diskette auf dem Bildschirm anzeigen lassen und diese Informationen in den Text tibernehmen (Abb. 5). Bei der Formatierung eines Textes ist es möglich, eine automatische Trennung zu wählen.

Bis zu 10 Phrasen lassen sich im System definieren und über eine Taste (ESC 0 bis ESC 9) in den Text abrufen, Sie können beliebig geändert und auf der Diskette gesichert werden (Abb, 6).

Worte lassen sich beim Erfassen des Textes (Sonder) speziell markieren, Diese werden dann beim Drucken mit dem Hinweis, wo sie im Text auftraten (Zeile/ Spalte), zusätzlich in eine Datei geschrieben. Somit ist auch das Erstellen eines Registers sehr komfortabel möglich.

Der gesarnte vefügbare Zeichensatz kann mit der Funktion ESC G eingeblendet werden. Jedes seiner Zeichen läßt sich so einfach aus der Tabelle in den Text übernehmen. Un-

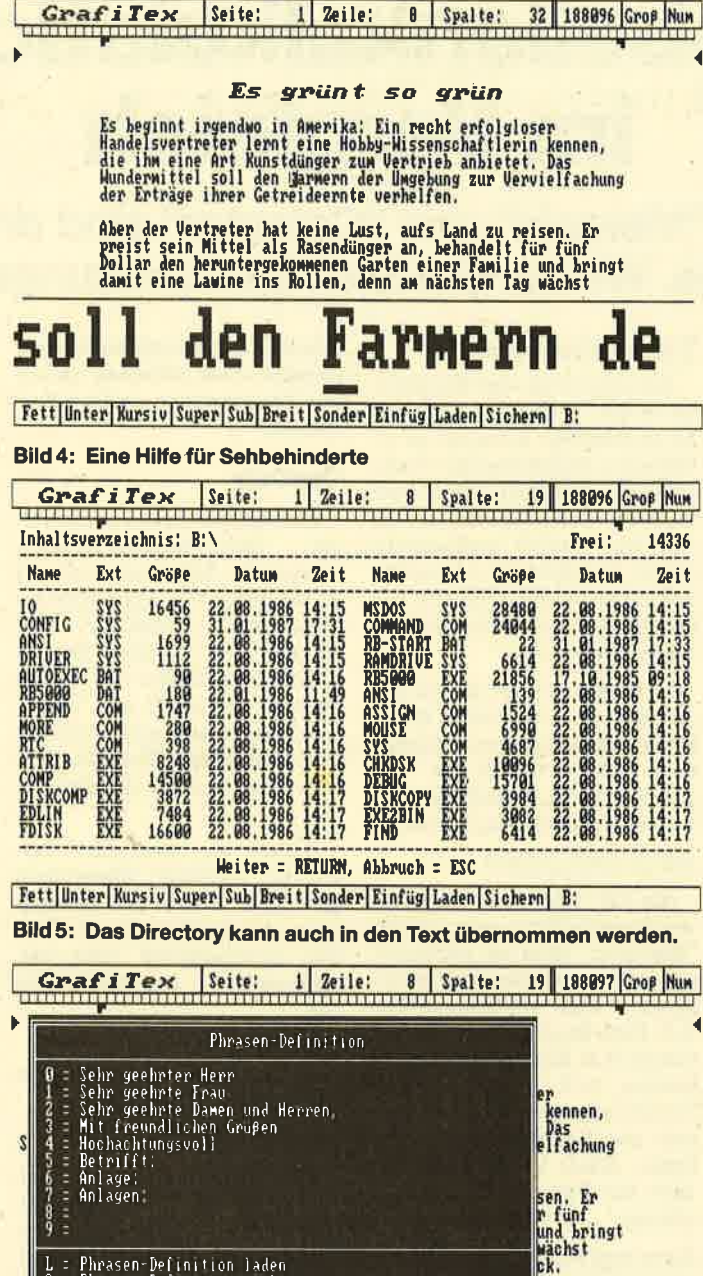

aus, Alle Mittel herkömmlicher Art erweisen sich als t sich<br>untauglich, Das Unkraut fängt an, Amerika zu verschlucken,<br>Und mit dem Wachstum des Unkrauts beginnt der Aufstieg des Phrasen-Definition laden<br>Phrasen-Definition:sichern

Fett|Unter|Kursiv|Super|Sub|Breit|Sonder|Einfüg|Laden|Sichern| B:

#### Blld 6: Phrasen-Definition: 10 kurze Texte mit 2 Tasten

bedingrt zu erwähnen ist, daß der Zeichensatz mit einer auf der Programmdiskette befindlichen Routine beliebig verändert wer den kann! Somit ist es möglich, Sonderzeichen zu erzeugen, die nicht im Standardzeichensatz enthalten sind.

#### Programmlerbare Rechenfunktlonen

"GrafiTex" ist mit umfangreichen Rechenfunktionen verse hen, mit deren Hilfe sich Ange bote, Rechnungen und sogar Ta bellenkalkulationen erstellen lassen. Hier zeigt das Programm eine besondere Stärke.

Am Ende eines Textes können beliebige Rechenvorschriften definiert werden. Diese beziehen sich entweder auf einen bestimmten Wert im Text (Angabe: Zeile/Spalte), einen internen Wert (Konstante oder Rechenergebnis) oder eine vom Anwender getätigte Eingabe. Insgesamt erlaubt das Programm, mit 936 verschiedenen Variablen zu arbeiten. Auch Spaltenoperationen (Summe aller Werte) sind vorhanden.

überzeugend sind die Möglichkeiten der Wertzuordnung über die Tastatur. Mit der Rechenanweisung

10, 10, ? " Bitte Namen eingeben", 40

wird ein Fenster geöffnet und nach dem Namen (hier max, <sup>40</sup> Zeichen) gefragt. Nach der Eingabe erfolgrt die Einfügung des genannten Namens in Zeile 10, Spalte 10. Auf diese Weise lassen sich z.B. Standardformulare sehr schön ausftillen.

#### **Neue Version V2.0** angekändlgrt'

Die PC-Redaktion erhielt eine Vorabversion des neuen "GrafiTex 2.0", einer weiter verbesserten und korrigierten Ausgabe. Im wesentlichen wurden hier die etwas langsamen Trenn- und Formatierungsfunktionen um den Faktor 10 beschleunigt. Auch hat man Fehler und kleine Mängel behoben.'Zudem erfuhr das.Programm eine Erweiterung um zusätzliche Funlrtionen (CTRL-Taste). Das Seiten-Layout läßt sich jetzt ebenfalls mit einer neuen Funktion in der Gesamtheit anzeigen.

#### Mehralg empfehlenswert

"GrafiTex" überzeugt durch seine Anwendungsvielfalt und ist in die Reihe der guten Textverarbeitungsprogramme einzustufen. Sowohl Rechnungen und Briefe als auch umfangneiche Beschreibungen mit einer Länge bis zu 100 Seiten lassen sich erstellen. Das Programm läßt sich im geschäftlichen wie im privaten Bereich universell einsetzen.

Trotz der vielen gebotenen Möglichkeiten und Variationen wirkt "GrafiTex" weder aufgeblasen noch verspielt. Die Anpassung des Systems an eigene spezielle Wünsche ist gewährleistet (Zeichensatz und Druckertreiber erstellen/ändem). Automatische Silbentrennung und Rechtschreibkorrektur runden das gute Bild ab. Der Preis von 898.-DM erscheint durchaus gerechtfertigt.

Zielgruppe dürften wohl Selbständige sein, die ein universelles Textsystem benötigen, das die Möglichkeit zur Erstellung von Rechnungen und Angeboten bietet. Begrüßen wärde ich eine preisgünstigere Junior-Version für den rein privaten Anwender, der nicht alle Funktionen von " GrafiTex" nutzenwird, aber dennoch nicht auf ein komfortables Textverarbeitungsprogramm verzichten will. Manfred Walter Thoma

# **Tabellenkalkulation** im Vergleich

# "Multiplan", "Visicalc" und "Calcstar" sind drei bekannte Programme. Wir vergleichen ihre Leistungsfähigkeit.

Heute wollen wir das Thema der Tabellenkalkulationsprogramme mit einem Leistungsvergleich der bekanntesten und verbreitetsten beenden. Dabei haben wir bewußt auf integrierte Programmpakete wie "Lotus 1-2-3" oder "FrameWork" verzichtet. Auf diese soll in einer späteren Ausgabe gesondert eingegangenwerden.

#### **Multiplan**

Bereits in früheren Ausgaben wurde die Arbeitsweise dieses Programms erläutert. Jetzt wollen wir ein wenig hinter die Kulissen blicken und "Multiplan" mit anderen Kalkulationssystemen vergleichen.

Im Jahre 1982 brachte Microsoft Corp. das Programm auf den Markt. Es führte die damaligen 8-Bit-PCs zu neuen Höchstleistungen. Durch ständige Weiterentwicklungen konnte Microsoft den Erfolg von "Multiplan" auf 16-Bit-Geräte ausdehnen. Ausschlaggebend war dafür sicher auch seine einfache Handha-<br>bung.

#### **Benutzerfreundlichkeit**

Die Arbeit mit "Multiplan" erfolgt über Befehle, die im unteren Bildschirmbereich aufgelistet sind (wie WORD oder CHART). Durch einfaches Antip-<br>pen des ersten Buchstabens wird eine Anweisung ausgewählt.

Um beispielsweise die Zahl5,7 auf der Cursor-Position (Zeile 1, Spalte 1) in DM-Schreibweise darzustellen, sind folgende Tasten zu betätigen:

- 
- F**für Befehl Format**<br>F*f*ür Unterbefehl Felder TAB voreingestelltes Feld

wählen TAB keine Änderung der Aus-

richtung<br>Dfür Format-Code DM

Retum Ausfährung des Befehls

Das Ergebnis sieht dann so aus:5.70DM

#### Hilfe auf allen Ebenen

Auf dem Weg vom Hauptmenü zu den Untermenüs steht eine reichhaltige Auswahl an erklärenden Hilfstexten zur Verfügung. Dwch Eingabe des Fragezeichens erhält man Informationen zum gerade bearbeiteten Befehl. Bei Auftreten eines Fehlers lassen die Meldungen in vielen Fällen einen Rückschluß auf seine Ursache zu.

So weist z.B. Wert! darauf hin, daß mit den genannten Daten keine Berechnungen möglich sind. Zumeist wurde hier Text über den Befehl WERT (für Zahlen und Formeln) eingegeben.

#### Barwert und Cosinus

Um für möglichst viele Anwender attraktiv zu sein, verfügt "Multiplan" über ein reichhaltiges mathematisches Instrumen-. tarium, Von kaufmännischen (2.8. Cash flow) äber trigonometrische (2.8. Sinus) bis hin zu logischen (2.8. wenn..., dann) Funktionen spannt sich der Bogen der Berechnungsmöglichkeiten. Ältere Versionen bieten diese allerdings noch nicht vollständig.

#### Junior und Senior

"Multiplan-Junior" kann als Grundausstattung eines Tabellenkalkulationsprogramms verstanden werden. Die speziellen<br>kaufmännischen Funktionen kaufmännischen und die Iterationen fehlen hier. Der durchschnitiliche Anwender kann darauf jedoch verzichten. Der entscheidende Vorteil bei den neueren Versionen liegt in einer gesteigerten Verarbeitungsgeschwindigkeit. Außerdem können hier wesentlich größere und damit komplexere Tabellen angelegt Werden.

Besonders erwähnenswert ist, daß eine Schnittstelle zu al: len MicroSoft-Pregrammen wie "MS-Word", "MS-Chart" oder "Rbase" existiert. Der Datenaustausch stellt daher kein Problem dar.

Der Anwender hat nun die Oual der WaN, nicht nur zwischen Konkurrenzprodukten, sondem auch zwischen einzel nen Versionen des gleichen Her stellers.

#### VisiCalc

Hier handelt es sich um das er ste Tabellenkalkulationspro gramm für Mikrocomputer. Es ist um ganze vier Jahre älter als "Multiplan". "VisiCalc" be stimmte den Standard füi alle Nachfolgeprodukte. Wir haben unseren Vergleich mit "Multi plan" begonnen, weil es bereits kurz nach seinem Erscheinen er folgneicher war als sein Vorgän get.

Anders als "Multiplan" ver wendet "VisiCalc" Buchstaben und nicht Zahlen zur Bezeich nung der Spalten. Das 1. Feld des Arbeitsblattes sieht bei spielsweise folgendermaßen aus:

#### "Multiplan": Z1S1

'VisiCalc": A1 (Buchstabe =  $Spalte, Zahl = Zeile)$ 

#### Dateneingabe

Nach Wahl des gewünschten Feldes mit dem Cursor lassen sich Zahlen und Texte ohne zusätzliche Kennzeichen hineinschreiben. Handelt es sich bei dem Eintrag um eine Funktion. so ist das @-Zeichen voranzu-<br>stellen.

Soll z.B, die Summe der Felder von c2 bis c9 ermittelt und in c10 abgespeichert werden, sieht das folgendermaßen aus:

 $c10 = \textcirc{\textcircled{Sum}}(c2...c9)$ <br>Wenn ein Befehl ausgeführt werden soll, ist ein / mit dem entsprechenden BefeNskärzel einzugeben.

Beispiel : /Fl(linksbündiges Format)

#### Hilfen bei der Arbeit

Die älteren "VisiCalc"-Versionen enthielten noch keine Hilfsfunktionen. Hier mußte das (sehr grute) Handbuch die Erläuterungen auf dem Bildschirm ersetzen. Die neueren Ausführungen wurden mit einer umfangreichen Hilfsfunktion ausgestattet. Wie bei "Multiplan" erhält man auch hier nach Eingabe ei nes Fragezeichens Informatio nen zum gerade aktivierten Kommändo. Auch bei den ma thematischen Fähigkeiten las sen sich nur geringfügige Unter schiede feststellen.

Grundsätzlich kann man sa gen (das gilt für alle Programme), je älter die Version, desto geringer die Leistungen. Eine nützliche Einrichtung von "Visi- Calc" ist der Taschenrechner modus. Hier können Formeln oh ne Eintragung in die Felder berechnet werden. Dies ist unter anderem zur Kontrolle der ver wendeten Formeln sehr hilf reich.

#### **CalcStar**

Der Name dieses Programms wird einigen sicherlich ügend wie vertraut vorkommen. "Calc- Star" stammt aus dem Hause MicroPro, also vom gleichen Her steller wie "WordStar", eines der bekanntesten Textverarbei tungssysteme.

"CalcStar" besitzt mehr Ähnlichkeit mit "VisiCalc" als mit "Multiplan". Das macht schon der Aufbau des Arbeitsblattes deutlich. Auch hier werden Buchstaben für die Spalten und Ziffem für die Zeilen verwendet.

#### Ähnlichkeiten mit "WordStar"

Alle, die bereits mit "Word- Star" gearbeitet haben, werden sich auf dem "CalcStar"-Bild schirm sehr schnell zurechtfin den. Dessen oberer Teil besteht äus einem reichhaltigen Hilfs text. Am unteren Rand findet man Anzeigen wie Cursor-Position oder Feldinhalt. Dadurch verbleibt jedoch auf dem Bild schirm nur noch wenig Platz für die Tabelle. Der geübte Anwender kann aleo zusätzlichen Raum für sie schaffen, indem er eine niedrigere Hilfsstufe wählt, aber auf Erläuterungen verzichtet.

#### Dateneingabe

Das Verfahren der Dateneingabe gleicht dem von "Visi-Calc" ; allerdings werden andere Sonderzeichen fär Befehle usw. verwendet. Anstelle des Schrägstrichs'(/) ist hier ein Semikolon ( ; ) einzugeben. Der Schrägstrich dient bei "CalcStar" zur Festlegung von Formaten.

So bedingrt z.B. /P einen Sei: tenumbruch. Diese Funktion ist sehr praktisch, da sie es ermög-Iicht, die Tabelle übersichtlich auf mehrere Seiten zu drucken.

#### Mathematische Fähigkeiten

Um konkurrenzfähig zu bleiben, wurde "CalcStar" mit allen Leistungen ausgerüstet, die ein komfortables Tabellenkalkulationsprogramm nach heutigem Standard bietet. Dazu gehört unter anderem auch die Verknüpfung von Tabellen und der von "VisiCalc" bekannte Taschenrechnermodus.

Besitzer anderer MicroPro' Programme werden sicherlich begrüßen, daß "CalcStar" eine vorzügliche Schnittstelle zu "WordStar" und weiteren Produkten dieses Herstellers be' sitzt. Die Einbindung von Tabellen in Texte oder in eine Datenverwaltung ist somit ohne große Schwierigkeiten möglich.

Heinz Rösner/Ursula Schieche

# **Machen Sie doch mit!**

Selbstverständlich sind auch Besitzer des PC 1512 zur Mitarbeit aufgefordert. Senden Sie Ihre Programme, Tips und Tricks an unsere PC-Redaktion Manfred W. Thoma, Fährstraße 99, <sup>2702</sup>Hamburg <sup>93</sup>

# Übensicht von Büchern zum Thema **Tabellenkalkulation**

#### **Multiplan**

#### **Multiplan deutsch**

Von P. Albrecht Verlag Markt und Technik rsBN 3-89090-020-8 226 Seiten, 58.- DM Lehrbuch für Anfänger

#### Softregister Multiplan

Vahle Verlag rsBN 3-9800252-8-4 12 Seiten, 13.80 DM Befehlsübersicht für Anfänger und Fortgeschrittene

#### Multiplan im Einsatz für 16-Bit-PCs

Von Heirn **IWT** Verlag ISBN 3-88322-074-4 146 Seiten, 48.-DM Lehrbuch für Anfänger, speziell für IBM und kompatible PCs

#### Multiplan-Training auf IBM PC und MS-DOS-Rechner

Von B. Kretschmer Vogel Verlag rsBN 3-8023-0883-2 336 Seiten, 43.- DM Anfängerlehrbuch speziell für PCs

#### **Erfolg mit Multiplan**

Von Th. Ritter Sybex Verlag ISBN 3-88745-043-4 208 Seiten, 38.- DM Lehrbuch für Anfänger

#### **Tabellenkalkulation 1** Software Kolleg

Hanser Verlag ISBN 3-446-14573-7 126 Seiten, 48,- DM Anfängerlehrbuch für Benutzer aus dem technisch-naturwissenschaftlichen Bereich (bereits im Schneider-Magazin 1/87 ausführlich besprochen )

#### Tabellenkalkulatlon 2

Software Kolleg

Hanser Verlag ISBN 3-446-14575-3 150 Seiten, 48.- DM Anfängerlehrbuch für den kommerziellen Bereich (bereits im Schneider-Magazin 1/87 ausführlich besprochen)

#### Managenentaufgaben mlt Multiplan gelöst

VonR. K. Witkin Vieweg Verlag ISBN 3-528-04429-2 450 Seiten, 78.- DM Praktische, mit "Multiplan" gelöste Anwendungsbeispiele auf Diskette für IBM PCs und Kompatible (noch nicht erschienen)

#### **VisiCalc**

#### Kompaktführer VisiCalc

Von Boon, Pelsmaeker Addison-Wesley Verlag ISBN 3-925118-11-X 72 Seiten, 22.80 DM Kurzübersicht mit Referenzkarten für Anfänger und Fortgeschrittene

#### VisiCalc Terminalbuch

Von P. Gosling Oldenbourg Verlag ISBN 3-486-29701-5 90 Seiten, 24.80 DM Kurzes, knappes Lehrbuch für Anfänger

# **Apfelplantagen-Simulation** Am Beispiel Schlupfwespen gegen Gespinstmotten

Simulation bedeutet, daß ein Vorgang nicht in der Realität vollzogen, sondern nachgebildet wird. Voraussetzung sind Modelle der Wirklichkeit, wobei natürlich Beschränkungen hinsichtlich des Umfangs, der Komplexität, der Genauigkeit, der Kreativität usw. in Kauf zu nehmen sind. Zudem müssen Wirkungen als mathematische oder sprachliche Gleichungen formuliert werden. Deshalb ist nur eine sehr beschränkte Anzahl von Wechselwirkungen erfaßbar. Hier stößt die Simulation also an ihre Grenzen.

Kommen wir nun zu den Vorzügen. Simulationen ermöglichen ein gefahrloses Ausprobieren. Man kann Erfahrungen sammeln, ohne die oftmals verheerenden Folgen in der Wirklichkeit fürchten zu müssen. Mehrere Ansätze lassen sich nebenoder nacheinander durchspielen und dann vergleichen. Die Einsparungen an Kosten und Zeit sind sehr groß; neue Erkenntnisse könnnen überprüft werden usw.

Simulationen gibt es schon sehr lange; ich möchte hier nur an Plan- und Rollenspiele, Gedankenexperimente und Strategieüberlegungen erinnern. Bei elektronischen Datenverarbeitungsanlagen waren sie zuerst nur auf Großrechnern möglich. Inzwischen ist aber die Leistungsfähigkeit der Personalcomputer so weit gestiegen, daß solche Programme auch hier laufen. Dazu kommt gerade beim Schneider PC das ausgezeichnete Basic2 mit vielen Ansätzen zur strukturierten Programmierung.

#### Programmierung einer Simulation

Wie man hier vorgeht, sei am Beispiel "Apfelplantage" gezeigt. Wir unterscheiden folgende Schritte:

#### 1. Modellgegenstand

In unserem Fall ist dies eine Apfelplantage mit Nützlingen und Schädlingen (aus rein ökonomischer Sicht), die bestimmte Wechselbeziehungen hahen Der Mensch kann abwarten oder mit chemischen bzw. biologischen Maßnahmen eingreifen. Beim Studium von Gartenbüchern erschlug mich fast die Unzahl der möglichen Einflußgrößen und verwendbaren Mittel. Daher beschränkte ich mich auf jeweils vier Tierarten und reduzierte die äußeren Einwirkungen auf drei Beispiele. Sie finden diese in den Labels ausgabe\_nützlinge, ausgabe\_schädlinge und ereignisse.

#### 2. Ablaufplanung

Im Modell leitet der Spieler die Plantage über einen Zeitraum von fünf Jahren. In jedem Quartal erhält er Meldungen über die an der Simulation beteiligten Größen und trifft seine Entscheidung über das weitere Vorgehen, das allerdings auf drei Möglichkeiten beschränkt werden mußte. Am Ende erfolgt eine Bewertung aufgrund des finanziellen Erfolgs, den die Zustände in der Plantage und die vorausgegangenen Maßnahmen stark bestimmen. Zu finden ist dieser Aspekt in den Labels maßnahmen und auswertung.

#### 3. Umsetzen in Gleichungen

Nun kam der schwierigste und wohl stets umstrittenste Teil jeglicher Simulation, die Formulierung der gegenseitigen Auswirkungen. Diese sind in den Labels nützlinge, schädlinge, ernteaussicht, spritzung und bio-

BASIC2

maßnahmen enthalten. Leider ist es nicht möglich, alle einzeln zu erläutern und zu begründen: dies würde den Umfang dieses Artikels sprengen. Ich habe mich hier um Ausgewogenheit bemüht. Zudem kann jeder Anwender diese Werte und Beziehungen nach seinen Wünschen abändern.

#### 4. Übertragen auf den Computer

Hier geht es um die textliche und grafische Darstellung, um Ausformulierungen und Benutzerführung. Ich habe mich auf Texte beschränkt, um das Programm nicht zu lang und damit unübersichtlich werden zu lassen. Die Grafik kann jeder Benutzer nach seinen Möglichkeiten und Wünschen ausgestalten. Hier kamen mir die Windows des Schneider PC unter GEM sehr entgegen, denn so ließen sich die Ausgaben leicht trennen. Dieser Teil ergab die Labels bildschirmaufbau und initialisierung. Dort finden Sie auch die Variablen aufgelistet.

#### 5. Probeläufe

Sie zeigten die programmtechnische Richtigkeit und den exakten Ablauf. Kleine Schönheitskorrekturen waren bei manchen Ausgaben erforderlich.

Bei dieser Simulation handelt es sich um ein Modell mit vielen drastischen Vereinfachungen, das sich wohl aber als Beispiel und hoffentlich auch als Einstieg in diese Materie eignet. Ich würde mich freuen, wenn es Ihnen als Anregung zu eigenen Verbesserungen und Ergänzungen dient; für Rückmeldungen wäre ich dankbar. **Berthold Freier** 

#### Schädlinge m Nützlinge Blutläuse<br>Gespinstmotten<br>Obstmaden 22 Vögel<br>22 Fledermäuse<br>22 Schlupfwespen<br>22 Raubmilben **200 Rote Spinnen** Ernteaussicht and Geldbestand Ernteaussicht in WE: 996 Geldbestand in WE: 1000 Ereignisse und Auswahl  $1$ ,  $Jahr$  : Es ist Sommer Spritzung mit chemischen Mitteln 2 Biologische Maßnahmen ergreifen<br>3 Weitere Entwicklung abwarten<br>Bitte entscheiden Sie (1, 2 oder 3): <u> 1 III dheeraa iyo dhaan ahaan isaa markamaan i</u>

Datei Programm Editieren Schrift Farben Muster Linien Fenster

### **Apfelplantage**

```
REM Apfelplantage Simulation
REM Copyright by Berthold Freier im Februar 1987
GOSUB initialisierung
GOSUB bildschirmaufbau
REPEAT
 CLS #3
 quartal=quartal+1
 IF quartal=5 THEN quartal=1:jahr=jahr+1
 PRINT #3 AT (2;1) jahr;". Jahr :"
 PRINT #3 AT (20;1) "Es ist "; quartalname$ (quartal) ; "."
```
#### **PC 1512** 43

```
IF quartal=4 THEN PRINT #3 AT (2;4) "Keine Ereignisse und Veränderungen";: GOSUB weiter
   IF quartal(>4 THEN GOSUB ernteaussicht: GOSUB massnahmen: GOSUB schaedlinge: GOSUB nuetzlinge: GOS
 UB ereignisse
   IF quartal=3 THEN GOSUB erntegewinn
 UNTIL jahr=5 AND quartal=3
 REM Auswertung
 STREAM #3
 CLS
 PRINT AT (25;2) "AUSWERTUNG"
 IF geldbestand<5000 THEN PRINT AT (12;4) "Sie haben schlecht gewirtschaftet!":PRINT AT (12;5) "B
 itte überdenken Sie alle Ihre Maßnahmen!"<br>IF geldbestand<6000 AND geldbestand>4999 THEN PRINT AT (12;4) "Sie haben mittel gewirtschaftet!"
 :PRINT AT (12;5) "Einige Maßnahmen sollten Sie überdenken!"
 IF geldbestand<7000 AND geldbestand>5999 THEN PRINT AT (12;4) "Sie haben gut gewirtschaftet!":PR
 INT AT (12;5) "Ihre Maßnahmen waren sehr überlegt!"
 IF geldbestand>6999 THEN PRINT AT (12;4) "Sie haben ausgezeichnet gewirtschaftet!": PRINT AT (12;
 5) "Dazu kam auch eine Portion Glück!"
 GOSUB weiter
 FOR i=1 TO 3: CLOSE #i: NEXT i
 END
 LABEL bildschirmaufbau
 CLOSE WINDOW 3
 CLOSE WINDOW 4
 FOR i=1 TO 4: CLOSE #i:NEXT i
 FOR i=1 TO 3:OPEN #i WINDOW i:NEXT i
 SCREEN #1 TEXT 70 FIXED, 6 FIXED
 WINDOW #1 SIZE 70.6
WINDOW #1 PLACE 20,130
WINDOW #1 TITLE "Schädlinge
                                                       Nützlinge"
SCREEN #2 TEXT 70 FIXED, 2 FIXED
WINDOW #2 SIZE 70,2
WINDOW #2 PLACE 20,75
WINDOW #2 TITLE "Ernteaussicht
                                                Geldbestand"
                                      und
SCREEN #3 TEXT 70 FIXED, 6 FIXED
WINDOW #3 SIZE 70,6
WINDOW #3 PLACE 20,10
WINDOW #3 TITLE "Ereignisse
                                      und
                                                Auswahl"
FOR i=3 TO 1 STEP -1:WINDOW #i OPEN:NEXT i
STREAM #1
PRINT AT (12;2) "Blutläuse<br>PRINT AT (12;3) "Gespinstmotten
                                                      Vögel"
                                                      Fledermäuse"
PRINT AT (12;4) "Obstmaden
                                                      Schlupfwespen"
PRINT AT (12;5) "Rote Spinnen
                                                      Raubmilben"
GOSUB ausgabe_nuetzlinge
GOSUB ausgabe_schaedlinge
STREAM #2
PRINT AT (5;2) "Ernteaussicht in WE:";ernte
PRINT AT (35;2) "Geldbestand in WE:";geldbestand
RETURN
LABEL initialisierung
quartal=0
jahr=1
FOR i=1 TO 4
  READ quartalname$(i)
NEXT i
DATA Frühling, Sommer, Herbst und Erntezeit, Winter
blutlaus=100
gespinstmotte=100
obstmade=100
rotespinne=100
vogel=10fledermaus=10
schlupfwespe=10
raubmilbe=10
ernte=1000geldbestand=1000
wirkung_schaedlinge=0.1
```
Y

**PC 1512** 44

```
wirkung_nuetzlinge=0.2
giftpreis=400
loeschzeile$=STRING$(65,"")
RETURN
LABEL schaedlinge
blutlaus = ROUND (blutlaus*(3 - schlupfwespe/10))IF blutlaus(10 THEN blutlaus=10
gespinstmotte=ROUND(gespinstmotte*(3 - (schlupfwespe*5 + vogel*5)/100))
IF gespinstmotte<10 THEN gespinstmotte=10
obstmade=ROUND(obstmade*(3 - {schlupfwespe*3 + vogel*3 + fledermaus*4)/100))
IF obstmade<10 THEN obstmade=10
rotespinne=ROUND(rotespinne*(3 - raubmilbe/10))
IF rotespinne<10 THEN rotespinne=10
LABEL ausgabe_schaedlinge
STREAM #1
PRINT AT (7;2) USING"####";blutlaus
PRINT AT (7;3) USING"####";gespinstmotte
PRINT AT (7:4) USING"####";obstmade
PRINT AT (7;5) USING"####";rotespinne
RETURN
LABEL nuetzlinge
vogel=ROUND(vogel*(0.2+(blutlaus+obstmade)/200))
IF vogel<0 THEN vogel=0
fledermaus=ROUND(fledermaus*(0.2+obstmade/100))
IF fledermaus <0 THEN fledermaus=0
schlupfwespe=ROUND(schlupfwespe*(0.2+(blutlaus+gespinstmotte+obstmade)/300))
IF schlupfwespe<0 THEN schlupfwespe=0
raubmilbe=ROUND(raubmilbe*(0.2+rotespinne/100))
IF raubmilbe<0 THEN raubmilbe=0
LABEL ausgabe_nuetzlinge
STREAM #1
PRINT AT (41;2) USING "####";vogel
PRINT AT (41;3) USING "####";fledermaus
PRINT AT (41;4) USING "####"; schlupfwespe
PRINT AT (41;5) USING "####";raubmilbe
RETURN
LABEL massnahmen
STREAM #3
PRINT AT (2;3) "1 Spritzung mit chemischen Mitteln"
PRINT AT (2:4) "2 Biologische Maßnahmen ergreifen"<br>PRINT AT (2:5) "3 Weitere Entwicklung abwarten";
PRINT AT (2;6) "Bitte entscheiden Sie
                                        (1, 2 oder 3 ):";
REPEAT
  antwork s = INPUTS(1)antwort=VAL(antwort$)
UNTIL (antwort) 0 AND antwort (4)FOR i=3 TO 6: PRINT AT (2;i) loeschzeile$;: NEXT i
IF antwort=1 THEN GOSUB spritzung
IF antwort=2 THEN GOSUB biomassnahmen
RETURN
LABEL spritzung
STREAM #3
PRINT AT (2;3) "Das Mittel kostet ";giftpreis;" WE.";
geldbestand=geldbestand-giftpreis
PRINT #2 AT (54;2) USING "####";geldbestand
blutlaus=ROUND(blutlaus*wirkung_schaedlinge)
gespinstmotte=ROUND(gespinstmotte*wirkung_schaedlinge)
obstmade=ROUND(obstmade*wirkung_schaedlinge)
rotespinne=ROUND(rotespinne*wirkung_schaedlinge)
vogel=ROUND(vogel*wirkung_nuetzlinge)
fledermaus=ROUND(fledermaus*wirkung_nuetzlinge)
schlupfwespe=ROUND(schlupfwespe*wirkung_nuetzlinge)
raubmilbe=ROUND(raubmilbe*wirkung_nuetzlinge)
wirkung_schaedlinge=wirkung_schaedlinge+0.2
PRINT AT(2;4) "Das Gift wirkt bei "; (1-wirkung_schaedlinge)*100;" Prozent."
```

```
IF wirkung_schaedlinge>0.7 THEN giftpreis=giftpreis*2:wirkung_schaedlinge=0.1:wirkung_nuetzlinge
 =0.2:PRINT AT (2;5) "Die Schädlinge werden resistent.":PRINT AT (2;5) "Das neue Mittel kostet da
 nn ";giftpreis:" WE !";
 wirkung_nuetzlinge=wirkung_nuetzlinge+0.1
 GOSUB ausgabe_nuetzlinge
 GOSUB ausgabe schaedlinge
 GOSUB weiter
 FOR i=3 TO 5: PRINT AT (2;i) loeschzeileS: NEXT i
 RETURN
 LABEL biomassnahmen
 STREAM #3
 PRINT AT (2;3) "Die Maßnahmen erfordern 300 WE."
 geldbestand=geldbestand-300
 PRINT #2 AT (54;2) USING "####";geldbestand
 vogel=vogel+5
 fledermaus=fledermaus+5
 schlupfwespe=schlupfwespe+10
 raubmilbe=raubmilbe+20
 GOSUB ausgabe_nuetzlinge
 GOSUB weiter
 PRINT AT (2;3) loeschzeileS
 RETURN
 LABEL weiter
 STREAM #3
 PRINT AT (5;6) "Weiter mit Taste!";
 REPEAT
   antwort$=INPUT$(1)
 UNTIL antwort$<>""
 PRINT AT (5;6) STRING$(18,"");
 RETURN
 LABEL ernteaussicht
 ernte=ROUND(ernte-((blutlaus+gespinstmotte+obstmade+rotespinne)/5)+(vogel+fledermaus+schlupfwesp
 e+raubmilbe*2)PRINT #2 AT (26;2) USING "####";ernte
 RETURN
LABEL ereignisse
STREAM #3
zufall=TIME MOD 10 +1
IF zufall=1 THEN blutlaus=blutlaus+100: PRINT AT (2;4) "Es wanderten 100 Blutläuse zu!"
IF zufall=2 THEN obstmade=obstmade+100:PRINT AT (2;4) "Es wanderten 100 Obstmaden zu!"
IF zufall=3 THEN vogel=vogel+2:PRINT AT (2;4) "Ein Vogelpaar ist zugezogen!"
IF zufall=4 THEN schlupfwespe=schlupfwespe+5:PRINT AT (2:4) "Es sind 5 Schlupfwespen zugeflogen!
IF zufall=5 THEN ernte=ROUND(ernte*0.75):PRINT #2 AT (26;2) USING "####";ernte:PRINT AT (2;4) "T
rockenheit hat ein Viertel der Ernte vernichtet!"
IF zufall=6 THEN ernte=ROUND(ernte*0.75):PRINT #2 AT (26;2) USING "####";ernte:PRINT AT (2;4) "E
in Monilia-Epidemie vernichtet ein Viertel der Ernte!"
IF zufall=7 THEN ernte=ROUND(ernte*1.5):PRINT #2 AT (26;2) USING "####";ernte:PRINT AT(2;4) "Der
 Marktpreis für Äpfel steigt und steigt!"
IF zufall>7 THEN PRINT AT (2;4) "Keine besonderen Ereignisse!"
GOSUB ausgabe_schaedlinge
GOSUB ausgabe_nuetzlinge
GOSUB weiter
PRINT AT (2;4) loeschzeile$
RETURN
LABEL erntegewinn
PRINT #3 AT (2;4) "Der Gewinn beträgt:";ernte;" WE."
geldbestand=geldbestand+ernte
PRINT #2 AT (54;2) USING "####";geldbestand
ernte=1000PRINT #2 AT (26:2) "0000"
GOSUB weiter
PRINT #3 AT (2;4) loeschzeile$
RETURN
```
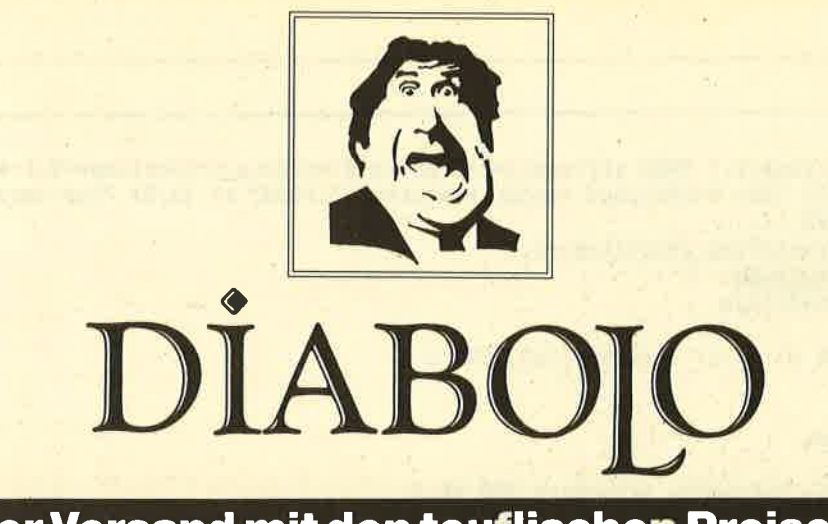

## $\star$  Der Versand mit den teuflischen Preisen!  $\star$

**Cassetten kosten DM** 

5 **Cassetten kosten DM** 

**10 Cassetten kosten DM** 

15 **Cassetten kosten DM** 

20 Cassetten kosten DM

### Schneider Überraschungspaket

**Arabian Nights Battle beyond the Stars Bounty Bob strikes** back **Brian Jack's Superstar Bruce Lee Chiller Classic Axiens Classic Invaders** Climb it Contamination Codename Mat II Death Wake **Equinox Fighting Warriors** Gyroscope **Hi Rise** 

**Hypersports** Into Oblivion Locomotion **Max Headroom Meltdown Mermaid Madness Muncher** Munch it **Night Gunner Space Shuttle Stairway to Hell Strong Man Super Gran** Use it Wizards Lair **World Series Baseball 3-D Quasars** 

**BESTELLSCHEIN** 

Ich bestelle aus dem obigen Diabolo-Angebot

**Wir vom Diabolo-Versand** schnüren Ihnen ein Überraschungspaket, daß die Ohren wackeln. Alles Originalspiele in Originalverpackung. Nur die Preise sind von uns! Bitte geben Sie auf dem Bestellschein nur an, wie viele Spiele Sie haben wollen. Keine Titel den Rest machen wir. Die totale Überraschung, die fast nichts kostet!

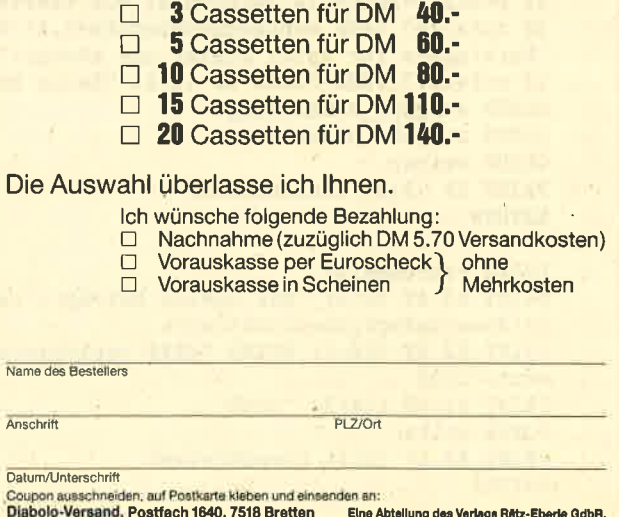

Atari beschreitet damit einen neuen Weg, der durchaus sinnvoll sein kann. Die Erfahrung zeigt, daß ein gut ausgestatteter PC (2. B. von Schneider oder eben Atari) für die meisten Anwendungen ausreicht. Viele Besitzer<br>solcher Geräte nutzen die vorhandenen Slots nämlich nie. Natürlich will auch Atari das Konzept des offenen Systems nicht völlig verlassen. über eine Steckverbindung kann man auf Wunsch eine Erweiterungsbox anschließen, die dann Platz für einige Karten bietet.

# Atari gegen **Schneider**

**ATARI** 

# Neue Konkurrenz für den PC 1512

Auf der Consumer Electronic Show (CES) in Las Vegas stellte Atari einen neuen Computer vor, mit dem eigentlich kaum noch je mand gerechnet hat. Zwar kur sierten in den vergangenen Mo naten immer neue Gerüchte über erweiterte STs, einen IBM-kom patiblen PC hatte aber niemand erwartet. Jack Tramiel war also eine echte Überraschung gelun gen (insbesondere bei Alan Su gar von Amstrad, der auf der CES den Amerikanern seinen PC als Aut der Consumer Electronic<br>
Die Grundausstattung des PC<br>
Show (CES) in Las Vegas stellte entspricht dem heute üblichen<br>
Atarieinen neuen Computer vor, Standard Neben der Zentralein-<br>
mit dem eigentlich kaum noch je-<br>
heit

preiswerten IBM-CIone verkau fen wollte). Schon wenige Wo chen später stand das Gerät auf der CEBIT in Hannover und war auch dort das Tagesthema. FoI gender Artikel soll die Ausstat tung des Atari PC beschrelben und erste Eindrücke wiederge-

Die Mutterplatine hält auch die ersten überraschungen bereit. Neben 512 KByte freiem Anwenderbereich bietet der Atari PC weitere 256 KByte RAM, die aber nur dem Bildschirmspeicher zur Verfügung stehen. Dies soll der. Verbesserung und Beschleunigung der Grafikausgabe dienen. Das Herz der Platine bildet ein 8088-Prozessor, der zwischen 4,77 und 8 MHz umgeschaltet werden kann. Mit dieser variablen Taktfrequenz ist der Atari PC kompatibler als andere Geräte.

+

Besonders interessant ist die Lösung, die Atari für die Ausgabe der Grafik gefunden hat. In einem Chip wurde hier eine ganze Grafikkarte zusammengefaßt, die fast allen Anforderungen genügrt. Im monochromen Bereich läßt sich die sehr verbreitete Hercules-Karte simulieren, die auf dem Monitor ein Raster von 80 Zeichen x 25 Zeilen und eine Auflösung von maximal 720 x <sup>348</sup> Punkten zur Verfügung stellt. Dazu wüd auch Farbe geboten. Die maximale Darstellung von <sup>80</sup> Zeichen × 25 Zeilen bei einer Auf-Iösung von 640 x 350 Punkten und einerFarbpalette von <sup>16</sup>aus 64 Farben dürfte eigentlich für

den normalen Betrieb ausreichen. Dabei werden über den Spezialchip sowohl die EGA- als auch die CGA-Karte realisiert, was wiederum ein Optimum darstellt.

Die besten Grafikkarten sind aber ohne entsprechenden Monitor nichts wert. Auch hier liegt Atari vorne. Zwar kann der vom ST bekannt gute Monochrommonitor nicht verwendet werden, doch dafür liefert Atari einen anderen, der für einen IBM-kompatiblen Rechner eine enorme Oualität aufweist. Leider vuurde hier nicht die immer beliebtere Schwarz/Weiß-, sondern die früher übliche Gründarstellung gewählt. Dafür stellt dieser Monitor aber die hohe Auflösung im Monochrommodus hervorragend dar. Im Farbbetrieb werden die einzelnen Farben in Grünstufen umgesetzt, so da3 sich das Gerät für alle Anwendungen einsetzen läißr.

Kommen wir nun zum Rest des Atari PC. Die Tastatur entspricht der des IBM PC/XT mit 84 Tasten. Sie macht einen soliden Eindruck und vermittelt ein gutes Schreibgefühl. Nur bei den Funktionstasten geht Atari eigene Wege; sie wurden dem ST-Design angeglichen. Die Maus entspricht exakt der ST-Maus, über die kaum noch etwas gesagt werden muß. An Schnittstellen bietet der PC einen Maus-Port, je ein serielles und paralleles Interface und den Atari-Port für die Erweiterungsbox.

Auch softwaremäßig ist der PC gut ausgestattet. Neben dem Betriebssystem MS-DOS in der Version 3.2 wird auch die grafische Benutzeroberfläche GEM gelie. fert. Außerdem soll ein Grafikoder Textverarbeitungsprogramm beiliegen, worüber aber noch nicht 'endgültig entschieden ist. Wer GEM auf dem Schneider PC kennt, wird vielleicht nicht so begeistert sein, auch mit dem Atari PC flackernde Bildschirme und einen immer hinterherlaufenden Mauszeiger zu erleben. Damit ist aber nicht zu rechnen. Durch den schon genannten Bildschümspeicher von 256 KByte RAM wird gerade GEM besonders unterstützt.

Mit den hier genannten Featwes bietet der Atari PC volle IBM-Kompatibilität, ohne auf den besonderen Touch zu verzichten. Dieser ist auch im Preis spürbar. Die Grundausstattung mit Zentraleinheit, einem Diskettenlaufwerk, Monochrommoni<sup>48</sup> PC 1512

tor, Software und eventuell der Maus soll rund 1400 DM kosten. Wenn sich dieser Preis bewahrheitet, sieht es für die Hersteller anderer Kompatibler düster aus. Stark betroffen wären in Europa natürlich Amstrad/Schneider.

Sie können weder vom Preis noch von der Leistung her mithalten. Wie beide Partner auf die Herausforderung reagieren wollen, ist noch unklar. Man kann aber sicher schon bald mit einer deutlichen Preissenkung rechnen.

Sobald uns einGerät zurVerfügung steht, werden wir es testen und genauestens mit dem Schneider PC vergleichen. Rolf Knorre

# Das wahre Basic?

# Eine neue Version dieser Sprache für den PC

Wer mit dem Basic2 von Amstrad nicht zufrieden ist, kann jetzt einen neuen Interpreter erwerben. Bei True Basic handelt es sich um eine moderne Basic-Version von John Kemeny und Tom Kurtz, den ursprünglichen

Entwicklern dieser Programmiersprache. Sie bietet Kontrollstrukturen, Unterroutinen und leistungsfähige Grafiken. Aber das wichtigste ist wohl, daß True Basic dem "American National Standard for Basic" entspricht und somit eine einheitliche Programmiersprache für alle Com puter darstellt.

Interessenten können vorab eine Demo-Diskette beziehen, die eine reduzierte, aber arbeits fähige Version des Systems ent hält. Um sich mit True Basic ver traut zu machen und zu sehen, ob es für die eigenen Bedürfnisse eingesetzt werden'kann, ist dies auf jeden Fall ausreichend. System: Schneider PC

Weitere Informationen: Fa. Pfotenhauer Neulandstr.16 7590 Achsrn

# Speichererweiterung per Software-Trick

Das Basic2 des Schneider PC ist einer der leistungsstärksten Dialekte, die es zur Zeit für Personalcomputer gibt. Mit seinen Befehlen können Sie auch unter Basic sehr gute Programme erstellen. Dafür benötigt man aber auch ausreichend Speicherplatz, was bei Basic2 nicht gerade der Fall ist. Beim PC 1512 mit 512 KByte sind das noch genau 45321 Byte.

Es gibt jedoch einen raffinierten Software-Trick, um den frei verfügbaren Speicherplatz um mehr als t5 KByte zu vergrößern. Eine spezielle Hardware ist also nicht erforderlich.

Legen Sie zunächst Ihre MS-DOS-Systemdiskette in Lauf. werk A. Nachdem Ladendes Betriebssystems meldet sich der Schneider PC mit dem Prompt-Zeichen. Ersetzen Sie dann die MS-DOS-Diskette durch die GEM-Startup-Diskette. Nach Eingabe von DIR erscheint die Directory. Nun sollten Sie in einer der ersten Zeilen den Namen "GEMBOOT <DIR>" finden.

nichts anderes, als daß hier eine Unter-Düectory steht, in die wir uns jetzt einschalten wollen. Dies geschieht durch das Kommando CD/GEMBOOT. (Das Zeichen / erhalten Sie durch gleichzeitiges Drücken von ALT, CTRL

.Diese Meldung bedeutet

und der Taste, die sich neben dem linken SHIFT befindet.)

Haben Sie auch dies korrekt ausgeführt, so müßte sich nach Eingabe von DIR ein anderes Inhaltsverzeichnis melden. In ihm werden Sie die Datei "Calclock .acc" finden. Sie ist nun einfach in "Calclock" umzubenennen; die Extension ist also zu streichen. Dafür existiert unter MS-DOS der Befehl REN oder RENA-ME. Tippen Sie im Prompt-Modus "Ren Calclock.acc calclock" ein. Die Floppy läuft an, und nach ein paar Sekunden meldet sich der Computer wieder mit dem Prompt-Zeichen; die Datei ist umbenannt. Das war eigentlich schon alles.

Setzen Sie nun lhren Schneider PC 1512 durch Betätigen von CTRL, ALT und DEL zurück. GEM wird gebootet, wenn Sie nicht die GEM-Startup-Diskette entfernt haben. Folgen Sie den Meldungen und rufen Sie anschließend Basic2 auf.

Nach der Ladezeit meldet sich Basic2 mit dem vertrauten "Ready". Um zu sehen, ob sich der Speicherplatz wirklich entsprechend vergnößert hat, geben Sie im Dialog-Modus PRINT FRE ein, worauf der Rechner melden wird: '60873 Bytes frei. Damit stehen Ihnen jetzt genau <sup>15552</sup> Byte mehr zur Verfügung.

# Schneider PC für Einsteiger

#### Von Rainer Lüers Verlag Data Becker 312 Seiten, 49.- DM rsBN 3-89011-243-9

Etwas verspätet bringt nun Data Becker das Einsteigerbuch für den PC 1512 von Schneider heraus. Es wendet sich an Computerneulinge und soll zusätzliche Unterstützung zum mitgelieferten Handbuch bieten.

Zunächst besöhreibt der Autor auf sechs Seiten Schritt für Schritt die Aufstellung des Geräts bis zu dessen Start. Nach dem Tip, die Systemdisketten zu kopieren, erklärt er die Arbeit mit den verschiedenen Betriebssystemen, gibt einen Einstieg in das Locomotive-Basic2 und weist den Leser auf Software für den Schneider PC hin.

Im folgenden 2Sseitigen Kapitel erfährt der Leser, wie man Programme unter den einzelnen Betriebssystemen startet und was es mit den mitgelieferten Programmen EDLIN, RPED, DR DOODLE, PAINT, NVR und N auf sich hat. Sie werden in ihrer Handhabung erklärt, wobei der Autor speziell auf das Programm PAINT näher eingeht und die einzelnen Befehle ziemlich ausführlich beschreibt.

Auf den nächsten 134 Seiten beschäftigt er sich mit den drei vorhandenen Betriebssystemen MS-DOS, DOS PIus und GEM. Dieses Kapitel ist einer. der Schwerpunkte des Buchs. Hier werden die einzelnen Befehle mit ihren verschiedenen Möglichkeiten sehr ausführlich erklärt.

Das folgende Kapitel behandelt auf 62 Seiten den mitgelieferten Basic-Interpreter Locomotive-Basic2. Dies ist der zweite Schwerpunkt. Der Autor zeigrt zunächst einmal theoretisch auf,

was Basic überhaupt ist und woraus es besteht. Danach werden einige Befehle und der Grundwortschatz (PRINT, IN-PUT, IF ... THEN, FOR ... NEXT, NEW, GOTO, GOSUB, REM und DIM) vorgestellt, gefolgt von einigen Anwendungsbeispielen<br>zum Abtippen. Sie sind wiederum Schritt für Schritt kommentiert. Am Ende dieses Kapitels findet der Leser noch eine Kurzübersicht der wichtigsten Befehle.

Den Abschluß bildet eine Software-Übersicht von 26 Seiten. Hier werden einige GEM- und Data-Becker-Programme vorgestellt. Der 3lseitige Anhang geht allgemein auf die Geschichte und Technik des Computers ein (Aufbau, Zahlensysteme, kurzes Begriffswörterbuch); dann folgt noch ein l0seitiger Index,

Das Buch ist für den absoluten Computemeuling, der einen Schneider PC gekauft hat, sicher eine kleine Hilfe, wenn er mög-Iichst schnell mit dem Gerät arbeiten möchte. Der Autor versteht es, äuf unterhaltsame Weise den Einstieg zu erleichtern. Dennoch sollte auf die Lektüre des etwas trockeneren Handbuchs nicht verzichtet werden.

Dieser Band ist wirklich nur für den allerersten Kontakt mit dem Gerät zu empfehlen. Er kann weiterführende Literatur zu den Themen Betriebssysteme und Basic nicht ersetzen. Leider geht der Autor in seiner Software-Übersicht zu sehr auf Produkte des Hauses Data Becker ein. Es gibt ja schließlich noch viele andere interessante und preisgünstige Programme für den Schneider PC. So steht z.B. die gesamte IBM-kompatible Software zur Verfügung. Monika Ohlfest

Wie aber funktioniert das, etwa nur weil die Datei "Calclock .acc" in "Calclock" umbenannt worden ist? Um diese Frage zu Iösen, klicken Sie bitte mit Ihrer Maus das Basic2-Feld in der Informationszeile an. Hier sind der Rechner, die Weck-Uhr und der Drucker-Spooler verschwunden. Diese Routipen befinden sich nämlich alle in derDatei " Calclock .acc ".

GEM versucht beim Starten, dieses Programm in denArbeitsspeicher zu laden. Wenn es aber nicht vorhanden ist, kann dies Iogischerweise auch nicht funktionieren. Wenn wü also auf den Rechner, den Drucker-Spooler und die Uhr verzichten können, vergrößert sich'der zur Verfügung stehende Speicherplatz ganz enorm.

Christian Eißner

# MS-DOS-Befehl MODE

Auf der MS-DOS-Systemdiskette befindet sich ein Dienstprogramm namens MODE. Mit diesem Kommando ist es möglich, die Parametereinstellungen für Peripheriegeräte wie Drukker, Monitore und Schnittstellen zu verändern. Wann ist eine solche Anpassug notwendig und wie wird sie durchgeführt?

Im wesentlichen kann man über das MODE-Kommando dem System die benutzte Peripherie bekanntgeben. Diese Parameter wgrden von ihm gespeichert und bestimmen so das periphere Gerät, den Übertragungsweg und<br>das Übertragungsverhalten. Beim Aufruf folgen ein oder mehrere numerische oder alphanumerische Parameter, die jeweils durch ein Komma voneinander getrennt werden:

 $MODE < p1 > < p2 > < p3 >$  $<$ ,pn $>$ 

#### Der Farbgrafikadapter

Mit dem MODE-Kommando kann die Betriebsart des Grafikbzw. Farbadapters bestimmt werden. Es besitzt das Format:

#### MODE parameter

Folgende Formate können zur Einstellung des Farbgrafikadapters benutzt werden:

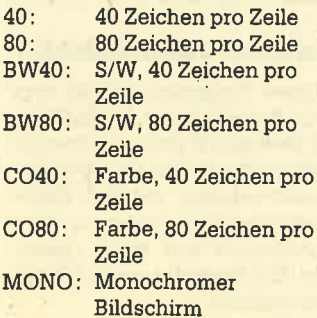

Beim Schneider PC 1512 (erbesitzt eine Farbgrafikkarte) führt das Kommando

#### MODE MONO

natürlich zu einer Fehlermeldung (Ungültige Parameter), da er nicht auf einen monöchromen Bildschirm (keine Grafik, nur ASCII-Zeichen) umgeschaltet werden kann. Interessant ist al-Ierdings die Möglichkeit, mit <sup>40</sup> Zeichen pro Zeile zu arbeiten. Nach der Anweisung

i

#### MODE CO40

erscheinen aIIe weiteren Ausgaben mit wesentlich größeren Zeichen. Auch Programme, die jetzt gestartet werden, arbeiten in dieser Darstellung (eine wichtige Option für Spiele). Beachten Sie bitte beim Programmieren (2.8. unter Turbo-Pascal), ob Sie im 40- oder 80-Zeichen-Modus arbeiten wollen, damit es nicht zu ungewollten Effekten auf dem Bildschirm kommt. Besser wäre es natürlich, beim Programmstart festzustellen, in welchem Modus der Computer arbeitet. Wie man unter Turbo-Pascal (bzw. Maschinensprache ) ermitteln kann, welcher Grafikadapter benutzt wüd und wie er eingestellt ist, zeigt die Turbo-Pascal-Prozedur VIDEO. (Auf den benutzten Interrupt wird im Assemblerkurs ausführlich eingegangen).

Bei einigen Systemen kann es vorkommen, daß eine Bildschirmzeile nicht komplett dargestellt wird. In der Regel reicht hier ein horizontales Einpegeln des Monitors (Regler). Ist dies nicht möglich (altes Gerät), bietet MODE auch hier eine Hilfe. Mit den Kommandos

MODE parameter, L,T oder MODE parameter,R,T

können der linke und rechte Rand einjustiert werden. Probieren Sie beides einmal aus, um die Funktion dieser Kommandos zu verstehen. Bei Ihrem Schneider PC 1512 müssen Sie den Monitor allerdings nicht anpassen.

#### Der Drucker an der Gentronicg-Schnittstelle

AIs Standard-Ausgabeschnittstelle dient bei einem Personal computer die parallele 8-Bit-Centronics-schnittstelle. Über sie ist nur ein Senden und kein Empfangen von Daten möglich. AlIe Druckerausgaben werden standardmäßig über dieses Interface geleitet (2.8. PRINT SCREEN). Es lässen sich bis zu drei Einheiten unter MS-DOS verwalten. Damit sie unterschieden werden können, sind sie mit den Kürzeln

LPT1: (Drucker 1) LPT2: (Drucker 2) LPT3: (Drucker 3)

bezeichnet. Beachten Sie bitte, daß der Doppelpunkt zur Bezeichnung der Einheit gehört!

#### Modus ermitteln

FUNCTION Video : INTEGER; TYPE<br>regtyp = RECORD regtype : ax, bx, cx, dx, bp, si, di, ds, es, flags : INTEGER;<br>END; VAR<br>register: regtyp; BEGIN INTR(S11,reEister); Vldeo::(r€gister.ar ÄND \$AS3A) SHR 4; END; ( \*\*X\*\*\*\*\*+\*\*tl\*\*\*\*\*\*\*\*\*\*\*\*\*\*\*\*\*\*\*\*\*\*\*i\*t\*\*\*t\*t\*\*t\*\*\*tt\*tt\*\*\*\*\* END. PROGRAM Teste\_VIDEO\_Funktion; BEGIN CASE Video OF<br>
0: WRITELN('NONE');<br>
1: WRITELN('CO4Ø');<br>
2: WRITELN('CO8Ø');<br>
3: WRITELN('MONO');<br>
SND;

Normalerweise verfügt lhr Computersyetem nur über eine Drukkerschnittstelle, die der Einheit LPT1: zugeordnet ist. Wird z.B. ein weiteres Centronics-Interface in Ihrem System benötigt (Zusatzkarte einstecken), so ist es hardwaremäßig auf LPT2: zu schalten, damit es von einem Programm (z.B. "MS-Word") auch angesprochen werden kann.

Über diese Schnittstellen lassen sich die Drucker in bestimmSCREEN) wenig Erfolg haben, denn die standardmäßige Druk kerausgabe geht ja über LPT1 :. Aus diesem Grunde ist eine Um- Ieitung von LPTI: auf COMI: notwendig. Nach dem Komman do<br>MODE LPT1:=COM1:

werden alle Ausgaben nicht mehr über LPT1: gesendet, son dern erfolgen grundsätzlich über COM1: (auch in einem Anwen derprogramm). Bei einer Text-

te Modi umschalten. Dabei können die Anzahl der Zeichen pro Zeile (80 oder 132) und die Anzahl der Zeilen pro Zoll (6 oder 8) angegeben werden. Mit dem - Kommando

MODE LPT1:132,6

wird der Drucker (über LPTI:) auf 6 Zeilen pro Zoll und 132 Zeichen pro Zeile eingestellt.

#### Der Drucker an der seriellen Schnittstelle

Viele Drucker (besonders Typenraddrucker) besitzen statt einer Centronics- eine serielle Schnittstelle (RS 232, V.24). Das System unterstützt insgesamt zwei serielle Interfaces, die mit COM1: und COM2: bezeichnet sind. Im PC 1512 ist das bereits eingebaute der Einheit COM1: zugeordnet. Die serielle Schnittstelle kann sowohl Daten emp. fangen (READ) als auch senden (WRITE). Sie wird daher vorzugsweise für Modems oder Akustikkoppler eingesetzt.

Besitzen Sie einen Drucker mit seriellem Inter{ace und betreiben diesen über lhren Computer, so werden Sie mit dem Ausdruck des Bildschirms (PRINT

50 PC <sup>1512</sup>

verarbeitung, die keine serielle Schnittstelle unterstützt, muß dieses MODE-Kommando vor dem Aufruf des Programms aus- .gefährt werden.

Es kann aber durchaus vorkommen, daß der Drucker trotz Umleitung auf COM1 : nicht bzw. nicht einwandfrei arbeitet (falsche Zeichen u.ä.).

#### Einstellen der serlellen Schnlttstelle

Für die Kommunikation zwischen zwei Geräten (2.B. Computer und Drucker) über eine serielle SchnittsteUe müssen das übertragungsverhalten und im besonderen die Übertragungsgeschwindigkeit aufeinander abgestimmt werden. Es ist wohl einsichtig, daß ein Computer Zeichen wesentlich schneller sen.det, als ein Drucker diese zu Papier bringen kann. Die Übertragung muß also angepaßt werden, was wiederum über das MODE-Kommando geschieht : MODE COM#: baud, parity, databits, stopbit, P

Folgende Werte sind für die Parameter zulässig:

Schnittstellenbezeichnung: 1 oder 2 baud Übertragungsge-

schwindigkeit: 110, 150, 300, 600, t200, 4800, 9600 oder 19200 Baud

parity Pnifsumme  $N(None) =$  keine  $0$  (Odd) = ungerade  $E(Even) = gerade$ 

databits Anzahl der Datenbits: 7 oder 8 (default 7)

- stopbits Anzahl der Stopp-Bits: 1 oder 2 (default 2 bei 110 Baud, default 1 bei anderen Baud-Raten)
- P Printer: Kennzeichnet den Druckerbetrieb. Ist P angegeben, so wird bei TIMEOUT ständig versucht, die Daten zu drucken (bis CTRI-BREAK).

Das MODE-Kommando könnte nun z.B. folgendermaßen aussehen:

#### MODE COM1: 300,N,7,2,P

Beim Anschluß eines Druckers an die serielle Schnittstelle verfahren Sie in der Regel wie folgt:

1. Dem Druckerhandbuch das optimale Übertragungsverhalten entnehmen.

- 2. Drucker hardwaremäßig auf das übertragungsverhalten einstellen. Dies wird durch<br>Umlegen von DIP-Schaltern in der Schnittstelle oder im Drucker erreicht.
- 3. Computer auf dieses Übertragiungsverhalten mit MODE einstellen.
- 4. Umleiten von LPTI: auf COM1:

Danach dürfte das Betreiben eines Druckers über die serielle Schnittstelle kein Problem mehr darstellen.

Alle anderen peripheren Geräte, die über eine serielle Schnittstelle mit dem Computer verbunden sind, müssen in gileicher Art und Weise eingestellt werden. Manfred Walter Thoma

# Programme im Hintergrund

## Teil 7 unseres 8088/86-Assemblerkurses zeigt, wie Programme resident gemacht werden können.

'Am Schluß unserer letzten Folge haben wir uns mit dem Verbiegen von Interrupt-Vektoren beschäftigt. Wir hatten gesagt, daß wir den Timertic, d.h. die Betriebssystemunterbrechung, für unsere Zwecke ausnutzen wollen. Dazu müssen wirzuerst die Adresse unseres Interrupt-Vektors kennenund in derLage sein, seinen Inhalt auszulesen, um einen neuen Wert hier einzutragen und den alten als Rückkehradfesse zu benutzen.

#### Interrupt-Vektor etmitteln

Für alle diese Zwecke stellt der Interrupt 21H eine Funktion zur Verfügung. Zunächst gilt es, den alten Wert des Vektors auszulesen. Dazu soll die Funktion 35H (GET VECTOR) des INT 21H dienen. Dieser wird folgendermaßen aufgerufen:

MOV AL, Interrupt-Nummer MOVAH,35H INT 21H

Aus der Interrupt-Nummer errechnet das Programm die Adresse des Interrupt-Veltors. Dieser besteht immer aus einer Segmentadresse (16 Bit) und einem Offset ( 16 Bit). Folglich umfaßt er in jedem Fall  $2*16 = 32$  Bit, also 4 Byte. Da die Interrupt-Vektoren ab 0000H :0000H zu finden sind, errechnet sich die Adresse folgendermaßen:

#### Interrupt-Nummer\*4 = Vektor adresse

Diese Umrechnung erfolgt intern. Dabei wüd der an der ent sprechenden Adresse gespeicherte Vektor in ES:BX zunick gegeben. Dieser Wert läßt sich nun zur Weiterverwendung an geeigneter Stelle speichern. Eine wichtige Rolle spielen diese Adressen beim Zunickbiegen des Interrupt-Vektors. Damit ha ben wir den alten Wert ermittelt.

#### Neuen Interrupt-Vektor setzen

Nun gilt es, den neuen Inter rupt-Velftor, der äuf unser Pro gramm zeigen soll, zu setzen. Dies geschieht unter Verwen dung der Funktion 25H (SET VECTOR) des INT 21H. Dazu müssen folgende Daten überge ben werden: in AL die Intemrpt- Nummer, in AH die Funktions nummer und in DS:DX die Seg ment- und Offset-Adresse des einzufügenden Programms (des Interrupt-Handlers). Beachten Sie bitte, daß in DX der Offset zur Segmentadresse in DS (!) zu übergeben ist. Der Aufruf erfolgt cora ab 0000Hz and MOV AL, Internative Hammer question, 2.3. Emit der ERRORIE.<br>
Martimet are the different and the state of the state of the state of the state of the state of the content<br>
denotes and OV AL, 26H<br>
the mome

- 
- 
- 
- 

#### Keine Operation (NOP)

Diese Anweisung tut genau das, was ihr Name sagt, nämlich nichts. Weder beeinflußt noch verändert sie ügend etwas. Wozu ist sie danngut?überraschenderweise läßt sie sich recht häufig einsetzen. Will man z.B. in einem Programm einige Befehle herausnehmen oder platz für weitere einzufügende freihalten, so benutzt man die NOp-Anweisung. Sie erhöht den Befehlszeiger (IP), führt aber keine weiteren Operationen aus. Dieses Vorgehen bietet sich an, wenn man bereits assemblierte und gelinkte Programme mit dem Debugger behandelt.

#### Kennzeichenoperationen

Zwei dieser Befehle kennen wü schon. STDund CLD sinduns bereits bei den String-Operationen begegnet. Darüber hinaus existieren folgende Anweisungen:

- STC: Set, Carry-Flag, setzt CF auf 1.
- CLC: Clear Carry-Flag, setzt CF auf 0.

CMC: Complement Carry-Flag, setzt CF auf den anderen der beiden Werte.

Alle diese Befehle beeinflussen das Carry-Flag.

Die Anweisung CLI (Clear Interrupt-Flag) bewirkt, daß alle maskierbaren Interrupts nicht mehr zugelassen werden. Sie können nun den laufenden prozeß nicht mehr'unterbrechen. Ein NMI (nicht maskierbarer Interrupt) wird allerdings nicht unterdrückt! Man muß also dafür sorgen, daß NMIs keinen Schaden anrichten können. All-

gemeine Aussagen dazu sind aber nicht möglich.

Nun fehlt noch die Anweisung STI (Set Interrupt-Flag). Sie läßt maskierbare. Interrupts wieder zu.

Gewöhnlich gilt, daß man in allen Prozessen, in denen kein Interrupt erwünscht ist, mit ei nem CLI und STI klammern soll te. Wie bereits gesagt, schützt das aber nicht vor NMIs.

#### Externe Sychronisation

Diese Befehle dienen dazu, den 8086 mit externen Ereignis sen zu synchronisieren.

HLT (Halt) versetzt den <sup>8086</sup> in einen Wartezustand, in deni die Ausführung aller Befehle un terbleibt. Verlassen wird er nur dann, wenn eine externe Unter brechung (ein Interrupt) auftritt oder der Prozessor zunickge setzt wird.

WAIT (Warten) bringt den 8086 ebenfalls in einenWartezu stand. Im Unterschied zu HLT 5 Takten eine Eingabeleitung namens TEST überprüft. Ist die se aktiv, setzt der Prozessor die Befehlsausführung mit der auf WAIT folgenden Anweisung fort. Ein Interrupt wird vorge nommen, anschließend aber WAIT fortgesetzt.

ESC (Escape) bewirkt, daß der Inhalt eines Operanden geladen und dieser Operand auf dem Da tenbus ausgegeben wüd. Die Syntax lautet:

ESC externer Befehl, Ouelle

Dabei handelt es sich beirn "externen Befehl" um einen un-

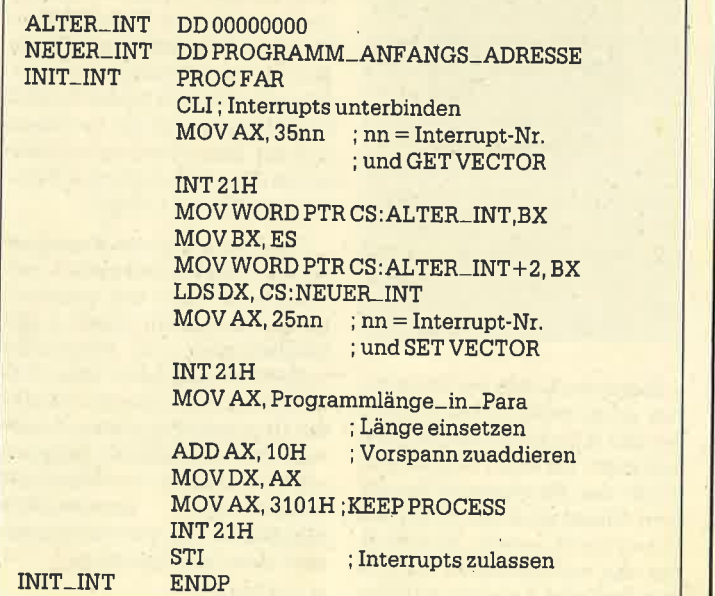

## Vektor ändern

mittelbaren 16-Bit-Wert und bei "Ouelle" um ein Register oder eine Speichervariable. LOCK (Sperren) stellt ein 1- Byte-Präfix dar, das jedem Be- fehl vorangestellt werden kann. Es bewirkt, da8 während der Ausführung des Befehls der Bus für Zugriffe anderer prozessoren gesperrt ist. Diese Anweisung findet deshalb pralrtisch nur in Mehrprozessorsystemen Ver- wendung. Somit stelien alle Vorausset- zungen zurVerfügung, um einen Prozeß resident zu machen. Wie bereits erwähnt, ist es aber schwierig, wenn nicht gar un-ASSUME CS:Code, DS:Code<br>DB '0000000000\$'<br>PROC FAR<br>PUSH AX PUSH BX PUSH CX<br>PUSH DX PUSH ES PUSH DS PUSH DI PUSH SI<br>MOV AX, CODE MOV AX,CODE<br>MOV DS,AX MOV AH,ØH<br>INT 1AH : ZEIT AUSLESEN IN CX=hh UND DX=TAKTE<br>;dezimal umsetzen (DEZAUS) und in AUSGM ablegen ; dann weiter mit :<br>MOV AX, ØB8ØØH<br>MOV ES, AX<br>MOV DI, 144D<br>MOV DH, 70H WORD PTR CS: ALTER\_1C, BX<br>BX, ES<br>MOV WORD PTR CS: ALTI WORD PTR CS: ALTER\_1C+2, BX DX, CS: NEUER\_1C AX,251CH<br>21H AX, XXSEG BX, CODE AX, BX AX, 10H D**X, AX<br>AX, 3101H<br>21H** LAB: 2lH SEGMENT CLI PROC FAR MÖv Code AX,351CH Ua ALTER-1C NEUER\_1C INIT\_1C Code AUSGM Ua LDS MOV INT MOV MOV SUB ADD<br>MOV MOV INT STI INT MOV MOV ENDS END Ua MOV DL, AUSGMISI ]<br>
MOV ES:[DI], DX<br>
INC SI<br>
ADD DI, 2H<br>
CMP SI, Ø8H<br>
JNZ LAB POP SI POP DI POP DS POP ES POP DX POP CX POP BX POP AX IRET ENDP MOV MOV INC ENDP ENDS **SEGMENT** ENDS END INIT-IC DD gOOOq600 DD UA XXSEG XXSEG INIT-1C CODE

möglich, von einer solchen Ver\_ biegung aus DOS-Interrupts zu<br>verwenden. Was ist nun zu tun. wenn der INT 21H nicht zum Auslesen der Zeit benutzt wer\_ den kann?

In diesem Fall kommt der Interrupt zur Anwendung, den uns das BIOS zur Verfügung stellt. Gemeint ist der Timertic,<br>eine periodische Unterbrechung, welche das Betriebssy stem ausführt. Es handelt sich um den Interrupt INT 1AH. Er erlaubt allerdings nicht, die Minu ten und Sekunden auszulesen; vielmehr habenwü es mit einem Zähler zu tun.

#### Vom ZäNer zur Zeit

Was bedeutet dies nun ? Wü haben einen Zähler, der sich mit jedem Timertic um eins erhöht. Dabei ist man davon ausgegangen, daß in einem Wort genau eine Stunde hochgezählt werden kann. Damit ist auch der Zeitraum des Timertic erklärt. Er beträgrt 3600 Sekunden/ 65535 = 1/ 18.2 Sekunden.

Wichtig ist jetzt, daß beim Aufruf des INT 1AH im CX-Register die vollen Stunden gezählt werden, im DX-Register die Anzahl der Timertics und damit der 1/18.2te1 Sekunden.

Das bedeutet, daß zunächst nur eine Ausgabe der Stunden und der Anzahl der 1/18.2te1 Sekunden zu erwarten ist. Sehen wir uns einmal an, wie das im Programm aussieht:

#### MOVAH,OOH INT 1AH

Wichtig ist, daß diese Zeiten bei gewöhnlichen DOS-Rech-

nem ab dem Einschalten gezählt werden. Da der Schneider eine batteriegepufferte Uhr besitzt, Iiegrt hier auch die tatsächliche Zeit vor.

Was ist also zu tun, damit die richtige Zeit in Stunden, Minu ten und Sekunden angezeigt wird? Dazu muß man die in DX vorliegende Zeit durch 18.2 tei-Ien, um auf Sekunden zu kom men. Allerdings ist eine direkte Division durch 18.2 nicht mög lich. Vielmehr muß zuerst durch 182 geteilt und dann das Ergebnis mit 10 multipliziert werden. Danach ist durch 60 zu dividie ren, um herauszubekommen, wie viele Minuten in den Sekun den vorhanden sind. Dabei gilt es zu berücksichtigen, daß nach 60 Minuten eine Stunde vergan gen ist. en and chan Einschalten gezählt kette auch ein versteitigse Hand-<br>
is any the state and the main stress gibt nützliche Tips Dash II" für eines der schönsten<br>
is der Schneider eine buch. Dieses gibt nützliche Tips Dash II"

Unser Programm sieht dann wie das abgedruckte Listing aus.

# **Boulder Dash II-**Mit Rockford auf Diamantenjagd

Hinter dem Namen "Boulder Dash II" verbirgt sich ein Programm, das bereits auf den bekannten Homecomputern für Aufsehen gesorgt hat. Dabei bietet es keine umwerfend neue Idee. Der Reiz, der von diesem Spiel ausgeht, liegt wohl eher in der ausgewogenen Mischung aus Reaktionsschnelligkeit und Taktik. Auf komplizierte Regeln wurde verzichtet.

#### Spielbeschreibung

Ein kleines Männlein namens Rockford muß sich durch eine unterirdische Höhle kämpfen und nach Diamanten suchen. Erst wenn es eine bestimmte Anzahl an Edelsteinen gefunden hat, öffnet sich ein Ausgang. Rockford kann nun die Höhle verlassen, um sich der nächsten Aufgabe zu widmen. In den Höhlen lauern verschiedenste Gefahren in Gestalt herabstürzender FeIsbrocken, wieselflinker Leuchtkäfer oder schleimige Pilze.

Bemerkenswert ist die Vielfalt an Aufgaben, die es zu bewältigen gilt. Hier unterscheidet sich das Programm von den üblichen Durchschnittsspielen, bei denen immer wieder die gleichen Probleme bei unterschiedlichen Schwierigkeitsgraden zu lösen sind. Bei "Boulder Dash II" ent-.stehen die Edelsteine teilweise erst im Verlauf des Spiels durch Einschließen der unaufhörlich wuchemden Pilze oder durch Auftreffen von Felsbrocken auf eine magische Wand.

#### Harte Arbelt in 15 Höhlen

Insgesamt sind 15 verschiede jede in fünf verschiedenen Schwierigkeitsgraden gespielt werden kann. Damit man nicht an einer Aufgabe scheitert und so nie in den Genuß der nachfol genden Spielstufen kommt, las sen sich fünf verschiedene Aus gangspunkte wählen.

Gespielt wird "Boulder Dash II" entweder mit Joystick oder über Tastatur. Hier ist zu erwäh nen, daß die Bedienung über die Tastatur erstaunlich gut funktioniert. Ein Joystick ist also nicht. unbedingt erforderlich. Benötigt wüd aber ein Rechner mit Farb grafik und mindestens 128 KByte RAM.

Zum Lieferumfang gehört ne ben der kopiergeschützten Dis-

Von Regina B. und Rolf B. Baumeister Verlag Vieweg 216 Seiten, 48.- DM ISBN 3-528-04423-3

Dieses Buch entstammt der Reihe "Baumeister Kolleg", die speziell für Anfänger geschrie ben wurde. Bisher erschienen die Bände "WORD Software Training" und "dBase III Software Training". Beide Autoren sind die geschäftsführenden Gesell schafter der Baumeister KoIIeg GmbH und Co. KG, eines Lehrin stituts, das sich seit über vierzig Jahren mit der Berufsfortbildung und Erwachsenenbildung be schäftigrt. Somit verfügen sie auch über die pädagogischen Grundlagen, ein didaktisch gut aufgebautes Lehrbuch für An fänger zu schreiben. Dies fällt be reits beim ersten Durchblättern Arabitan e del conseile de animale de la conseile de animale de la conseile de la conseile de animale de la conseile de la conseile de la conseile de la conseile de la conseile de la conseile de la conseile de la conseile

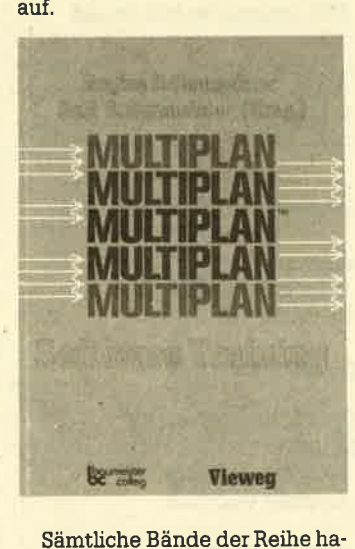

ben einen einheitlichen Aufbau. Sie sind in einzelne Hauptkapitel unterteilt, die einen bestimmten Punkt des Hauptmenüs behan deln. Dieser wird nun in weitere Unterkapitel zerlegt. Sie enthalten die verschiedenen Befehle

# Wir machen Nägel mit Köpfchen

# **1000 DM** für das **Spiel** des **Monats**

# **1000 DM**

für das **Anwender**programm des **Monats** 

Wir beim Schneider-Magazin machen Nägel mit Köpfen. In jeder Ausgabe gibt es bei uns das "Spiel des Monats" und zusätzlich die "Anwendung des Monats". Dadurch haben beide Programmierer-Gruppen die gleiche Chance, auch ein eventueller Jackpot bleibt getrennt. Ist also mal kein Spielprogramm zum Abdruck geeignet, so gibt es trotzdem die "Anwendung des Monats" und beim nächsten Mal 2000.- DM für das "Spiel des Monats" und wieder 1000. - DM für die "Anwendung des Monats". Wer also auf dem einen oder anderen Gebiet ein besonders gutes Programm geschrieben hat, sollte sich diese Chance nicht entgehen lassen. Wer weiß, vielleicht gehören gerade Sie zu den nächsten Gewinnern. Zögern Sie nicht, machen Sie mit!

Senden Sie Ihre Programme an das Schneider-Magazin, Redaktion, Postfach 1640, 7518 Bretten

#### **TOPPROGRAMM: ANWENDER** 54

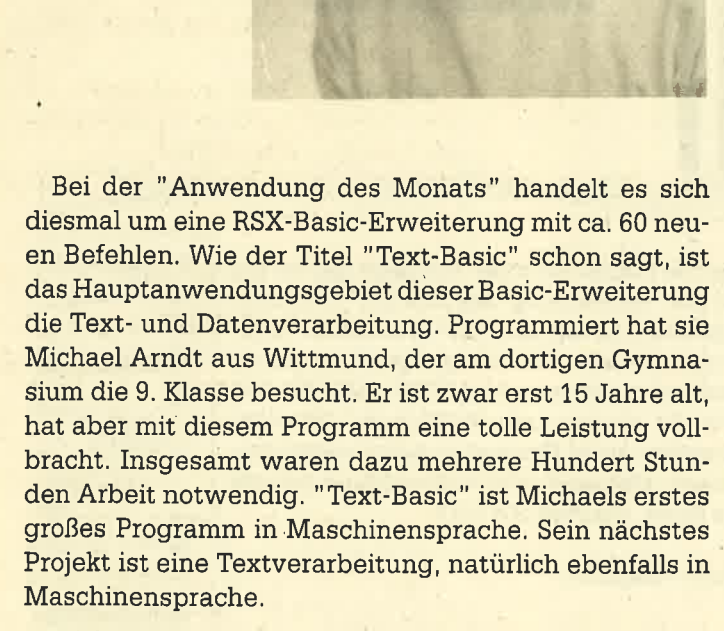

Michael besitzt seinen CPC 464 mit Grünmonitor seit ca. 2 Jahren. Er kam über den Freundeskreis zur Computerei und programmierte zuerst in Basic. Danach folgte sehr bald Assembler. Neben dem Computer interessiert er sich besonders für Mathematik und Physik und hört auch ganz gern Musik.

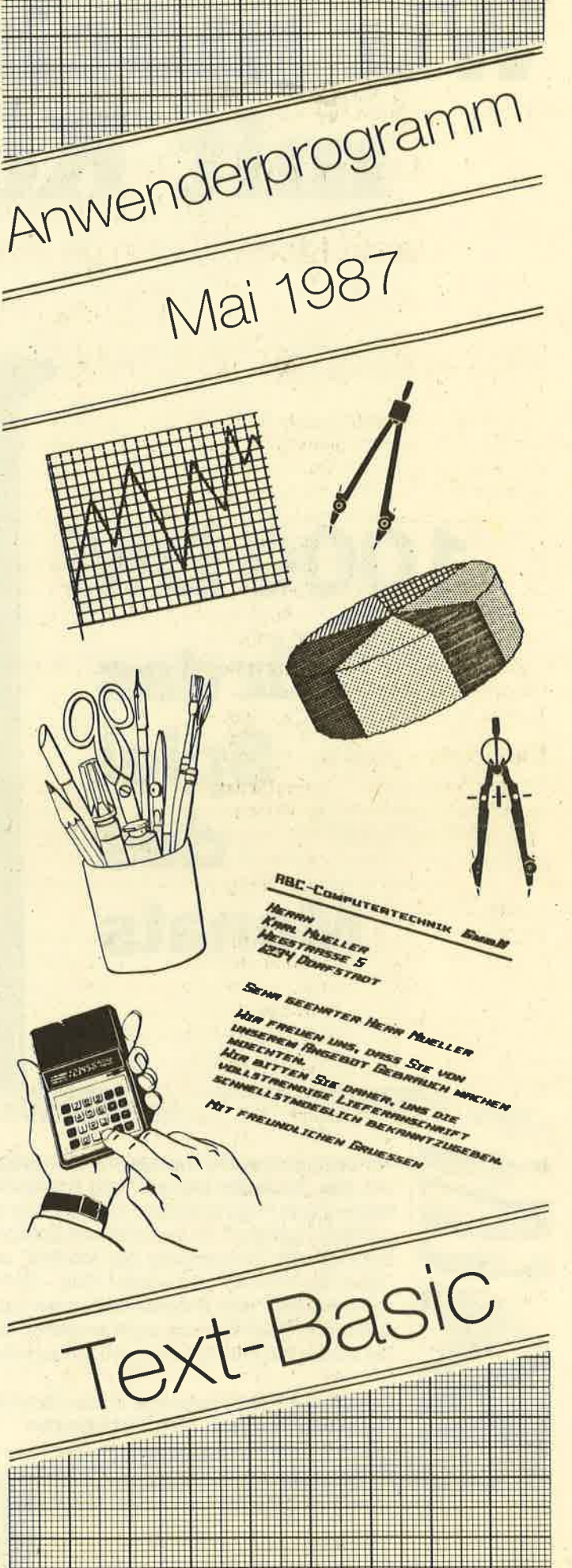

# Gesteigerte Effektivität

Uber 60 neue Befehle bietet unser Topprogramm für Basic-Programmierer. Damit lösen Sie einige Ihrer Probleme ganz einfach.

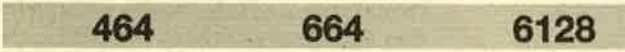

IPOINT.DELAY,  $(wert\%)$ 

Hauptanwendungsgebiete von "Text-Basic" sind die Text- und Datenverarbeitung. Das MC-Programm liegt als RSX-Erweiterung vor. Dies ermöglicht zwar ein größeres AnWendungsspektrum für den User, doch setzt die Handhabung der Befehle einige Kenntnisse voraus. So muß z.B. vor allen lnteger-Variablen, die zur Abfrage eines Wefies benutzt werden, der Klammeratfe gesetzt werden. Das gleiche Verfahren ist beiden angegebenen Strings zu verwenden (s. DOS-Befehle). Auch ist wichtig, daß die Variablen bereits einmal definiert sind.

Zunächst sollen die einzelnen Befehle, aufgeteilt in acht Gruppen, erläutert werden. Späterfolgen dann noch einige Tips für eine effektivere Nutzung des Programms.

#### Die Pointer-Befehle

"Text-Basic" ist mit einem Pointer ausgestattet, wie man ihn beiGEM vorfindet. Der Bildschirm wurde dabei in ein logisches Koordinatensystem mit 80 Ansprechpunkten in der Breite und 200 in der Höhe eingeteilt. Dies dürfte für eine gelungene Menüführung genügen. Der Benutzer-Mode für den Screen ist 2.

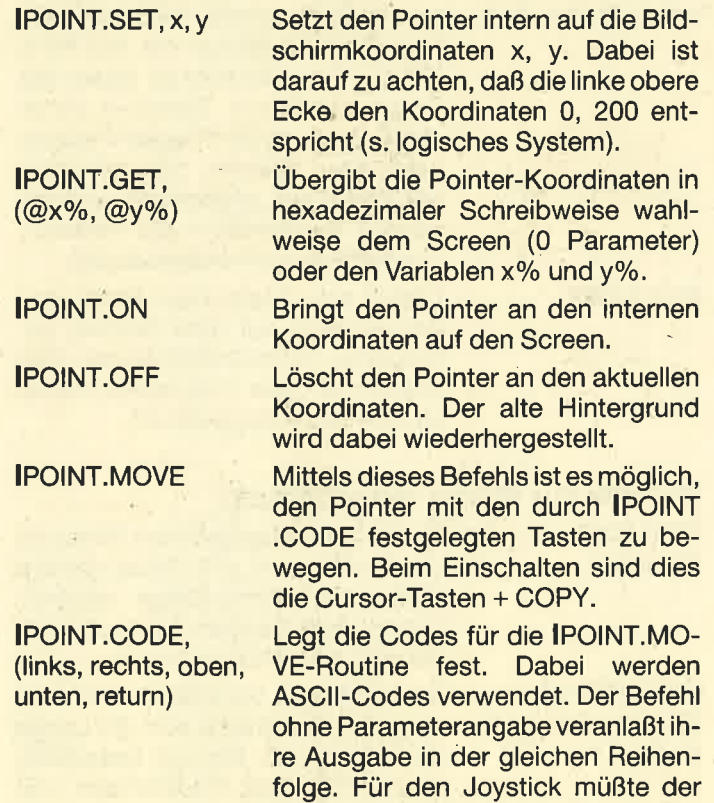

10,88lauten.

Befehl also IPOINT.CODE, 8, 9, 11,

Legt den Vezögerungswert bei der IPOINT.MOVE-Routine fest. Ohne Parameterangabe wird der aktuelle Wert ausgegeben.

lPOINT.ADR, adr%

Mit diesem Befehl kann dieAdresse, an der die Daten zum Pointer liegen, verändert werden. So lassen sich die Pointer-Befehle schnell in Sprite-Befehle umwandeln. Der aktuelle Pointer liegt an der Adresse 9440 hex und ist  $16 \times 16$  Bit (2 Byte Breite x 16 Byte Höhe) groß. Abgespeichert ist er im Format von links nach rechts, dann die nächste Zeile.

#### Die Bank=Befehlsreihe

"Text-Basic" verwaltet zwei 80 Zeichen lange Banks, die sich hauptsächlich für die Textverarbeitung nutzen lassen, um z.B. aktuelle Zeilen zwischenzuspeichern. Bank 0 liegt an Adresse 9400 hex und Bank 1 an Adresse 9450 hex.

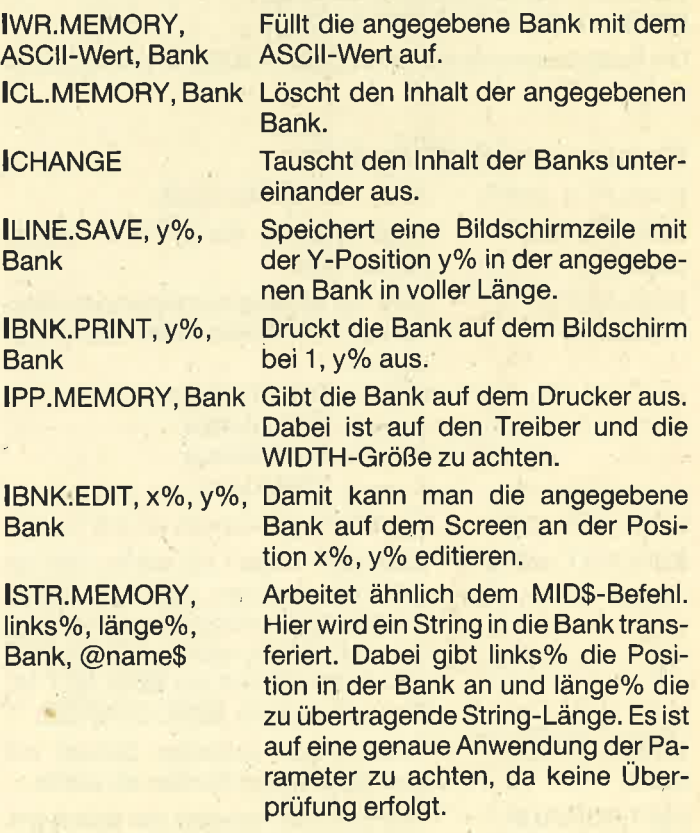

#### Abfrage der Systemvariablen

"Text-Basic" bietet auch die Möglichkeit, viele Systemvariablen abzufragen. Es erweitert damit Basic und verhilft

#### <sup>56</sup> TOPPROGRAMM: ANWENDER

den Programmen zu mehr Effektivität. Werden bei diesen Befehlen keine Parameter angegeben, so erscheint der Wert hexadezimal auf dem Screen.

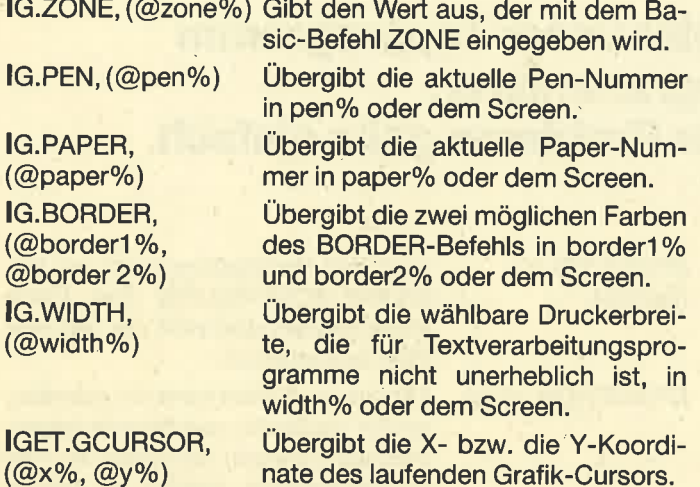

#### Die User-Befehle

Die User-Befehle wurden eingerichtet, damit MC-Anwender ihre Routinen einfacher in den Befehlsvorrat von "Text-Basic" einbinden können. Dazu dienen ab Adresse 9D25 hex drei Patches. Hier muß der User dann nur noch einen JP + Adresse eintragen, und schon ist seine Routine eingebunden.

Adresse Inhalt **Befehl** 9D25hex DB &C9,00,00 IUSERI 9D28hex DB &C9,00,00 IUSER2 9D2Bhex DB &C9,00,00 IUSER3

Die Befehlsworte lauten also lUSER1., IUSER2 und lUSER3.

#### Screen- und Grafikbefehle

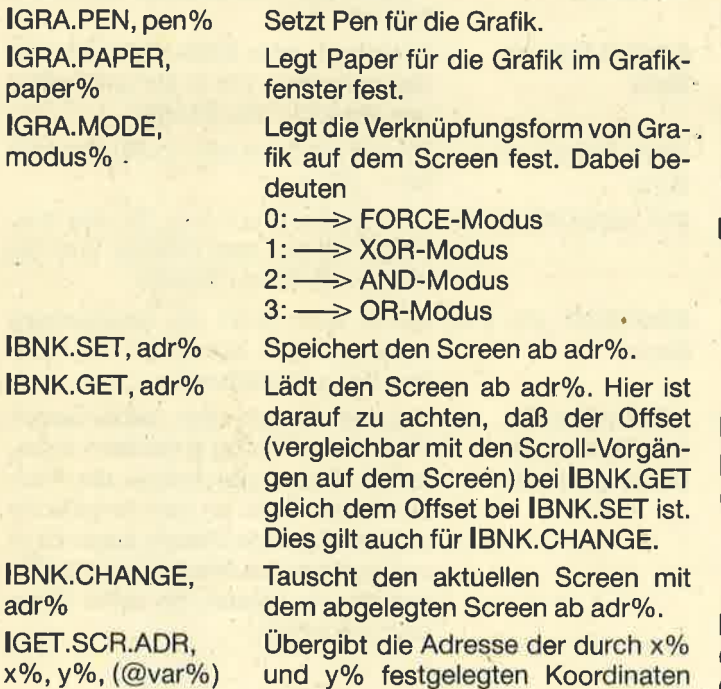

dem Screen bzw. in var%. ITRIANGLE, x1%, y1%, Zeichnet ein Dreieck mit den drei anx2%, y2%, x3%, y3% gegebenen Koordinaten.

IRECTANGLE, x%, y%, x1%, y1%

lLINE, x1%, y1%, x2%, y2%

lWIN.SAVE, adr%. links, rechts, oben, unten

Zeichnet ein Rechteck mit den Koordinaten x%, y% der X-Ausdehnung x1% und der Y-Ausdehnung y1%. Eine Farbe muß nicht angegeben werden.

Zeichnet eine Linie von x1%, y1% nach x2%, y2%. Dieser Befehl stellt eine Vereinfachung des pLOT: DRAW-Kommandos dar.

Mit einer der effektivsten Befehle von "Text-Basic". Mit ihm kann man bestimmte Bildschirmteile einfach in den Speicher schreiben (adr%) und später wieder einblenden. Die Parameter links, rechts usw. werden dabei genau wie die Parameter beim WINDOW-Befehl gehandhabt. Mögliche Einsatzgebiete der WINDOW-Befehle von "Text-Basic" wären eingeblendete Fenster (2.8. Pull-Down-Menüs oder Helpwindowö). Ein entscheidender Vorteil liegt darin, daß man den alten Bildschirminhalt abspeichern, den neuen darauflegen und später den alten wiederholen kann. Bei äer Handhabung dieser Befehle ist jedoch Vorsicht geboten, da das Programm bei unzulässiger Parametereingabe abstürzen kann.

Wie bei IWIN.SAVE, in diesem Falle aber laden.

Veranlaßt ein softwarebedingtes Scrolling im Bildschirmbereich, der unten, Status, Farbe kdurch die Parameter begrenzt wird. lhre Eingabe erfolgt wie bei lWlN .SAVE. Eine Ausnahme bildet der Parameter Status. Status=0 scrollt den Screen um eine Cursor-Position nach unten, Status< >0 nach oben. Mit Farbe soll angegeben werden, welche Kombination die nachrükkenden Bytes annehmen sollen.

> Fertigt eine Kopie (Text-Hardcopy) des Screens auf dem Drucker an. Mögliche nichtidentifizierbare Zeichen (>127 oder <32) werden dabei als CHR\$(32) ausgedruckt.

#### Befehle zur String-Verarbeitung

@name\$

IGET.STRING, @adr%, @länge%, @a\$

ISTR.EDIT, x%, y%, Editiert den angegebenen String an der Position x%, y%. Dabei werden später der String-Länge entsprechend viele Zeichen übernommen; sie wird also nicht verändert.

> Übergibt den Variablen adr% und länge% die Adresse und die Länge des Strings a\$. Dies ist besonders nützlich für das Transferieren von Strings in den Arbeitsspeicher einer Dateiverwaltung.

links, rechts, oben, unten ITXT.SCROLL, links, rechts, oben,

IWIN.LOAD, adr%.

ITXT.COPY

## TOPPROGRAMM: ANWENDER 57

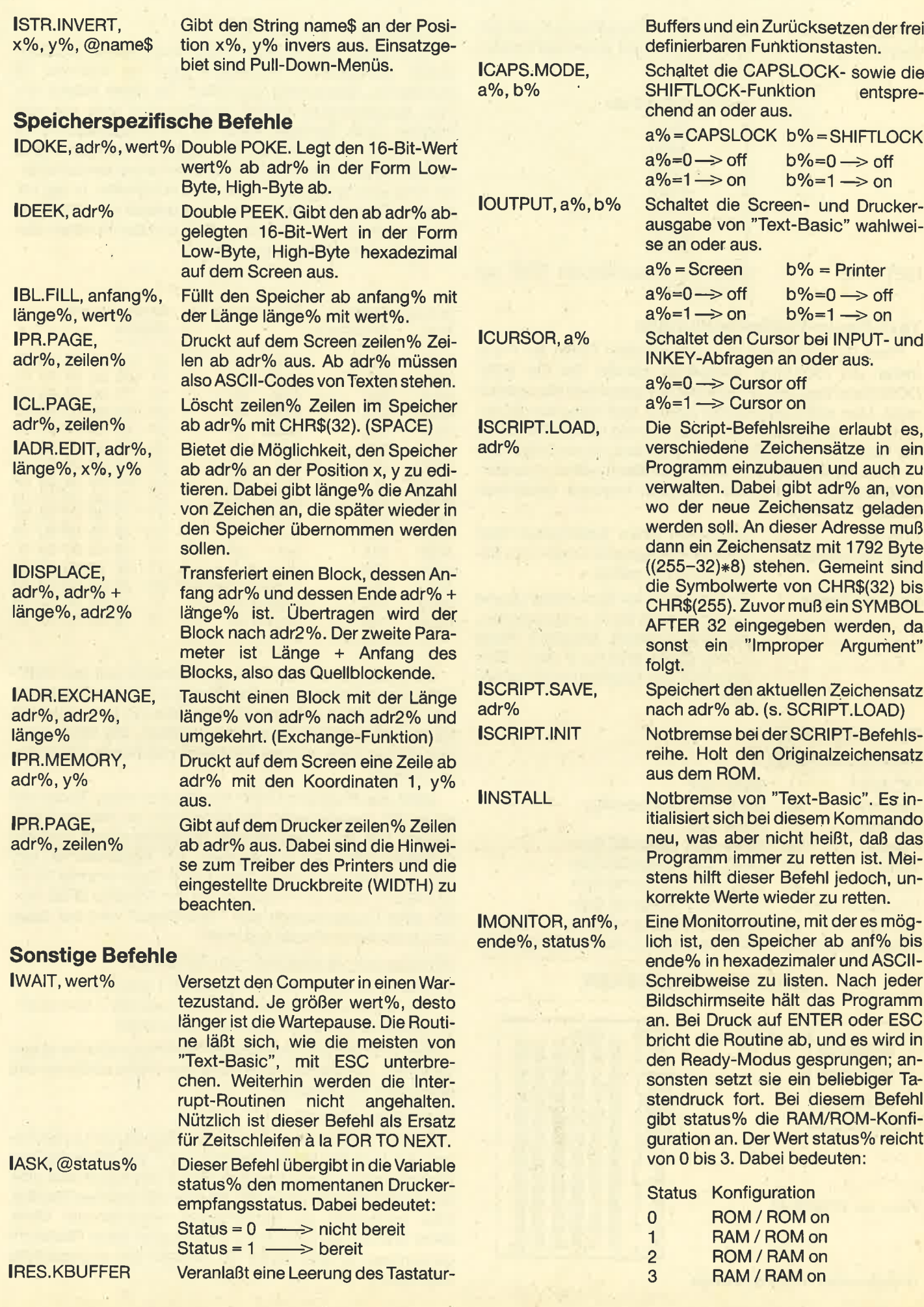

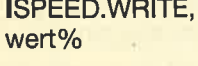

ISET.TIME

Setzt die Cassettenrecordergeschwindigkeit auf einen fast beliebigen Wert.

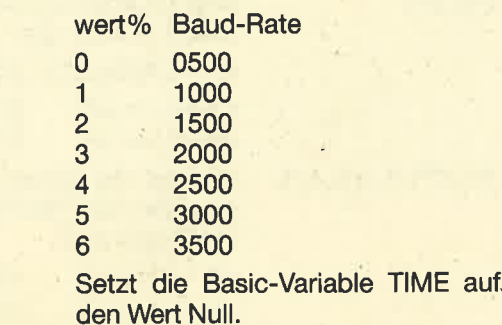

#### **Text-Basic-Fehlermeldungen**

"Text-Basic" überprüft in den meisten Fällen die Para. meter, die vom User übergeben werden. Bei den WIN-DOW-Befehlen und ISTR.MEMORY geschieht dies jedoch nicht. Man sollte also darauf achten, daß nicht nur die Anzahl der übergebenen Parameter korrekt ist, sondern auch der Wert, den sie übermitteln. Falls nicht, so wird eine Fehlermeldung ausgegeben und in den Ready-Modus zurückgesprungen. "Text-Basic" verwaltet folgende Fehlermeldungen:

Error in Sie haben einen fehlerhaften Wert RSX-Parameters oder eine fehlerhafte Anzahl von Parametern übergeben. Bank not found Sie haben bei der Bank-Befehlsreihe versucht, eine Bank anzusprechen,<br>die nicht existiert. Mögliche Werte

für die Banks sind nur 0 und 1. Eine Korrektur des Parameters bringt Abhilfe.

#### Text-Basic intern

#### Daten zu Text-Basic

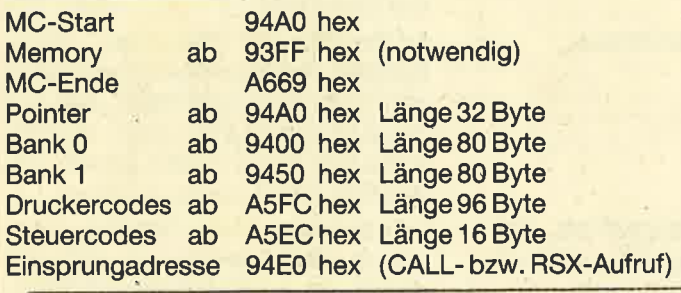

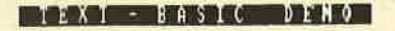

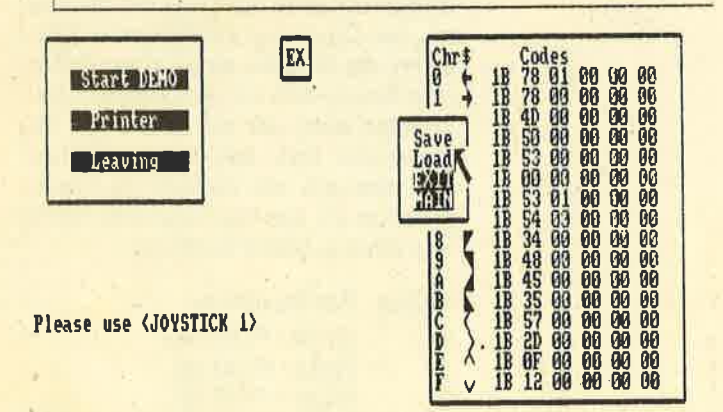

16 Steuercodes mit ie 6 Byte Länge

#### Der Text-Basic-Druckertreiber

"Text-Basic" ist mit einem recht komfortablen Druckertreiber ausgestattet. lnsgesamt kann es maximal <sup>16</sup> Schriftarten gleichzeitig verwalten. Da diese jedoch anbzw. ausgeschaltet werden müssen, sind'aber nur acht möglich. Jede Schriftart kann hier als Steuersequenz für den Drucker maximal 6 Byte im Speicher belegen. Damit können sie auch gemischt werden. Die einzelnen Schriftarten sind über spezielle Steuercodes aufzurufen. ln der folgenden Tabelle stehen zuerst die Adresse der Steuersequenz, dann der Aufrufcode, gefolgt von den richtigen Codes, die später Verwendung finden.

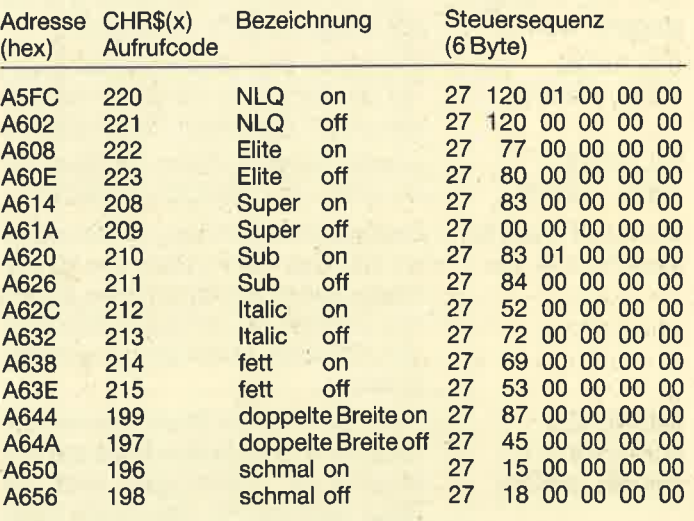

Die Codes sind in der Standardformation auf den DMP-2000 zugeschnitten. EineAnpassung an andere Druckertypen dürfte aber aufgrund der gegebenen lnformationen keine größeren Schwierigkeiten bereiten. Die Druckercodes dürften noch weniger Probleme machen (s. "Text-Basic"-Demo).

Stößt das Programm beim Ausdrucken eines Textes auf eines der angegebenen Steuerzeichen, so werden stattdessen die ihm zugeordnete Druckersequenz und ein CHR\$(32) (SPAQE) ausgegeben. Ein Ersatzzeichen läßt sich auch hier frei wählen. Sein ASCII-Code (normal 32 für CHR\$(32)) steht im Programm an der Adresse 9F9E hex. Bei allen Druckroutinen von "Text-Basic" wird auf diese Steuerzeichenmethode geachtet.

Hinweise zum Abspeichern von Text-Basic

- 1. Starter abtippen und auf Cassette 1 speichern
- 2. MO-Generator abtippen und auf Cassette 2 speichern
- 3. Cassette 1 einlegen und mit RUN starten

Nun wird der Maschinencode hinter dem Starter abgespeichert. Sie können auch noch das Demo abtippen und hinter dem MC ablegen

#### Allgemeine Hinweise

Bei den meisten Befehlen, die mit dem Screen zu tun haben, wird auf den Mode geachtet, d.h., daß abhängig vom Bildschirmmodus die benutzte Breite des Ausdrucks oder des Einlesens entweder 2O, 40 oder 80 Zeichen beträgt. Dies ermöglicht die Verwendung verschiedener Modi. Beim Drucker wird auf diese Technik aber keine Rücksicht genommen. Er gibt immer B0 Zeichen pro angegebener Zeile aus!

#### TOPPROGRAMM: ANWENDER 59

"Text-Basic" kann nur im Benutzermodus 1 (40 Zeichen/ Zeile) und 2 (80 Zeichen/Zeile) arbeiten. Außerdem sollte man bei Befehlen, die einen zuvor benutzten rückgängig machen (2.8. IWIN.SAVE und IWIN.LOAD) darauf achten, daß man denselben Modus benutzt hat. Am günstigsten ist sowieso Mode 2, da sich hier eine Dateiverwaltung oder Textverarbeitung mit Editor viel besser realisieren lassen. Man erspart sich in Verbindung mit "Text-Basic" auch eine Menge unnötiger Rechnerei.

Weiterhin funktioniert der Pointer nur in Mode 2. Sprites lassen sich selbstverständlich auch im anderen Mode verfassen, man muß sich dazu aber mit dem Bildschirmaufbaü genauestens auskennen

Noch ein Tip Zu den Pointer-Befehlen: Der Pointer ist nicht auf einen bestimmten Bildschirmbereich beschränkt; dies wäre nurauf Kosten derGeschwindigkeit möglich gewesen. Man sollte, da es sonst zu Fabelwerten bei der IPOINT.GET-Routine kommt, nicht aus dem Original-Screen fahren.

Auf Cassetten-Speicher- und Laderoutinen wurde bewußt verzichtet, weil dies nur den Programmablauf verlangsamt hätte. Man kann ja mit SAVE "Dateiname", b, Anfang, Länge seine Texte von Basic aus direkt mit Angabe derAdressen abspeichern. Die ISPEED.WRITE-Routine ist ausreichend schnell.

Hier und da wird man im Zusammenhang mit "Text-Basic" allerdings auf Versuche angewiesen sein. Eine detailliertere Erklärung würde den Rahmen dieses Artikels sprengen (Quellenangabe: Intern für den CPC 464, erschienen im Verlag Data Becker).

#### Text-Basic-Demo

Dieses Programm soll in etwa die Möglichkeiten von "Text-Basic" wiedergeben. Besonderer Wert wurde hierbei auf die Verdeutlichung der Menüsteuerung gelegt. Dem User müßte es damit möglich sein, seine Menüs in eigene Programme zu integrieren.

Die Beschreibung ist relativ einfach, da fast ausschließlich mit "Text-Basic"-Routinen gearbeitet wurde. Anzuklikken sind Objekte in der rechten unteren Ecke. Dies ist bei allen Menüteilen so.

Es besteht die Möglichkeit, entweder die internen Drukkercodes zu ändern (Menüpunkt: PRINTER) oder eine kleine Grafikdemo (Menüpunkt: START DEMO) abtaufen zu lassen. Die weitere Benutzung der einzelnen Abschnitte erklärt sich von selbst. Außerdem kann man noch verschiedene Druckercode-Typen erstellen, um sie dann zu laden oder abzuspeichern. Dies ist besonders bei einer Diskettenstation sehr nützlich, da sich dann verschiedene Drukkercode-Typen per Diskette nachladen lassen. Man ist somit in der Lage, auf nahezu unendlich viele Druckercodes zurückzugreifen.

Der Pointer muß mit dem Joystick bedient werden, was jedoch sehr einfach zu ändern ist (s. Anleitung). Verlassen wird das Programm über den Menüpunkt LEAVING. Nach dem Aufruf von PRINTER und anschließend EX erscheint ein Untermenü. Das folgende erklärt sich von selbst.

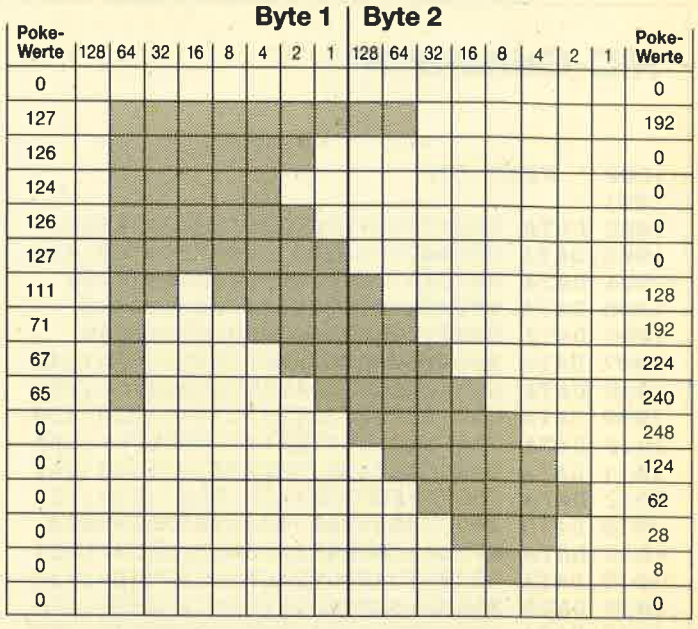

Der Aufbau des Pointers von "Text-Basic"

### Starter

```
I
2
3
4
100 SYMBOL AFTER<br>110 MEMORY &93FF
120 SYMBOL AFTER 32
130 LOAD "TEXT. RSX", &94A0
140 IF PEEK(&BB4F)=&70 THEN GOSUB 180
r50
IF PEEK(&BB4FI--&7@ THEN GOSUB 18O IF PEEK(&BB4F)=&74 THEN GOSUB 34o
160
CALL &94EO
170 END
180 POKE & 94EA,
190 POKE & 954C,
200
POKE &9680,&8A:POKE &9708, &8A
2t@
POKE &9718, &8A:POKE &9917, &5C
220
POKE &99C 1,&32:POKE &gg02, &BB
23@
POKE &9SC6,&32:POKE &99C7, &86
240
POKE &99CC,&31 :POKE &99CD, &Bo
25@
POKE &99D1, &31 :POKE &99D2, &Bo
260 POKE &9A3B, &8A: POKE &9D0F, 8
270 POKE & 9D14,
280 POKE &9EB8,&B8:POKE &9F14,&8A
29@
POKE &9F23,&8A:POKE &9F26, 2
300
POKE &9F27,&2C:POKE &9F68,&58
310 POKE & 9F6F, & EC: POKE & 9F89, 8
320
POKE &9FBE,&75:POKE &AOEF, &BB
33@
RETURN
340
POKE &9917,&6C :POKE &9FOF.&FC
350 POKE & 9FBE, & 72: POKE & A0EF, & BD
360
RETURN
    : 'Starter: TEXT. GO
    :'Iaedt : TEXT. RSX
100 SYMBOL AFTER 256
                   9: POKE &94F2, 9
                   9: POKE &96D6, &8A
                   9: POKE &9EB7, &B4
```
## **MC-Generator**

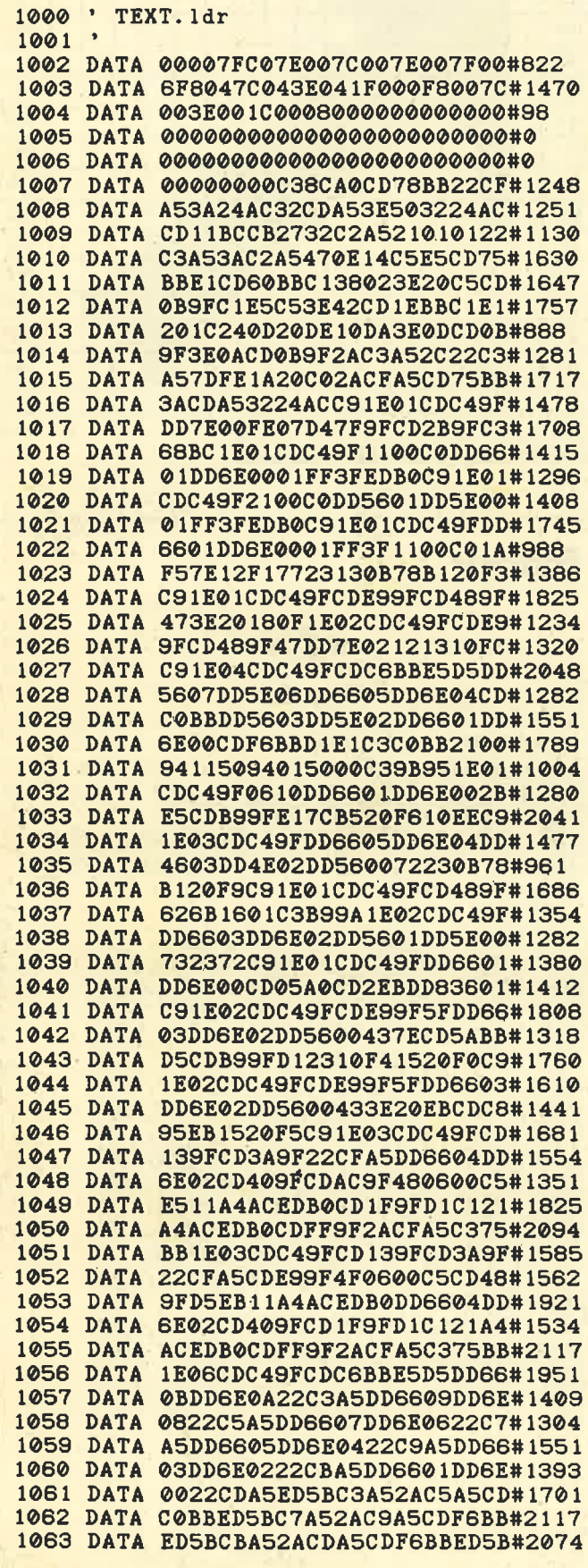

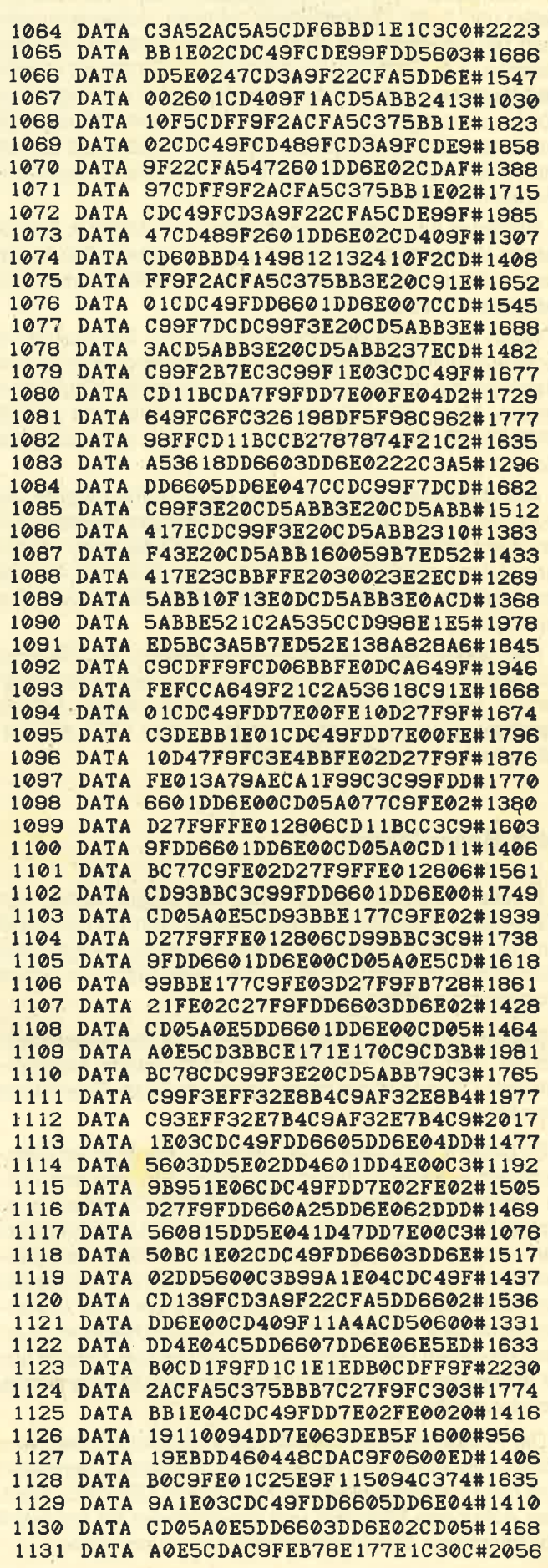

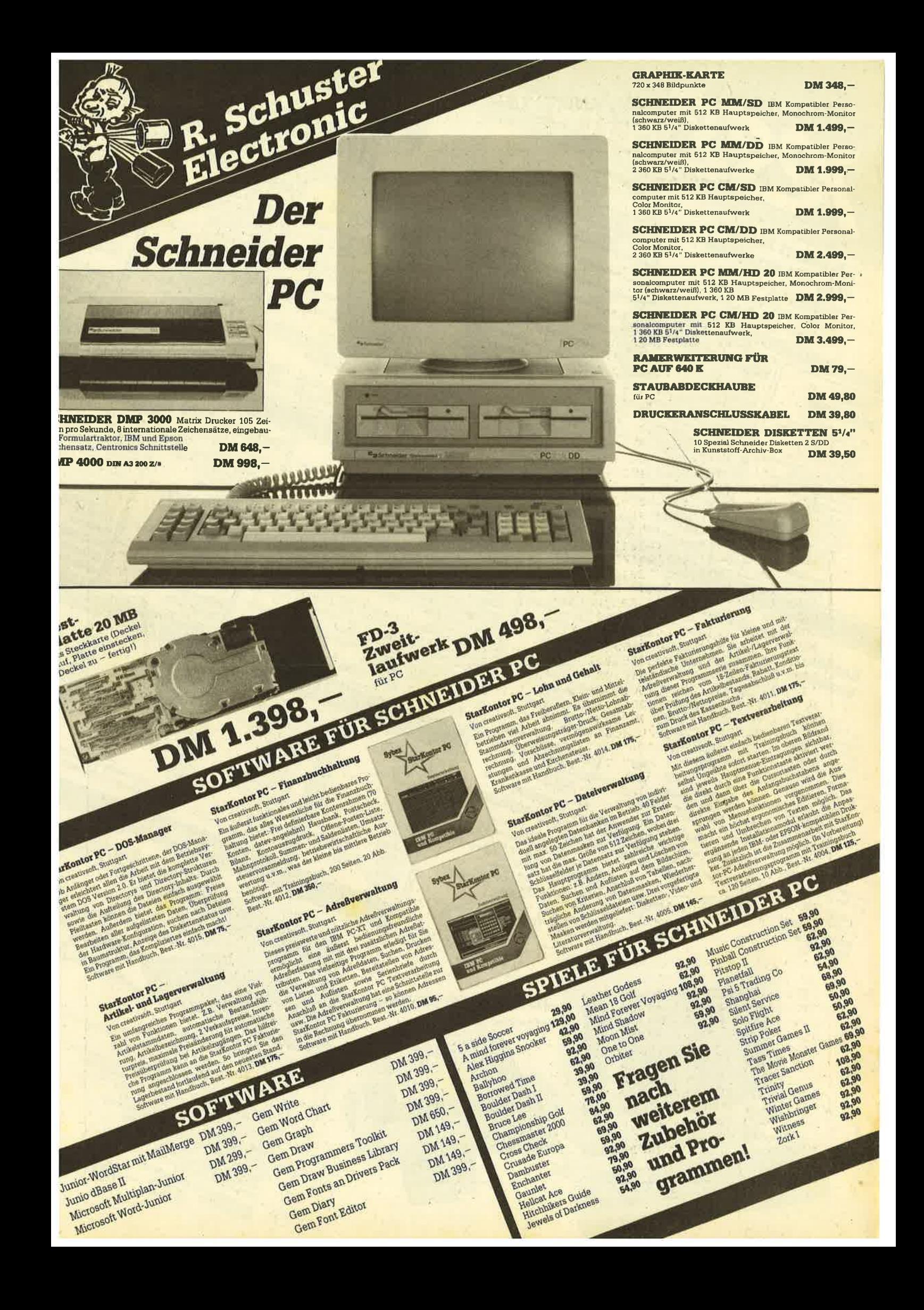

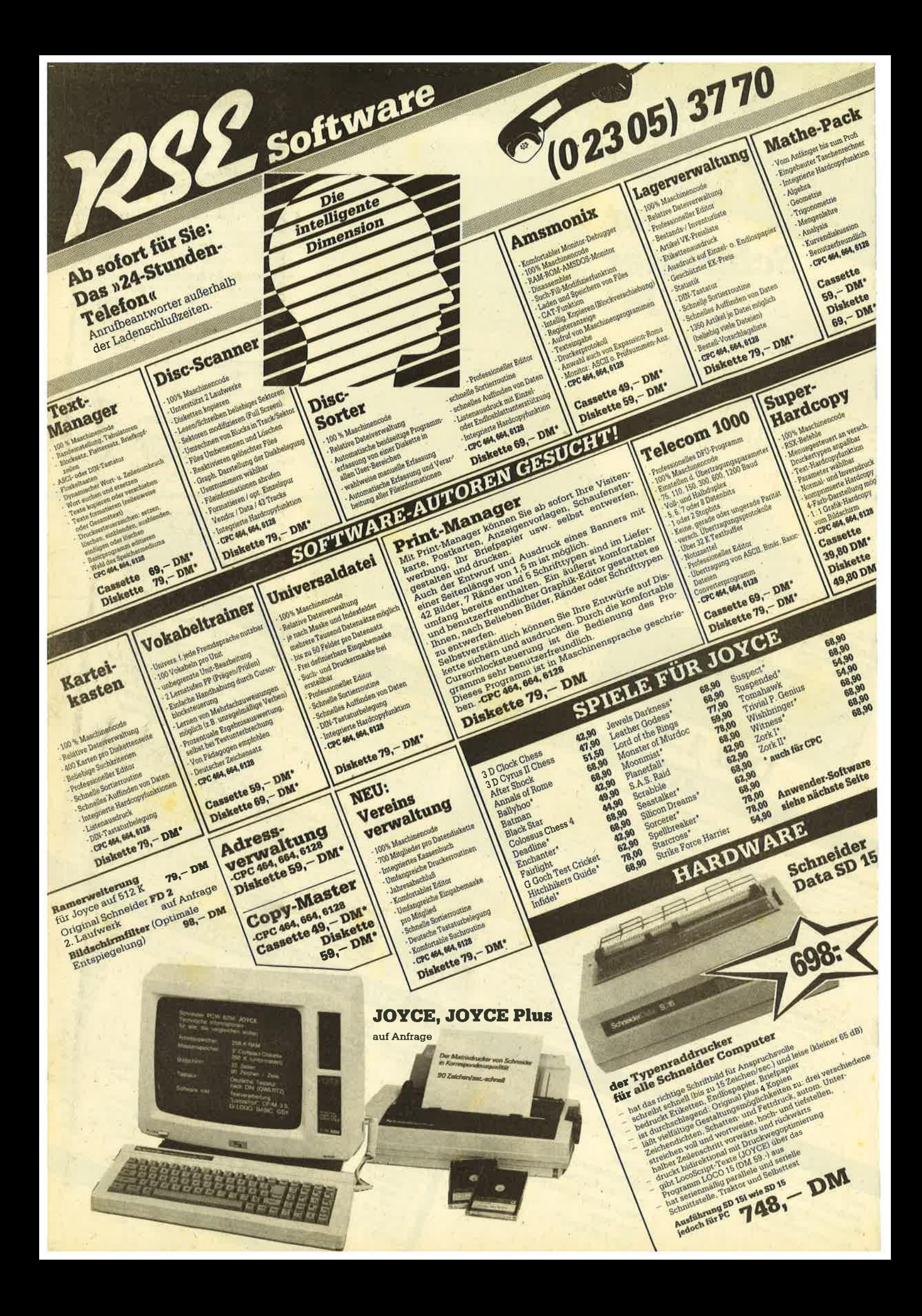

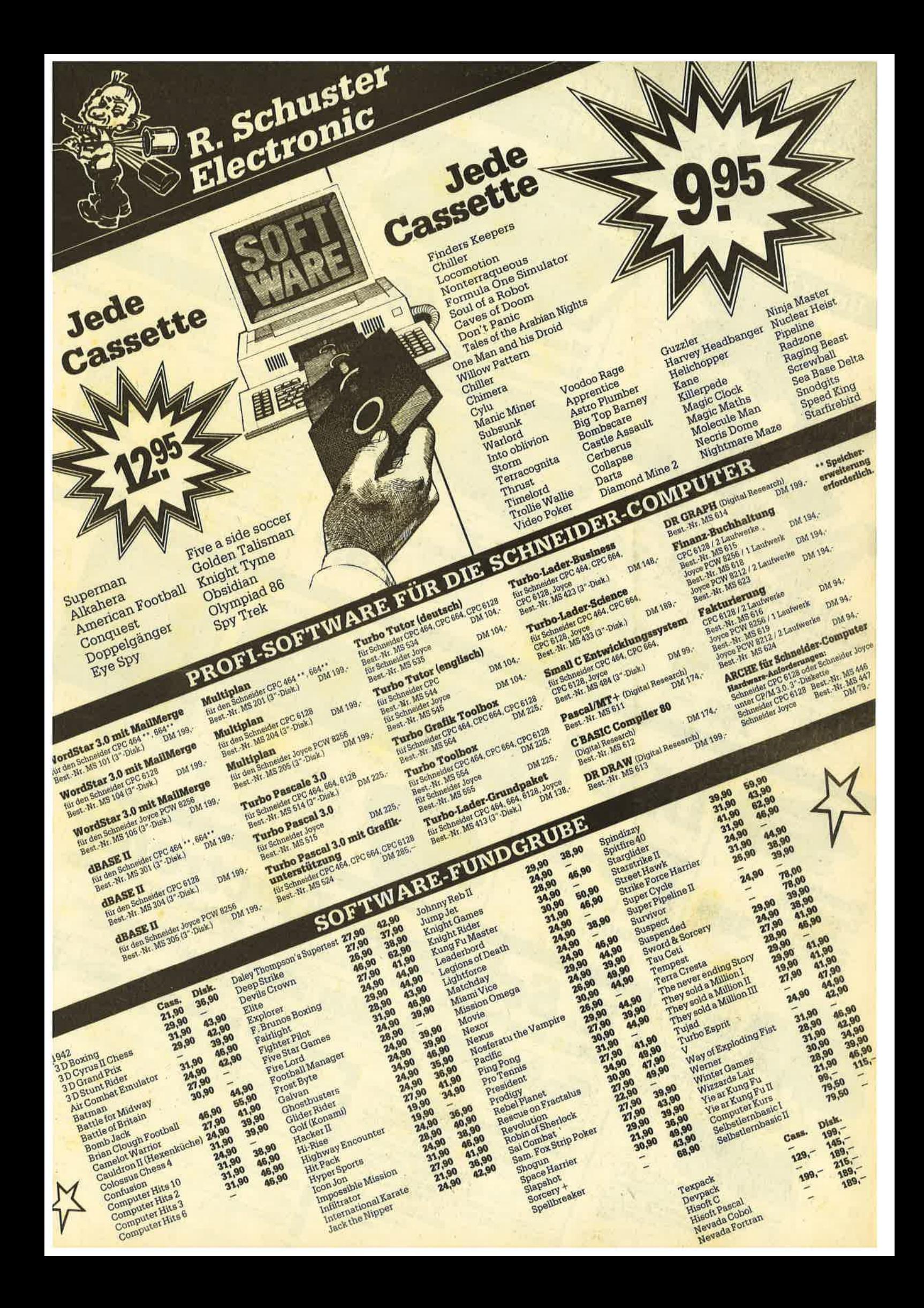

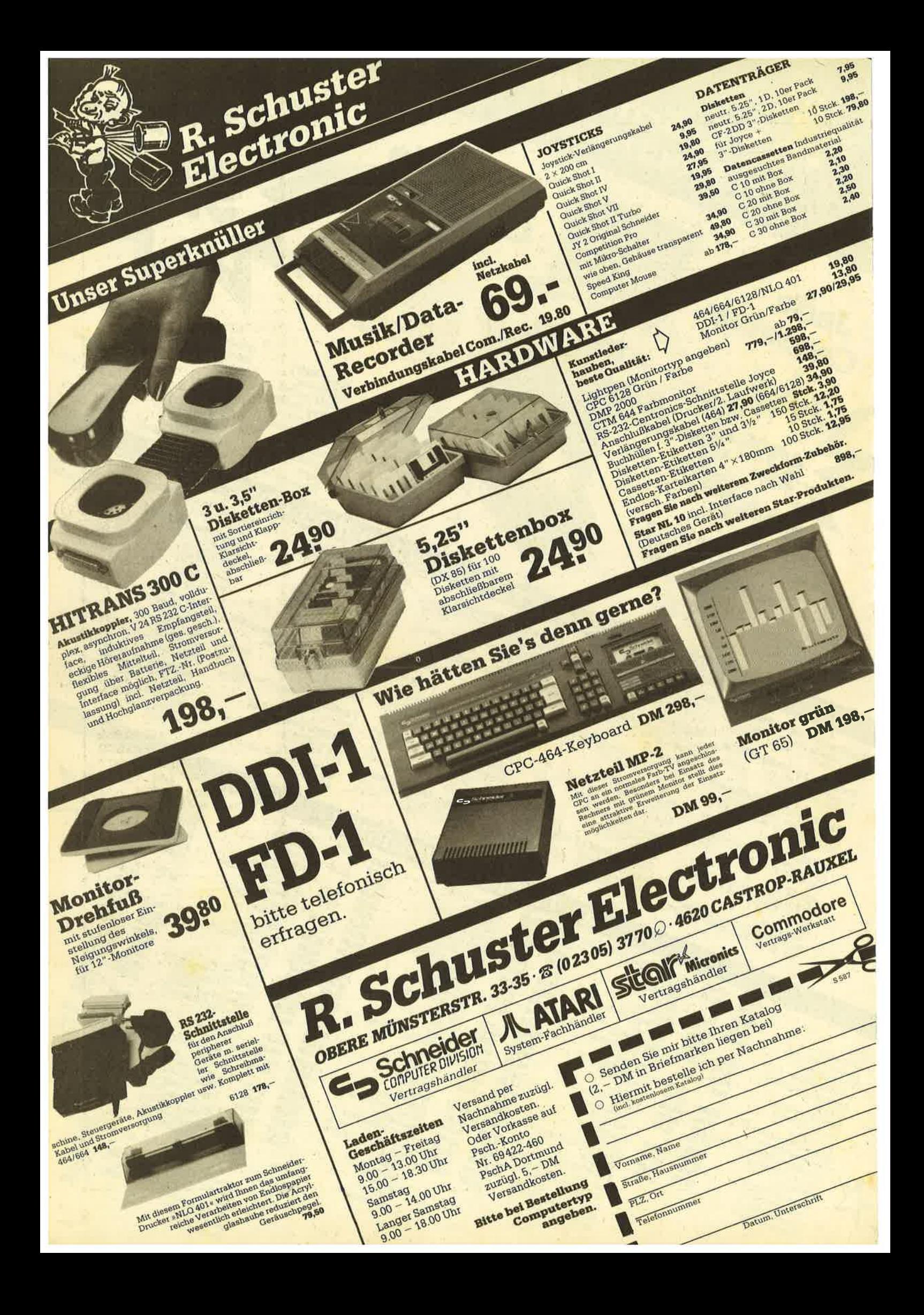

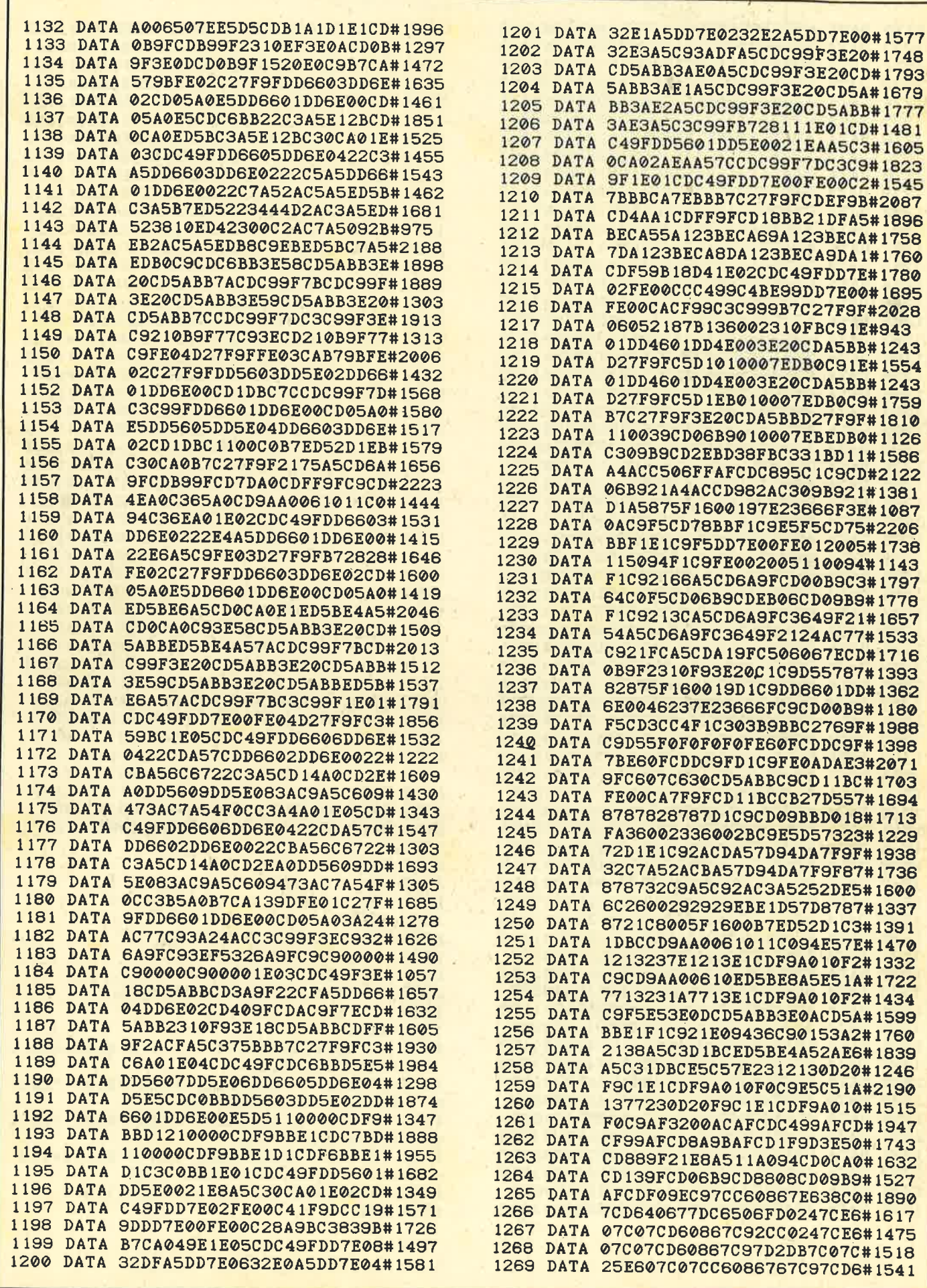

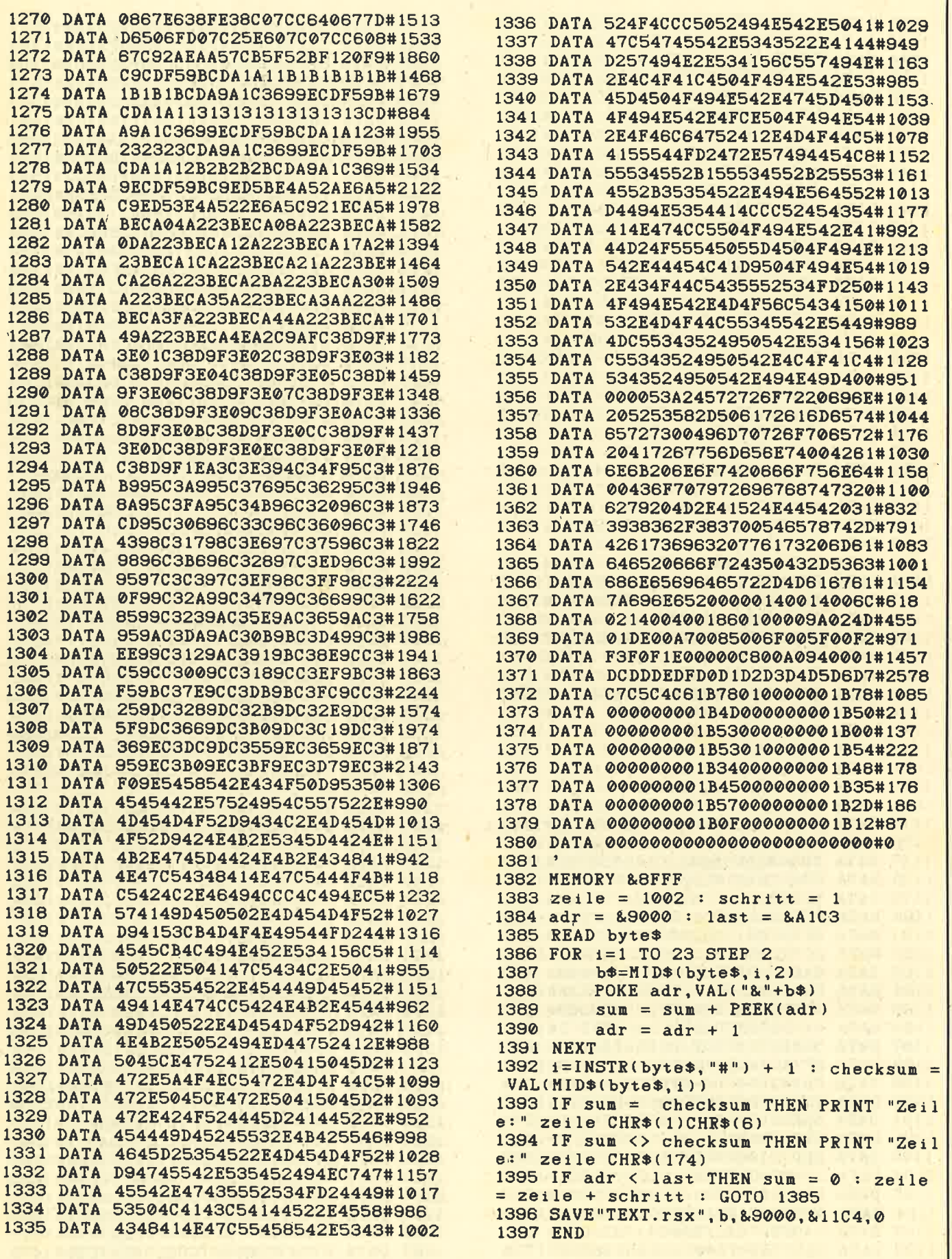

 $\mathcal{L}$ 

67

## **Demo Text-Basic**

1 \* \*\*\*\*\*\*\*\*\*\*\*\*\*\*\*\*\*\*\*\*\*\*\*\*\*\*\*\*\*\*  $2$  \* \*\* TEXT - BASIC DEMO \*\*  $*$ Michael ARNDT  $\overline{\mathbf{4}}$ \*\* **\*\*\*\*\*\*\*\*\*\*\*\*\*\*\*\*\*\*\*\*\*\*\*\*\*\*\*\*\*\*\*\***  $5\overline{a}$  $\mathbf{B}$ 100 MODE 2 110 IF PEEK(&94E0)<>&C9 THEN PRINT"Start en sie zuerst Listing 1 'TEXT. GO'": END 120 SPEED WRITE 1 130 DEFINT a-z:a=0:b=0:prcode=&A5FC 140 INK 1, 24: INK 0, 0: PEN 1: PAPER 0 150 POINT. CODE, 8, 9, 11, 10, 88: POINT. DELA **Y.0** 160 BORDER 3 170 demo $*=$ " TEXT - BASIC  $\mathbf{D}$ EMO 180 | RECTANGLE, 50, 384, 540, -50 190 ISTR. INVERT, (80-LEN(demo\$))/2,3,@dem  $O$$ 200 | WIN. SAVE, &6000, 6, 6+16, 6, 16 210 LOCATE 5, 20: PRINT "Please use < JOYSTI  $CK$  1>" 220 LOCATE 6,6: PRINT CHR\$(150); STRING\$(1  $5, 154$ ; CHR\$(156); 230 FOR  $i=1$  TO 8: LOCATE 6, 6+1: PRINT CHR\$  $(149);$  STRING\$(15,32); CHR\$(149); 240 NEXT: LOCATE 6, 14: PRINT CHR\$(147); STR ING\$(15, 154); CHR\$(153); 250 x\$=" Start DEMO " 260 ISTR. INVERT, 9, 8, 8x\$  $270 x$   $x$   $x$   $r$  inter 280 : STR. INVERT, 9, 10, @x\$  $290 x = 4$ Leaving 300 ISTR. INVERT, 9, 12, @x\$ 310 :POINT.SET, 8\*20, 200-(8\*8) 320 POINT. MOVE 330 : POINT. GET, Ga, Gb: IF a<>8\*20 THEN 310  $340 b = (b-200)/(-8):b=b/2:b=b-3$ 350 IF b<1 OR b>3 THEN 310 360 ON b GOTO 370, 450, 660 370 ' Start DEMO 380 MODE 2:x\$=" Graphic ": STR. INVERT, 1, 1, 8x\$ 390 FOR 1=1 TO 640 STEP 8: : LINE, i, 1, 640i, 380: NEXT **400 GOSUB 880** 410 FOR  $i=1$  TO 180 STEP 4: RECTANGLE,  $i, i$ .i.iREXT **420 GOSUB 880** 430 FOR 1=1 TO 200 STEP 8: 'TRIANGLE, i, i, 640-1, 1, 320, 380-((200/320)\*i):NEXT 440 GOSUB 880: MODE 2: GOTO 180 450 ' Printer 460 LOCATE 45, 6: PRINT CHR\$(150); STRING\$( 25, 154); CHR\$(156); 470 FOR 1=1 TO 18: LOCATE 45, 6+1: PRINT CH R\$(149):LOCATE 71, 6+i 480 PRINT CHR\$(149);:NEXT:LOCATE 45, 24: P RINT CHR\$(147); STRING\$(25, 154); CHR\$(153) 490 WINDOW#1, 46, 70, 7, 23 500 LOCATE#1, 1, 1: PRINT#1, "Chr\$ Codes 510 FOR 1=0 TO 15:LOCATE#1, 1, 2+1: PRINT#1 , HEX\$(i, 1); " "; CHR\$(PEEK(prcode-(16-i))  $33<sup>41</sup>$  $\mathbf{u}$ <sub>2</sub> 520 FOR  $k=0$  TO 5: PRINT#1, HEX\* (PEEK(prood e+(i\*6)+k), 2);" ";: NEXT: NEXT 530 LOCATE 30, 6: PRINT CHR\$(150); STRING\$( 2,154); CHR\$(156); 540 LOCATE 30, 7: PRINT CHR\$(149); "EX"; CHR  $$(149);$ 550 LOCATE 30, 8: PRINT CHR\$(147); STRING\$( 2, 154); CHR\$(153); 560 : POINT. SET, 8\*68, 200-(8\*8) 570 : POINT. MOVE: : POINT. GET, Ga, Gb 580 IF a<>8\*68 AND a<>8\*32 THEN 560 590 IF a=8\*32 AND b=200-8\*7 THEN GOTO 68  $\Omega$ 600 b= $(b-200)/(-8)$ :' Berechnung 610 b=b-8:WINDOW#2,5,39,23,23 620 INPUT#2, "New Codes > ", c1, c2, c3, c4, c 5.c6:CLS#2 630 POKE proode+(b\*6), c1:POKE proode+(b\*  $6)+1, c2$ : POKE prcode+(b\*6)+2,c3 640 POKE prcode+(b\*6)+3,c4:POKE prcode+(  $b*B)+4, c5:POKE$  prcode+( $b*B)+5, c6$ 650 GOTO 510 660 ' Leaving 670 HODE 2: INK 1, 24: PEN 1: END 680 | WIN. SAVE, &2000, 42, 50, 9, 19 690 LOCATE 42, 10: PRINT CHR\$(150); STRING\$  $(6, 154)$ ; CHR\$(156); 700 FOR i=1 TO 4: LOCATE 42, 10+1: PRINT CH R\$(149); STRING\$(6,32); CHR\$(149); : NEXT 710 LOCATE 42, 15: PRINT CHR\$(147); STRING\$  $(6, 154);$ CHR $*(153);$ 720 WINDOW#3, 43, 53, 11, 18: LOCATE#3, 2, 1: PR INT#3, "Save" 730 LOCATE#3, 2, 2: PRINT#3, "Load" 740 LOCATE#3, 2, 3: PRINT#3, CHR\$(24) " EXIT "CHR\$(24) 750 LOCATE#3, 2, 4: PRINT#3, CHR\$(24)" MAIN "CHR\$(24) 760 : POINT. SET, 8\*47, 200-(11\*8): : POINT. MO VE 770 : POINT. GET, Ga, Gb' 780 IF a<>8\*47 THEN 760  $790 b = (b - 200) / (-8) : b = b - 10$ 800 IF b>4 OR b<1 THEN 760 810 ON b GOTO 820, 840, 860, 870 820 WINDOW#4, 3, 38, 23, 24: CLS#4: WINDOW SWA P 4, 0: SAVE "CODE", b, proode, (6\*16) 830 CLS: WINDOW SWAP 4, 0: GOTO 760 840 WINDOW#4, 3, 38, 23, 24: CLS#4: WINDOW SWA P 4, 0:LOAD"Code" 850 CLS: WINDOW SWAP 4, 0: GOTO 760 860 WIN.LOAD, &2000, 42, 50, 9, 19: GOTO 500 870 WIN.LOAD, &3000, 30, 72, 6, 25: GOTO 310 880 | WAIT, 200: LOCATE 1, 2: FOR 1=2 TO 25: P RINT STRING\$(80,32); :NEXT 890 RETURN

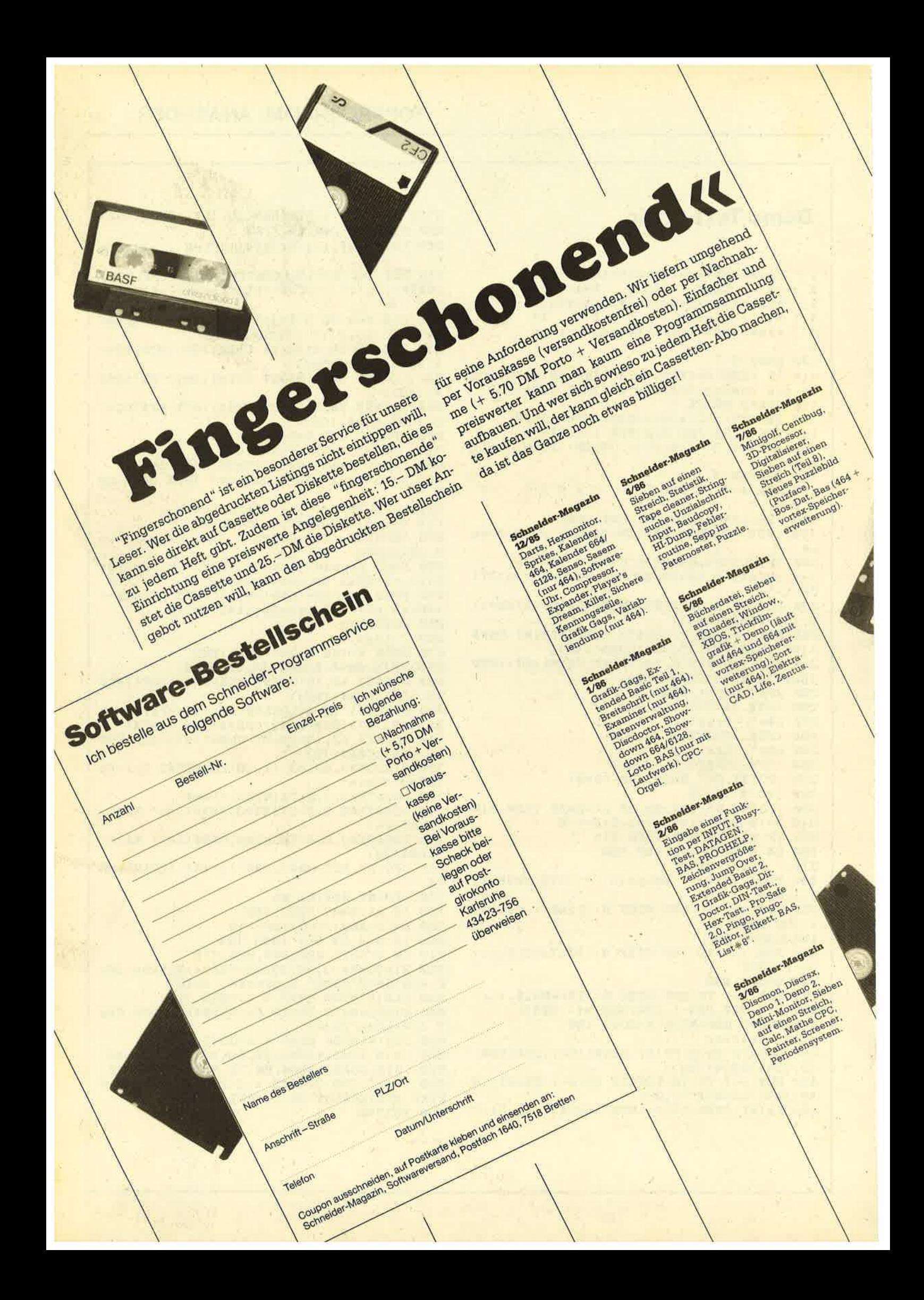

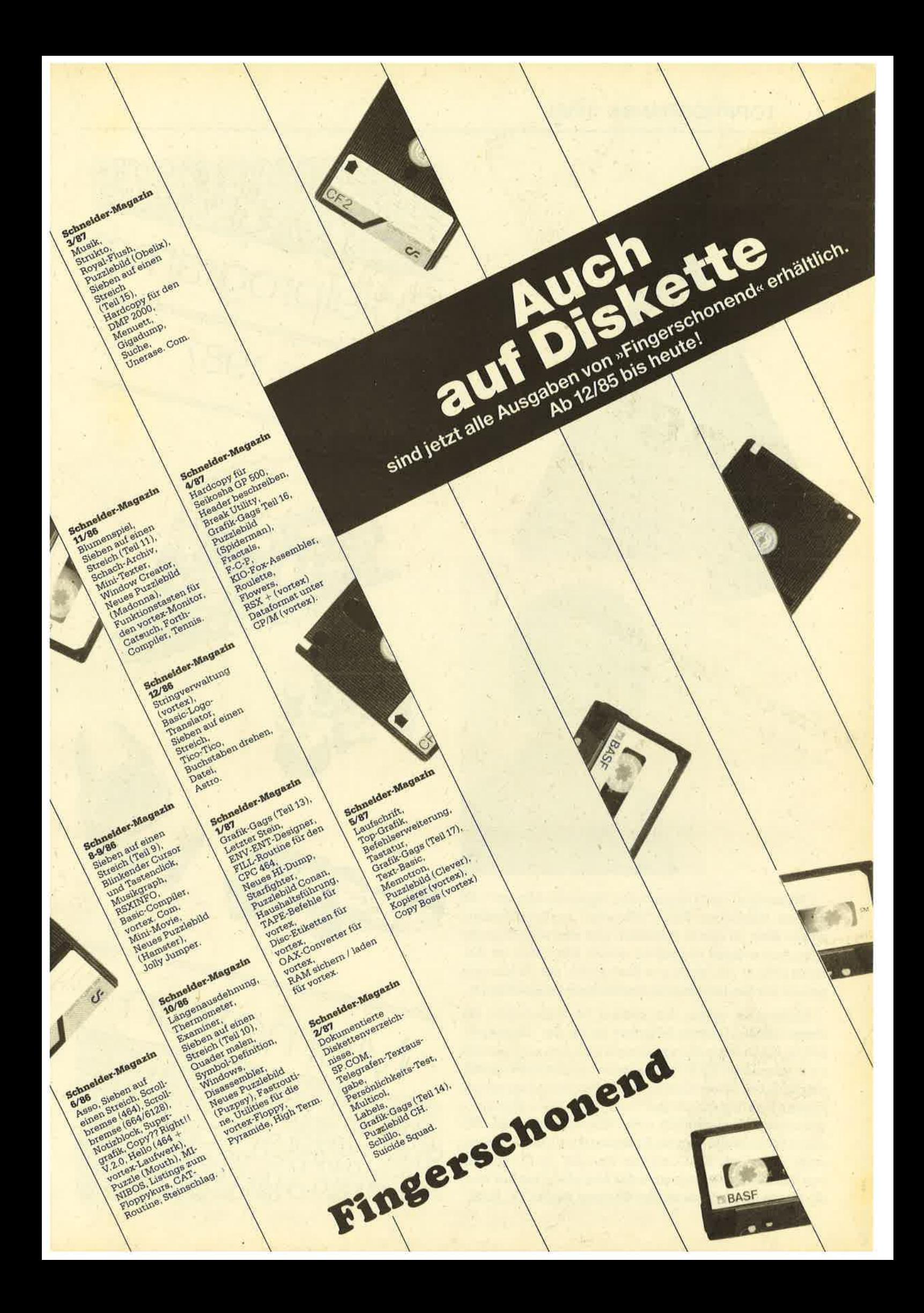

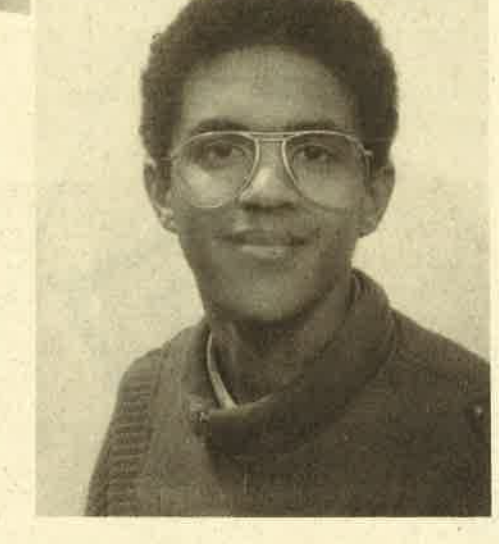

" Memotron " heißt diesmal das " Spiel des Monats " . Es ist dem bekannten Spiel "Memory" nachempfunden, wurde aber zu einem schnellen und abwechslungsreichen Action-Spiel ausgebaut. Autor des Spiels ist Andreas Reimer (19 Jahre) aus Eschweiler, der im Moment gerade mit den letzten Abiturprüfuhgen beschäftigt ist.

Andreas ist schon seit seinem 14. Lebensjahr ein Computerfan. Damals besuchte er an der Volkshpchschule einen Basic-Kurs und legte sich den zu jener Zeit recht populären ZX 81 zu. Da jedoch die hardwaremäßigen Grenzen dieses Computer-Fossils recht eng waren, folgte daraufhin ein ZX Spectrum, der bei der Spieleprogrammierung wesentlich mehr Möglichkeiten bot. Der große Durchbruch kam für Andreas dann 1986, als in unserer Zeitschrift CK-Computer Kontakt ein Programm von ihm zum "Topprogramm des Monats" gewählt wurde. Heute ist Andreas stolzer Besitzer eines CPC 6128.

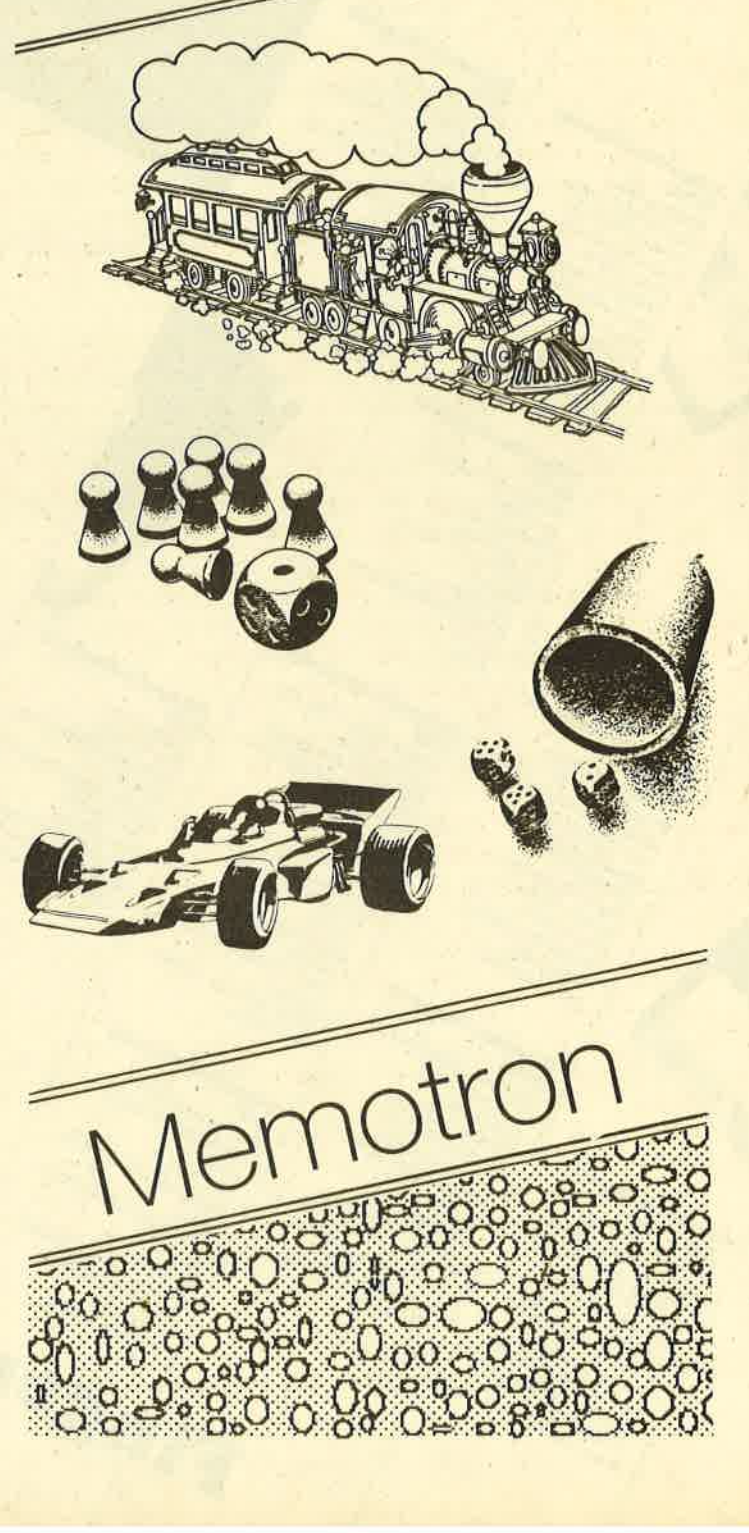

 $M$ al

 $\mathfrak{A}$ 

198

71

# Ein Bomben-Memory

Die Idee entstammt dem Spiel aus Kindertagen, aber es wurde<br>--- ein spannendes und abwechslungsreiches Spiel.

#### 464 664 <sup>6128</sup>

Das Programm ist dem Denkspiel Memory nachempfun-<br>den. Doch keine Angst, es wurde ein schnelles und ab-<br>wechslungsreiches Action-Spiel daraus. Zwei Spieler, die<br>sich wahlweise auch durch den Computer ersetzen lassen,<br>steue Auf Knopfdruck wird eines der verdeckten Kartenfelder umgedreht. Ziel ist es nun, jeweils zwei gleiche der insge\_ samt 54 Karten hintereinander zu finden. Stimmen sie nicht<br>überein, so wird die erste wieder verdeckt. Da der Gegner aber gleichzeitig dasselbe versucht, muß man auch seine<br>Karten im Auge behalten. Wurde ein Paar gefunden, verschwindet es, und der Bonus wird zum Punktekonto des<br>Spielers addiert. Der Zähler beginnt bei 50 und verringert sich mit der Zeit; Schnelligkeit bringt also Punkte.

ln unregelmäßigen Zeitabständen werden die entfernten Karten ergänzt. Vorsicht ist bei Bomben geboten. Deckt<br>man sie zum zweiten Male auf, vergeht der Bonus in einer farbigen Explosion. Von Zeit zu Zeit tauchen Hinweise auf<br>gleiche Karten auf. Wer hier zuerst reagiert, gewinnt.

Das Programm unterstützt beide Joysticks und ist sehr schnell, da es vollständig in Maschinensprache geschrie-<br>ben wurde. Der Basic-Teil (Listing 1) hat nur die Aufgabe, die beiden Maschinenprogramme zu laden und zu starten.<br>(Aufgrund eines Betriebssystemfehlers ist es nicht mög-<br>lich, ein selbststartendes Maschinenprogramm für Cassetten- und. Diskettenbetrieb zu entwickelni)

Tippen Sie nun zuerst Listing 1 ab und speichern Sie es auf Diskette bzw. Cassette (SAVE"MEMOTRON). Danach folgt Listing 2, das Sie mit RUN starten. Zuvor sollten Sie es den Maschinenprogramme und legt sie auf der Diskette<br>(Cassette) mit Listing 1 ab. Danach wird es nicht mehr benötigt.

Listing 2 überprüft nun den lnhalt der DATA-Zeilen an\_ hand einer Summe am Ende jeder Zeile. Da dieses Verfahren jedoch auch nicht absolut perfekt ist, sollten Sie bei der Eingabe vorsichtig sein. Achten Sie vor allem darauf, Werte<br>nicht zu vertauschen. Erscheint die Fehlermeldung "TYPE MISMATCH", so befindet sich wahrscheinlich ein falsches (nicht hexadezimales) Zeichen innerhalb der DATA-Zeile, die gerade bearbeitet, also noch nicht auf dem Bildschirm<br>angezeigt wurde. Sind alle Tipparbeiten glücklich abgeschlossen, können Sie das Programm mit RUN"MEMO-TRON starten. Sie gelangen in ein Titelmenü und können nun folgendes einstellen:

- Merkzeit. Ist sie verstrichen, vergißt der Computergegner eine Karte (jeweils einzeln für Rot und Grün, in Se-

- Steuerungstasten. Da sich das Spiel auch über zwei<br>Joysticks spielen läßt, sind die Tasten R, F, G, T und 6 ausgeschlossen. Es käme sonst zu Überschneidungen<br>mit Joystick 1.<br>- Spielmodus. Wahlweise können zwei Spieler gegenein-
- ander bzw. einer gegen den Computer antreten. Es ist auch möglich, den Rechner mit sich selbst spielen zu lassen.
- Spieldauer
- Spielgeschwindigkeit
- Ein- bzw. Ausschalten der Titelmusik, falls sie lhnen nicht gefällt.

Außerdem können Sie von hier aus natürlich das Spiel starten oder ins Basic zurückkehren.

Werden eine Zeitlang keine Eingaben gemacht, erscheint ein Demo. Das Spiel läßt sich durch Drücken von ESC anhalten. Nochmaliges Betätigen dieser Taste bewirkt einen Abbruch, während man über die Leertaste zum Spiel zurück Andreas Reimer

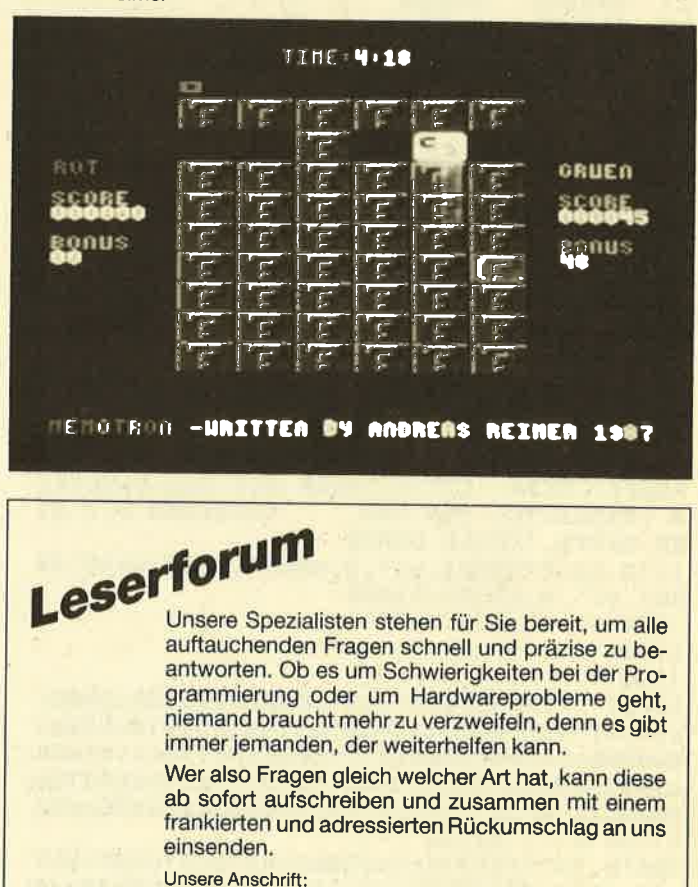

Schneider-Magazi<br>Postfach 1640 7518 Bretten

#### **TOPPROGRAMM: SPIEL**

### **Listing 1**

```
1<sub>o</sub>**********************
    ***
11**
    *** M E M O T R O N **
12
    ***13
                            **'** WRITTEN BY
14
                           *<sub>*</sub>**
    ' ** ANDREAS REIMER
15
    '** LOTZFELDCHEN 22 **
16
17*** 5180 ESCHWEILER **
18
    *** TEL.02403/28024 **
    *19
                            ************************
20
21100 MEMORY & SFFF
110 LOAD "MEMO1. MC", &4000: CALL &42D4
120 LOAD "MEMO2. MC", &4500: CALL &5390
```
### **Listing 2**

```
10 'MEMOTRON'S MC-GENERATOR
1112 'ERZEUGT FOLGENDE PROGRAMME:
1314 'FILENAME: MEMO1. MC
  ANFANG
            :8800015
16
   'LAENGE
            :838817'ENTRY
            :842D4
  'LAUFFAEHIG AB &4000
1819
  'FILENAME: HEMO2. MC
20
21'ANFANG
            : 88388'LAENGE
22
            :&19BA
  'ENTRY
23
            : 85390
   'LAUFFAEHIG AB &4500
24
25
26
1000 HEMORY & 7FFF: adr=&8000: CLS
1010 FOR z=10000 TO 10740 STEP 10
1020 READ byte$:check=0
1030 FOR n=1 TO 199 STEP 2
1040 byte=VAL("&"+MID$(byte$,n,2))
1050 check=check+byte: POKE adr, byte
1060 adr=adr+1:NEXT n
1070 PEN 1: PRINT "ZEILE "; Z;
1080 READ check2: IF check<>check2 THEN P
EN 2: PRINT "FEHLER !!!": CHR$(7): END
1090 PRINT"O.K. ": NEXT Z
1100 CLS: PRINT CHR$(7); "ALLES FERTIG ZU
ABSPEICHERN. BITTE LEGEN SIE DIE DISKETT
E [KASSETTE] EIN UND
                          DRUECKEN SIE EI
NE TASTE. ": CALL &BB18
1110 SAVE "MEMO1. nc", B, &8000, &388: SAVE "ME
M02.mc", B, &8388, &19BA
1120
1130
1140
10000 DATAf5c5d5e5fe613802d620d62026006f
e6014fcb85cb25cb14cb25cb1411a54019eb2aa1
400608c5d5e5cd6640e111000819d113c110f02a
a140232322a1402aa3402c22a3403e28bd20172e
002422a3403e19bcc2614021000022a34026c022
a 140e 1d 1c 1, & 27aa
10010 DATAf 1c91acb193008cb27cb27cb27cb27
cd7b4023cd7b40c9cb27cd8a40cb06cb27cd8a40
cb0ec9f5300d7ee6554f3aa040e6aab177f1c97e
```
e65577f1c9ff00c000000404040404000400aaa0 040a0e0a0a00aa004aaaaaaa4e000404080000000 0000284482, &2678 10020 DATA 82824428000000a44ea4000000000 0000e40408000000202040408480044aca4a4a4a 44e0044aa2244828ae400aea8ace2222a24004ea 282c4a4a4440044aaaa46a2aa440000004400440 4080000204e804e200000048a422444800400444 a4a4e4aea4a, & 1c56 10030 DATA00c4aaa8c8a8aac400cea8a8aca8a8 ce00e48a88ca8a8a8400aea4a4e4a4a4ae00ea2a 2a2c2aaa4a008a8e8a8a8a8aea0044aaaaaaaaaa a400c4aaaaca8a848200c4aaa8c4a2aaa400ea4a 4a4a4a4a4e00aaaaaaaaaaaae4a00aaaaaaa46a2a2 a400e62424.8337a 10040 DATA448484e6000c8484444242c0040e0 404040404000cd2cbc32a040c9c5d5e5ed43a340 2100c011500078a72804193d18fa0600cb21cb10 0922a140e1d1c1c921e5411100800609cd77bcd0 210045cd83bcd0c390534d454d4f322e42494e00 0000004d45, &2542 10050 DATA4d4f54524f4e202843292042592041 4e4452454153205245494d45522031393837e37e 23feff2002e3c9fe103007e5cda541e118edcb7f 2005cd004018e4cbbf4f4623cdac4118da119c42 0628c5e5cd4e42e12323c11310f4c90100081ac5 cb3ff5cd61, &27c2 10060 DATA42cd8e42f1c110f2c90604c5f53009 3a9b42e5cd2cbce14f713eaaa123772bcd8e42f1 c110e53a9b423c329b42fe10c03e08329b42c9d5 1100081930041150c019d1c9087f0204027f007f 4949007f0204027f003e41413e00017f01007f09 76003e4141, &23fc 10070 DATA3e007f02047f00003e0ff5010000cd 32bcf13dfeff20f3c9cdc442afcd0ebc010000cd 38bc000000cd15420280034350432d4d4147415a 494e012050524f55444c592050524553454e5453 3a8110032e2e2e54484520424553542047414d45 2045564552.&lecc 10080 DATA205752495454454e20464f528d1143 50432d4d4147415a494e01801828432920425920 414e4452454153205245494d45522031393836ff 21e0c1cd3c42217843cd6743000000c9aff5e546 48cd32bce123f13cfe1020f1c9001a0512000000 0018180f0f, & 1f70 10090 DATA0f060606d51100f8197cfec0300411 b03f19d1c9c5d5f5e526006f0607cb25cb1410fa 11006719ebe1e50610c5eb010800d5edb0d1ebcd 8e42c110f0e1f1d1c1c9e50610c5e50608360023 10fbe1cd8e42c110f0e1c9c5d5e57ce607671100 ff19d28f45, &3010 10100 DATAaf11b0ff1930033c18facb3ffe09d2 8f45a7ed524f7d1600d60838031418f97afe06d2 8f45af06068110fd823c18023effc1d1e1c9c5d5 f53d0601d60638030418f9c6062100c111a00019 10fda7ed52cb27cb27cb275f160019f1d1c1c9d5 e57cd6c0cb, &2d35 10110 DATA3fcb3fcb3f4f7ce60767060011b0ff 1930030418faa7ed52cb20cb20cb207881474de1 d1c9e5c5218076013600edb120053e36911801af cieia7c9e52676c67f6f7ee1c9e52676c67f6f71 e1c9c5d5e5dd6602dd6e01dd7505dd7406060511 def6c5e506, &2fee 10120 DATA037edd7707dd23cb23cb1230017123 10f0e1cd8e42c110e5e1d1c1c9c5d55e23562306 05c5d501ff03eda010fcd1c1ebcd8e42eb10eed1 c1c9dde5dd2100760e3ccd1146dd2140760ec3cd 1146dde 1c9e5214576cd4446210576cd4446e1c9

c5d5e5fd46, &335a

72
10130 DATA01fd4e00cdac41fd4602cda9461600 581d197ecd00402b10f9e1d1c1c9fde5e1232323 c9a7c8e5cda946f534e57efe3a20063630233418 f5e1f13d20ede118bba7c8e5cda946f535e57efe 2f20063639233518f5e1f13d20ed18e2189efde5 fd4602cda9, &325c 10140 DATA4636302310fbfde1188de5d52a1547 555ced5aed5aed5aed5fac6f2f8a8b67221547d1 e 1c9cf 18c547cdfa46cb3fcb3fb830f6c1c9e37e 23feff2002e3c9f54e23fe072014cb79cbb92806 3a4f47b11807792f4f3a4f47a14ff1cd34bd18d7 3fdde50100, &3085 10150 DATA05dd7e22c5cd1ebbc1cb21a72802cb c1dd2310edcd24bbdde144dd7e00a728014578b1 c9f5cd7846f1cd1045c36146cd7846cd3d45c361 0021bb47110076018000edb021b6760600360123 36002310fb, &231e 10160 DATAc371480000c11018000000000000000 000000000000000000000ff0000c07600000000d02 30352f20214340000100000000000000000000000 000000000a06303030303030017dd63da2000000 00220d0230, &0a3f 10170 DATA3506010802000101000000000000000 00000000000000220a0630303030303037761d76 77765d76001a020f010506070812090b140d1800 39303001000000000000000000081454900000000 00000000000081944900cdc442afcd0ebc063678 cd9545afcd, &1036 10180 DATA104510f6cd15420b8f0054494d453a 800953434f5245800c424f4e5553a20953434f52 45a20c424f4e5553800706524f54a20709475255 454effcdc9490604213b485e235623d5fde1cd87 4610f4214348cd674306363e0121807677233cfe 1c20023e81, &2108 10190 DATA10f506002180761600e53e36cd1747 5f19ebe13e36cd1747856f4e1a77791210e3cd61 46215748110100013200cde9bc21644811230001 2300cde9bc212b7611e34b01ff81cdefbc232336 08216b7611e34b01ff81cdefbc23360423360ac3 3e4adde5fd. &25f4 10200 DATAe5f5c5d5e52155483e2f35be201f36 392b35be201836352b35be20113eff325348cd31 4ae 1d 1c 1f 1f de 1dde 1c9cd 1542019400ff 215348 7ecd0040233e3acd00407ecd0040237ecd004018 d8dde5fde5f5c5d5e5fd211d76cdb349fd215d76 cdb349e1d1, &301e 10210 DATAc 1f 1fde 1dde 1c93e30fdbe032004fd be04c83e01cdcc46c93e42c31ebbcd1542801806 4d0945064d094f06540952064f094e01202d5752 495454454e20425920414e445245415320524549 4d45522031393837ffc9cd154280180e50524553 5320535041, &22ae 10220 DATA434520544f20524553554d45204f52 2045534320544f204142414e444f4e20ffc92157 48cdecbc216448c3ecbcc9cdc4492821cd314acd 014acdc44920fbcdc4492804cd03bbc93e2fcd1e bb28f0cdc949c308493a5348feff28e8180359cd fa2ab6762b, &2a7a 10230 DATA22b6767cb5206f21320022b6763e36 cd17473c5fcdff45a7205ccdfa46fe33da2f4b3e 36cd17473c577afe1c3804d61bcbff4fcde94520 0879cbf7cde94528071520e6163618e27bcd0846 7bcd9545afcd7847cd25470300070209100b000c 05ff3e14cd, &282f 10240 DATA1747c6144f3e02cd34bdcd25470d09 ff185b2ab8767cb528542b22b8767cb5204c3aba 76e67f57cdff45e640280821ffff22b87618377a

0e00cd08467acd9545cd8347cd25470200030307 0209100b000c050d00ff18162ab8767cb520b421 102722b876, &23c7 10250 DATA7b32ba760e1cc3bb4a21bb76afbe28 0635284dc3bc4be5cdfa462a154711020019e1d2 bc4b06003e1bcd17473c5fcde9452809577bcbff cde945200510e9c3bc4b32bc76cd95453e1dcd78 477a32bd76cd95453e1dcd78473e9632bb76c3bc 4b3abc76cd, &2bf7 10260 DATAab4b3abd76cdab4bc3bc4b57cdff45 a7c8e640c07acd9545afc378473ad74ba7280447 7610fddd210076cde04bdd214076cde04bc33e4a 0400000000000000000184310f5c5d5e5eb23237e d6047728054e237e180ee511f7ff19cde6bce123 237e0e00cd, &2c74 10270 DATA34bde 1d1c1f1c9cd8e42cd8e4223c9 c5cd38bcc1afcd32bcc9dde5e119e5fde1c9dd7e 27a72005cd50471803cd304ecb672004ddcb3686 a7c832e24bdd6e01dd6602dd5e03dd5604cb3f30 06f5cd0045f115cb3f3004cd8e42144fdd7e283d 20023e02dd, &3136 10280 DATA772879200ccb3f30021d2bcb3f3002 1c237afe08d8febcd07bfe0cd8fe42d0cd7846dd 7501dd7402dd7303dd7204cd61463ae24be610c8 ddcb3646c0ddcb36c6dd7e35a7280acdff45a720 04afdd7735cd0b4ccd5245feffc8ddbe35c857cd ff45a7c8cb, &328e 10290 DATA77c0eec0cde94532e24bddbe352819 dd7e35a728135fcd9545afcd78477bcdff45e6bf 4f7bcd08463ae24ba72023d53e64dd7732cd2547 010005000705ffdd7e340e08cd34bd112900dde5 e119cde3bcd17acd95457acdff455fe67fcd7847 7add77354b, &3091 10300 DATAcbf 1cd08463ae24ba7cac04d5fd521 0101cd3ebc010603afddbe002803011209cd134c cd254700000101040005020705080f0a0fffdd7e 21d6304fcb27cb27cb278181dd8620d630113700 cd1d4cf3cdb046fb3e35dd77213e30dd7720061e 7610fdcd25, &24e6 10310 DATA4708000a00ff010000cd134cd17acd 9545cd83477bcd9545cd8347afdd77357a0e00cd 06467b0e00cd0846c97bfe1cc021ba767ee68020 03cbfec921000022b876dd7e355f0e00cd08467b cd9545cd8347111d00cd1d4ccde946cd25470614 0782071009, & 26ec 10320 DATA100b000c320d09ffaf0605c521244e 0603c5e54648cd134c06197610fde1c12310efc1 10e6010000cd134cc9120f0600000000000000000 00c3054fdd661add6e19c9cd334e2d856fc9e5cd 3a4e22409c7ee1a7c93e36cd17473cc93cfe37c0 d636c9dd7e, &250c 10330 DATA1ca7c847cdff454fe6402802afc978 cd414e20033e01c979ee804fcde945200879f640 cde94528ec57cd414e28e67acdff45e6403e02c8 3e03c9cd4c4e063657cdff45cb77c4ac4e7acd53 4e10f11812e6bfee80cde9454fc8cd414ec8790e 03d1c90636, &305b 10340 DATA57cd414ec4cf4e7acd534e10f31813 7acdff45ee80cde945c8cd414ec87a0e02d1c906 3657cdff45a7280ecb77200afe1c200c7acd414e 28067acd534e10e57a0e01c901013a5548ddbe1b 281fdd771bcd334e3eff063635be2001342310f8 3e37cd3a4e, &295d 10350 DATA3eff35be20173601cd334e11807606 361ae6402804dd7e1677132310f33e38cd3a4e3e

ff35be2022360acd5a4ef5cd964e47f191301478 dd771ccd954511540019cdbe45dd7117dd70180e 00dd7e03dd96172808cbd938040e00cbd1dd7e04 dd96182808, &26d2

10360 DATAcbc93804cb89cbc179a72007f610dd 0000000000, & 09be 10370 DATA00000000000000000000000000000000 0000000000a72009cd154206524f54ffc9cd1542 07475255454effc9dd3502c0dd360264dd7e003c ddbe0138023e01dd7700f5dd4604dd4e03cdac41 3e01cda541f1c630c30040217c5011f401424bc3 e9bccd2547, &2179 10380 DATA070209100b000c32ff3e0132415121 8d5122435121895011ef5001ff81c3d7bc217c50 cdecbc218950c3ddbc00000000000000000008192 500000000000000000000002aed500607c5e53e0f 904648cd32bce123c110f122ed507efeffc021b4 5022ed50c9, &234f 10390 DATA01020b12180f060606121212020202 06180218060201020b140b020106060b0b0b0606 1a0d1a0d1a0d1a0606060612121218180f0f0f06 06ffb45021415135c0ed5b43511acb7f2806e67f 324251133a42513241512145511afe7f281ecb27 856f300124, & 123a 10400 DATAd5e54e3e02cd34bde1234e3e03cd34 bdcd25470d09ffd1131afeff2805ed534351c921 8d51224351c901018d51de01c301aa0192017b01 660152013f012d011c010c01fd00ef00e100d500 c900be00b300a9009f0096008e0086007f007700 71006a0064, &227a 10410 DATA005f005900540050004b0047004300 3f008c1514151415101311b20e8c090eb2108c09 10b2118c1514151415101311b20e8c090ea5108c 091110b20e8c1514151415101311b20e8c090eb2 108c0910b2118c1514151415101311b20e8c090e a5108c0911, &1472 10420 DATA10a50e8c101113a5158c091615a513 8c0a1513a5118c091311b2108c15141514151013 11b20e8c090ea5108c091110b20efe7fff7efeff c8fe203005cda5411811cb7f280acbbf4f2346cd ac411803cd00402318df001a1805020706121818 0f0f0f0606, & 1cc2 10430 DATA003e01cda541dd4604dd4e03cdac41 dd7e00c630c3004021655228b4216f5218af0153 5049454c455220ff01434f4d5055544552ff8906 06463120015b205d20204d45524b5a4549542020 5b205d2007463289080646332020202020015441 5354454e57, & 1d93 10440 DATA41484c2020202020074634890a0346 3520014d4f4455532006524f54920b0747525545 4e890d0346362001535049454c5a454954205b20 5d890f0346372001474553434857494e4449474b 454954205b205d891103463820014d5553494b20 414e2f4155, & 179a 10450 DATA538913034639200553544152548815 0345534320014241534943801803284329204259 20414e4452454153205245494d45522031393837 ff020a010d06020a011c06050a01170d050a011d 0f01180acdac413a7253f5e602cd5b52060bcdac 41f1e601c3, & 195e 10460 DATA5b52013a7d53a7ca7650c34d500100 cd7353afcd0ebccdc4422100c0cd3c42cd425021 7952cd1452dd214453cd4552dd214953cd4552dd 214e53cd4552dd215353cd4552cd5853213552cd 6743cd9354, &2386 10470 DATA21983a22255476060a210754c5e57e cd 1ebbe 1c 123a728095e235621d453e5ebe92323 10e72a25542b2225547cb5ca3a5618d30d27540e

2e54423554044d540a54540b5b540c9b5405a554 14ac54038f550000dd214453c31750dd214953c3 1750f1cd70, &2388 10480 DATA50010101cd38bccd03bbcd02bccd4e bb3e01c30ebcdd214e53c31750dd215353c31750 217d537eee0177cd7353c393540647c5783dcd1e bbc128030578c910f23effc9cd6854feff28f921 8e540605be28f12310fac93033323534cd6854fe ff20f9c921, &2d25 10490 DATA725334cd5853c39354afdd21dd4718 063e01dd211d48f5afcd0ebccd15428000015441 5354454e5741484c203cfff1cd0050cd1542013e 8018424954544520454e54505352454348454e44 452054415354454e2044525545434b454e2effcd 9354211f55, &2321 10500 DATA0605c55e23e556ebcd1452cd7b54dd 7700dd23cd9354e123c110e7f1c3965329553255 3b554a554355038f054645554552ff8f07524543 485453ff8f094c494e4b53ff8f0d484f4348ff8f 0b52554e544552ff47414d45204f564552cd2547 0280030007, &2667 10510 DATA02090aff0605c5210000061ec53e02 4dcd34bd3e034ccd34bdc1110500197610ebc110 e2cd25470900ffc93a445332d1473a4953321148 3a4e53c6303253482130302254483a7253f5e602 cb3f32e247f1e6013222482153533e099632d74b cd7050cda0.&2Sa2 10520 DATA47f13e07011212cd32bccd5c552100 c10690afc5e50630772310fce1cd8e42c110f13e 0ecd90bb210906cd75bb21535506097ecd5abb23 10f90606213f76117f761abe20061b2b10f8181e f5010c0dcdac41f13e013001afcd0050cd154201 2047455749, & 248e 10530 DATA4e4e542effcd9354cd18bbc393533e 0932d1473211483e0132e247322248af32d74b21 53483630233633233630cd7050cda047c3935300 0000000000000000000000000000061e11006721c2 56c5cd8056c110f9c9e5dde1232323230640c54e e5cd9a5613, &229d 10540 DATAcd9a5613e123c110f0c9cb01cb01cd af561a0712cb01cb01cdaf561a0f12c979e603dd e5e1a72804233d20fc1ae655b612c9a00020ff00 0000012800006928aaaa6928955a69289a8a6929 500a692aa2aa692aa295692aa29aa92aa15aa92a aaaaa92aa0, &2971 10550 DATA1aa92aa29aa92aa15aa92aaaaaa955 55555580002808900000012aaaaaa9280aa02923 f68fd90d5d35750d8d36350d8d36350d0d30350f fd3fd90d4d34d90d8d36350d8d36350d8d363526 a69a992aaaaaa955555555002882080000000000 000000150a, & lef 1 10560 DATA83f05562affc45682cfc50282f0050 282f00502aaf00502a8f0050200f0050280f0045 680cfc55680ffc152803f00000000000000000000 2a80080005400000555400015555000559554005 6e5400156e500015594082155540821555500015 5554000555, & 17e3 10570 DATA550005555540015555000055540000 05400000000000280082ff0155555540555555560 1a9a69a80aaa69aa02aa69a5405a69a5601a69a5 680aa9a56a02a9a5698069a569a029aa69a409aa 6aa5016a5a9541555555515555555500280a8005 555540065a, & 1ff7 10580 DATA66505aaaaa846bfabfa425fe5fe0a5 fe5fe8a5fe5fe8abfabfa8aaa22aa8aaaaaaaa8a5 dddd68295d55a0297575a00ab77a8002aaaa0000

2aa00000280a8005555540065a66505aaaaa946b fabfa42fd6fd60afd6fd68afd6fd68abfabfa8aa a22aa8aaaa, &360b

```
10590 DATAaaa8a5dddd68295d55a0297575a00a
b77a8002aaaa00002aa000008028ff0000000005
5555501401555410015554100155541055555410
01aa541001aa941401aa94155556941555aa9415
55aa941555aa5415555554055555500000000028
00a2080000, & 1da9
10600 DATA66554ff159954d7150014d7150014d
7154054d7004054ff2aaa44002aaa84000888903
c2afa90c32bae970ceeeb1775dd7405d6aaa8057
d55f50555555550008282a00000000100a000054
0bc000550b30105543c0105553d590aa5555d055
5555a01555, &2413
10610 DATA55e80555a9a00c2aaad00000549000
0074100000dc10000030000000000000880280011
11aaab4444aaab11115557444455571111aaab44
44aaab1111555755555557aaaaaaabaaaaaaab55
ffffff0080, &285a
10620 DATAa228000040000000010000000040000
0001002aaaaaa8233283282aaa17492aaa03092f
fe17492cce83282ffeaaa82eae88882aaa888822
2288882aaaaaa800000000002880a20000000005
55555016fffd541bffff541bffff441bffff541b
ffff441bff, &22b1
10630 DATAff541bffff441bffff541bffff441b
ffff5416fffd6415555554055555500100004000
80280800000000000050500029a100001aa80000
9aaa00026a6a400269d9c00269d9c0026aaa8002
бааа80026а6а40026а9580026ааа8002аааа8000
2aa8000000, &22ef
10640 DATA0000002a08280000000000001500000
066400000664000005d4000001d0000005d40000
5545400055554001555550015555500114541001
1d5d10000d5c00000c4c00003f3f000082800800
50140001a4690001b57900055555400515514001
4005000050, & 107c
10650 DATA140000555400015555005155551455
5555545555555415555550055555405400005400
000000000880a800010000000200000001000000
020000000fc0003c3ff0f0c3ebaf0c00e76c003f
fffff@c@cfcc@c@3f@3f@@@c3ff@c@30000003030
0000300000, & 1960
10660 DATA000000000000008a80ff0015540000
565500016555400195554005969a5006569a5006
5612500656125006555550059555500195544001
2880080000000000505000015555000555554006
a6a54006e6, &1404
10670 DATAe54005555540145545505520155451
5555145000001455000154554005545000001415
400550050001408000a20a00000001bfffff9bf
fffff9b0000039bbffffb9bb0003b9bbbffbb9bb
b03bb9bbbbbb9bbb57bb9bbbffbb9bb5557b9bb
ffffb9b555,&2b9f
10680 DATA5579bffffff955555555008008ff05
a5a5a025a5a5a425a5a5a41a5a5a581a5a5a581a
5a5a5825a5a5a425a5a5a425a5a5a41a5a5a581a
5a5a581a5a5a5825a5a5a425a5a5a405a5a5a000
000000008228f f000000000000000000000000155400004002, &22fa
10690 DATA14542aa24202004922120124921204
900208124aa22049655990400000082aaaaaa000
00000000000000000000000000a22ff16aa96a095
6a6554556a95545569555455a96554966aa994a6
aa555496a9559495a9556495695568955a5568a5
5aa568a55a, & 20dd
10700 DATAa568a56aa568a5aaa5a826aaa9a000
```
02802a000500800001400050015008550155001d 4575400555555205755a50015558500155d55005 555558055d50801d45554055015d005400540000 0000000000000000a880ff000000500000016800 0006610000, & 182b

10710 DATA095500000945000009480000055505 0056541941945065565500955955009559550055 5555009559550015415400050050000000880ff05 55554006aaa5400608250006aaa5000555554005 5455400550154005501540055015400554554005 5545400554, & 15af

10720 DATA554005545540055455400554554005 5555400080a2280006a800001aaa00001c020000 Ic0200001aaa0000166e00001aaa000016660000 1aaa0000122200001aaa0000122200001aaa0000 122200001aaa00000aa800000a28800054000001 1500000455, & 0fa1

10730 DATA000001548000005200000002000000 26500000a9940002b6550002d9590002e5590002 d9550002a565000299550000aa54000028500000 802a280000140000004120000100400001020800 3ff00000fffc2003dfff00037fff00037fff0003 7fff0003ff, & 1742

10740 DATAff0003ffff0000fffc00003ff00000 000000000000000a0002008000000012800006928 ffff6928d55f6928da8f6929500f692aa3ff692a a3d5692aa3daa92aa15aa92aaaaaa92aa01aa92a a3daa92aa15aa92aaaaaa95555555500000000000 0000000000, &226e

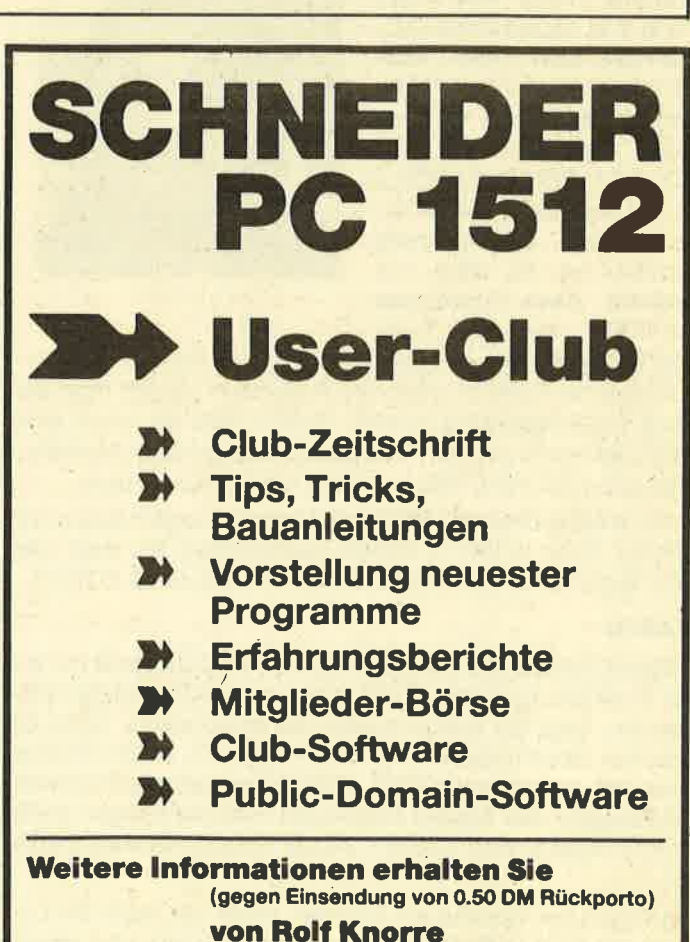

**Postfach 200102 5600 Wuppertal 2** 

#### $TIP$   $P$ 76

3303

# des Tastatur- Monats I I

# Programmierung

464 664 6128

1062

Oft sind bestimmte Befehle oder Kommandos zur Bearbeitung eines Programms nötig. Man tippt dann z.B. tausendmal GO-TO 7358, LIST 1120-, MO-DE 2 oder ähnliches ein. Besonders schwierig wird es, wenn man blind INK 0,1: INK 1,24: PEN 1: PAPER 0 eingeben muß, weil plötz- lich keine Schrift mehr sichtbar ist. Es wäre nun einfach, diese Funktionen<br>
mit KEY... auf eine Taste<br>
des Zehnerblocks zu legen; damit ginge aber dessen ur- Ebene 0 = Normal; 1 = SHIFT; 2 = CTRL<br>
des Zehnerblocks zu legen; damit ginge aber dessen ur-

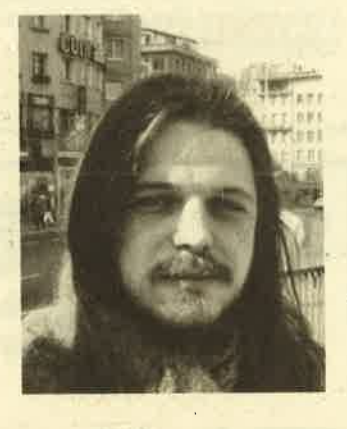

sprüngliche Funktion verloren. Außerdem vergißt man die ' Ebenso läßt sich eine Taste definieren. Dabei gilt folgen-<br>neue Tastenbelegung schnell. Schön wäre es, wenn sich de Syntax: neue Tastenbelegung schnell. Schön wäre es, wenn sich de Syntax:<br>jeder Befehl mit seinem Anfangsbuchstaben aufrufen ließe, ITASTE, <Tasten-Nr.>, <Ebene>, @text\$ jeder Befehl mit seinem Anfangsbuchstaben aufrufen ließe, also z.B. LIST mit CTRL + L, RUN mit CTRL + R usw. text\$ muß zuvor definiert sein.

Ein entsprechendes Programm habe ich erst in Basic (12 Zu erwähnen ist noch, daß man auch die SHIFT-Ebene KByte), dann in MC (1 KByte) geschrieben. Es stellt vier eines Buchstabens mit einer Funktion belegen kann, ohne

Diese Anweisung dient dazu, eine beliebige Taste mit ei- CAPS LOCK erreichen.<br>Diese Eunktion zu belegen. Het man sie ohne Parameter auf. andere Funktion hat. ner Funktion zu belegen. Hat man sie ohne Parameter auf-<br>gerufen, folgt die Aufforderung, die gewünschte Taste zu station is: Just and Automatically, the gewerkschie haste zur **IT.AN/IT.AUS**<br>Grücken. Anschließend fragt das Programm, welche Ebene Mormalerweise besitzt der Rechner 151 Byte Expangeändert werden soll (CTRL, SHIFT, Normal) geändert werden soll (CTRL, SHIFT, Normal). Jetzt kommt Normalerweise besitzt der Rechner 151 Byte Expan-<br>die Eingabe des Textes. Dazu tippt man ihn einfach ohne sions-String-Speicher. Dièser Platz ist schon sehr schnell<br>A

ordnung KEY DEF. Dadurch wird weder Platz im Expan-<br>sions-String-Speicher noch eine der 32 Expansionstasten dürfen.<br>(KEY 128 – KEY 159) belegt Diese Änderung läßt sich nicht - IT.AUS bringt den normalen Speicher in Betrieb (KEY 128-KEY 159) belegt. Diese Anderung läßt sich nicht ' IT-AUS bringt den normalen Speicher in Betrieb. Um die<br>mit ILISTEXP anzeigen, Bei Eingabe eines längeren Textes inormale. Funktion, der Tasten, wiederherzustellen, mit ILISTEXP anzeigen. Bei Eingabe eines längeren Textes

wird der Taste in der entsprechenden Ebene eine freie Expansionstaste und dieser derText zugewiesen. Dabei ist zu beachten, daß nur 32 Tasten eine Funktion erhalten dürfen. Andernfalls meldet das Programm einen Fehler ("Alle Tasten belegt"). Hatte die Taste bereits eine Funktion, so wird diese gelöscht.

Möchte man eine Taste ganz löschen, ist kein Text einzugeben. So wird die ausgewählte Ebene der Taste zurückgesetzt und eine eventuell benutzte Expansionstaste freigegeben. Unterläuft beim Eintippen ein Fehler, verläßt man mit ESC das Programm ohne Anderung. Alle beschriebenen Möglichkeiten lassen sich auch ohne Direkteingabe vom Benutzer verwenden. Dazu müssen die benötigten Parameter nur hinter den Befehl gehängt werden. So ist es möglich, eine Taste zu löschen, indem man zwei Parameter angibt:

RSX-Befehle bereit: ITASTE, IT.AN, IT.AUS und ILISTEXP. daß es dadurch unmöglich wird, diesen in Großschreibwei-ITASTE<br>Diese Anweisung dient dazu eine beliebige Taste mit ei. CAPS LOCK erreichen, auch wenn die SHIFT-Ebene eine

Anführungszeichen, CHR\$ (..) oder Variablenzuweisungen aufgebraucht. Mit IT.AN läßt sich ein erweiterter Expan-<br>ein. sions-String-Speicher einschalten. Dieser liegt im Sound-<br>Buffer und ist 412 Byte lang. Daraus ergibt sic Umfaßt der Text nur ein Zeichen, erhält die Taste die Zu- Franze im Programm keine SOUND-Kommandos vorkommen

gleichzeitig auf die ROM-Tastaturtabelle umgeschaltet. Nun kann man mit KEY... (wie gewohnt) oder mit.|TASTE den Zehnerblock belegen. KEY DEF ... funktioniert nicht bei inaktiver Expansions-String-Erweiterung. Insgesamt stehen dem Anwender damit 45 frei definierbare Tasten zur Verfügung.

### ILISTEXP

Dieser Befehl bringt alle belegten Expansionstasten zur Anzeige. Er soll nur im Mode 2 angewendet werden.

### Zum Programm

Der Basic-Lader lädt den MC direkt hinter HIMEM. Das Programm läßt sich ungehinderl mit jedem anderen kombinieren. Daes ziemlich lang ist, wurde der Basic-Lader so geschrieben, daß man nur einen Teil für ITASTE und IT.AN bzw. IT:AUS abtippen muß. Hierfür ist nur in den Zeilen 1160 und 2405 das "" zu entfernen und der Basic-Lader bis Zeile 2405 einzugeben. Um das Programm vollständig nutzen zu können, muß später der Rest folgen.

Sinnvoll ist es, zuerst die Zeilen 1960-2050 des zweiten Programms (Listing 2) abzuiippen und zu starten. Damit werden die Tasten des Zehnerblocks zur HEX-Tastatur (A-F mit SHIFT + 0-5, aus dem "." wird ein ","). Mit KEY 139, CHR\$(13) + "DATA " erhält man dann eine neue ENTER-Taste (kleine ENTER-Taste), die automatisch das DATA an den Anfang jeder Zeile schreibi, wenn die automatische Zeilennumerierung aktiv ist (AUTO..). Ebenso lohnt es sich, die CTRL-Ebene der kleinen ENTER-Taste mit "RR" zu.belegen (KEY 140, "RR"). So müssen die Finger nur noch Innerhalb des Zehnerblocks nach der entsprechenden Taste suchen, was sicher für den Ungeübten recht hilfreich ist.

Das Programm wäre nicht sehreffektiv, wenn der Benutzer bei jedem Einschalten des Rechners alle benötigten Tasten neu definieren müßte. Der gesamte Tastenspeicher läßt sich mit SAVE "Name", B, &B34C, 1204 sichern (664/ 6128: SAVE "Name", B, &B1ED, 1190). Eine solche Kombination kann jederzeit ohne Veränderung des Speichers geladen werden; soforl stehen alle Tastendefinitionen bereit, ohne daß die RSX-Erweiterung geladen ist.

Für den 664/6128 war ein zweiter MC-Generator zur Erzeugung der RSX-Befehle nötig. Der enveiterte Expansions-String-Puffer des 664 und 6128 ist 6 Byte küzer, und die Adressen lauten anders. Dafür kann eineTaste auch mit ITASTE, <Nummer>, <Ebene>, "Text" definiert werden. Die Befehlsbeschreibung verwendet die Form für den 464.

### Fehlermeldungen

Fehlermeldungen lassen sich mit ON ERROR GOTO abfangen. Auftreten können:

### Syntax error (bei falscher Parameterzahl)

lmproper argument (bei zu großer Tastennummer bzw. Ebene oder beim Versuch, bei IT.AUS die Alpha-Tasten zu ändern)

Memory full (wenn alle Expansionstasten belegt sind oder der Expansionspuffer voll ist)

Das Maschinenprogramm wurde so geschrieben, daß das letzte Byte das "RET" darstellt, um es zu verlassen. Ersetzt man dieses Byte durch C3 (für JP) oder fügt einen anderen RSX-Befehl an, so kann eine Kette mehrerer RSX-Programme mit einem einzigen CALL vom Basic aus installiert werden.

Tippen Sie also Listing 1 ab und dann je nach Computer<br>Listing 1A oder 1B dazu. Das Ganze ist als TASTE.LDR ab-<br>zuspeichern. Dann folgt der Start mit RUN. Nun wird der Maschinencode ezeugt und auf Wunsch auch die Datei TASTE.RSX, welche diesen beinhaltet.

### Datei TASTE.RSX

Ein zweites Programm soll die Erstellung einer solchen Datei erleichtern. "TASTE-D.GO" ermöglicht dem Benutzer die menügesteuerte Eingabe und Änderung der Tastenbelegungen. Bei Start des Programms mit "leerem" Rechner (Einschaltzustand) hat der Anwender die Wahl, ob der erweiterte Expansions-String-Speicher 32 oder. 19 Funktionstasten umfassen soll. Entscheidet man sich für 32, erhalten die Tasten des Zehnerblocks eine neue Belegung, bei der keine Funktionstasten mehr verwendet werden. Der Befehl KEY 139, "...." ändert dann nicht mehr die kleine ENTER-Taste! Die neue Zuordnung beim Zehnerblock ist besonders für die Eingabe von HEX-Zahlen gedignet. Die Tasten haben folgende Belegungen:

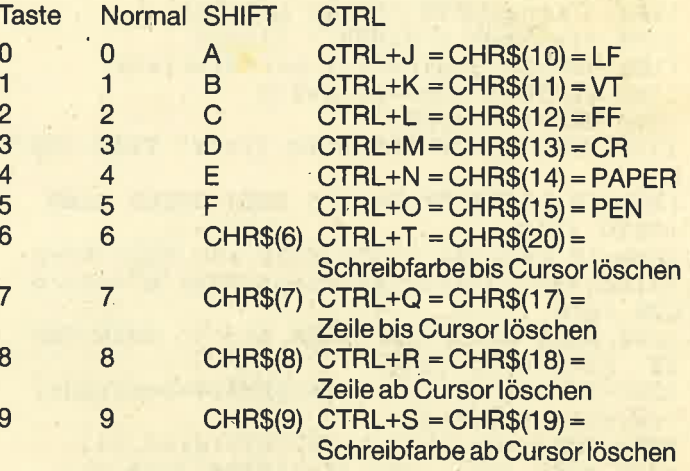

### ENTER ENTER ENTER ENTER

Die Sonderzeichen auf der CTRL-Ebene der Tasten lassen sich bekanntlich einfach zur Steuerung der Textausgabe verwenden: CHR\$ $(7)$  = Bell, CHR\$ $(17)$  = löschen bis Cursor, CHR\$(18) = löschen ab Cursor-Position bis zum Ende der Zeile (s. Handbuch, Kapitel 9, Seite 3). Da diese Zeichen, die normalerweise auf der CTRL-Ebene der Tasten A-0 liegen, durch die neuen Belegungen mit ITASTE verlorengehen, sind sie zusätzlich im Zehnerblock vorhanden. Wenn das Programm, in dem man mit ihnen arbeiten will, die Tasten des Zehnerblocks mit KEY ... umdefiniert. muß auf diese Erleichterung verzichtet werden.

Nach Klärung dieser Frage befindet man sich im Eingabeteil. ln der Mitte des Bildschirms werden die bisher belegten Expansionstasten, der freie Speicher und die freien Tasten des bearbeiteten Bereichs (IT.AN / IT.AUS) angezeigt. Hier kann der Benutzer mit D seine Tastendefinitionen eingeben, mit U zwischen IT.AN und IT.AUS umschalten. Mit E gelangt man zum Ende des Programms, wo sich die neu erstellten Belegungen abspeichern lassen. Zuvor sollte der gewünschte Bereich in Betrieb sein, denn beim Laden einer so erzeugten Datei werden genau die Zustände eingeschaltet, welche vorher aktiv waren (auch der CAPS-LOCK-Zustand). Nach Abtippen dieses Programms muß sich auf derselben Diskette (oder anschließend auf dem Band) die Datei TASTE.RSX befinden. H. Stengelin

# **TIP DES MONATS**

# **Listing 1**

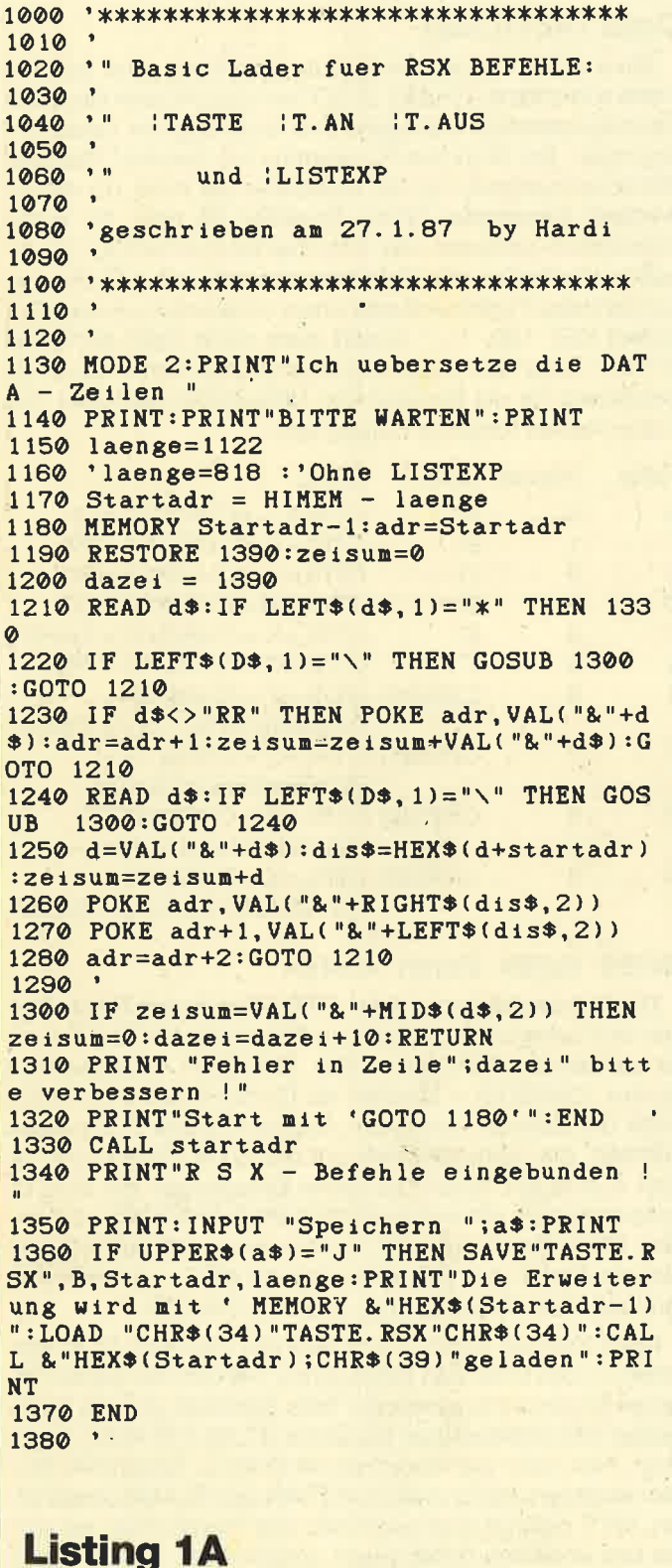

1380 'Die Daten fuer den 464 1390 DATA 01, RR, C, 21, RR, 17, CD, D1, \1E3 1400 DATA BC, C3, RR, 202, RR, 11, C3, RR, \455 1410 DATA 1B, 54, 41, 53, 54, C5, 00, FC, \318 1420 DATA A6, 0C, A0, DF, RR, 1F, C9, RR, \319

1430 DATA 22, FE, FE, 00, CA, RR, 127, FE, \50D 1440 DATA 02, 28, 55, FE, 03, C2, RR, FE, \340 1450 DATA CD, 09, B9, EB, 4E, 23, 5E, 23, \36C 1460 DATA 56, EB, CD, 06, B9, DD, 46, 02, \3F2 1470 DATA DD, 5E, 04, E5, CD, RR, DE, CD, \49C 1480 DATA RR, 193, 20, 06, 79, FE, 01, CA, \3FB 1490 DATA RR, CA, 7E, FE, A0, 30, 11, FE, \425 1500 DATA 80, 38, 0D, 47, 70, E1, CD, 09, \333 1510 DATA B9, CD, OF, BB, D2, RR, 102, C9, \4ED 1520 DATA CD, RR, 193, C2, RR, F9, D5, 06, \4F6 1530 DATA 7F, 04, 78, CD, 3E, 1B, D2, RR, \2F3 1540 DATA 10D, B7, C2, RR, 71, D1, 18, DC, \4BC 1550 DATA 43, DD, 5E, 02, CD, RR, DE, E5, \410 1560 DATA D5, 7E, FE, 80, 38, 2D, FE, A0, \4D4 1570 DATA 30, 29, F5, CD, RR, 193, 28, 1C, \3F2 1580 DATA 7B, FE, 50, 38, 04, D6, 50, 18, \343 1590 DATA F8, 4F, 06, 00, CD, RR, 2AB, 21, \4E6 1600 DATA RR, B3, 77, F1, 47, 0E, 01, D1, \342 1610 DATA D1, 18, AE, 38, F1, 0E, 00, 47, \315 1620 DATA CD, 0F, BB, CD, RR, 193, C2, RR, \4B9 1630 DATA F8. D1. C1. 21. 69, 1D, 19, 7E, \3C8 1640 DATÁ 02, C9, E5, 7E, FE, 80, 38, 09, \3ED 1650 DATA FE, A0, 30, 05, 0E, 00, CD, 0F, \2BD 1660 DATA BB, D1, E1, 7E, 12, C9, 78, FE, \53C 1670 DATA 03, 30, 16, 7B, FE, 50, 30, 11, \253 1680 DATA 16,00,04,82,16,50,10,FB,\20D 1690 DATA 16,00,5F,2A,41,B5,19,C9,\277 1700 DATA D1, D1, 1E, 05, 18, 06, 1E, 02, \203 1710 DATA 18,02, 1E,07, CD,00, B9, CD, \292 1720 DATA 09, B9, C3, 94, CA, D1, D1, 18, \49D 1730 DATA F1, E1, C9, E1, C3, RR, 87, E5, \5AB 1740 DATA 21, 87, B1, 4E, CD, 09, BB, 79, \3B1 1750 DATA C6, C8, BE, 20, F7, E1, C9, 11, \51E 1760 DATA RR, 199, CD, RR, 323, CD, RR, 117, \76  $\mathbf{D}$ 1770 DATA 06, 4F, 78, CD, 1E, BB, 20, 05, \298 1780 DATA 05, 20, F7, 18, F3, 48, 06, 00, 275 1790 DATA C5, CD, 18, BB, 11, RR, 1A9, CD, \4EC 1800 DATA RR, 323, CD, RR, 298, 11, RR, 1BD, \85 6 1810 DATA CD, RR, 323, CD, 18, BB, FE, 60, \6EE 1820 DATA 38, 02, D6, 20, C1, FE, 4E, 28, \365 1830 DATA 08, 04, FE, 53, 28, 03, 04, 3E, \1CA 1840 DATA 43, CD, 5A, BB, 11, RR, 1E1, CD, \4E4 1850 DATA RR, 323, 59, CD, RR, DE, E5, 21, \62D 1860 DATA A4, AC, 36, 00, CD, 98, 2A, 30, \345 1870 DATA 90, 0E, FF, E5, 0C, 7E, 23, B7, \3E6 1880 DATA 20, FA, E1, 79, B7, 28, 84, E3, \4BA 1890 DATA C3, RR, 47, 3A, E1, B4, FE, 1A, \3F1 1900 DATA C9, 57, 65, 60, 63, 68, 65, 20, \341 1910 DATA 54, 61, 73, 74, 65, 20, 3F, 12, \272 1920 DATA 00, 0D, 57, 65, 6C, 63, 68, 65, \265 1930 DATA 20, 45, 62, 65, 6E, 65, 20, 76, \295 1940 DATA 6F, 6E, 20, 18, 00, 18, 20, 77, \1C4 1950 DATA 6F, 6C, 6C, 65, 6E, 20, 53, 69, 12F6 1960 DATA 65, 20, 61, 65, 6E, 64, 65, 72, 2F4 1970 DATA 6E, 20, 3F, 20, 28, 4E, 2C, 53, \1E2 1980 DATA 2C, 43, 29, 3A, 18, 43, 18, 08, \14D 1990 DATA 00, 0D, 0A, 42, 69, 74, 74, 65, \20F 2000 DATA 20,67,65,62,65,6E,20,53,\294 2010 DATA 69, 65, 20, 64, 65, 6E, 20, 54, \299 2020 DATA 65,78,74,20,65,69,6E,20,\2CD 2030 DATA 3A, 00, 01, RR, 22D, 21, RR, 237, \4C0 2040 DATA CD, D1, BC, 01, RR, 23B, 21, RR, \4B7 2050 DATA 246, CD, D1, BC, 21, E8, B7, 7E, \6DE 2060 DATA B7, 20, 7A, 06, 00, 0E, 18, EB, \268 2070 DATA 21, RR, 27D, ED, B0, 2A, E5, B4, \5FE 2080 DATA 22, F8, B7, 18, 68, RR, 232, C3, \546

 $\mathbf{y}$  is

78

2090 DATA RR, 24A, 54, 2E, 41, CE, 00, 17, \3F2 2100 DATA A0, 2D, A2, RR, 240, C3, RR, 253, \6C5 2110 DATA 54, 2E, 41, 55, D3, 00, 37, A2, \2C4 2120 DATA 3B, A2, 21, E8, B7, FD, 21, F8, \4B3 2090 DATA RR, 24A,54,2E, 41, CE, 00, 17, \3F2<br>2100 DATA A0, 2D, A2, RR, 240, C3, RR, 253, \6C5<br>2110 DATA 54, 2E, 41, 55, D3, 00, 37, A2, \2C4<br>2120 DATA 3B, A2, 21, E8, B7, FD, 21, F8, \4B3<br>2130 DATA B7, 18,07, 21, F4, B7, 2140 DATA EC, B7, 4E, 3A, E1, B4, B9, C8, \541 2150 2160 DATA B4, FD, 77, 01, 11, E1, B4, 01, \3D0 2170 DATA 06,00, ED, B0, 01, 06,00, 11, \1BB 2180 DATA 41, B5, ED, B0, C9, 1A, B6, E7, \513 2190 DATA B7, 4B, B6, 4C, B3, 9C, B3, EC, \4F2 2200 DATA B3, 46, B4, DE, B4, 77, B4, 69, \4D3 2210 DATA 1D, B9, 1D, 09, 1E, C3, RR, 330, \50D 2160 DATA B4, FD, 77, 01, 11, E1, B4, 01, \3D0<br>2170 DATA 06, 00, ED, B0, 01, 06, 00, 11, \1BB<br>2180 DATA 41, B5, ED, B0, C9, 1A, B6, E7, \513<br>2190 DATA B7, 4B, B6, 4C, B3, 9C, B3, EC, \4F2<br>2200 DATA B3, 46, B4, DE, B4, 77, 2230 DATA BB, F1, CD, 5D, BB, D1, 7B, CD, \5AA 2240 DATA 5D, BB, C9, E5, 21, 69, 1D, 09, \376 2250 DATA 7E, E1, FE, 0A, 30, 06, 11, 42, \2F0 2260 DATA 54, 3E, 41, C9, FE, 0E, 30, 06, \2DE 2270 2280 DATA 30,06,11,52,43,3E,4C,C9,\22F 2290 DATA 11, 20, 20, FE, 61, 30, 01, C9, \2AA 2300 DATA FE, 7F, 30, 03, D6, 20, C9, FE, \46D 2310 DATA 80,30,06,11,4C,44,3E,45,\1DA 2320 DATA C9, 11, 2D, 2D, FE, 8A, 30, 03, \2EF 2330 DATA D6, 50, C9, FE, 8B, 30, 03, 3E, \3E9 2340 DATA 2E, C9, FE, 8C, 30, 03, 3E, 0D, \2FF 2350 2360 DATA 3E, 4F, C9, FE, FC, 30, 04, 11, \395 2370 DATA 20, 20, C9, FE, FD, 30, 06, 11, \34B 23AO 2390 DATA 3E, 4F, C9, F5, 1A, B7, 28, 06, 34A 2400 DATA CD, 5A, BB, 13, 18, F6, F1, C9, \4BD 2403 2405 2407 2410 DATA 01,RR,33C,21,RR,349,CD,D1,\845 2420 DATA 243@ DATA 2440 DATA 245@ DATA cg, Fg, A3, Fg, A3, RR,35g, FE, \955 2460 DATA 11. 2460 DATA 11,RR,449,CD,RR,323,21,RR,\86B<br>2470 DATA 3F0,22,RR,351,22,RR,353,2A,\B0 2 2480 DATA 45,B5,CD,RR,395,21,RR,3F2,\96F<br>2490 DATA 22,RR,351,21,RR,3F9,22,RR,\7AF<br>2500 DATA 353,2A,43,B5,CD,RR,395,21,\8F8<br>2510 DATA RR,3F8,22,RR,351,22,RR,353,\AE 249@ DATA 25@O DATA 2510 DATA o 2520 DATA 2A,41,B5,CD,RR,395,11,RR,\593<br>2530 DATA 45A,CD,RR,323,C9,01,50,00,\964 253@ DATA 254@ DATA 2540 DATA 09,ED,A9,7E,F5,C5,FE,80,\555<br>2550 DATA 38,45,FE,A0,30,41,E5,CD,\43E 2560 DATA RR, 407, ED, 5B, RR, 351, CD, RR, \96D 2570 DATA 323, E1, C1, C5, E5, CD, RR, 298, \9D4<br>2580 DATA ED, 5B, RR, 353, CD, RR, 323, 11, \89C<br>2590 DATA RR, 3ED, CD, RR, 323, CD, RR, 42D, \CD 2580 DATA 2590 7 2600 DATA E1, E5, 66, 2E, 00, 7C, CD, 12, \3B5 2610 DATA BB,30,0B,E5,CD,RR,407,CD,\77C 2620 DATA 2620 DATA 5D, BB, E1, 2C, 18, EF, 3E, 0A, \374<br>2630 DATA CD, 5A, BB, CD, RR, 43F, E1, C1, \890 2640 DATA F1,EA,RR,399,C9,20,3D,00,\69A<br>2650 DATA 18,00,FF,FF,FF,0D,16,01,\339 265@ DATA 2660 DATA 267A DATA 2680 DATA 81,BB,CD,84,BB,4F,3A,85,\456<br>2690 DATA B2,FE,0F,79,D8,3E,02,32,\382 2690 DATA 2700 DATA 85, 82, <sup>2</sup>1 , gg, 82, 3A, gB, 82, \4oA 96,47,38, lB, g6, FE,4F,39, \341 27 t@ DATA DATA EC,B7,4E,3A,E1,B4,B9,C8,\541<br>DATA 3A,E5,B4,FD,77,00,3A,E6,\467<br>DATA B4,FD,77,01,11,E1,B4,01,\3D0 DATA BB, F1, CD, 5D, BB, D1, 7B, CD, \5AA<br>DATA 5D, BB, C9, E5, 21, 69, 1D, 09, \376<br>DATA 7E, E1, FE, 0A, 30, 06, 11, 42, \2F0<br>DATA 54, 3E, 41, C9, FE, 0E, 30, 06, \2DE<br>DATA 11, 54, 45, 3E, 4E, C9, FE, 11, \30E<br>DATA 30, 06, DATA D6,50, C9, FE, 8B, 30,03, 3E, \3E9<br>DATA 2E, C9, FE, 8C, 30, 03, 3E, 0D, \2FF<br>DATA C9, FE, E1, 30, 06, 11, 50, 43, \382<br>DATA 3E, 4F, C9, FE, FC, 30, 04, 11, \395 DATA 20,20,C9,FE, FD, 30,06, 11, \34B<br>DATA 43, 45, 3E, 53, C9, 11, 43, 4C, \282<br>DATA 3E, 4F, C9, F5, 1A, B7, 28,06, \34A<br>DATA CD,5A,BB, 13, 18, F6, F1,C9,\4BD 'DATA C9, \Cg , \*\* Ende. ohne LISTEXp DATA BC, C3, RR, 460, RR, 341, C3, RR, \9E3<br>34D, 4C, 49, 53, 54, 45, 58, D0, \5F6<br>00, 46, A2, 3C, A3, DF, RR, 355, \5FB 00, 16,02,00, 19, FF, 55, 55, \ 1DA<br>55, 55, 55, 55, 55, 55, 00, CD, \2CB<br>31, BB, CD, 84, BB, 4F, 3A, 85, \456

273@ DATA @6, 13.3E, @6,96,77,32,96, \212 2740 B2, 80, 23, 23, 77, 79, C9, 21, \352<br>89, B2, 06, 05, 7E, D6, 06, 18, \2B8<br>EC, 1A, A0, 50, 02, 0F, 0C, 19, \22C DATA 2750 DATA 2760 DATA 2770 DATA FF, 55, 55, 55, 55, 55, 55, 55, \352<br>55, 00, 1A, A0, 50, 11, 18, 00, \188<br>C9, \C9 2780 DATA 2790 DATA 2800 DATA \*\* Ende \*\* Listing 18 1380 'Die Daten fuer den 664 / 6128 1390 DATA 01, RR, C, 21, RR, 17, CD, D1, \1E3 1400 DATA BC, C3, RR, 203, RR, 11, C3, RR, \456 1410 DATA 1B, 54, 41, 53, 54, C5, 00, 2D, \249<br>2D, 2D, 2D, DF, RR, 1F, C9, RR, \24E<br>22, FE, FE, 00, CA, RR, 128, FE, \50E<br>02, 28, 55, FE, 03, C2, RR, FE, \340 142@ DATA L43@ DATA r44@ DATA r45@ DATA .450 DATA CD,09,B9,EB,4E,23,5E,23,\36C<br>1460 DATA 56,EB,CD,06,B9,DD,46,02,\3F2 147@ DATA 470 DATA DD, 5E, 04, E5, CD, RR, DE, CD, \49C<br>480 DATA RR, 194, 20, 06, 79, FE, 01, CA, \3FC 1490 DATA RR, CA, 7E, FE, A0, 30, 11, FE, \425 1500 DATA 80, 39, @D,47 ,7@,Et, CD, @9, \333 Exp lasten: ...:I. Nommal II: I. SHIFT III: I. CTRL. **그** 아주 부장수수수여 af="<br>Load"D"+<br>Load"A"+<br>Cat+<br>Save<br>Save<br>Save<br>Tora.Ca\$ List<br>Load"<br>Iuser,<del>de</del><br>Iuser,de<br>Iuser, l*u*<br>Tun" ちょうしょう  $x = 20 + 120$ lora di<br>Load\*F<br>h\$=" E = b\$="<br>= b\$="<br>= |Tape<br>= |User<br>= Nerge' I user, 34<br>!"*12*0701151 13 -----" ÷. lTape<br>Iren, Ch\$, Ca\$  $-e$  = goto ll. All : Freier Expansionstastenspeicher : 248 Zeichen Preie Tasten r 8 Nelche Ebene von **DM** wollen Sie aendern ? (N,S,C):C<br>Bitte geben Sie den lext ein iList Bitte wachlon Sie : Tasten Walefinieren Bereich Willaschalten Willade rf Exp Tasten: ... = T. Normal **II:** = T. SHIFT **III: 2** : T. CTIL lüdet(illinest<br>CAB = Mode 2:pen 1:paper 0 !one luto Run<br>Next **MARKETTER** lr "hinem" lj  $\displaystyle \lim_{t\to 0} k$  ink  $\displaystyle \frac{1}{2}$ ,  $\displaystyle \lim_{t\to 0} k$  ,  $\displaystyle \frac{1}{2}$ ,  $\displaystyle \lim_{t\to 0} k$ nevs<br>Cate<br>Delete rl I ll ! i<br>Hoqe<br>Hiter 47 save"<br>Vhile **That City** ilil' Kdit<br>Val(<br>Border<br>?Fre("  $\begin{array}{ll}\n\text{space*}(The system) & \text{upper}(The system) \\
\text{open} & \text{open}(the system) \\
\text{red}(the system) & \text{open}(the system) \\
\text{red}(the system) & \text{open}(the system) \\
\text{red}(the system) & \text{open}(the system) \\
\text{red}(the system) & \text{red}(the system) \\
\text{red}(the system) & \text{red}(the system) \\
\text{red}(the system) & \text{red}(the system) \\
\text{red}(the system) & \text{red}(the system) \\
\text{red}(the system) & \text{red}(the system) \\
\text{red}(the system) & \text{red}(the system) \\
\text{red}(the system) & \text{red}(the system$ ....... i  $\rightarrow$ **Time** I.AM : Freier Expansionstastenspeicher : 183 Zeichen. Freie Tasten : 6 Welche Khene von EIR wollen Sie aendern ? (N,S,C);C<br>Bitte gehen Sie den Text ein ;Goto 1540e

2720 DATA 0C, D6, 51, 18, 08, 21, 89, B2, \2AF

Bitte wachlen Sie :

Tasten Busefinieren Bereich Winschalten Bunde :

Die übersichtliche Bildschirm-Unterstützung hilft sehr bei der Tastatur-Belegung

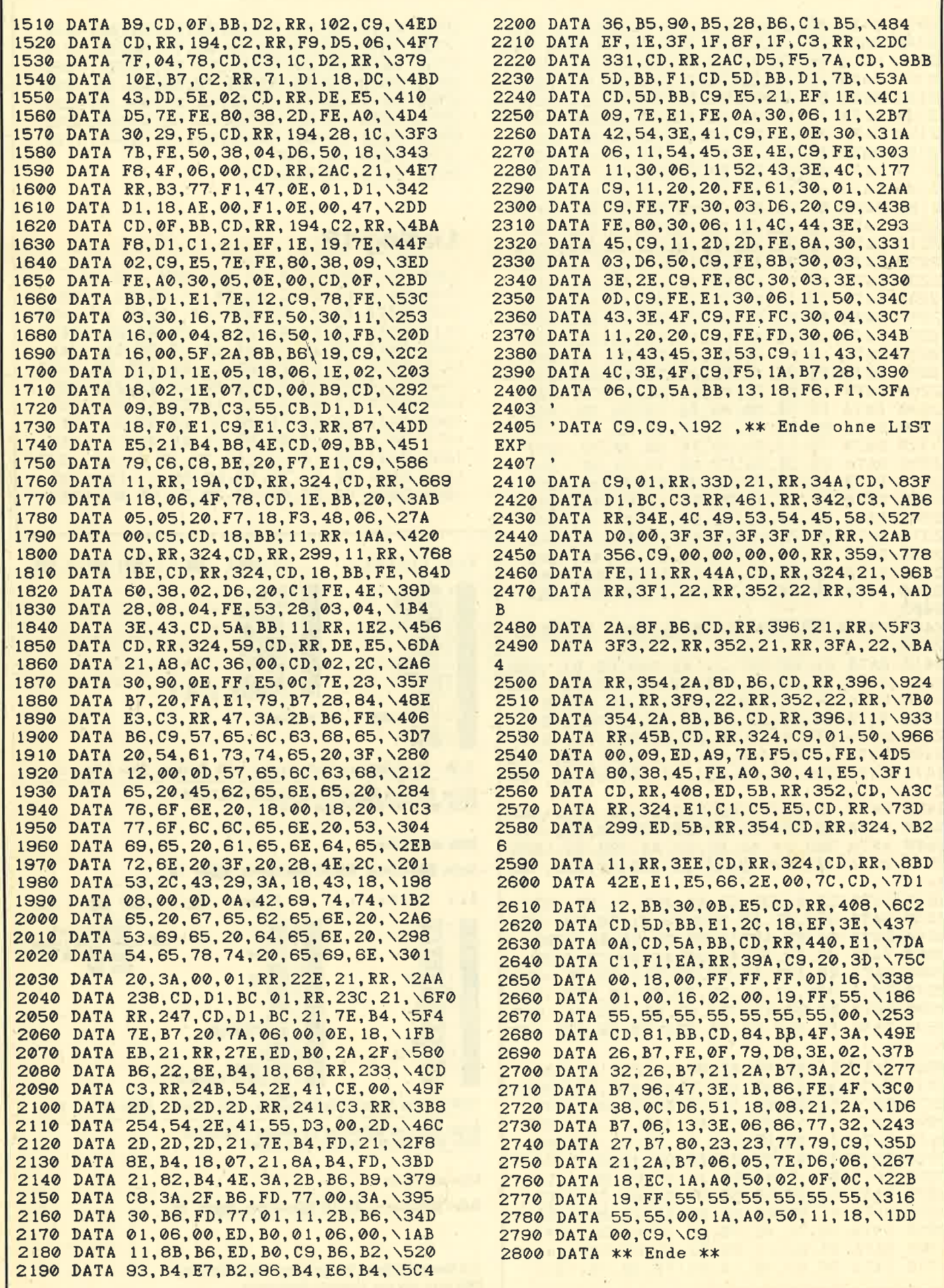

# **TASTE-D.GO**

```
\mathcal{P}3 'Funktionstasten Definition
4<sup>1</sup>5 'by Hardi 1.1.87 verbessert 13.2.87
\mathbf{B}8<sup>1</sup>9<sup>1</sup>1000 INK 0, 13: INK 1, 0: BORDER 13: MODE 2:0
N ERROR GOTO 2170
1010 x x = CHR *(24): be 1 * = CHR *(7); bs * = CHR *(8)i: dc4$=CHR$(20): lf$=CHR$(10): h$=CHR$(255)
-1
1020 '
1030 ae=&B47F:ap=&B590:ss=&B2B6
1040 ne=&B2B6:xe=&B627
1050 ea=&B62B:sl=&3DB :we=&B2
1060
1070 IF PEEK(&BBCA)<>4 THEN 1120:'664/61
28
1080 ae=&B7E9:ap=&B446:ss=&B34C
1090 ne=8061A:xe=804DD1100 ea=&B4E1:s1=&4B5 :we=&B6
11101120 IF PEEK(ae)<>we THEN GOSUB 1820
1130 : T. AUS: : T. AN: GOTO 1190
1140 MEMORY HIMEM-1123
1150 LOAD "TASTE. RSX": CLOSEOUT: CLOSEIN
1160 CALL HIMEM+1
1170 OPENOUT" * ": MEMORY HIMEM-1: CLOSEOUT
1180 '
1190 'Start
1200,
1210 MODE 2: PEN 1: PAPER 0: GOSUB 1750
1220 PRINT #2, "E x p T a s t e n :<br>... = T. Normal "h$; h$; h$" = T. S
HIFT "x*"..."x*" = T. CTRL":PLOT 0,120,
1:DRAWR 640,01230 WINDOW 1,80,19,25:LOCATE 1,5:PRINT
dc4$;
1240 PRINT "Bitte waehlen Sie : ": PRINT
1250 PRINT"Tasten "x$" D "x$"efinieren
Bereich "x*" U "x*"mschalten "x*" E "x*"nde : "x$"D"bs$;x$;
1260 GOSUB 1580
1270 IF A*="E" THEN 1430
1280 IF A*<>"U" THEN 1310
1290 IF tast$="|T.AN " THEN |T.AUS ELSE
IT.AN
1300 GOTO 1380
1310 CLS: LOCATE 1, 6: PRINT "Kontrollzeiche
n(mit Copy eingeben):"
1320 FOR i=1 TO 31: PRINT CHR$(1)CHR$(i)"
 ": NEXT
1330 WINDOW 1,80, 1, 25: LOCATE 1, 19
1340 ON BREAK GOSUB 2150: TASTE
1350 ON BREAK STOP
1360 WINDOW 1,80,19,25
1370
1380 GOSUB 1750
1390 GOTO 1230
1400
1410 '
1420
```

```
1430 'Ende
 1440 PEN 1: PAPER 0
                    "Wollen Sie die Tast
 1450 MODE 2: PRINT
 endefinitionen abspeichern ? "x$"J"x$
 1460 GOSUB 1580: IF a$="N" THEN END<br>1470 PRINT lf$"Dateiname : _________ . T
 AS"STRING$(16;bs$);
 1480 INPUT "", name$: IF INSTR(name$, ". ")=
 0 THEN name$=name$+". TAS"
 1490 PRINT 1f$"Bitte die gewuenschte Dis
 kette einlegen ! "x$" TASTE "x$" drueck
 en !":CALL &BB06
 1500 PRINT lf$"Die Tastenbelegung kann v
 on anderen Programmen oder per Direktein
             "If*;x*" LOAD "hk*;UPPER*(
 gabe mit
 name$);hk$" "x$" geladen werden !"lf$;lf
 $:1f$
 1510 SAVE name$, b, ss, sl
 1520 PRINT"Wollen Sie das Ganze nochmal
 abspeichern ? "x$"N"x$
 1530 GOSUB 1580: IF a$="J" THEN CLS:GOTO
 1490.
 1540 END
 1550 '
 1560 '-------- Unterprogramme --------
 1570 '
 1580 'Eingabe
 1590 '
 1600 a$=UPPER$(INKEY$): IF a$="" THEN 160
 Ø
 1610 RETURN
 16201630 'Freier Speicher berechnen
 1640
 1650 expA=PEEK(ea) + PEEK(ea+1)*2561660 expE=PEEK(ea+2)+PEEK(ea+3)*256
 1670 expS=PEEK(ea+4)+PEEK(ea+5)*256
 1680 x=expA:ft=01690 FOR i=1 TO 32
 1700 t=PEEK(x): IF t=0 THEN f t=f t+11710 \times x=x+t+11720 NEXT
 1730 RETURN
 1740
 1750 'Freier Speicher anzeigen
 1760 '
 1770 :LISTEXP:GOSUB 1630
 1780 IF UNT(expA)=ap THEN tast$=":T.AUS"
 : ft=0 ELSE tast$="IT.AN "
 1790 LOCATE #1, 1, 17: PRINT #1, CHR$(18)tas
 t$": Freier Expansionstastenspeicher : "e
 xpE-expS" Zeichen Freie Tasten :";ft
 1800 RETURN
 1810
 1820 'keine EXP Tasten geladen
18301840 PRINT"Funktionstasten
       definieren !!!
 1850 PRINT
 1860 PRINT"Soll der Expentionspeicher de
 s Zehnerblocks freigegeben werden ?
 1870 PRINT: PRINT"Sie erhalten dadurch 13
  Funktionstasten mehr"
 1880 PRINT: PRINT"Die Tasten erhalten dan
 n zusaetzlich auf der SHIFT Ebene die Fu
 nktionen A - F1890 PRINT: PRINT" (fuer die Eingabe von H
 ex - Zahlen)
```
## **TIP DES MONATS**

1900 PRINT: PRINT"Ja oder nein ? "x\*"J"x\*  $i$  hs\$: 1910 GOSUB 1580 1920 IF a\$="N" THEN PRINT a\$:GOTO 2080 1930 1940 'Zehnerblock umdefinieren  $1950$ 1960 RESTORE 2040 1970 FOR nr=0 TO 9 1980  $n=n r+48$ IF nr<6 THEN s=nr+65 ELSE s=nr 1990 IF nr<>6 THEN c=nr+10 ELSE c=20 2000 2010 READ tnr 2020 KEY DEF tnr, 0, n, s, c **2030 NEXT** 2040 DATA 15, 13, 14, 5, 20, 12, 4, 10, 11, 3 2050 KEY DEF 7,0,44,46,46 :'[ ា 2060 KEY DEF 6, 0, 13, 13, 13: 'I ENTER ] 2070 RETURN 2080 'Exp Tasten des Zehnerblocks in Zus atzspeicher kopieren 2090  $2100 n = ne$ 2110 FOR a=ap TO xe 2.120 POKE n, PEEK(a) 2130  $n=n+1$ **2140 NEXT** 2150 RETURN 2160 2170 'Error  $2180$ 2190 IF ERR=28 AND ERL=1130 THEN RESUME 1140 2200 IF ERR<>7 OR ERL<>1340 THEN 2250 2210 GOSUB 1630: PRINT bel\$ 2220 IF expE-expS<1 THEN PRINT "Exp. Spe icher foll": RESUME NEXT 2230 IF ft<1 THEN PRINT "Alle Exp. Taste n belegt": RESUME NEXT 2240 2250 IF ERR=5 AND ERL=1340 THEN PRINT be 1\$: PRINT"Nur Zehnerblock kann belegt wer den !": RESUME NEXT 2260 PRINT "Fehler Nr.: "ERR" in Zeile"ER  $L:END$ 

3-D-Würfel

664

464

Das Programm zeigt einen rotierenden, perspektivisch gezeichneten Würfel. In Zeile 100 wird der Fluchtpunkt festgelegt, in Zeile 110 die Anzahl der Punkte und Linien für die Dimensionierung. Die Zeilen 160 und 170 enthalten die Anfangswerte der Koordinaten in der Reihenfolge x1, y1, z1, x2, y2, z2... In Zeile 200 stehen die gewünschten Verbindungslinien in der Reihenfolge: Anfangspunkt1, Zielpunkt1, Anfangspunkt2, Zielpunkt2... Das Drehen des Würfels erfolgt in den Zeilen 220-340.

6128

Wenn man die Koordinaten der Punkte (160/170), die Verbindungslinien (200) und die Routine zur Bewegung der Figur (220-340) verändert, kann man jede beliebige, aus

Strichen bestehende Figur darstellen und z.B. verschieben, vergrößern oder drehen.

Das wichtigste steht in den Zeilen 360-440. In 360 befindet sich eine Routine, die aus drei Koordinaten (x,y,z) zwei (x1, y1) macht. Sie nähert bei Verringerung von z alle Punkte dem in Zeile 100 durch ORIGIN gewählten Fluchtpunkt. Ab Zeile 410 steht dann die Routine zum Malen der in Zeile 200 festgelegten Verbindungen der Punkte. **Patrick Landvoat** 

### 3-D-Würfel

```
* ***---3D WUERFEL---***
 '**Initialisierung**
\overline{2}3
100 DEG: MODE 2: ORIGIN 320, 200
110 punkte=8:linien=12
120 DIM x(punkte), y(punkte), z(punkte), x1
(punkte), y1(punkte)
130 DIM start(linien), ziel(linien)
140 FOR n=1 TO punkte: READ x(n), y(n), z(n)) : <b>NEXT</b>150 'Datas fuer Punkte(x-Wert, y-Wert, z-W
ert)
160 DATA -100, -100, 300, 100, -100, 300, 100,
100, 300, -100, 100, 300170 DATA -100, -100, 200, 100, -100, 200, 100,100, 200, -100, 100, 200180 FOR n=1 TO linien: READ start(n), ziel
 (n): NEXT
190 'Datas fuer Linien (Anfangspunkt, Endp
unkt)200 DATA 1, 2, 2, 3, 3, 4, 4, 1, 1, 5, 5, 6, 6, 7, 7, 8
 , 8, 5, 8, 4, 7, 3, 6, 2210 '**Drehung des Wuerfels**
220 FOR nk=1 TO 360 STEP 10
230 z(1)=COS(nk-45)*100+250:y(1)=SIN(nk-
 45) *100
240 z(2)=z(1):y(2)=y(1)250 z(3)=COS(nk+45)*100+250:y(3)=SIN(nk+
451 \times 100260 z(4)=z(3):y(4)=y(3)270 z(5)=COS(nk+225)*100+250:y(5)=SIN(nk
 +225) *100280 z(6)=z(5):y(6)=y(5)290 z(7)=COS(nk+135)*100+250:y(7)=SIN(nk
 +135) *100300 \text{ z}(8) = z(7) : y(8) = y(7)310 GOSUB 350
 320 CLS: f=1: GOSUB 400
 330 NEXT
 340 GOTO 220
 350 '**3d in 2d umwandeln**
 360 FOR n=1 TO punkte
 370 x1(n)=x(n)*z(n)/170:y1(n)=y(n)*z(n)/170
 380 NEXT
 390 RETURN
 400 '**Punkte verbinden**
 410 FOR n=1 TO linien
 420 MOVE x1(start(n)), y1(start(n)): DRAW
 x1(ziel(n)), y1(ziel(n)), f430 NEXT
 440 RETURN
```
82

Arimierte Grafikgags'

# unsere kleine Reihe liefert lhnen heute 7 ldeen für bewegte Grafiken

6128

Hier bieten wir lhnen wieder sieben kuze Listings, die Bilder auf den Monitor bringen. Diese lassen sich in eigenen Programmen verwenden oder als Anregungen zu neuen Kreationen verwerten. Man kann sie aber auch einfach eintippen und ansehen.

664

Diesmal habe ich die kleine Maschinenroutine aus dem 3. Grafikgag der 7. Folge auf mehrere Arten ausgenutzt. In der Anleitung war damals zu lesen, man könne mit der Routine kleinere Zeichentrickfilme auf relativ simple Art und Weise erstellen. ln dieser Serie habe ich nun versucht, den Beweis anzutreten. Meine sieben Grafiken sollen Sie zum Experimentieren und Ausbauen motivieren.

Hier nun eine kurze Beschreibung:

- 1. Ein Pendel, das auf eine passende Uhr wartet.
- 2. Eine Routine, mit der man auf effektvolle Weise ein Bild aufbauen kann.
- 3. Dieses Listing erzeugt einen auf- und abpumpenden Kolben, wobei es sich um einen Einzylinder handelt.
- 4. ln diesem Programm werden rotierende Polygone gemalt.
- 5. Dieses etwas längere Listing verwandelt einen links oben dargestellten Körper in den ihm benachbarten. Ein sehr interessanter Effekt ergibt sich bei leerem Nachbarfeld; dann entsteht nämlich der Eindruck des "Beamens" (wie bei "Raumschiff Enterprise").
- 6. Der PacMan aus Grafikgag 3, Teil 7, wird nun animiert.
- 7. Die Auf- und Untersicht eines hüpfenden Balls.

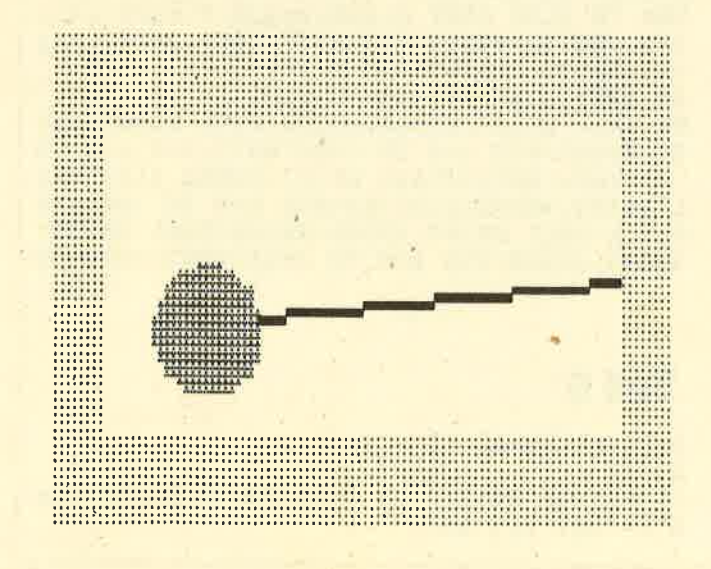

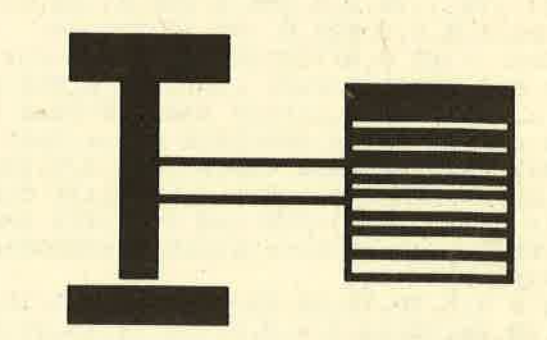

Zu erwähnen ist noch, daß die Maschinenroutine in den einzelnen Listings etwas angepaßt wurde. Das bedeutet, im 1. Grafikgag wird z. B. ein 5\*10 Print-Positionen großes Feld verarbeitet, im 2. ein 5\*5 und im 4. ein 10\*10 großes. Außerdem ist am Anfang jedes Programms das Bild nach<br>seiner Erstellung zu sehen; anschließend kommt es durch CALL 26175 ins RAM von Adresse 26236 bis 26236+16384. Wenn man also die Bilder in eigenen Programmen benutzen will, kann man sie auch einfach mit LOAD"BILDNAME",26236 an die richtige Stelle laden; sie müssen dann nicht erst langwierig erzeugt werden. Christoph Schillo

# Teil <sup>1</sup>

```
1 'Grafikgags 17 - Teil 1<br>2.
10 MEMORY 26174:FOR a=26175 TO 26235:REA<br>D b: POKE a, b: NEXT : MODE 1 : INK 0, 26<br>20 DATA 33, 0, 192, 1, 0, 64, 17, 124, 102, 237, 1<br>76, 201, 254, 2, 192, 221, 102, 1, 221, 110, 0, 221
, 86, 3, 221, 94, 2, 6, 8, 197, 62, 10, 229, 213, 1, 1<br>0, 0, 237, 176, 1, 70, 0, 9, 235, 9, 235, 61, 32, 241<br>, 225, 209, 1, 0, 8, 9, 235, 9, 193, 16, 225, 201
30 BORDER 26:INK 1,0:INK 2,13:c=2.5:FOR<br>b=240 TO 80 STEP -160:FOR a=0 TO 560 STE<br>P 80:ORIGIN a,b,a,a+79,b,b+159:x=SIN(c)*<br>70:y=COS(c)*70:PLOT 40,160:DRAW x+40,y+9<br>0,1:c=c+PI/35:FOR d=0 TO PI STEP 0.1:e=S<br>IN(d)*16:PLOT x+e+
LS
50 DIM d(15):FOR a=0 TO 1:FOR b=0 TO 7:d<br>(a*8+b)=26236+a*800+b*10:NEXT b,a
60 FOR a=0 TO 15:GOSUB 70:NEXT:FOR a=15<br>TO 0 STEP -1:GOSUB 70:NEXT:GOTO 60
TO CALL 26187,49987,d(a):CALL &BD19:FOR<br>b=0 TO 100:NEXT:RETURN
```
# **Teil 2**

 $RA$ 

1 'Grafikgags 17 - Teil 2

 $\overline{2}$ 10 MEMORY 26174: FOR a=26175 TO 26235: REA D b:POKE a, b:NEXT

20 DATA 33, 0, 192, 1, 0, 64, 17, 124, 102, 237, 1 76, 201, 254, 2, 192, 221, 102, 1, 221, 110, 0, 221 , 86, 3, 221, 94, 2, 6, 8, 197, 62, 5, 229, 213, 1, 10 , 0, 237, 176, 1, 70, 0, 9, 235, 9, 235, 61, 32, 241, 225, 209, 1, 0, 8, 9, 235, 9, 193, 16, 225, 201 30 MODE 1: INK 0, 0: BORDER 0: INK 1, 6: FOR a =0 TO 640 STEP 20: PLOT  $a, 0:DRAW$  0, 320-a: PLOT a, 400: DRAW 0, a: PLOT 640-a, 0: DRAW 64 0,320-a: PLOT 640-a, 400: DRAW 640, a: PLOT 0 .a: DRAW 320, 200: DRAW 640, a: PLOT a, 0: DRAW 320.200:DRAW a.400:NEXT:CALL 26175:CLS 40 DIM d(39), z(39): FOR a=0 TO 7: FOR b=0 TO 4: READ c: z(a\*5+b)=c: d(a\*5+b)=26236+a\* 10+b\*400:NEXT b, a

50 DATA 0,5,10,15,20,25,30,35,36,37,38,3 9, 34, 29, 24, 19, 14, 9, 4, 3, 2, 1, 6, 11, 16, 21, 26 , 31, 32, 33, 28, 23, 18, 13, 8, 7, 12, 17, 22, 27 60 FOR a=0 TO 39:FOR b=0 TO 39-a:IF b>0 THEN CALL 26187, d(z(b-1))+22916, 10000 70 CALL 26187, d(z(b))+22916, d(z(39-a)):C ALL &BD19:NEXT b, a 80 GOTO 80

# **Teil 3**

1 'Grafikgags 17 - Teil 3  $\overline{2}$ 

10 MEMORY 26174: FOR a=26175 TO 26235: REA D b:POKE a, b:NEXT:MODE 1:INK 0,26 20 DATA 33, 0, 192, 1, 0, 64, 17, 124, 102, 237, 1 76, 201, 254, 2, 192, 221, 102, 1, 221, 110, 0, 221 , 86, 3, 221, 94, 2, 6, 8, 197, 62, 10, 229, 213, 1, 1 0, 0, 237, 176, 1, 70, 0, 9, 235, 9, 235, 61, 32, 241 225, 209, 1, 0, 8, 9, 235, 9, 193, 16, 225, 201 30 BORDER 26: INK 1, 0: INK 2, 13: x=0: FOR b= 240 TO 80 STEP -160: FOR a=0 TO 560 STEP 80:f=x\*5-2:ORIGIN a, b-72, a, a+79, b, b+159: x=x+0.05:s=SIN(x)\*60:PLOT 36,140+s,1:DRA WR  $-f, -70:DRAWR$   $10+f*2, 0:DRAWR - f, 70:PLO$ T 16, 140+s: DRAWR 0, 50: DRAWR 50, 0 40 DRAWR 0, -50: DRAWR -50, 0: FOR d=0 TO 10 :PLOT 14,70+s+d:DRAWR 52,0:PLOT 4+d,70:D RAWR 0,50: PLOT 70+d, 70: DRAWR 0,50: NEXT: F OR c=1 TO 7 STEP 0.4: PLOT 16+c\*c, 140+s: D RAWR 0,50:NEXT c,a,b:CALL 26175:CLS 50 DIM d(15): FOR a=0 TO 1: FOR b=0 TO 7: d (a\*8+b)=26236+a\*800+b\*10:NEXT b, a 60 FOR a=0 TO 15:GOSUB 70:NEXT:FOR a=15<br>TO 0 STEP -1:GOSUB 70:NEXT:GOTO 60 70 CALL 26187, 49927, d(a): CALL &BD19: FOR b=0 TO 0:NEXT:RETURN

# Teil 4

'Grafikgags 17 - Teil 4

 $\overline{2}$ 10 MEMORY 26174: FOR a=26175 TO 26235: REA D b:POKE a, b:NEXT:MODE 1:INK 0, 0:BORDER 0: INK 1, 6: INK 2, 2: INK 3, 24 20 DATA 33, 0, 192, 1, 0, 64, 17, 124, 102, 237, 1 76, 201, 254, 2, 192, 221, 102, 1, 221, 110, 0, 221 , 86, 3, 221, 94, 2, 6, 8, 197, 62, 10, 229, 213, 1, 2 0, 0, 237, 176, 1, 60, 0, 9, 235, 9, 235, 61, 32, 241 225, 209, 1, 0, 8, 9, 235, 9, 193, 16, 225, 201 30 d=0.1:FOR b=240 TO 80 STEP -160:FOR a =0 TO 480 STEP  $160: p=0:ORIGIN$  a, b, a, a+15 9. b. b+159: FOR ec=3 TO 7 STEP 2: p=p+1: DEG  $:x=80:y=80:r=40+ec*5:MOWE 80+C0S(d+ec^2)$ \*r.SIN(d+ec^2)\*r+80 40 FOR i=0 TO 370 STEP 360/ec: DRAW 80+CO  $S(1+d+ec^2)*r, 80+SIN(i+d+ec^2)*r, p:NEXT:$ d=d+16:NEXT ec,a,b:CALL 26175:CLS 50 DIM d(7):FOR a=0 TO 1:FOR b=0 TO 3:d( a\*4+b)=26236+a\*800+b\*20:NEXT b, a 60 FOR a=0 TO 7:GOSUB 70:NEXT:FOR a=7 TO 0 STEP -1:GOSUB 70:NEXT:GOTO 60

70 CALL 26187, 49572, d(a): CALL 26187, 4960  $2,d(a):$ RETURN

# **Teil 5**

1 'Grafikgags 17 - Teil 5

 $\overline{2}$ 10 MEMORY 26174: FOR a=26175 TO 26235: REA D b:POKE a, b:NEXT:INK 0, 6:BORDER 6 20 DATA 33, 0, 192, 1, 0, 64, 17, 124, 102, 237, 1 76, 201, 254, 2, 192, 221, 102, 1, 221, 110, 0, 221 , 86, 3, 221, 94, 2, 6, 8, 197, 62, 5, 229, 213, 1, 10  $, 0, 237, 176, 1, 70, 0, 9, 235, 9, 235, 61, 32, 241,$ 225, 209, 1, 0, 8, 9, 235, 9, 193, 16, 225, 201<br>30 MODE 1: INK 1, 2: INK 2, 1: INK 3, 23: FOR a=1 TO 70 STEP 2: PLOT 34-a/2, 400-a, 1: DRA WR  $a, 0:DRAWR$   $a/8, a/6, 2:NEXT$ 40 FOR a=0 TO PI/2 STEP 0.05: x=SIN(a)\*38 :y=COS(a)\*38:PLOT x+120,y+360,2:DRAWR -2 \*x, 0: DRAWR x\*(PI/2-a), 0, 3: PLOT x+120, 360  $-y$ , 2: DRAWR  $-2*x$ , 0: NEXT 50 DIM d(31): FOR a=0 TO 7: FOR b=1 TO 4:d  $(ax4+b-1)=26236+ax10+b*400: NEXT b, a$ 60 CALL 26187, 49552, 49152: p=0: FOR a=0 TO 580 STEP 80: FOR b=240 TO 0 STEP -80: FOR  $c = 0$  TO 49 70 IF b>0 OR a<560 THEN x=INT(RND\*80)+1:  $y=INT(RND*80)+1:IF TEST(x+160, y+320)=1 T$ HEN 70 ELSE PLOT x+160, y+320, 1: PLOT a+x,  $b+y$ , TEST(x+80, y+320): NEXT: CALL 26187, d(p  $+1$ )+22916, d(p)+22916: p=p+1 80 NEXT b, a: CALL 26175: CLS 90 CALL 26187, 49982, 26236: CALL 26187, 499 92, 26246: FOR b=0 TO 2000: NEXT: FOR a=0 TO 31: CALL & BD19: CALL 26187, 49982, d(a): CAL L 26187, 49992, d(31-a): FOR b=0 TO 100: NEX T b, a: CALL 26187, 49982, 26246: CALL 26187, 49992, 26236: FOR b=0 TO 2000: NEXT: GOTO 90

# **Teil 6**

 $\mathbf{z}$ 

1 'Grafikgags  $17$  - Teil 6

10 MEMORY 26174: FOR a=26175 TO 26235: REA D b:POKE a, b:NEXT

20 DATA 33, 0, 192, 1, 0, 64, 17, 124, 102, 237, 1 76, 201, 254, 2, 192, 221, 102, 1, 221, 110, 0, 221 , 86, 3, 221, 94, 2, 6, 8, 197, 62, 10, 229, 213, 1, 2 0, 0, 237, 176, 1, 60, 0, 9, 235, 9, 235, 61, 32, 241 225, 209, 1, 0, 8, 9, 235, 9, 193, 16, 225, 201 30 d=0:MODE 1: INK 0, 0: INK 1, 24: BORDER 0: FOR  $b=240$  TO 80 STEP  $-160:FOR$  a=0 TO 480 STEP. 160: p=0: ORIGIN a, b, a, a+159, b, b+159 :FOR c=0 TO PI STEP 0.03:x=SIN(c)\*60:PLO  $T$  x+80, COS(c) \*60+80, 1: DRAWR -2\*x, 0 40 NEXT:FOR c=0 TO PI STEP 0.1:x=SIN(c)\* 8: PLOT x+60, COS(c) \*12+100, 0: DRAWR -2\*x, 0 :NEXT:d=d+0.15:FOR e=0.6+d TO 3-d STEP 0 .012: PLOT 80, 80: DRAWR SIN(e)  $*60$ , COS(e)  $*6$ 0:NEXT:NEXT a, b:CALL 26175:CLS 50 DIM d(7):FOR a=0 TO 1:FOR b=0 TO 3:d(  $a*4+b)=26236+a*800+b*20: NEXT b, a:z=0$ 60 FOR a=0 TO 7:GOSUB 70:NEXT:FOR a=7 TO 0 STEP -1:GOSUB 70:NEXT:GOTO 60 70 CALL 26187, 49152+z, d(a): CALL &BD19: CA LL &BD19:z=z+1+1000\*(z=999):RETURN

# **Teil 7**

'Grafikgags 17 - Teil 7  $\mathbf{1}$  $2<sup>1</sup>$ 

10 MEMORY 26174: FOR a=26175 TO 26235: REA D b: POKE a, b: NEXT: INK 0, 2: BORDER 1 20 DATA 33, 0, 192, 1, 0, 64, 17, 124, 102, 237, 1 76, 201, 254, 2, 192, 221, 102, 1, 221, 110, 0, 221 , 86, 3, 221, 94, 2, 6, 8, 197, 62, 5, 229, 213, 1, 10 , 0, 237, 176, 1, 70, 0, 9, 235, 9, 235, 61, 32, 241, 225, 209, 1, 0, 8, 9, 235, 9, 193, 16, 225, 201<br>30 NODE 1: INK 1, 6: INK 2, 15: INK 3, 1: d=0: F OR a=0 TO 560 STEP 80: FOR b=320 TO 0 STE P -80: ORIGIN a, b, a, a+79, b, b+79: FOR  $c=0$  T 0 PI/2 STEP 0.05:x=SIN(c)\*d:y=COS(c)\*d:P LOT  $x+40, y+40, 1:DRAWR -2*x, 0:DRAWR xx(PI)$  $(2-c), 0, 2:$ PLOT x+40,40-y,1:DRAWR -2\*x,0:  $NEXT: d=d+1$ 

40 NEXT b, a: CALL 26175: PAPER 3: CLS

50 LOCATE 1, 9: PRINT "Sicht von oben

unten": DIM d(39): FOR a=0 TO 7: FOR b =0 TO 4:d(a\*5+b)=26236+a\*10+b\*400:NEXT b

60 FOR c=0 TO 39 STEP 4:FOR a=0 TO 39-c: GOSUB 70:NEXT:FOR  $a=39-c$  TO 0 STEP -1:GO SUB 70: NEXT a, c: FOR b=0 TO 2000: NEXT: GOT  $060$ 

70 CALL &BD19: CALL 26187, 49972, d(a): CALL 26187, 50002, d(39-a): FOR b=0 TO 10: NEXT: **RETURN** 

# **Copyhelp V3**

Dieses Programm stellt bei allen CPC-Computern den Listschutz ab. Nun kann auch Software von Cassette leicht überspielt werden. Tippen Sie einfach das Listing ab, speichern und starten Sie es. Die unter SAVE "Name", p abgelegten Programme können Sie jetzt mit dem LOAD-Befehl normal laden.

Das Programm ist allerdings nicht dazu gedacht. Raubkopierern das Leben zu erleichtern! **Thomas Haller** 

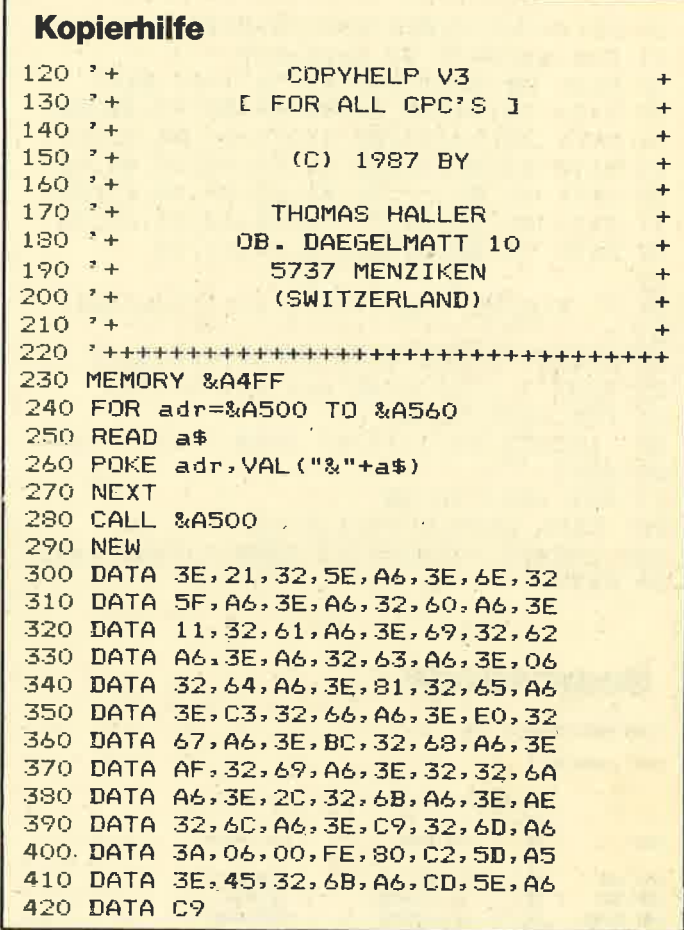

# **COPYCHR\$ (#n)** für den 464

Die CPCs 664 und 6128 verfügen über einen Befehl, der es ermöglicht, den ASCII-Code einer Bildschirmposition zu erfragen. Die Syntax lautet:

LOCATE Spalte, Zeile:a\$=COPYCHR\$(#Windownummer)

Der CPC 464 besitzt diese Anweisung nicht. Vorliegende kleine MC-Routine simuliert sie. Der Code wird direkt unter HIMEM geladen und mit folgender Syntax in Programme eingebaut:

CALL Adresse%, Windownummer%, Spalte%, Zeile%, @Variable%

Die Parameter müssen alle unbedingt vom Typ Integer sein. Die Adresse steht in der Variablen hhf% des MC-Ge-

nerators, den Sie am besten am Anfang Ihres Programms integrieren.

Eine falsche Anzahl von Parametern oder eine Window-Nummer größer 7 erzeugen einen Syntax Error. Wurde die Variable nicht definiert, endet das Programm mit "Improper argument." Die Angaben für Spalte und Zeile werden nicht geprüft. hhf

# **COPYCHRS(#n)**

```
10 hhf%=UNT(HIMEM-&39):MEMORY hhf%-1
11 FOR a%=hhf% TO hhf%+&39
12 READ b$:POKE a%, VAL("&"+b$):NEXT
   DATA fe, 04, 20, 2d, dd, 7e, 06, fe, 08, 30
13
   DATA 26, cd, b4, bb, 47, dd, 6e, 00, dd, 66
14
   DATA 01, e5, 2a, 85, b2, e5, dd, 66, 04, dd
15
16 DATA 6e, 02, cd, 75, bb, cd, 60, bb, e1, 22
17 DATA 85, b2, e1, 77, 78, cd, b4, bb, c9, 2a
18 DATA 77, ae, 36, 38, 23, 36, ec, c9
19- 1
20
   \pm<sup>1</sup>
      kleine Demo (oder ihr Programm)
21\ddot{\cdot}:'ch% muss definiert sein
22
   ch\%=023 MODE 1 : 'ab hier was sie wollen
24 FOR v%=1 TO 40
    LOCATE v%, 1: PRINT CHR$(1)CHR$(v%);
2526 NEXT
27
   FOR v%=1 TO 40
    CALL hhf%, 0, v%, 1, Sch%
28
     LOCATE v%, 3: PRINT CHR$(1)CHR$(ch%);
29
30 NEXT
```
# **Sourcecode**

25 from 191

**Table used:** 

Hisoft GENA3.1 Assembler. Page  $\mathbf{L}$ 

Pass 1 errors: 00

10 ; CALL adr, window, spalte, zeile, @integervariable 28 org 14000 :oder sonstwo  $\overline{\mathbf{x}}$ FEM 59 :4 Parameter?  $\mathbf{R}$  $\frac{1}{60}$ nz, ERROR ;nz =neir **ABIZ**  $2020$  $a_1$ (ix+6) **ABBA** DD7E@  $\begin{array}{c} 78 \\ 80 \end{array}$  $1d$ :Windownume A087 FEBO  $\epsilon$ **JR** nc,ERROR pnc =zu gross<br>;TXT STR SELECT ANG 9 3826 98 ABBB<br>ABBE **CDBABS** 100 call 0BB84  $\frac{1}{116}$  $\overline{47}$  $1d$ = alte Stream  $$ **Andr DOAFS** 120<br>130  $1d$  $1, (ix+0)$ :HL -> Integervariable **AB12 DD6601**  $1d$  $h.$  (ix+1)  $148$ push hì A015 國 1d h1, (09285) smomentane Cursorposition merken 0816 208582 159 160<br>170<br>170<br>180 A819  $\overline{\mathbf{B}}$ push hl  $1d = h_1(ix+4)$ <br> $1d = l_1(ix+2)$ **AB1A DD6684** :Soalte DD6ER2 :leile **A91D** 198<br>200<br>215 **TXT SET CURSOR** call 08875<br>call 08860 CD75BB **AR28 ITAT RD CHAR AR23** CD6000 jalte Cursorposition wiederherstellen  $h1$ **AR26** E1 pop<br>1d  $\begin{array}{c} \n 220 \\
 230\n \end{array}$ (88285).hl **AR27 22R5R2**  $;$ HL  $\rightarrow$  String  $\frac{\rho op}{1d}$ **AB2A E1** hl  $248$  $(h1)$ , ;Zeichen ablegen **AB2E**  $\overline{\eta}$ **AB2C 78**  $1d$  $a, b$ **ARC20** CDB4BE  $\overline{260}$ call **BBBA :TXT STR SELECT** Alisa  $C9$ 278 RFT 290 **ARTS** 2A77AE 298 ERROR:  $1d$ h1.(#AE77) :BASIC SP ;neue RETURN Adresse EC38: Syntax Error **AB34**<br>AB36  $(h1), b38$ 3638 306 ld  $\overline{23}$ 310 inc  $h<sub>1</sub>$ **AR37 SAEC** 328 1d  $(h1)$ .WEC C. 33 **RET AB35** Pass 2 errors: 00

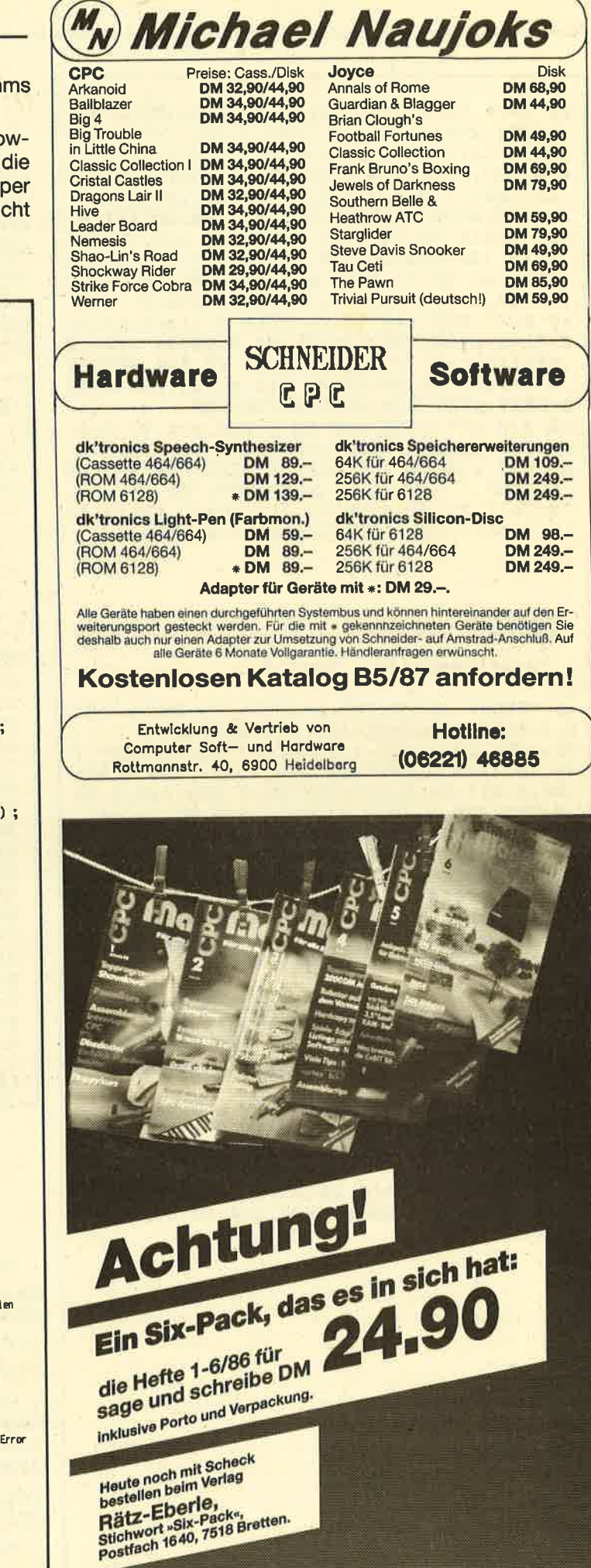

89

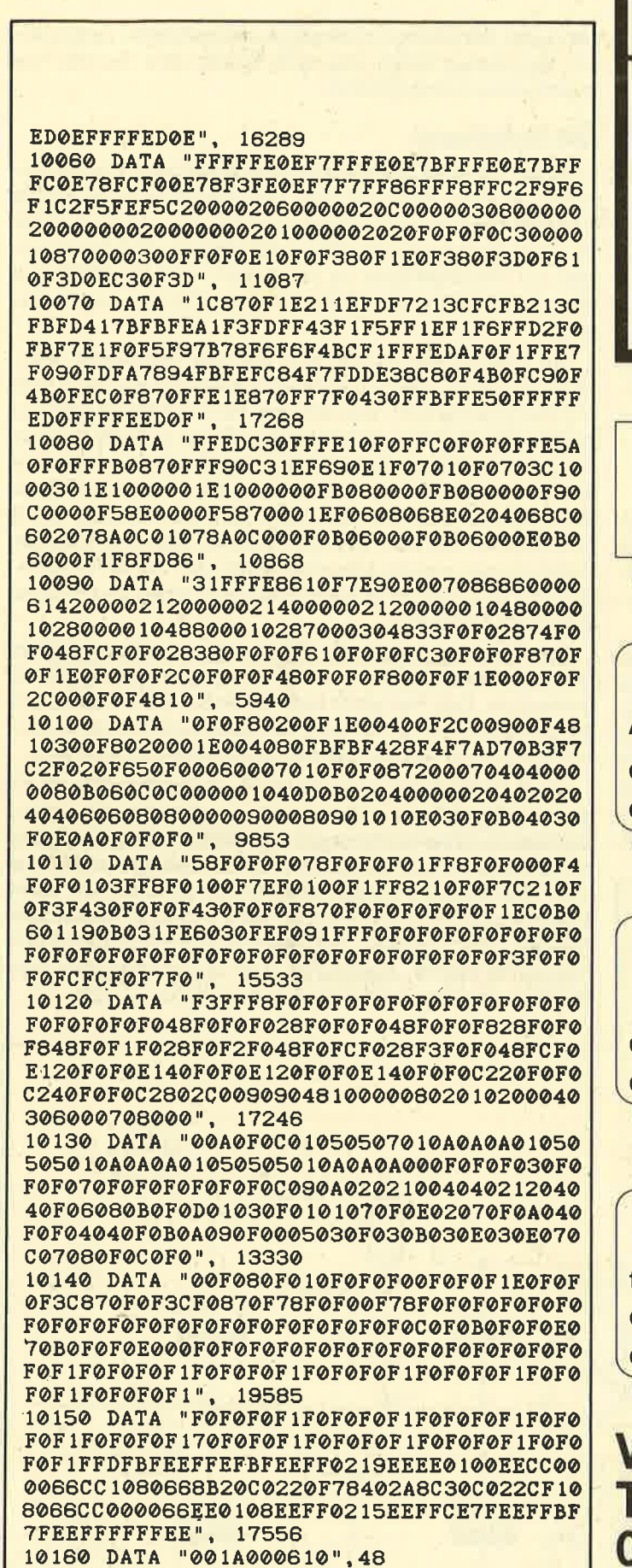

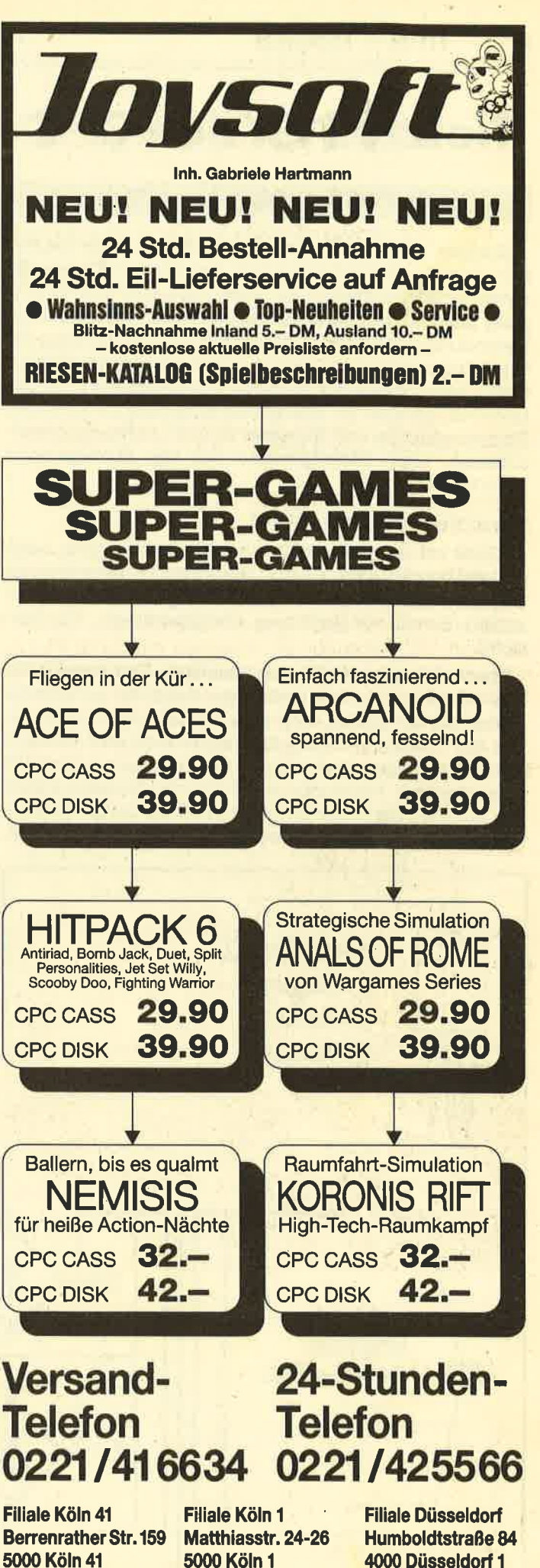

5000 Köln 41 ☎ 02 21 / 41 66 34

● 02 21 / 23 95 26

**■ 0211/6801403** 

# Netzteil für den GPC

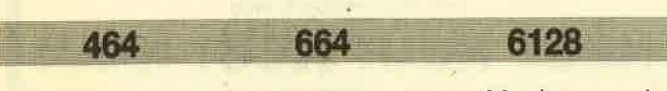

Besitzer eines CPC mit Monochrom-Monitor werden sich wohl des öfteren wünschen, ihren Rechner am Farbfernseher anzuschließen. Ist dieser mit einem SCART-Ein-<br>gang ausgerüstet, benötigt man nur eine entsprechende Verbindung (s. Skizze). Doch dann stellt sich die Frage der Spannungsversorgung für den Computer. Da der Monitor hierfür reCht unhandlich ist, bietet sich der Bau eines separaten Netzgerätes an. Eine solche Schaltung ist mit einem Spannungsregler und Transistor einfach und kompakt aufzubauen. Mein Metallgehäuse hat die Abmessungen 100x100x160mm.

### Vorsicht Netzspannung!

Bevor ich aber auf den Bau des Gerätes eingehe, noch ein wichtiger Hinweis: Es sind alle Vorsichtsmaßnahmen in Bezug auf die Netzspannung (220 Volt) genauestens zu beachten (Schutz vor Berührung, Metallgehäuse!). Also Vorsicht!

Damit dies gewährleistet ist, benötigen Sie für den Netzspannungsanschluß ein dreiadriges Kabel mit Schutzleiter (Erde), der am besten unter eine der Befestigungsschrauben des Trafos am Metallgehäuse geklemmt wird (Lötöse)! Die Netzleitungen sind wie aus der Schaltung ersichtlich anzuschließen. Netzspannungsführende Lötstellen sollten Sie isolieren, damit der Berührungsschutz beigeöffnetem Gehäuse gewährleistet ist. Vergessen Sie bitte auch nicht,

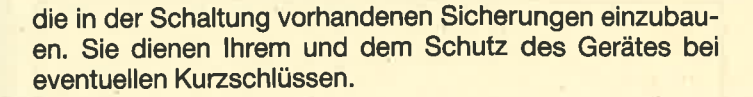

### Die Schaltung

Sie ist auf einer Lochrasterplatine aufgebaut. Für die Verdrahtung, besonders der Plus- und Minusleitungen dürfen keine zu dünnen Drähte Verwendung finden, da Ströme bis zu 1,1A fließen können. Um Kuzschlüsse und Spannungen am Metallgehäuse zu vermeiden, wird die Platine in diesem mit Abstandsbolzen von 5 bis 10 mm Länge befestigt.

Die Anschlüsse sollten zum Monitor kompatibel sein. Deshalb wurde die S-V-Versorgungsspannung als Kabel mit entsprechendern Stecker aus dem Netzgerät herausgeführt; für die 12-V-Versorgung befindet sich die Buchse im Netzteilgehäuse. Somit ist es rnöglich, den S-V-Stecker am Computer und die 12-V-Leitung vom Rechner am Netzteil anzuschließen. Auf eine Besonderheit muß aber noch hingewiesen werden: Am S-V-Stecker befinden sich der Pluspol innen und der Minuspolaußen. Bei der 12-V-Spannung ist es genau umgekehrt (Minuspol innen und Pluspol außen am Stecker).

Den Spannungsregler lC 1 kann man zur Kühlung mittels lsolierscheibe (Glimmer) von innen auf das Metallgehäuse schrauben. Den Transistor befestigen Sie außen mit einem Fingerkühlkörper für TO 3 am Gehäuse. Damit ist eine ausreichende Kühlung der Leistungshalbleiter gewährleistet.

Nach Fertigstellung des Netztells überprüfen Sie mit einem Meßgerät die stabilisierten Ausgangsspannungen. Gemessen hinter Sicherung 2 und Minus sollten 5V Spannung anstehen. Die Messung hinter Sicherung 3 und Minus muß 12V ergeben. Sollten die Spannungen stimmen, steht einem Anschluß am CPC nichts mehr im Wege. Andernfalls müssen sie Anschlüsse und Platinenverdrahtung noch ein-

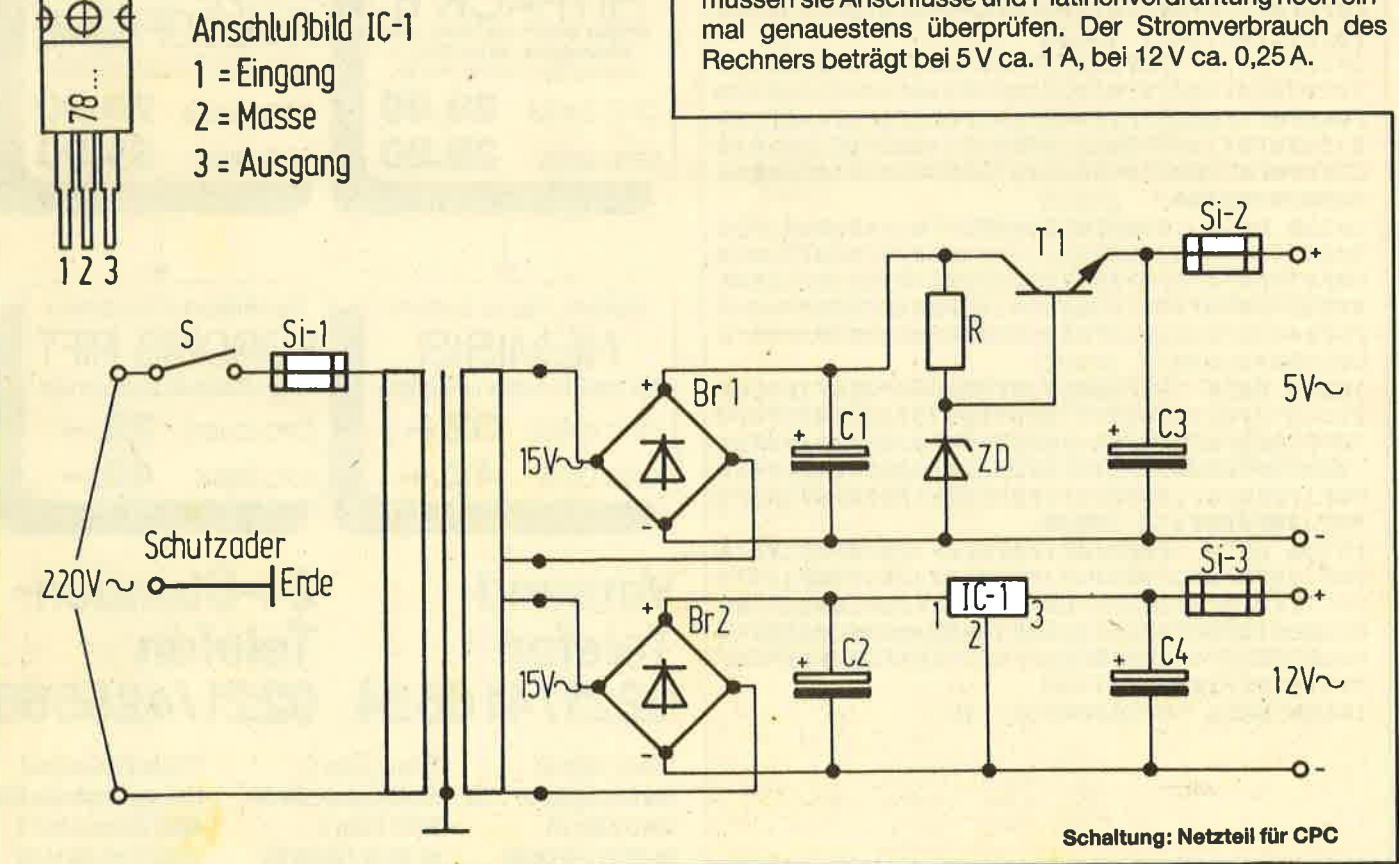

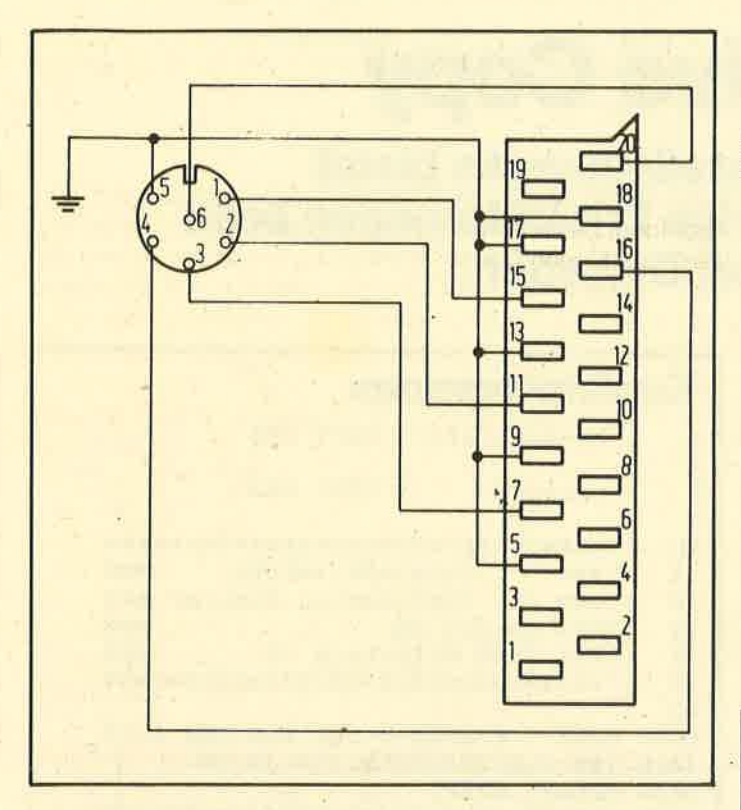

Für die Schaltung benötigen Sie folgende Bauteile: Trafo 220 V/2×15 V 2×1,2 A Spannungsregler IC1 L 7812 1 Amp. Transistor T1 2 N 3055 Gleichrichter Br. 1/2 B40 C 1500 Kondensatoren  $C1:2200 \mu F 40 V$ C<sub>2</sub>: 1000 µF 25 V C<sub>3</sub>: 10  $\mu$ F 16 V Tantal C4 : 10  $\mu$ F 30 V Tantal Widerstand R : 240 R 1 Watt Zenerdiode ZD: ZD 5V6 1 Watt ITT Feinsicherungen Si1: 0,5 A mtr. Si2: 1,25 A mtr. Si3: 0,63 A mtr. 3 Sicherungshalter

Schalter S 250 V/2 A Eine Netzleitung mit Schukostecker

Das passende Gehäuse können Sie fertig kaufen oder aus Aluminium selbst herstellen. **Rainer Fock** 

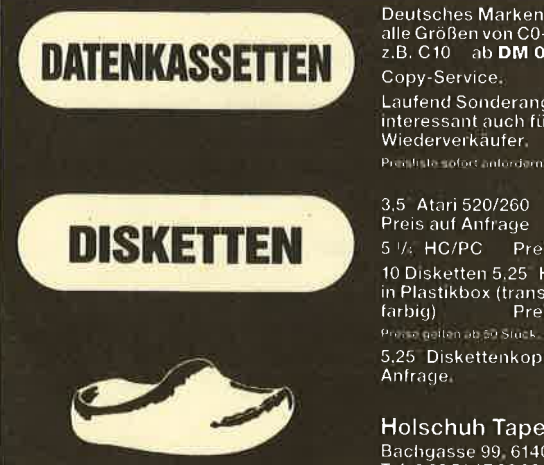

Deutsches Markenband<br>alle Größen von C0-C93 lieferbar,<br>z.B. C10 – ab DM 0,60-DM 0,94 Copy-Service. Laufend Sonderangebote. interessant auch für Wiederverkaufer.

3,5 Atari 520/260<br>Preis auf Anfrage 5 1/: HC/PC Preis auf Anfrage 10 Disketten 5.25 HC/PC in Plastikbox (transparent o.<br>
farbig) Preis auf Anfrage Presse getten ab 50 Stuck 5,25 Diskettenkopien auf

**Holschuh Tapes** Bachgasse 99 6140 Bensheim 3<br>Tel. 0 62 51 / 7 36 99

# **Effekt - Ein Utility**

664

464

6128

Das Programm "Effekt" ist in reiner Maschinensprache gehalten. Es sorgt für ein weiches Abbauen des Bildschirms. Die Routine ist frei verschiebbar, d.h., die Variable START enthält ihre Startadresse im Speicher. Aufgerufen wird das Programm durch Anspringen dieser Adresse (CALL START oder direkt der Startwert).

Auf einen RSX-Befehl wurde bewußt verzichtet, da dies den Speicher unnötig belasten würde; auch ginge dort die Flexibilität des Programms verloren. Der Binärcode wird auf Cassette oder Diskette unter dem Namen "effekt" gespeichert. Zum Laden benötigen Sie dann folgendes Programm:

10 MEMORY startadresse der Routine -1 20 LOAD "effekt" **Ramin Goltchinfar** 

# **Effekt (Mode 0)**

```
:'Effekt fuer MODE 0
1<sup>2</sup>\overline{2}100 MEMORY HIMEM-73 : start=HIMEM+1
110 FOR a=start TO start+72
     READ b$:b=VAL("&"+b$):POKE a, b
120
130 NEXT
140 MODE 1: PRINT "Routine installisiert.
150 PRINT"Aufruf durch CALL"start
160 PRINT: PRINT "Bitte warten.
170 PRINT "Programm wird gespeichert
180 SAVE"Effekt", b, start, 73
190 DATA 21,00,00,11,00,40,7E,E6,AA,4F<br>200 DATA CB,3F,B1,77,23,1B,7A,B3,20,F2
210 DATA 21,00, CO, 11,00, 40, 7E, E6, 88, 4F
220 DATA CB, 3F, B1, 4F, CB, 3F, CB, 3F, B1, 77
230 DATA 23, 1B, 7A, B3, 20, EC, DD, 21, 00, CO
240 DATA 11,00,20, DD, 7E,00, DD, 23,00,00
250 DATA DD, 77, 00, DD, 23, 00, 00, 1B, 7A, B3
260 DATA 20, ED, C9
```
# **Effekt (Mode 0, 1, 2)**

 $\mathbf 1$ :'Effekt fuer MODE 0, 1, 2  $\overline{2}$ 100 MEMORY HIMEM-49 : start=HIMEM+1 110 FOR adr=start TO start+48 120 READ  $b$ \$: $b=VAL$ ("&"+ $b$ \$):POKE a, b **130 NEXT** 140 MODE 1: PRINT "Routine installisiert. 150 PRINT "Aufruf durch CALL"start 160 PRINT: PRINT "Bitte warten. 170 PRINT"Programm wird gespeichert 180 SAVE"Effekt", b, start, 49 190 DATA 21,00, CO, 11,00, 40, 7E, E6, AA, 77 200 DATA 23, 1B, 7A, B3, 20, F6 210 DATA 21,00, CO, 11,00, 40, 7E, E6, 88, 77 220 DATA 23, 1B, 7A, B3, 20, F6 230 DATA 21,00, CO, 11,00, 40, 7E, E6, 22, 77 240 DATA 23, 1B, 7A, B3, 20, F6, C9

## s2 5 voriex -ECKE

# Single Drive Gopy

Für Besitzer eines Einzellaufwerks bietet das folgende Programm einige Erleichterungen beirn Kopieren ganzer Disketten.

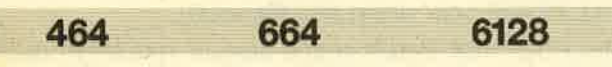

Sind Sie Besitzer eines Schneider-CPO ohne Speichererweiterung mit vortex-Einzellaufwerk und müssen ab und zu eine komplette Diskette kopieren? Dann ist "Single Drive Copy" genau das richtige Programm. Wen hat es nicht schon des öfteren genervt, daß er beim Kopieren mit dem System-Programm COPY die Disketten vierzigmal wechseln mußte? Hinzu kommt dann noch die lange Wartezeit (ca. 5 sec), bis der Laufwerkmotor abschaltet.

"Single Drive Copy" wird lhnen dieseArbeit ein wenig erleichtern. Durch den begrenzten Speicherplatz (64 KByte) kann der Diskettenwechsel zwar nicht ganz entfallen, wird aber immerhin auf 26mal reduziert. Zusätzlich verringert sich die Nachlaufzeit des Motors auf ca. 1/5 sec, so daß auch hier keine langen Wartezeiten mehr auftreten.

Das Programm basiert auf folgendem Prinzip: Zunächst läuft es nicht unterCP/M, das jaden verfügbaren Speicherplatz auf ca. 39 KByte begrenzt. Es ist selbst etwas küzer und verwendet auch den Bildschirmspeicherals Disketten-Butfer. (Etwas seltsame Muster auf dem Monitor dürfen Sie also nicht stören.) Dadurch ist es nun möglich, statt acht Tracks, wie bei COPY, dreizehn gleichzeitig in den Speicher zu laden.

Das Programm bietet aber noch ein paar weitere Vorteile. So bricht es z.B. den Kopiervorgang nicht ab, wenn auf einer Diskette ein Schreib- oder Lesefehler auftritt. Man kann in diesem Falle den tehlerhaften Sektor einfach auslassen ünd die Arbeit fortsetzen.

Tippen Sie jetzt das Listing einfach so ein, wie es abgedruckt ist. Besitzer eines CPC 664 oder 6128 müssen die entsprechend angegebenen Zeilen ändern. Wenn der Code generiert ist, speichert das Programm sich selbst unter dem Namen COPY.LAD und das generierte Maschinenprogramm unter COPY.BAS ab. Um eine Routine zum Nachladen des Maschinenprogramms zu sparen (sie belegt ja auch 4 KByte auf Diskette), wurden Lader und MC gewissermaßen in ein Programm gepackt. Es ist als ein einziges File abgespeichert, wozu ich einfach die Zeiger auf den Beginn und auf das Ende des Programms umgebogen habe. Für den Start laden Sie es dann einfach mit RUN "coPY".

Beim Verlassen des Programms wird der Gomputer zurückgesetzt. Ein Rücksprung ins Basic wäre nicht sinnvoll, da dessen gesamter Bereich überschrieben wurde. Falls Sie dies dennoch vorhaben, so fügen Sie folgende Zeile in COPV.BAS ein:

20 POKE O,&cd:POKE 1,&OO:POKE 2,&b9:POKE 3,&c3: POKE S,&cO:POKE 4,&64 (für 664/6128: POKE 4,&58)

# Kopierprogramm

: 'MC-Generator: COPY. LDR 1 2 :'erzeugt : COPY. BAS 3 4  $\ddot{z}$ 10 : \*\*\*\*\*\*\*\*\*\*\*\*\*\*\*\*\*\*\*\*\*\*\*\*\*\*\*\*\*\*\*\* 11 :'\*\*\* SingleDriveCopy \*\*\*<br>12 :'\*\*\* (C) 1987 Markus Buehler \*\*\*<br>13 :'\*\*\* in Erb 29 \*\*\* 14 : \*\*\*\* 7600 Offenburg 16 \*\*\*<br>15 : \*\*\*\*\*\*\*\*\*\*\*\*\*\*\*\*\*\*\*\*\*\*\*\*\*\*\*\*\*\*\*\* 16: 1000 MODE 1:BORDER 0: INK 0.0: INK 1.13 1010 INK 2,0,26:SPEED INK 10,50 I@2O HENORY &3FFF 1O3O LOCATE 12,4zPRINT CHR\$(24)SPC ( 17) 1O4O LObATE 12,5:PRINT" SlngleDrtveCopy 1O5O LOCATE 12,6:PRINT SPC( 1?)CHR\$(24) 1060 LOCATE 7, 10: PRINT" (C) 1987 by Marku s Bueh ler " 1070 LOCATE 5,20:PEN 2 1080 PRINT"Bitte warten, "; 1090 PRINT"MC wird gepoked !" 1100 PEN <sup>1</sup> 1110 1120 : '\*\*\* Basiclader poken 1130 <sup>1</sup>14O adr =&4Q@O: last =&4O@A  $1150$  zeile= 2000:schritt= 1 160 GOSUB 1460 1170 1180 : \*\*\*\* Hauptprogramm poken<br>1190 :  $1200$  adr =  $84290$ : last =  $845E3$ <br> $1210$  zeile= 3000: schritt= 1 1220 GOSUB 1460 1230 :<br>1240 :'\*\*\* MC-Generator abspeichern<br>1250 :  $1260$  SAVE "copy. ldr"<br> $1270$  : 1280 : '\*\*\* Zeiger auf Basic-Beginn<br>1290 : 1300 IF PEEK(&BB01)=&E0 THEN POKE &AE81, &FF:POKE &AE82,&3F :'(\* 464 x) 1310 IF PEEK(&BBOI)=&5C THEN POKE &AE64' &FF:POKE &AE65,&3F:'(\* 664 / 6128 \*)<br>1320 : 1330 :'\*\*\* Zeiger auf Basic-Ende<br>1340 : 1350 IF PEEK(&BEO1)=&EO THEN POKE &4E83' &FO:POKE &AE84,&45 :'(\* 464 x) 1360 IF PEEK(&BBOI)=&5C THEN POKE &AE66'  $\&F@:POKE \&AEG7, \&45 :: '(* 664 / 6128 *)$ 1370 SAVE"copy.bas"

 $\frac{1}{2}$ 

a matematika katika sen

多市

# $5$  vortex -ECKE

-1- 3

93

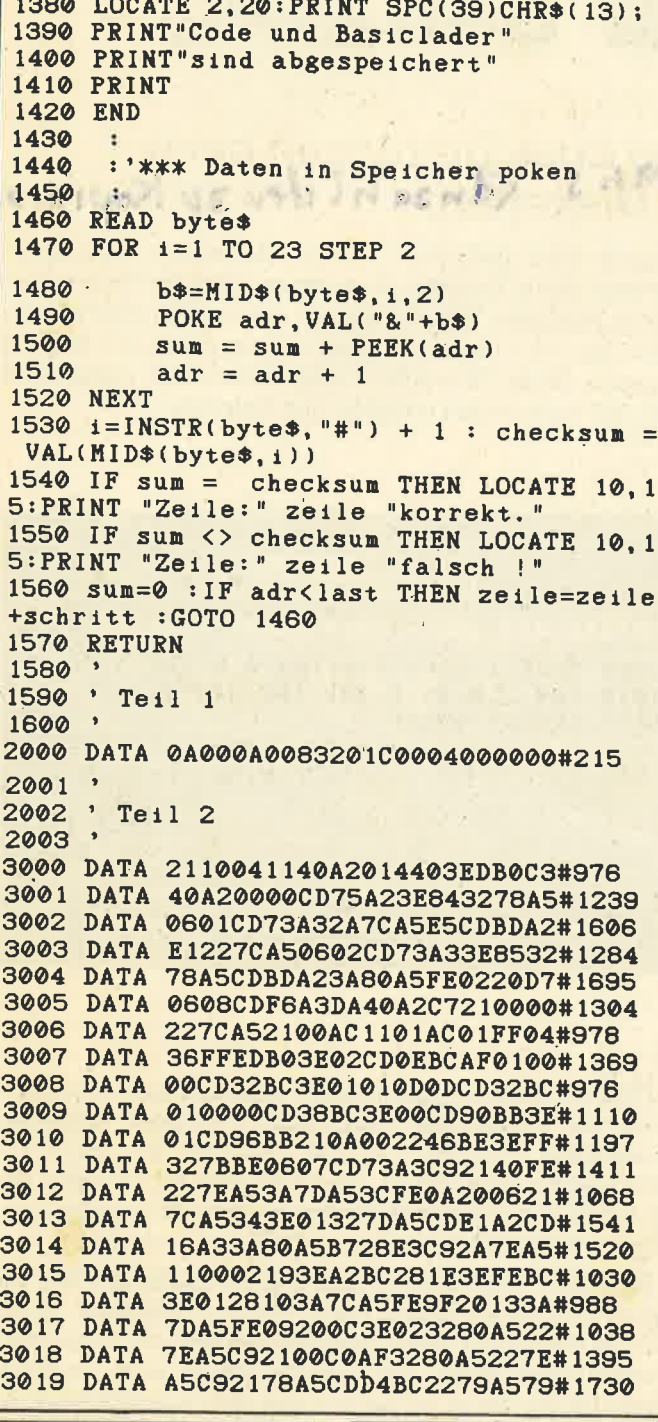

**ESCHCOMP-SYSTEM** 

Vorführ-Laufwerk vortex

Festplatte 20 MByte für Joyce/<br>Joyce-Plus WD 2000 2198.-DM

ESCHCOMP ERNST SCHEITHAUER 7Meton

2 vortex-Doppelstationen 5,25"

mit Controller VDOS 2.0, F1-D

für CPC 464

à 900 .- DM

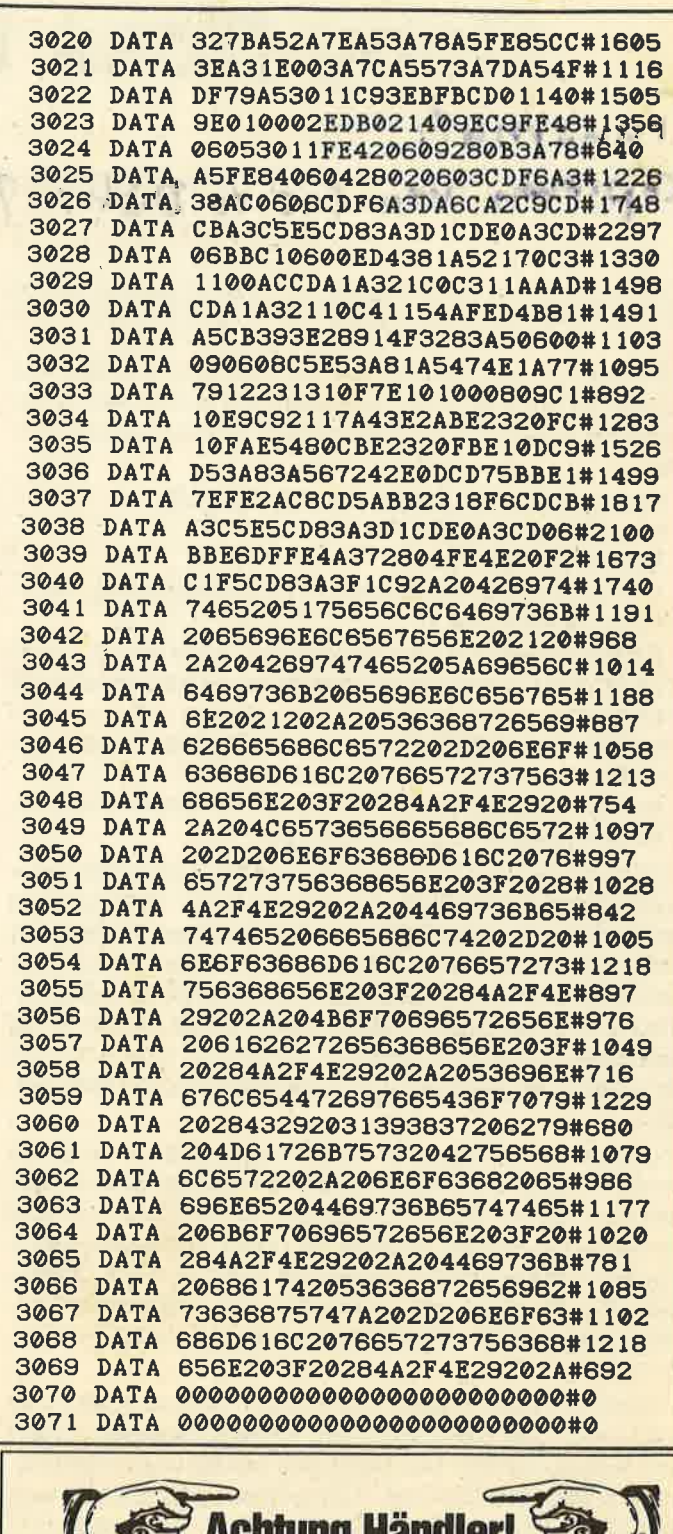

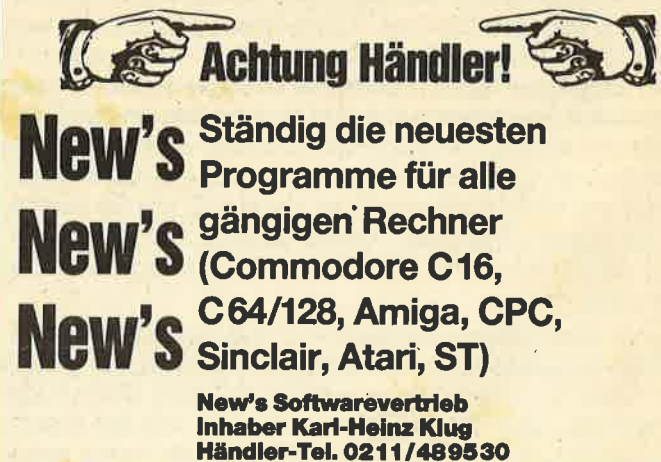

mit Controller VDOS 2.0, F1-D<br>für CPC 6128 a 1300.- DM 51/4"-Zweitlaufwerk für CPC 2 vortex-Doppelstationen 5,25" Anschlußtertig mit Gehäuse, Netzteil,<br>Kabel und Garantie. Voll 3'-kompatibel, keine Hard- und<br>Softwareänderungen notwendig,<br>2×40 Tracks mit je 180 KByte formatiert, manuelle Settenunschaftung mit<br>LED-Anzeige, bei Systemwechsel<br>auch im PC verwendbar. 1 vortex-Einfachstation 5,25" mit Controller VDOS 2.0, F1-X<br>für CPC 6128 a 600.- DM Für CPC 484<br>Für CPC 484<br>DM 430.-<br>DC 1512 Elnbau-<br>230-KByte-Zweitlaufwerk<br>für CPC auf Anfrage Diskettenbox für 3"-/3,5"-Disketten für 25 Disketten für 25 Disketten 19.- DM<br>für 50 Disketten mit Schlüssel 29.- DM

**Jürgen Merz** 

Elektronik- und

EDV-Zubehör

Lengericher Str. 21, 4543 Lienen<br>
28 0 54 83 / 12 19 oder 83 26

ehäuse, Netzteile, Floppykabel (auch für HI-<br>\*\*il 3\*) usw. In meiner kostenlosen Listel

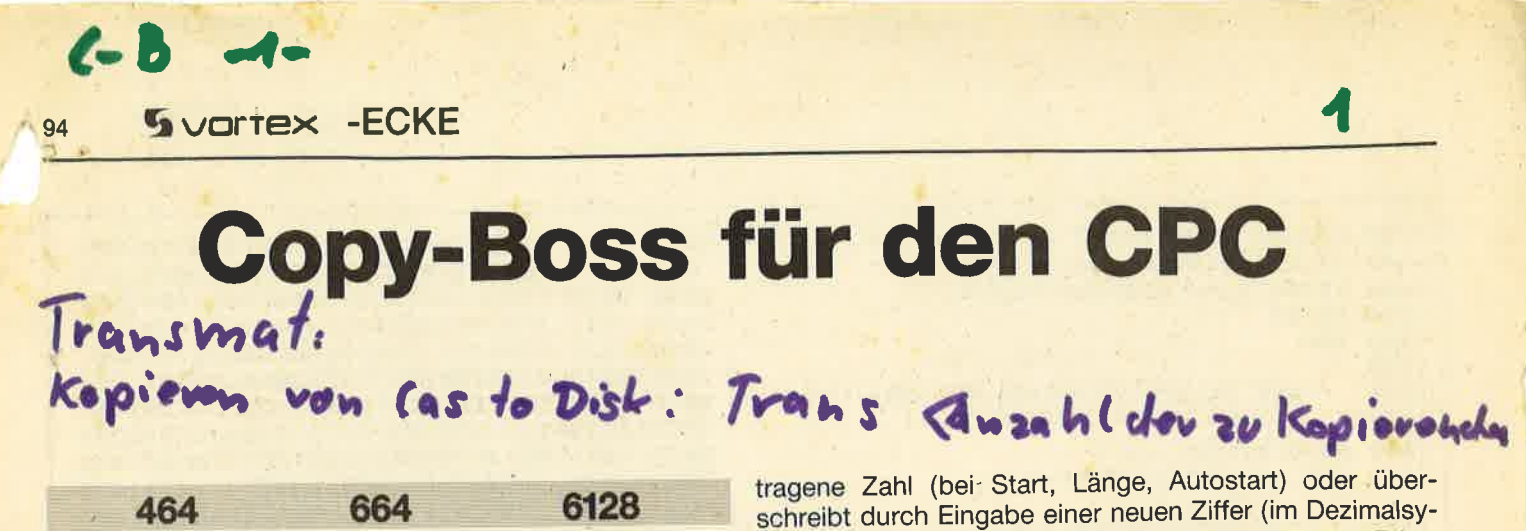

Dieses Kopierprogramm löst das bekannte Problem, dieeigene Software auf Disk zu ziehen, gut und komfortabel Zunächst sollen hier kurz seine Merkmale aufgelistet werden:

- bis zu knapp 44 KByte in einem Durchgang
- Headerless-Option
- starke Relocate-OPtion
- großer Bedienungskomfort (2.8. Pictogramme, deutsche Umlaute usw.)
- Sicherheitskopien von Cassette auf Diskette und umgekehrt, von Cassette auf Cassette sowie von Diskette auf **Diskette**
- integrierter Header-Analyzer mit Header-Anderungs-**Option**
- sechs verschiedene Cassetten-SAVE-Geschwindigkeiten (insgesamt 1000-3500 Baud)

Headerlose Files können also - wie bei "Locksmith (+)" durch Angabe von Start, Länge und Sync.-Byte gelesenund auf Diskette oder Cassette abgespeichert werden. Die Relocate-Option ist in der Lage, Prograrnme, die z.B. daspekannte "Transmat" nur mit (nicht gerade kurzen) Zusatzprogrammen auf Diskette zum Laufen bringt, gleich richtigauf diesen Träger zu kopieren. "Copy-Boss" wurde auf vortex erstellt und ist zur DDI-1 (Schneider-Floppy) kompatibel.

 Um mit dem Programm zu arbeiten, sind zunächst die beiden Listings (MO-Generator und Hauptprogramm) abzutippen, sofern Sie nicht die Diskette oder Cassette vom Leserservice haben. Wichtig ist dabei folgendes: CFC-464-User ohne Floppy lassen die Befehle ICAS, lDISC, ICAS.lN usw. ganz weg. Schneider-Floppy-Besitzer müssen bei allen |CAS-Anweisungen das CAS durch TAPE ersetzen.

Nach Start des Programms erfolgt - falls noch nicht geschehen - das Nachladen des Maschinencodes. Dieser muß vorher mit dem MC-Generatorerstellt und hinter bzw. auf der gleichen Disk mit "Copy-Boss" gespeicheft werden. Dann können Sie imHauptmenü (s. Hardcopy) CAT von Disk oder Tape, Headerless oder die Kopierrichtung anwählen. ln letzterem Fall sind nun die Namen des Originals und der Kopie einzugeben, so daß eine Umbenennung möglich ist. Diese Bezeichnungen werden ausführlich geprüft und dann zur Kontrolle so angezeigt, wie sie nun benutzt würden. Besonders komfortabel ist, daß Sie den Namen des Originals mit ENTER auch für die Kopie eingebenkönnen.

 War alles zufriedenstellend, wird nun der Header des Originals eingelesen und übersichtlich angezeigt; mit ENTER wird der Rest des Originals gelesen und dann gleich abgespeichert. Über SPACE (Leerlaste) läBt sich der Header manipulieren: Man übernimmt mit ENTER die vorher einge-

schreibt durch Eingabe einer neuen Ziffer (im Dezimalsy stem). Nur beim Typ sind Zahlen erforderlich (ENTER be wirkt Typ = 0 = Basic): 1 = geschütztes Basic; 2 = binär; 3 <sup>=</sup>gesch. binär;22 = ASCII; jede andere Zahl zwischen <sup>4</sup> und 255 ergibt einen unbekannten Dateityp.

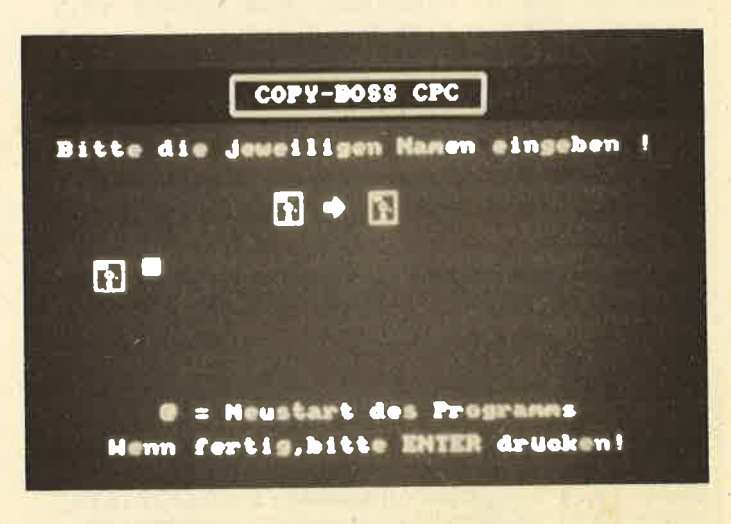

Falls auf Cassette gespeichert wird, läßt sich mit COPY noch die angezeigte SAVE-Geschwindigkeit einstellen(Baud-Rate 1 = 1000, 2 = 1500, 3 = 2000, 4 = 2500, 5 = 3000 und 6 = 3500 Baud). Titelbilder oder Programme, die ab 49152 (Anfang des Bildschirmspeichers)geladen werden, kommen dabei gleich im MODE 0 zur Anzeige.

Bei ASCIl-Files ist eine spezielle Behandlung nötig, da sie als Länge Null haben. Wenn "ASCll !" erscheint, drükken Sie die RESET-Taste des Datacorders und folgen den Anweisungen. (Falls von Diskette kopiert wird, muß die Länge bekannt sein, da sie sich hier nicht so einfach ermitteln läßt.) lst "Bitte zum zweiten ASCII-Block spulen" zu lesen, spulen Sie zu 000; dann wird auch das ASCI|-File kopiert. Wollen Sie einen Headerless kopieren, sind Start, Länge, Sync.-Byte und SAVE-Name einzugeben. Erscheint "Dieser Headerless kann nicht gleich auf Disk kopiert werden", so müssen Sie ihn erst auf Cassette ziehenund dann laden (weilerden Floppy-Bereich überschreibt).

Normal gesicherte Programme, die den Floppy-Speicher ab 42619 überschreiben, werden geladen und dannmit einem Relocator gespeichert. Zur Anzeige kommt "\*\*\* RELOCATING \*\*\*", der Relocator wird generiert, und Sie können den Start-CALL des Programms eingeben. lst er lhnen nicht bekannt, geben Sie nur ENTER ein, was nach dem Relokatieren ein "RET" zu Basic bzw. Maschinensprache bewirkt. lst das Programm bis zu 16 KByte lang, wirdes in den Bildschirmspeicher geladen. Dies hat sich als optimal erwiesen, da so fast alles normal relokatiert werden kann, was z.B. bei "Transmat" nicht oder nur mit Zusatzprogramm klappt. (Theoretisch ist es auch möglich, daß "Break in 150" erscheint. Das bedeutet, daß das Programm größer als ca. 43 bis 44 KByte ist und daher-zumindest bei vortex - nicht direkt auf Disk gezogen werden kann. Dies war aber bei meinen Tests nie der Fall, weshalb ich auf ein Programm, das dies behebt, verzichtet habe.)

Wurden Programm und Relocator korrekt gesaved, müssen Sie, um das Programm von Disk zu starten, seinen Lader (oft Basic) ändern. Dies geschieht, indem man nach Laden des relokatierten Programms bzw. vor dem Start-CALL folgendes eingibt (entsprechender Name einsetzen): "LOAD 'Name des relokatierten Files' mit ".RLC" am Ende'

CALL & AFE2".

Nun steht das Programm so im Speicher, wie es sein soll. Jetzt fehlt nur noch der Start-CALL "CALL ..." aus dem Lader.

Das alles ist bei weitem nicht so kompliziert, wie es klingt, weil die meisten Programme den Floppy-Bereich nicht überschreiben und so mit "Copy-Boss" einfach, schnell und komfortabel kopiert werden können. Wer trotzdem noch Probleme haben sollte, kann mir - bitte mit frankiertem Rückumschlag - schreiben. Wichtig ist noch, daß alle Zahleneingaben (Start usw.) dezimal erfolgen müssen, da hexadezimal eventuell von Basic falsch umgerechnet wird.

Jan-Mirko Maczewski Weberstraße 8 3200 Hildesheim

Bitte wählen

回 F۰ 歴  $\sqrt{22}$ ٦p.  $C = CATalog$  von Disk oder Tape H = Headerless-Bearbeitung

SOPH-BOSS FORCH

Sie die Kopierrichtung

Menn fertig, bitte ENTER o. COPY drücken!

Die Optionen des Programms "COPY-BOSS"

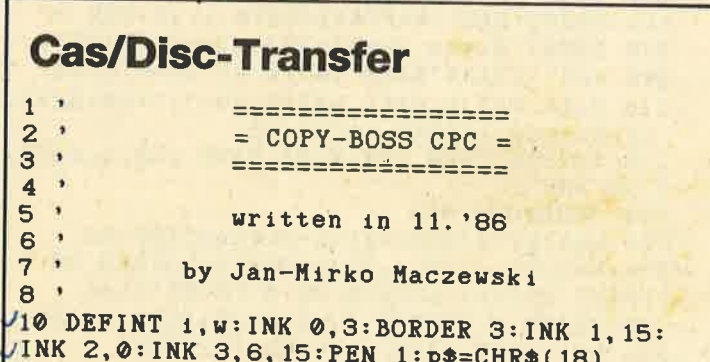

/12 GOSUB 278 'Set Up : Gruenmonitor: CALL &BC02: INK 2, 12: INK 3, 24, 19: PEN 1 /14 CALL &BC65:cas\$=cas\$+CHR\$(11):dsk\$=ds k\$+CHR\$(11):pfl\$=pfl\$+CHR\$(11) 16 MODE 1: PAPER 2: CLS: PRINT SPC(11) CHR\$( 150) STRING\$(15, CHR\$(154)) CHR\$(156) /18 PRINT SPC(11)CHR\$(149)" COPY-BOSS CPC "CHR\$(149) 20 PRINT SPC(11)CHR\$(147)STRING\$(15, CHR\$  $(154)$ CHR\$(153):w=4:PAPER 0 22 WINDOW 1, 40, 4, 25: CLS: PRINT: PRINT" Bit te w"ae\$"hlen Sie die Kopierrichtung !"  $24$  ri\$(0)=cas\$+" "+pfl\$+" "+dsk\$:ri\$(1)=  $\texttt{cas$++$  "+pfl\$+" "+cas\$:PEN 2 26 ri\$(2)=dsk\$+" "+pfl\$+" "+cas\$:ri\$(3)= dsk\$+" "+pf1\$+" "+dsk\$:WINDOW 1,40,5,25 28 FOR i=4 TO 13 STEP 3: LOCATE 15, 1: PRIN  $T r1*( (1-3)/3) : NEXT$ 30 PEN 1: LOCATE 6, 17: PRINT"C = CATalog v on Disk oder Tape  $-32$  LOCATE 6, 19: PRINT"H = Headerless-Bear beitung":LOCATE 1,21 34 PRINT Wenn fertig, bitte ENTER o. COPY dr"ue\$"cken!"; 36 PEN 3:LOCATE 15, w: PRINT ri\$((w-3)/3) 38 GOSUB 274: IF a\$=CHR\$(240) THEN 44 ELS E IF a\$=CHR\$(241) THEN 46 40 IF a\$="h" THEN PEN 1:GOTO 168 /42 IF a\$="c" THEN GOTO 48 ELSE IF a\$=CHR<br>/\$(13) OR a\$=CHR\$(224) THEN 54 ELSE 36 44 wf=-3:GOTO 266 /46 wf=3:GOTO 266 48 CLS: PRINT "TAPE oder DISK - CATalog (T  $/D)$  ?' 50 GOSUB 274: IF a\$="t" THEN : CAS ELSE IF a\*="d" THEN : DISC ELSE 50 52 MODE 2: CAT: CALL &BB18: GOTO 16 54 PEN 1:LOCATE 15,4: PRINT ri\$((w-3)/3): LOCATE 8, 1: PRINT"die jeweiligen Namen"; 56 PRINT" eingeben":LOCATE 1, 19: PRINT p\$ :LOCATE 1, 21: PRINT p\$ 58 LOCATE 6, 17: PRINT"  $G = Neustart des$ Programms ":LOCATE 5, 19 60 PRINT"Wenn fertig, bitte ENTER dr"ue\$" cken!": FOR  $i=7$  TO  $16:LOCATE$  1, i 62 PRINT CHR\$(18): NEXT: LOCATE 4, 8: PEN 1: ON (w-3)/3+1 GOTO 64,66,68,70 64 : CAS: : DISC. OUT: x1\$=cas\$: x2\$=dsk\$: w1=0 :w2=1:GOTO 72 66 : CAS: x1\$=cas\$: x2\$=cas\$: w1=0: w2=0: GOTO 72 68 : CAS: : DISC. IN: x1\$=dsk\$: x2\$=cas\$: w1=1: w2=0:GOTO 72 70 : DISC:: x1\$=dsk\$: x2\$=dsk\$: w1=1: w2=1 72 PRINT x1\$;: INPUT " ",  $q$ \$: IF  $q$ \$="8" THE N RUN ELSE q == UPPER \* (q \*) 74 IF w1 THEN x\$=q\$:GOSUB 260:q\$=x\$ ELSE q\$=LEFT\$(q\$,16) 76 LOCATE 7,8: PRINT q\$; p\$: LOCATE 4, 11: PR INT  $x2*:INPUT$  ",  $z*$ 78 IF z\*="@" THEN RUN ELSE IF z\*="" THEN  $2 $ = 9$ 80 z\$=UPPER\$(z\$): IF w2 THEN x\$=z\$: GOSUB 260:z\*=x\* ELSE z\*=LEFT\*(z\*, 16)<br>82 LOCATE 7, 11: PRINT z\*; p\*: PEN 3: LOCATE 8, 14: PRINT "Namen OK ? (J/N)" 84 GOSUB 274: IF a\*="n" THEN 60 ELSE IF a \$<>"j" THEN PRINT CHR\$(7);:GOTO 84 86 PEN 1: WINDOW 1, 40, 1, 25: PAPER 2: LOCATE

 $\ddot{\bullet}$ 

**G** vortex-ECK

95

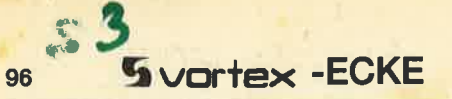

156 INPUT Start-CALL ";sc: IF sc=0 THEN s 7, 2: PRINT x1\$: LOCATE 33, 2: PRINT x2\$  $\sqrt{c} = 45040$  'Statt Start-CALL "RET" ! 88 LOCATE 6, 1: PRINT "von: ": LOCATE 32, 1: PR U158 x=sc:GOSUB 252:POKE &AFEE, wl:POKE &A INT"auf:":POKE &AF01, LEN(q\$):PAPER 0  $\sqrt{FEF}$ , wh: x=INSTR(z\$, ". ") 90 POKE &AF3F, LEN(z\$): adr=&AF6A: x\$=q\$: GO  $\cup$ 160 IF x=0 THEN z1\$=z\$+".RLC" ELSE z1\$=L SUB 258: adr=&AF7A: x\$=z\$: GOSUB 258  $EFT*(z*,x)$ +"RLC' 92 WINDOW 1, 40, 5, 25: CLS: PRINT "Bitte QUEL 162 x=n1:GOSUB 252:POKE &AF10, wl:f=1:adr L"x1\$" EINLEGEN; dann eine TASTE": PRINT"D R";gue\$;"CKEN":CALL &BB18:CLS  $-$  =&B017:  $x$  $=$ z1 $\frac{1}{2}$ : GOSUB 258: POKE & AF5B, 3 ~164 POKE &AF4A, wl:POKE &AF11, wh:POKE &AF 94 PRINT "HEADER": CALL &AF00: bs=PEEK(&AF8  $\sim$  4B, wh:sadr=x:PRINT"RELOCATOR: "z1\$ A) +256\*PEEK(&AF8B): POKE &AF1F, w2  $\sim$  166 POKE & B001, LEN(z1\$): PRINT "Bitte 'ne 96 CLS: 1=PEEK(bs+24)+256\*PEEK(bs+25):asr -Taste dr "ue\$"cken! ": CALL &BB18: GOTO 144 =PEEK(bs+26)+256\*PEEK(bs+27) U168 LOCATE 8.1: PRINT"die jeweiligen Date 98 PRINT SPC(14) "Der HEADER": PRINT: PRINT -n eingeben":LOCATE 1, 21: PRINT CHR\$(18) :PRINT" Name"SPC(10)": ";:FOR i=0 TO 15 J170 LOCATE 6, 17: PRINT" -1 = Neustart des<br>Programms ": LOCATE 5, 19 100 sadr=PEEK(bs+21)+256\*PEEK(bs+22): IF sadr=49152 THEN bf=1 ELSE bf=0 172 PRINT Wenn fertig, bitte ENTER dr "ue\$ 102 PRINT CHR\$(PEEK(bs+1));:NEXT:PRINT:P "cken!":FOR i=4 TO 16:LOCATE 1, i RINT: PRINT" Startadresse : "; sadr U174 PRINT p\$: NEXT: LOCATE 15, 3: PRINT "HEAD 104 PRINT: PRINT" L"ae\$"nge"SPC(9)": ";1:P \_ERLESS":LOCATE 1,5 RINT:PRINT" Autostartadr. : ";asr 106 PRINT:PRINT" Typ"SPC(11)": ";:typ=PE \_176 PRINT"D = auf Diskette SAVEn":PRINT" C = auf Kassette SAVEn": PRINT"Nun ? EK(bs+18): IF typ=0 THEN PRINT"BASIC"  $C$ 178 GOSUB 274: IF a\$="c" THEN w2=0 ELSE I 108 IF typ=1 THEN PRINT"gesch. BASIC"; E<br>LSE IF typ=2 THEN PRINT"bin"ae\$"r";  $\sqrt{F}$  a\$="d" THEN  $w2=1$  ELSE 178  $\cup$  180 FOR 1=5 TO 7: LOCATE 1, 1: PRINT CHR\$(1 110 IF typ=3 THEN PRINT"gesch. bin"ae\*"r  $-8$ : NEXT "; ELSE IF typ=22 THEN PRINT"ASCII"; U182 LOCATE 1,5: INPUT "Startadresse : ", sdr 112 IF typ>3 AND typ<>22 THEN PRINT"unbe  $\cup$ : IF sdr =- 1 THEN RUN ELSE PRINT kannt";  $: "$ ,  $1:IF$   $1=-1$  THEN 184 INPUT "Laenge 114 PRINT CHR\$(18) RUN ELSE PRINT 116 LOCATE 6, 15: PRINT "ENTER = Alles OK -J186 INPUT Sync-Byte :", $sb$ : IF  $sb=-1$  TH weiter !":LOCATE 6,17 LEN RUN ELSE x=sdr:GOSUB 252 118 PRINT"SPACE = "gae\$"ndern des Header  $\cup$ 188 POKE & AFF2, wl:POKE & AFF3, wh: x=1:GOSU s":LOCATE 6, 19: IF w2=1 THEN 122  $-B$  252: POKE & AFF5, wl: POKE & AFF6, wh 120 PRINT"COPY = "gae\$"ndern der Baudra W/190 IF sb>255 THEN 186 ELSE PRINT: POKE & te": GOSUB 254 LAFF8, sb: IF w2=0 THEN 196 122 GOSUB 274: IF w2=0 AND a\$=CHR\$(224) T 192 IF sdr<49152 AND 1+sdr>42619 THEN PR HEN 134 ELSE IF a\$=CHR\$(13) THEN 138 ULINT"Dieser Headerless kann"; ELSE 196 124 IF a\*<>" "THEN 122 ELSE PEN 3:LOCAT 194 PRINT" nicht direkt auf ": PRINT"Disk  $E$  6, 17: PRINT "SPACE = "gae\$"ndern des Hea kopiert werden ! (s. CPC-Magazin !)": END ders": PEN 1: LOCATE 18, 6: INPUT"", sdr: IF s 196 INPUT SAVE-Name : ", z\$: PRINT 'NUR HIE dr=0 THEN sdr=sadr R KEIN GUELTIGKEITS-TEST des Namens ! 126 sadr=sdr:LOCATE 17,6:PRINT sadr;p\$:L 198 POKE &AF1F, w2: PRINT "Bitte das Header OCATE 18,8: INPUT"", 1g: IF 1g=0 THEN 1g=1 less-Tape einlegen und dann eine "; 128 1=1g:LOCATE 17,8:PRINT l;p\$:LOCATE 1 200 PRINT"TASTE DR"gue\$"CKEN !":CALL &BB 8.10: INPUT"", ar: IF ar=0 THEN ar=asr 18: IF sdr>49151 THEN 204 130 asr=ar:LOCATE 17, 10: PRINT asr: p\$:LOC 202 x\$=z\$:adr=&AF7A:GOSUB 258:POKE &AF3F ATE 18, 12: INPUT"", typ: LOCATE 1, 11 LEN(z\$):CALL &B023:RUN 132 POKE bs+18, typ:GOTO 106 204 MODE 0: CALL &AFF1: CALL &AFCA: LOCATE 134 PEN 3: LOCATE 6, 19: PRINT "Baudrate Nr. 1, 12: PEN 3: IF w2=0 THEN : CAS ELSE : DISC ";p\$:LOCATE 18, 19: INPUT"", br 206/ PRINT "Bitte Zielkass./disk"; : PRINT "e 136 IF br<1 OR br>6 GOTO 134 ELSE wb=br: inlegen und PEN 1:GOSUB 254:GOTO 116 208 PRINT"Eine TASTE DR"gue\$"CKEN!":CALL 138 x=sadr:GOSUB 252:POKE &AF10, wl:POKE &BB18: CALL &AFD6: n\$="!"+z\$ &AF4A, wl:POKE &AF11, wh:POKE &AF4B, wh 210 SAVE n\$, b, sdr, l: RUN 140 x=asr:GOSUB 252:POKE &AF50, wl:POKE & 212 CALL &BC6B, 1: POKE &AF18, &C9: MODE 0:C AF51, wh: POKE &AF53, typ: x=1: GOSUB 252 ALL &AFØF: CALL &AFCA: LOCATE 1, 12: PEN 3 142 POKE &AF4D, wl:POKE &AF4E, wh 214 PRINT"Bitte Ziel"x2\$" ein-":PRINT"le 144 WINDOW 1,40,19,25:CLS:IF typ=22 THEN gen und": PRINT"Eine TASTE DR"gue\$"CKEN! GOSUB 316: CALL &AFØF: RUN 216 CALL &BB18: CALL &AFD6:n\$="!"+z\$: SAVE 146 IF sadr>49151 THEN 212 ELSE IF w2=0 n\*, b, sadr, 1: POKE & AF18, 33<br>218 IF f=0 THEN RUN ELSE SAVE z1\*, b, & AFE THEN CALL &AFØF: RUN  $\sqrt{48}$  e=sadr+1:IF e<42620 THEN CALL & AF0F: 2.30:RUN RUN ELSE PRINT \*\*\*\* RELOCATING \*\*\*\* 250 'SUBROUTINEN  $\sqrt{50}$  nl=sadr-(e-42619): IF nl<64 THEN STOP  $\sqrt{252}$  wh=INT(x/256):wl=x-wh\*256:RETURN ELSE IF 1<16385 THEN n1=49152 -254 WINDOW 1, 40, 1, 25: PAPER 2: LOCATE 36, 2 452 ne=nl+l:x=ne:GOSUB 252:POKE &AFE3,wl PRINT b\$(wb):LOCATE 36,3:PRINT"Baud  $-$ : POKE & AFE4, wh:  $x=1+1$ : GOSUB 252 ~256 PAPER 0: WINDOW 1,40,5,25: POKE & B8D1. 154 POKE & AFE9, wl:POKE & AFEA, wh: x=e: GOSU Wbl(wb):POKE &B8D2, wbh(wb):RETURN B 252:POKE &AFE6, wl:POKE &AFE7, wh

-9.3

258 FOR  $i=1$  TO LEN(x\$): POKE  $adr+i-1$ , ASC(  $MID*(x*, i))$ : NEXT: RETURN 260 IF x\$="" GOTO 60 ELSE i=INSTR(x\$, "."  $1:IF$   $i=0$  THEN  $x*=LEFT*(x*, 8):RETURN$ 262 y\*=MID\*(x\*,i,4):IF i>8 THEN x\*=MID\*(  $x*, 1, 8$  +y\* ELSE  $x*=MID*(x*, 1, i-1)+y*$ 264 RETURN 266 PEN 2:LOCATE 15, w: PRINT ri\$((w-3)/3) :PEN 1:w=w+wf:IF wf=3 THEN 270 268 IF w<4 THEN w=13:GOTO 272 270 IF w>13 THEN w=4 272 GOTO 36 274 a\$=INKEY\$:IF a\$="" GOTO 274 276 a\$=LOWER\$(a\$):RETURN 278 IF PEEK(&AF01)<>0 OR PEEK(&B016)<>20 A THEN MEMORY & SFFF: LOAD" ! copyboss. ac 280 FOR 1=240 TO 255 282 FOR ii=1 TO 8:READ w(ii):NEXT 284 SYMBOL i, w(1), w(2), w(3), w(4), w(5), w  $(6), w(7), w(8)$ 286 NEXT 1 288 dsk\$=CHR\$(240)+CHR\$(242)+CHR\$(10)+CH  $R*(8)+CHR*(8)+CHR*(241)+CHR*(243)$ 290 cas\$=CHR\$(244)+CHR\$(246)+CHR\$(10)+CH  $R*(8)+CHR*(8)+CHR*(245)+CHR*(247)$ 292 pf1\$=CHR\$(251)+CHR\$(253)+CHR\$(10)+CH  $R*(8)+CHR*(8)+CHR*(252)+CHR*(254)$ 294 ae\$=CHR\$(250):ue\$=CHR\$(248):gae\$=CHR  $*(255):$ gue $*$ =CHR $*(249):$ FOR  $i=1$  TO 6 296 READ  $b*(i), mbl(i), ubh(i): REXT:wb=1$ 298 RETURN  $300$  '  $UBG - DATAS$ 302 DATA 0, 127, 64, 94, 94, 64, 65, 66, 66, 65, 6 4,65,65,65,64,127,0,254,2,2,2,2,130,66 304 DATA 66, 146, 2, 130, 130, 130, 2, 254, 0, 0,<br>0, 63, 64, 64, 68, 74, 68, 64, 71, 72, 63, 0, 0, 0 306 DATA 0,0,0,252,2,2,34,82,34,2,226,18 252, 0, 0, 0, 0, 102, 0, 102, 102, 102, 62, 0 308 DATA 102, 0, 102, 102, 102, 102, 60, 0, 198,  $0, 120, 12, 124, 204, 118, 0, 0, 0, 0, 1, 1, 1, 63$ 310 DATA 63, 63, 63, 1, 1, 1, 0, 0, 0, 0, 0, 0, 0, 12 8, 192, 224, 240, 240, 224, 192, 128, 0, 0, 0, 0 312 DATA 219, 60, 102, 102, 126, 102, 102, 0 314 DATA 1000, 6, 83, 1500, 9, 55, 2000, 12, 41, 2500, 9, 33, 3000, 5, 27, 3500, 2, 23 316 x=PEEK(bs+19)+256\*PEEK(bs+20) 318 IF x>0 AND x<2048 THEN GOSUB 252:POK E bs+24, wl:POKE bs+25, wh:RETURN 320 PRINT" ASCII !": PRINT"Bitte L"ae\$"ng e eingeben !";: INPUT":", 1\$ 322 IF 1\$="" THEN 324 ELSE 1=VAL(1\$):GOT 0 338 324 IF wi=1 THEN PRINT"Ich kann die L"ae \$"nge auch nicht": PRINT" bestimmen": END 326 LOCATE 1, 2: PRINT p\$: 1=2048: LOCATE 3,  $2:PRINT "L"ae*"nge: ";1$ 328 POKE &AFF8, &2C: w=INT((sadr-260)/256) :POKE &AFF2, sadr-260-w\*256 330 POKE &AFF3, w: POKE &AFF6, 1 332 CALL & AFF1: ln=PEEK(sadr-241)+256\*PEE  $K(sadr-240): l=l+ln: LOCATE$  10, 2: PRINT 1 334 IF 1n=2048 THEN 332 336 PRINT"Zum zweiten ASCII-Block spulen + <TASTE>":CALL &BB18 338 x=1:GOSUB 252:POKE bs+24, wl:POKE bs+  $+25$ , wh: x=sadr- $(sadr+1-42619)$ : GOSUB 252 340 POKE bs+21, wl:POKE bs+22, wh:RETURN

 $(-8, -3)$ 

# **MC-Generator**

"CMC.BIN"-Generator<br>fuer den COPY-BOSS CPC  $\overline{2}$  $\rightarrow$  $3<sup>1</sup>$  $\overline{\mathbf{4}}$ ' written in 11.'86 by J-M Maczewski  $5<sup>1</sup>$ 10 z=190:FOR 1=&AF00 TO &B03A STEP 8 FOR  $i = 0$  TO 7  $20$ 30  $READ$   $w*: w=VAL$  ("&"+ $w*$ ) 40 POKE i+ii, w: sum=sum+w 50 NEXT ii 60  $z=z+10:$ READ chksum\$ IF sum<>VAL("&"+chksum\*) THEN 150 70 80 sum=0: PRINT "Zeile"z "OK. " **90 NEXT 1** 100 PRINT"Fertig zum Speichern !" 110 PRINT"Bitte Kass./Disk einlegen und 120 PRINT"eine Taste druecken ! 130 CALL &BB18 140 SAVE "copyboss.mc", b, &AF00, 312: END 150 PRINT CHR\$(7)CHR\$(24); 160 PRINT "DATA-FEHLER"CHR\$(24) 170 PRINT"in Zeile"z".": END 200 DATA 06,00,21,6A, AF, 11,00,90, 1E1 210 DATA CD, 77, BC, 22, 8A, AF, C9, 21, 445 220 DATA 00,00, CD, 83, BC, CD, 7A, BC, 40F 230 DATA 21, 8C, AF, CD, 60, AF, 3E, 00, 376 240 DATA FE, 00, 28, 05, 21, C5, AF, 18, 2D8 250 DATA 03, 21, CO, AF, CD, 60, AF, 21, 390 260 DATA 97, AF, CD, 60, AF, 21, AB, AF, 49D 270 DATA CD, 60, AF, CD, 18, BB, 06, 00, 382 280 DATA 21, 7A, AF, 11, 00, CO, CD, BC, 374 290 DATA BC, 21, 00, 00, 11, 00, 00, 01, 0EF 300 DATA 00,00,3E,00,CD,98,BC,CD,32C 310 DATA 8F, BC, 3E, 00, C8, C3, FD, AF, 4C0 320 DATA 7E, FE, 00, C8, CD, 5A, BB, 23, 449 330 DATA 18, F6, 00, 00, 00, 00, 00, 00, 10E 340 DATA 00,00,00,00,00,00,00,00,000 350 DATA 00,00,00,00,00,00,00,00,000 360 DATA 00,00,00,00,00,00,00,00,000 370 DATA 00,00,00,00,42,69,74,74,193 380 DATA 65, 20, 5A, 69, 65, 6C, 00, 65, 27E 390 DATA 74, 74, 65, 20, 65, 69, 6E, 6C, 315 400 DATA 65, 67, 65, 6E, 20, 75, 6E, 64, 306 410 DATA 0A, 0D, 00, 65, 69, 6E, 65, 20, 1D8 420 DATA 54, 61, 73, 74, 65, 20, 64, 72, 2F7 430 DATA F8, 63, 6B, 65, 6E, 20, 21, 00, 2DA 440 DATA 6B, 61, 73, 73, 00, 64, 69, 73, 2F2 450 DATA 6B,00,21,00,00,11,00,60,1BD 460 DATA 01,00,40, ED, B0, C9, 21,00, 208 470 DATA 60, 11, 00, 00, 01, 00, 40, ED, 25F 480 DATA B0, C9, 21, 7B, A6, 11, 00, 00, 2CC 490 DATA 01,00,00, ED, B8, C3, F0, AF, 408 500 DATA C9, 21, 00, C0, 11, 00, 40, 3E, 239 510 DATA 2C, CD, A1, BC, C9, 21, 17, B0, 407 520 DATA 06,00, CD, 8C, BC, 21, E2, AF, 3CD 530 DATA 11,30,00,01,00,00,3E,02,082 540 DATA CD, 98, BC, CD, 8F, BC, C9, 00, 502 550 DATA 00,00,00,00,00,00,00,00,000 560 DATA 00,00,00,2A, F2, AF, 22, 4A, 237 570 DATA AF, 2A, F5, AF, 22, 4D, AF, 3E, 3D9 580 DATA 02, 32, 53, AF, CD, F1, AF, C3, 466 590 DATA IE, AF, FF, FF, FF, FF, FF, FF, 6C7

# Zeilen während des Programmablaufslöschen

lm Schneider-Magazin 1/87 konnte die letzte Leserfragenicht beantwortet werden. Sie lautete: Wie kann ich einen Sprung in den Ready-Modus nach einem DELETE-Befehl in einem Basic-Programm verhindern, um z.B. DATA-Zeilen, die nur einmal verwendet werden, zu löschen? Mir sindzwei Wege bekannt, dies zu erreichen.

6128

### Lösung 1

 Sie läuft ohne Peeks und Pokes ab, ist jedoch nurfür Geräte mit Floppy geeignet. Der Befehl DELETE kehrt in den Ready-Modus zurück, nicht aber die Anweisung CHAIN MERGE mit der Möglichkeit, Zeilen zu löschen. An einemBeispielprogramm sei dies erklärt:

- 1O PRINT"Es sollen die Zeilen 1000 bis 1020 gelöschtwerden"
- 20 PRlNT"Jetzt läuft das Programm normal"
	- normales Programm
- 500 OPENOUT"del.del": REM Name beliebig
- 510 PRINT#9, "1000'": REM erste zu löschende Zeile mit' $\sim$

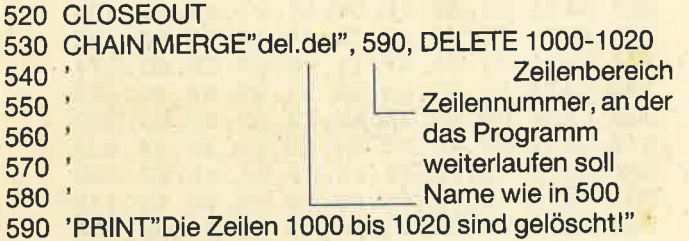

weiter im Programm

lOOO PRlNT"Diese Zeile wird gelöscht. Es bleibt: 1000"' 1010 REM Diese Zeile verschwindet ganz.1020' REM Es dürfen auch mehr sein.

#### Restprogramm

 Das Programm kann sich auch selbst löschen. Nur die erste gelöschte Zeile bleibt mit dem Haken ' erhalten. (Es mußte etwas ins File "del.del" geschrieben werden.)

Die Vorteile dieser Methode liegen darin, daß sie keine besonderen Tricks beinhaltet, sich auf allen CPCs anwenden läßt und die Möglichkeit bietet, auch Zeilen einzufügen (s. 510). lhre Nachteile sind neben einer langsamen Ausführung folgende: Eine Diskette muß eingelegt sein; das File "del.del" belegt 1 KByte auf Diskette; definierte Funktionen werden gelöscht.

## Lösung 2

Eleganter geht es mit einer Maschinenroutine. Der Trick besteht darin, daß man eine Zeile durch Eingabe ihrer Nummer löschen kann. Diese wird dann als String dem

Programm übergeben, das wiederum ihre Adresse berechnet, um sie zu löschen. Dieses Maschinenprogramm ist injedem Adreßbereich lauffähig. Wie jeder gute Trick besitzt es ein paar Einschränkungen:

fl öra '\*\*,d t,ttt4 'ürr ' . {r

- Es darf nicht innerhalb einer FOR/NEXT- oder WHILE WEND-Schleife aufgerufen werden.
- Nur Zeilen nach der Aufrufzeile lassen sich löschen.
- Es lautet für CPC 464, 664 und 6128 jeweils anders (siehe DATA-Zeilen).

Allerdings weist es auch einige Vorteile auf: Die Ausführung erfolgt sehr schnell; eine Diskette ist nicht erforderlich; definierte Funktionen werden nicht gelöscht; es wird kein Vektor verbogen.

Reinhard Pekx

# DELETE

```
100:'MC-Generator & Demo
110 MODE 2
120 adr=HIMEM-57
130 MEMORY adr-1

r40
READ po :IF Po=-l GOTO 19O
150
160
t7@
180GOTO L4O
190200 IF PEEK(&BB4F)=&70 THEN RESTORE 1130

zto IF PEEK(&884F)=&14 THEN RESTORE 1160
220GOTO 14@230 IF sum<>0 THEN PRINT"ERROR":STO

240500:' Beginn Ihres Hauptprogramme:

 51O isun=sun+PoIF po<0 THEN 230
        POKE adr+i, po:i=i+1 IF PEEK(&834F)=&?8 THEN RESTORE 11OO520 PRINT"Es sollen die Zeilen 1000 "
530 PRINT"bis 1170 geloescht werden."
530 PRINT"bis 1170 geloescht werden.'<br>540 i  =1000' :=> 1. Loeschzeile
550 j = 10' :=> Zeilenabstand
560 ende=1170' :=> letzte Loeschzeile
570 del$=STR$(i):CALL adr, Gdel$
 58O i=I+J : IF l<=ende GOTO 57O590 PRINT"Die Zeilen 1000 bis 1170 "
600 PRINT"slnd geloescht! "610 :620:' weiter im Programm
 630 :1000 'Diese und die folgenden Zeilen
1010 'werden geloescht (ohne Rest)<br>1020 DATA 61,192,205, 0,185, 33,254
1020 DATA 61, 192, 205, 0, 185, 33, 254<br>
1030 DATA 255, 57, 62, 46, 134, 79, 62<br>
1040 DATA 0, 35, 142, 71, 197, 235, 78<br>
1050 DATA 6, 0, 35, 94, 35, 86, 235<br>
1060 DATA 209, 213, 237, 176, 151, 18, 225<br>
1060 DATA 209, 213, 
 1070 DATA 126,254, 48, 35, 56,250, 43
1080 DATA 205,

1O9@ : 'fuer CPC 4641100 DATA 4,238,218,198
 1110 DATA 230,195,156,250,-6609
1120 : 'fuer CPC 664
 1130 DATA 212, 238, 218, 170
 1140 DATA 231,195, 80,203,-6667
1 150 : 'fuer 6 1281160 DATA 207,238,218,165
 1170 DATA 231, 195, 77, 203, -665.
```
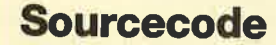

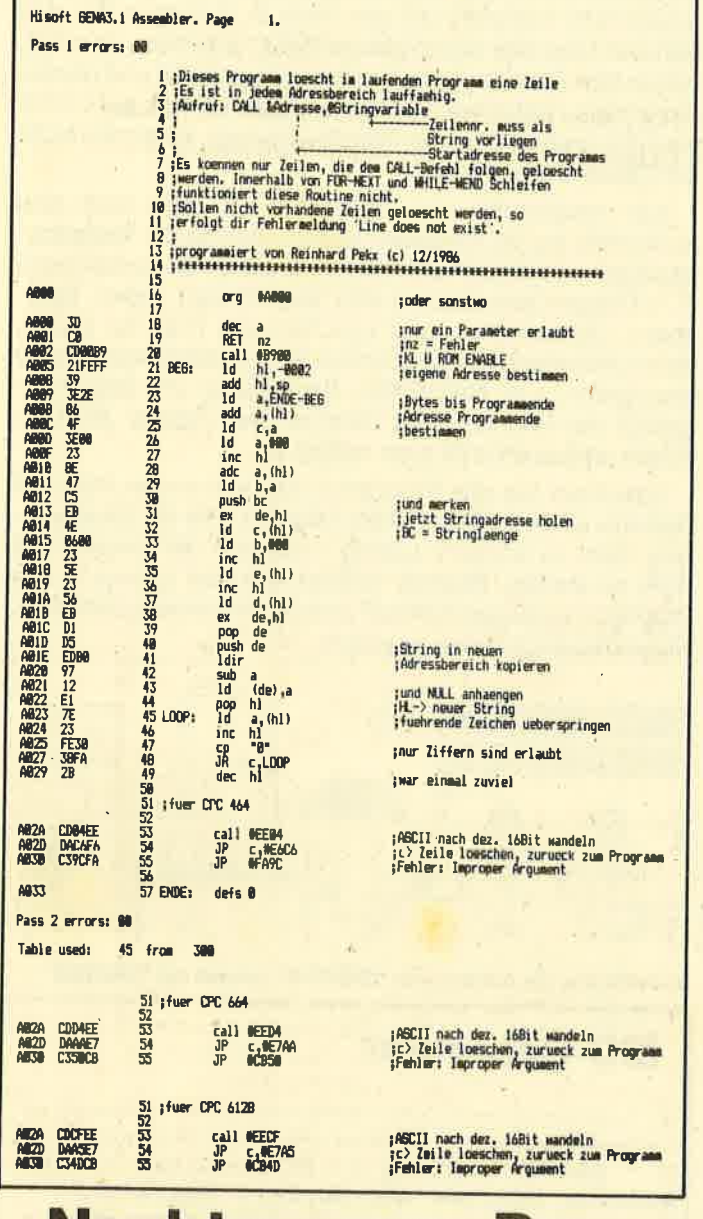

# **Nachtrag zum Pro**gramm Elektra-CAD

Selbst bei diesem wirklich guten Programm aus Heft 5/ 86 kann es vorkommen, daß sich der Rechner plötzlich mit der Meldung "Memory full" verabschiedet und die bis dahin geleistete Zeichenarbeit zunichte macht. Mit der folgenden Änderung kann dies nun nicht mehr passieren.

Nach Drücken der F-Taste erscheint, ohne Beeinträchtigung einer anderen Funktion, in der Menüzeile die Mitteilung, wieviel Speicherraum noch vorhanden ist. Nun läßt sich entscheiden, ob man weiterarbeiten oder besser zwischenspeichern sollte.

1650 IF INKEY (53) = 0 THEN GOSUB 10000 'Taste F 10000 REM \*\*\*\*\* Anzeige des Speichers \*\*\*\*\* 10010 IF  $m = 1$  THEN CLS $#1$ 10020 PRINT#1, "Noch freier Speicherraum (Bytes):"; 10030 PRINT#1, FRE (0):RETURN **Karl Heinz Maier** 

# **Crazy Screen**

In vielen Action-Programmen blinkt oder wackelt der Bildschirm, wenn der Spieler ein Leben verliert oder den nächsten Level erreicht. "Crazy Screen" läßt nun den beschreibbaren Bildschirmbereich erst nach rechts oben wandern, dann dreht er ein paar Runden und kommt in die Mitte zurück.

In Spielen ist es natürlich günstiger, den INPUT-Befehl von Zeile 10 durch eine feste Zuweisung zu ersetzen, z.B.:

### 10  $ve = 20$ : anz = 5

Das Programm beschreibt durch OUT-Befehle direkt die Register 2 und 7 des Video-Chips. (Diese Befehle stammen allerdings aus Heft 5/86, Seite 78, von "Schneider International".) **Patrick Landvogt** 

**Erdbeben** \*\*\*\*\*\*Crazy Screen\*\*\*\*\*  $\mathbf{1}$ \*\*\*\*\*\*\*(c)1987 by\*\*\*\*\*\*  $\overline{2}$ 3 ' \*\*\* Patrick Landvogt\*\*\*  $\overline{\mathbf{A}}$ 10 INPUT "Verzoegerung"; ve: INPUT "Anzahl der Runden";anz 20 FOR n=1 TO 4:0UT &BC00, 7:0UT &BD00, 30  $+n:OUT$  &BC00, 2: OUT &BD00, 46-n: FOR  $v=1$  TO ve:NEXT:NEXT 30 FOR m=1 TO anz 40 FOR n=33 TO 26 STEP -1:OUT &BC00, 7:OU T &BD00, n: FOR v=1 TO ve: NEXT: NEXT 50 FOR n=43 TO 50:0UT &BC00, 2:0UT &BD00,  $n:FOR$  v=1 TO ve: NEXT: NEXT 60 FOR n=27 TO 34: OUT &BC00, 7: OUT &BD00,  $n: FOR$  v=1 TO ve: NEXT: NEXT 70 FOR n=49 TO 42 STEP -1:OUT &BC00, 2:OU T &BD00, n:FOR v=1 TO ve:NEXT:NEXT 80 NEXT 90 FOR n=2 TO 4:0UT &BC00, 7:0UT &BD00, 34  $-n:OUT$  &BC00, 2: OUT &BD00, 42+n: FOR v=1 TO ve: NEXT: NEXT

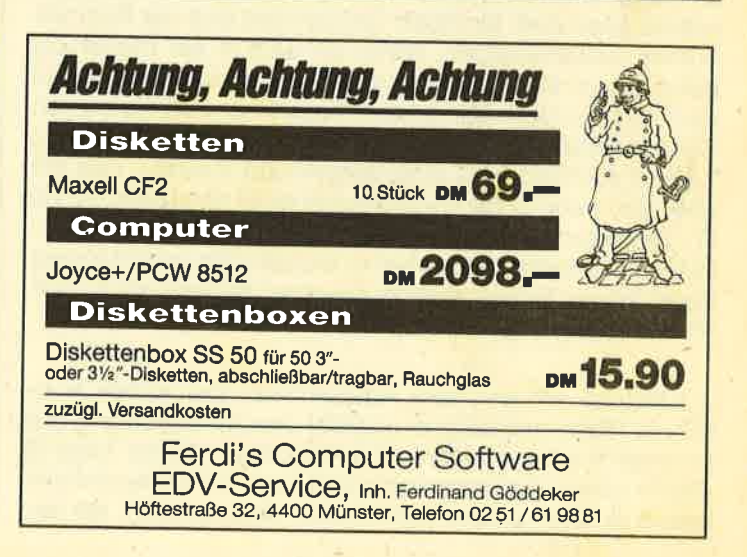

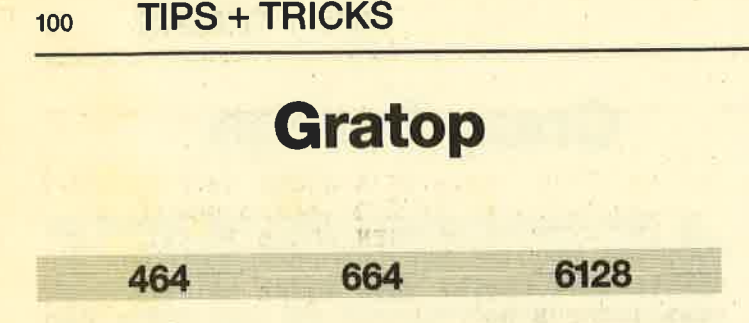

Bei "Gratop" handelt es sich um ein kurzes und leistungsfähiges Grafikprogramm für alle CPCs, das sich einfach bedienen läßt. Es ermöglicht die Erstellung (Mode 2) und den Ausdruck pixelgenauer Bilder (Mode 1). Gezeichnet wird dabei wie in Mode 1 (augenfreundlich, weil noch gezoomt ist!). Die Druckerroutine läuft auf dem NLQ 401, DMP 2000 und kompatiblen Geräten.

Die Arbeit mit "Gratop" läuft folgendermaßen ab: Zunächst erscheint das Hauptmenü mit Gitterkreuz für 10 $*6$ Zeichen. ln der Mitte kommt ein kleiner Mal-Cursorzur Darstellung, der sich mit den Cursor-Tasten bewegen läßt. Punkte werden mit COPY gesetzt bzw. gelöscht. Das Zeichnen und Löschen von Linien in senk- oderwaagrechter Richtung erfolgt unter gleichzeitigem Druck auf COPY und eine der Cursor-Tasten (nach COPY-Cursor nicht zu lange warten wegen Tastenrepeat). Beim CPC 6128 kann anstelle der COPY-Taste die Punkt-Taste im Zehnerfeld verwendet werden.

Nach Betätigung der Taste T erscheint im oberen linken Bildausschnitt ein Rahmen; er entspricht dem Ausschnitt, in dem gearbeitet wird. Haben Sie bereits etwas gemalt, sehen Sie dies in die Länge gezogen, wie in Mode 2 üblich. Nochmaliges Drücken der Taste T holt den Menüschirm mit dem vergrößerten Ausschnitt des Rahmens (Zoom) zurück. Jetzt können Sie weiterzeichnen. Der kleine Rahmen läßt sich ebenfalls mit den Cursor-Tasten steuern. Auf diese Weise kann man jeden Ausschnitt vergrößern und ändern. Eine weitere Möglichkeit zur Bearbeitung besonders gut gelungener Teilbilder ist mit dem Kopieren und Abspeichern gegeben.

Beginnen wir mit dem Kopieren. Legen Sie den kleinen Rahmen über den Teil des Bildes, den Sie an einer anderen Position haben möchten. Ein Druck auf Taste S speichert diesen Ausschnitt. Bewegen Sie nun den Rahmen zum Zielpunkt; Betätigung von COPY setzt dann seinen lnhalt an dieser Stelle ab. Während der ganzen Zeit bleibt der gewählte Ausschnitt sichtbar! Danach läßt sich der Rahmen normal weiterbewegen. Wenn Sie sich in der Plazierung geirrt haben, stellt das auch kein Problem dar. Bringen Sie den Rahmen über den letzten Ausschnitt und bereinigen Sie den Fehler durch Druck auf Taste C. Mit C läßt sich das Teilbild auch mehrere Male setzen und löschen. Das gilt aber nur, wenn in der Zwischenzeit nicht getauscht wurde (T). Probieren Sie einfach etwas aus; Sie werden dann merken, was gemeint ist. Das bisher erstellte Bild wird übrigens durch keinen Befehl zerstört; falscher Umgang mit S, CO-PY und C ist ausgeschlossen.

Kommen wir nun zum Abspeichern. Der rechte Ausschnitt (Rahmenbreite) ermöglicht dies für besonders gut gelungene oder oft gebrauchte Teilbilder. Mit der Taste B wird in diesen Bildern geblättert (3 Seiten). Rahmeninhalte lassen sich von diesen Seiten holen oder ablegen. Mit der

Taste O stellen Sie das Originalbild her. Auf den Datenspeicher abgelegt wird mit A, von dort geholt mit H. Dazu ein Beispiel: Drücken Sie zuerst O (zur Sicherheit, daß der Originalschirm komplett ist) und dann B. Bewegen Sie den Rahmen über das abzulegende Motiv, speichern es mit S, fahren den Rahmen ganz an den rechten Rand und plazieren es dort nach lhren Wünschen. Durch Druck auf COPY wird der Ausschnitt in der Tabelle abgelegt, aber noch nicht auf Diskette gespeichert

Vom Hauptmenü aus können Sie sich auch noch eine Kurzanleitung (A) ausgeben lassen, welche die Tastenbelegungen und deren Funktionen enthält. lm Diskettenmenü (F = Floppy-Operationen) sind Befehle zum Laden, Speichern, Umbenennen und Löschen von Files zu finden. Beim Umbenennen und Löschen ist dervollständige Name einzugeben, z.B. NAME.XXX. Beim Laden und Speichern genügt der Bildname, da "Gratop" den Extend .SCR für Screen selbst erkennt bzw. anfügt.

Speichern Sie das Programm vor dem ersten Start auf Diskette ab (kein Break mehr möglich, um die Bilderstellung nicht zu stören!). Listing 1 ist nach der Eingabe mit RUN zu starten. Ebenso verfährt man mit Listing 2. Alle Programme müssen sich auf einer Diskettenseite befinden. Andreas Haschke & Norbert Raschdorf

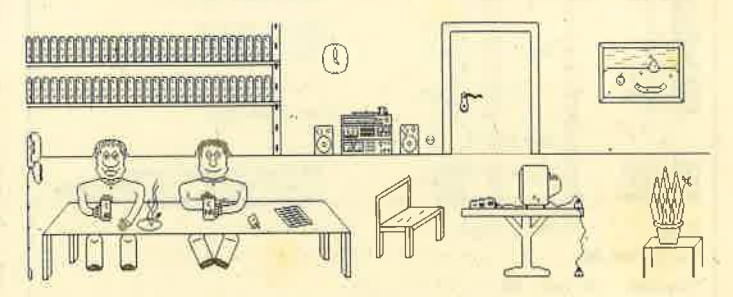

Selbstbildnis der Autoren von "GRATOP", erstellt mit "GRATOP"

MG-Generator t 2 ' GRATOP Listing 1 MC-Routinen -- by Andreas Haschke und Norbert Raschdorf  $3$   $1 - - - -$ 4 s=0:FOR 1=&8000 TO &80B2:GOSUB 5:NEXT:<br>POKE &817B,&FF:POKE &8244,&FF:FOR 1=&824 POKE &817B,&FF:POKE &8244,&FF:FOR i=&824<br>5 TO &82DC:GOSUB 5:NEXT:FOR i=&84BD TO & 8523:GOSUB 5:NEXT:GOTO 13  $5$  READ  $w$ \$: $w=VAL$ ("&"+ $w$ \$):POKE i, $w:s=s+w:R$ ETURN 6 DATA ED, 73, AF, 80, 21, A0, 80, CD, 86, 80, 21, 80, FF, 22, B1, 80, 6, 50, C5, DD, 21, B3, 80, FD, 21 , ?c, 8 1, 6, C8, C5, 7E, F, F, F, F, E6, F, DD, 7'l,O,V E, E6, F, FD, 77, 0, CD, 29, BC, DD, 23, FD, 23, C1, 1 0, E5, CD, 52, 80, 2A, B1, 80, CD, 20, BC, 22, B1, 80, C1, 10, CB, 21, A4, 80, CD, 86, 80, ED, 7B, AF 7 DATA 80, C9, 21, A7, 80, CD, 86, 80, CD, 7D, 80, <sup>2</sup>1, 83, 80, CD, 86, 80, 2t, AC, 80, CD, 86, 80, 2 1, A <sup>7</sup>,8O, CD, 86, 80, CD, 7D,8O,2L,7C, 81, CD, 86, <sup>80</sup> , 2 1, AC, 8@, CD, 86,80, C9, 6, 38, 3E, O, CD, 90, 80 , 10, F9, 7E, FE, FF, C8, CD, 90, 80, 23, 18, F6, CD, 2E, BD, 38, FB, CD, 31, BD, CD, 1B, BB, FE, FC, 28 8 DATA A8, C9, 1B, 33, C, FF, 1B, 32, FF, 1B, 4B, 0, 1, FF, D, A, FF, 0, 0, 0, 0 9 DATA 3A, 6, 0, FE, 80, 20, 5, 2A, 85, B2, 18, 3, 2

A, 26, B7, CD, 1A, BC, C9, 11, 0, 40, 21, 0, C0, 1A, 4 6,77,78,12,13,23,3E,80,BA,20,F4,C9,CD,45 ,82, 11, DD, 82, 6, 30, C5, E5, 1, A, 0, ED, B0, E1, C D, 26, BC, C1, 10, F2, C9, CD, 45, 82, 11, DD, 82, 6, 30, C5, E5, 6, A, 1A, AE, 77, 23, 13, 10, F9, E1<br>10 DATA CD, 26, BC, C1, 10, EE, C9, 11, DD, 82, 21 , 50, CO, 6, 30, C5, E5, 6, A, C5, 1A, B7, 20, 6, 1, 8, 0, 9, 18, 8, 6, 8, 7, 38, 13, 23, 10, FA, 13, C1, 10, E 9, E1, 6, 4, CD, 26, BC, 10, FB, C1, 10, DA, C9, C5, E 5, F5, 6, 4, 36, FF, CD, 26, BC, 10, F9, F1, E1, C1, 1  $8.0<sub>c</sub>$ 

11 DATA FE, 1, CO, DD, 7E, 0, FE, 1, 28, 9, FE, 2, 2 8, 2B, 21, 24, 85, 36, 0, 21, 25, 85, 11, 95, 90, CD, 1,85, CD, 7,85, 21, F5, 8C, 11, 25, 85, CD, 1,85, C D, 1, 85, CD, 1, 85, 21, 24, 85, 34, 7E, FE, 4, CO 12 DATA 36, 0, C9, 3A, 24, 85, FE, 0, C8, CD, D0, 8 4, 18, F5, 1, D0, 7, ED, B0, C9, 21, 46, C0, 11, 95, 9

C, 6, C8, C5, E5, 6, A, 1A, 4E, 77, 79, 12, 23, 13, 10 , F7, E1, CD, 26, BC, C1, 10, EC, C9 13 IF s<>50052 THEN PRINT "ERROR !! DATA

's ueberpruefen!": END 14 SAVE"GRA-TOP. MC", b, &8000, &524: SAVE"GR

A-TOP. STB", b, &8525, &1770

# **Top-Grafik**

 $2' ==$  GRATOP == COPYRIGHT 1986 by Andr eas Haschke & Norbert Raschdorf  $\mathbf{B}$ 4 MEMORY & SFFF: DEFINT a-z: BORDER 0: SYMBO L 255, 102, 24, 24, 102: z=&4000: v=64: t=&BB06 :  $1 = 8BBO3: a = 1: b = 1: PRINT CHR* (23) CHR* (1): I$ NK  $0, 0:CLS: 1$ \$=CHR\$(24):SPEED KEY 15, 1 5 LOAD "gra-top.mc", &8000 6 tausch=&8258:ablegen=&826B:copy=&8282: malen=&829D:druck=&8000:symtab=&84BD 7 INK 1,26: MODE 2: CALL malen 8 FOR  $i=-1$  TO 640 STEP v: PLOT  $i, 0:DRAWR$  $0,400:$ PLOT  $0,1:DRAWR 640,0:NEXT$ 9 PRINT 1\$" GRATOP "1\$" (A)nleitung (T)a (F)loppy-Operationen (D)rucken " uschen 1\$" (C) BY AH & NR "1\$:ORIGIN 0,382:TAG:  $x=312:y=-184:CALL$  1 10 MOVE  $x, y: PRINT$  CHR\$(255);: $i=x:j=y:CAL$  $L$  t: IF  $f=0$  THEN 12 11 q=z+ABS(y/8)\*&800-ABS(y\v)\*&3FB0+x\v:  $w=128/2^(x-(x-v)xv)xv)$  /8): POKE q, PEEK(q)  $XOR$   $w: f = 0$ 12 IF INKEY(0)=0 AND y<0 THEN y=y+8 ELSE IF INKEY(2)=0 AND  $y$ >-376 THEN  $y=y-8$  ELS E IF INKEY(8)=0 AND  $x>0$  THEN  $x=x-8$  ELSE IF INKEY(1)=0 AND  $x < 632$  THEN  $x=x+8$ 13 IF INKEY(9)=0 OR INKEY(7)=0 THEN MOVE  $x, y:PRINT$  CHR\$(131); : f=1 14 MOVE i, j: PRINT CHR\$(255); 15 IF INKEY(69)=0 THEN 31 ELSE IF INKEY( 51)=0 THEN 17 ELSE IF INKEY(53)=0 THEN 3 4 ELSE IF INKEY(61)=0 THEN 16 ELSE 10 16 CALL tausch: CALL symtab, 2: CALL druck: CALL tausch: GOTO 7 17 fl=1:MODE 2: CALL tausch  $18$   $c=a:d=b:GOSUB 30$ 19 IF INKEY(51)=0 THEN 29 20 IF INKEY(69)=0 THEN GOSUB 30: CALL sym tab, 2: SAVE "GRA-TOP. STB", B, &8525, &1770: GO

**SUB 30** 21 IF INKEY(44)=0 THEN GOSUB 30: CALL sym tab, 2: LOAD "GRA-TOP. STB", &8525: GOSUB 30 22 IF INKEY(34)=0 THEN GOSUB 30: CALL sym tab, 2: GOSUB 30 23 IF INKEY(54)=0 THEN GOSUB 30: CALL Sym tab. 1: GOSUB 30 24 IF INKEY(0)=0 AND b>1 THEN b=b-1 ELSE IF INKEY(2)=0 AND  $b < 20$  THEN  $b = b + 1$  ELSE IF INKEY(1)=0 AND a<71 THEN a=a+1 ELSE I F INKEY(8)=0 AND  $a>1$  THEN  $a=a-1$ 25 LOCATE a, b: IF INKEY(60)=0 THEN GOSUB  $30:CALL$  ablegen:  $ov=1: f1=0: GOSUB$  30 26 IF INKEY(62)=0 THEN CALL 1: CALL CODY: CALL t ELSE IF INKEY(9)=0 THEN  $o$ v=0 27 IF a=c AND b=d THEN 19 ELSE GOSUB 30:<br>IF ov THEN IF f1 THEN LOCATE c, d:CALL co py:LOCATE a, b: CALL copy ELSE LOCATE a, b: CALL  $copy:f1=1$ 28 GOTO 18 29 z=&4000+a-1+(b-1)\*80:GOSUB 30:INK 1,0 :CALL ablegen:CALL tausch:GOTO 7 30 PLOT c\*8-8, 415-d\*16: DRAWR 79, 0: DRAWR  $0, -95:DRAWR - 79, 0:DRAWR 0, 95:RETURN$ 31 ZONE 80: MODE 2: PRINT TAB(25)1\$" ANLEI TUNG: "i\$,, i\$" CURSOR-KEYS "i\$" in gewue nschte Richtung steuern ",, i\$" T "i\$" Bi ldschirm tauschen", 1<sup>\$"</sup> COPY "i<sup>\$</sup>" in Mal<br>bildschirm Punkt setzen / loeschen", TAB (22) 1\$" GESAMTBILDSCHIRM "i\$,, 32 v\$=" Rahmeninhalt ":z\$=" Teilbilder " :PRINT 1\$" S "i\$v\$"speichern",, i\$" COPY "i\$v\$"ablegen", i\$" C "i\$v\$"kopieren", i<br>\$" H "i\$" holt"z\$"von Disc", i\$" A "i\$"<br>legt"z\$"auf Disc ab", i\$" B "i\$" blaette rn der"z\$, 33 PRINT i\$" O "i\$" Originalbildschirm w iederherstellen",,TAB(48);i\$" -- Druecke Taste fuer MENUE -- "i\$:CALL t:GOTO 7 34 INK 1,0: CALL tausch: CALL symtab, 2: CAL L tausch: MODE 2: INK 1,26 35 MODE 2:CAT 36 LOCATE 1, 15: PRINT 1\$" (S) AVE (L) OAD ( E)RA (R)EN (M)enue "i\$;CHR\$(20):PRINT 37 IF INKEY(60)=0 THEN 38 ELSE IF INKEY( 36)=0 THEN 39 ELSE IF INKEY(38)=0 THEN 7 ELSE IF INKEY(58)=0 THEN 40 ELSE IF INK  $EY(50)=0$  THEN 41 ELSE 37 38 d\$="SAVE":GOSUB 42: IF a\$<>"" THEN SAV E b\$, b, &4000, &4000: GOTO 17 ELSE 36<br>39 d\$="LOAD": GOSUB 42: IF a\$<>"" THEN LOA D b\$, &4000: GOTO 17 ELSE 36 40 CALL 1: INPUT"Loeschen "; d\$: IF d\$<>"" THEN : ERA, @d\$: GOTO 35 ELSE 36 41 CALL 1: INPUT"OLD Name, NEW Name ";ol<br> $\Rightarrow$ , nn  $\Rightarrow$ : IF ol  $\Rightarrow$ <>"" OR nn  $\Rightarrow$ <>"" THEN ; REN, Gn n\$, @ol\$: GOTO 35 ELSE 36 42 CALL 1: PRINT: PRINT d\$:: INPUT" Filenam  $e: "ia$:b$=a$+".scr ":RETURN$ 

 $101$ 

# sYsDlsc-Ein Diskettensystem

# RSX-Befehlserweiterung für Disketten- und Speicherzugriffe

464 664 6128

Dieses Programm erweitert die Disketten- und Speichermanipulationsbefehle unter Basic. Folgende RSX-Befehle werden installiert:

1. IOPEN, IOLOSE, IRECORD, IGET, IPUT, ISEC.WR, **ISEC.RD, IFORMAT** 

Form und Funktion der Befehle

**ISEC.RD** 

**ICLOSE** 

 $IGET, @$  $IPUT, @.$ **ISYSTEM** 

IROM, 0. IROM,7

## 2. ISYSTEM, IROM, ILDIR, ILDDR, ICHIR, IRESULT, IAK-KU, IFLAG, IDOKE und ICALLSTR, IWRITE

Mit den Befehlen der ersten Gruppe ist man in der Lage, eine Relative Dateiverwaltung zu betreiben und Sektoren einzeln anzusprechen. Der zweite Teil ermöglicht es, Systemroutinen in den ROMs aufzurufen, die Register zu laden und abzurufen sowie Speicherverschiebungen vorzunehmen.

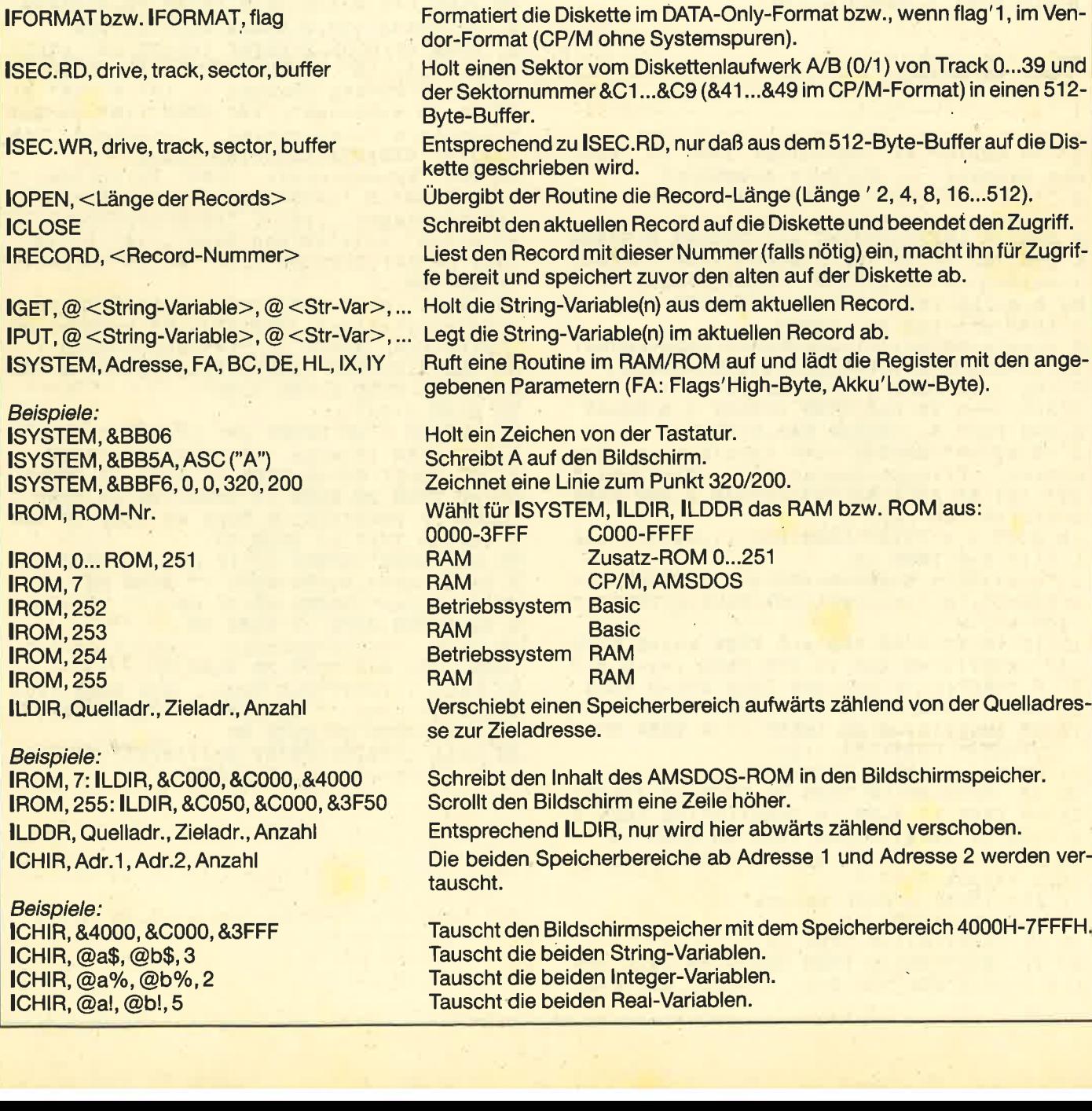

IRESULT, @BC%, @DE%, @HL%, @IX%, @IY% Beispiele: **ISYSTEM, &BB69** IRESULT, @UR%, @UR%, @OL%

IAKKU, @A% **Beispiel:** 

ISYSTEM, &BB06: IAKKU, @CHAR% IFLAG, @F%

**Beispiel:** 

ISYSTEM, &BD2E: IFLAG, @busy%: busy%'(busy% AND 1)'1 ICALLSTR, @program\$ oder<br>ICALLSTR, "<Program in ASCII-Zeichen>" **IWRITE, Quelladr., Anzahl Beispiel: IROM, 252: IWRITE, &738, &3E** 

**Dieter Deifel** 

Füttert die Integer-Variablen BC bis IY nach Aufruf eines ISYSTEM-Befehls mit den Werten der entsprechenden Register.

Holt die Größe des aktuellen Textfensters. Füttert UR% mit dem Wert von DE, also rechts'High, unten'Low, und OL% mit dem Wert von HL, also links'High, oben'Low.

Füttert A% mit dem Wert des Akkus nach dem letzten ISYSTEM-Befehl.

Wartet auf ein Zeichen von der Tastatur und speichert es in CHAR% ab. Füttert F% mit dem Wert des Flag-Registers nach dem letzten ISYSTEM-Befehl. Die Bits stehen für folgende Flags:

Bedeutung Bit

 $0/1$ C Übertrag, 1'C, 0'NC

Additions-/Subtraktions-Flag  $1/2$  $\overline{N}$ 

- $P/V$  $2/4$ Parität/Überlauf, 1'PO, 0'PE
- $3/8$ **Keine Bedeutung**
- $4/16$  $H$ Halbübertrags-Flag
- $5/32$ **Keine Bedeutung**
- $\overline{z}$  $6/64$ Null-Flag, 1'Z, 0'NZ

 $7/128$  S Vorzeichen-Flag, 1'M, 0'P

Stellt fest, ob der Drucker empfangsbereit ist (busy%'0), sonst busy%'&FFFF.

Ruft eine Routine auf, die in einem String gespeichert ist (sie muß verschiebbar sein: relative Sprünge).

Schreibt den Inhalt des Speicherbereichs als ASCII- oder Sonderzeichen auf den Bildschirm.

Gibt die Firmen, die den CPC vertreiben, auf dem Bildschirm aus.

# **Starter**

 $\mathbf{1}$ :'Starter: SYSDISC.GO  $\overline{2}$ 3 :'fuer : SYSDISC.RSX  $\boldsymbol{A}$ 100 SYMBOL AFTER 256 110 p=&A300<br>120 p=UNT(p)AND &FF00:p=p-(p<0)\*2^16 130 MEMORY p-1 140 IF PEEK(&BB01)=&E0 THEN POKE &AE7D, P EEK(&AE7B): POKE &AE7E, PEEK(&AE7C) 150 IF PEEK(&BB01)=&5C THEN POKE &AE60, P EEK(&AESE): POKE &AE61, PEEK(&AESF) 160 LOAD"sysdisc.rsx", p:CALL p **170 NEW** 

# **MC-Generator**

 $\mathbf{1}$ :'MC-Generator: sysdisc.ldr  $\overline{2}$  $\overline{\mathbf{a}}$ :'erzeugt : sysdisc.rsx 100 a!=  $41728$  :e!=  $42651$  :x=0:zn=1000:ME MORY 41727 110  $n!=a$  : WHILE  $n! :  $x=0$$ 120 FOR m!=n! TO MIN(n!+15,e!):READ Byte \$:Byte=VAL(CHR\$(38)+byte\$):POKE m!, Byte: x=x XOR Byte:NEXT

130 READ xsoll: IF x<>xsoll THEN PRINT "F alscher Fehler in "zn:END 140  $z_n = z_n + 1 : n := n : WEND$ 150 PRINT"Startadresse= 41728, Laenge= 924 160 SAVE "sysdisc.rsx", b, 41728, 924, 0 170 PRINT **180 END** 1000 DATA 01,09, A3, 21, 9E, A3, C3, D1, BC, 44, A3, C3, B2, A3, C3, E6, 9 1001 DATA A3, C3, F7, A3, C3, FC, A3, C3, 01, A4, C3, 36, A4, C3, 5B, A4, 163 1002 DATA C3, 6E, A4, C3, 87, A4, C3, C8, A5, C3, 2E, A5, C3, C7, A4, C3, 108 1003 DATA 4A, A5, C3, 4E, A5, C3, 22, A6, C3, 27, A6, C3, 3E, A6, C3, B8, 226 1004 DATA A4, C3, 95, A4, 53, 59, 53, 54, 45, CD, 52, 4F, CD, 4C, 44, 49, 66 1005 DATA D2, 4C, 44, 44, D2, 43, 48, 49, D2, 52, 45, 53, 55, 4C, D4, 41, 20 1006 DATA 4B, 4B, D5, 46, 4C, 41, C7, 44, 4F, 4B,  $\texttt{C5, 4F, 50, 45, CE, 43, 11}$ 1007 DATA 4C, 4F, 53, C5, 52, 45, 43, 4F, 52, C4, 47, 45, D4, 50, 55, D4, 31 1008 DATA 53, 45, 43, 2E, 57, D2, 53, 45, 43, 2E, 52, C4, 46, 4F, 52, 4D, 5 1009 DATA 41, D4, 43, 41, 4C, 4C, 53, 54, D2, 57, 52,49,54,C5,00,00, 159<br>1010 DATA 00,00,00,00,00,00,00,00,00,00, 00,00,00,00,00,00,0 1011 DATA 00, FF, FE, 01, 38, 5F, FE, 08, 30, 5B, 06,07, CD, 19, A4, E1, 106

1012 DATA 22, AF, A3, E1, 45, 4C, C5, F1, C1, D1, E1, DD, E1, FD, E1, DF, 252 1013 DATA AF, A3, ED, 73, AF, A3, 31, AF, A3, FD, E5, DD, E5, E5, D5, C5, 118 1014 DATA F5, ED, 7B, AF, A3, C9, FE, 01, 20, 2B, CD, 18, A4, D1, AF, B2, 239 1015 DATA 20, 23, 7B, 32, B1, A3, C9, 21, 81, A4, 18,08,21,84,A4,18, 156 1016 DATA 03, 21, 73, A4, 22, AF, A3, FE, 03, 20, 0A, CD, 18, A4, E1, D1, 77 1017 DATA C1, DF, AF, A3, C9, D7, 4C, CB, 47, 4F, 78, 91, 47, 28, 07, 21, 35 1018 DATA 00,00, E3, E5, 10, F9, 41, DD, 6E, 00, DD, 23, DD, 66, 00, DD, 133 1019 DATA 23, E3, E5, 10, F2, C9, FE, 01, 38, DB, FE, 06, 30, D7, CD, 18, 216 1020 DATA A4, 41, 11, A5, A3, E1, CD, 4F, A4, CD, 56, A4, 10, F7, C9, 2B, 15 1021 DATA 7E, FE, 01, 20, C0, 23, 1A, 77, 13, 23, C9, 11, A4, A3, FE, 01, 63 1022 DATA 20, B3, D5, CD, 18, A4, E1, D1, CD, 4F, A4, 36, 00, C9, 11, A3, 108 1023 DATA A3, 18, EB, 7E, F5, 1A, 77, F1, 12, 23, 13,0B,79,B0,20,F3, 116 1024 DATA C9, ED, B0, C9, ED, B8, C9, FE, 02, C2, 15, A4, CD, 18, A4, E1, 222 1025 DATA D1, 73, 23, 72, C9, FE, 02, C2, 15, A4, CD, 18, A4, 21, A9, A4, 232 1026 DATA 22, AF, A3, E1, C1, DF, AF, A3, C9, 79, B0.C8.7E.23.0B.C5, 134 1027 DATA E5, CD, 5D, BB, E1, C1, 18, F1, FE, 01, C2, 15, A4, CD, 18, A4, 250 1028 DATA E1, 23, 5E, 23, 56, D5, C9, FE, 01, C2, 15, A4, CD, 18, A4, D1, 217 1029 DATA 2A, 05, A6, DF, 16, A6, 11, 00, 02, DF, 19, A6, 22, 07, A6, ED, 251 1030 DATA 53,09,A6,AF,32,10,A6,32,11,A6, ED, 5B, 0C, A6, ED, 5A, 249 1031 DATA C8, CD, 31, A5, 2A, 07, A6, 22, 0C, A6, CB, 1C, CB, 1D, F5, ED, 139 1032 DATA 5B, 9B, A7, 19, 7E, 6F, 26, 00, 29, F1, 11,00,00, ED, 5A, 11, 38 1033 DATA 09,00, DF, 19, A6, 23, 23, 7D, 32, 0E, A6, 7B, C6, 41, 32, 0F, 79 1034 DATA A6, 55, 4F, 3A, 08, A7, 5F, 2A, 51, A7, DF, 1C, A6, C9, C2, 15, 209 1035 DATA A4, 3A, 0B, A6, B7, C8, 2A, 0E, A6, 55, 4C, 3A, 08, A7, 5F, 2A, 55 1036 DATA 51, A7, DF, 1F, A6, AF, 32, 0B, A6, C9, 0E, 00, 18, 02, 0E, 01, 114 1037 DATA B7, C8, 47, 87, DD, E5, E1, 85, 6F, 7C, CE, 00, 67, 2B, 79, 32, 57 1038 DATA 12, A6, E5, 2A, 51, A7, ED, 5B, 09, A6, 19, ED, 5B, 10, A6, 19, 148 1039 DATA EB, E1, C5, 46, 2B, 4E, 2B, E5, D5, C5, 3A, 12, A6, B7, 20, 24, 15 1040 DATA 06,00,1A, FE, 0D, 28,06,04, 28,03, 13, 18, F5, E1, 70, D1, 80 1041 DATA 23, 73, 23, 72, 2A, 10, A6, 16, 00, 58, 13, 19, 22, 10, A6, E1, 172<br>1042 DATA C1, 10, BF, C9, E1, 4E, 06, 00, 23, 5E, 23, 56, EB, D1, 79, B7, 242 1043 DATA C5, 28, 02, ED, B0, EB, 36, 0D, D1, 13, 2A, 10, A6, 19, 22, 10, 23 1044 DATA A6, 3E, 01, 32, 0B, A6, 18, D7, FE, 01, C2, 15, A4, CD, 18, A4, 52 1045 DATA E1, 7C, B5, CA, 31, A5, 22, 05, A6, 21, FF, FF, 22, 0C, A6, ED, 179

Ÿ

1046 DATA 5B, 9B, A7, 21, 19, A7, 06, 10, 7E, B7, C8, 12, 13, 23, 10, F8, 37 1047 DATA 2A, 29, A7, 01, 80, 00, 09, 22, 29, A7, 21,00,00,22,68,A7, 76 1048 DATA DF, 13, A6, 18, DE, 40, 00, 00, 00, 00, 00,00, FF, FF, 00,00, 236 1049 DATA 00,00,00,64,CF,07,77,DD,FC,B0. DD, FC, 66, C6, 07, 4E, 130 1050 DATA C6, 07, 21, 1F, A6, 18, 03, 21, 1C, A6, 22, 3B, A6, FE, 04, C2, 94 1051 DATA 15, A4, CD, 18, A4, D1, E1, 55, C1, E1, DF, 1C, A6, C9, 28, 10, 17 1052 DATA FE, 01, C2, 15, A4, DD, 7E, 00, FE, 00. 28,04,0E,41,18,02, 168 1053 DATA 0E, C1, 06, 09, 16, 27, D5, C5, C5, 21, 7B, A6, 72, 23, 36, 00, 191 1054 DATA 23, 71, 00, 23, 36, 02, 23, 10, F3, C1, 1E,00,21,7B, A6, DF, 117 1055 DATA 78, A6, C1, D1, 15, F8, 18, DE, 52, C6, 07,00,00,00,00,00, 118 1056 DATA 00,00,00,00,00,00,00,00,00,00, 00,00,00,00,00,00,0 1057 DATA 00,00,00,00,00,00,00,00,00,00, 00,00,0

# **Demo**

:'Beispiel: SYSDISC.BSP  $\mathbf{1}$  $\overline{2}$ :'fuer : SYSDISC.RSX 3  $\blacktriangle$ 100 MEMORY & 4FFF 110 MODE 1: DEFINT a-z 120 PRINT"Einfache Diskettenverwaltung" **130 PRINT**" 1 Diskette formatieren" 140 PRINT" 2 Systemspuren uebertragen" 150 PRINT" 3 REL-Datei erzeugen" 160 PRINT" 4 REL-Datei editieren" 170 INPUT Was wollen Sie tun: ", wahl **180 CLS** 190 ON wahl GOSUB 200, 260, 460, 580: RUN  $200$  : ' (\* FORMAT \*) 210 INPUT Welches Format (1=CP/M, 0=DATA) : ", format 220 PRINT"Bitte zu formatierende Diskett e einlegen" 230 CALL &BB18 240 : FORMAT, format 250 RETURN 260 '(\* SYSTEMSPUREN \*) 270 buffer=&5000 280 PRINT "Bitte Diskette mit Systemspure n einlegen" 290 CALL &BB18 300 FOR track=0 TO 1 FOR sector=&41 TO &49 310 320 :SEC.RD, drive, track, sector, buffer 330 buffer=buffer+512 340 **NEXT 350 NEXT** 360 PRINT"Bitte Diskette mit Vendorforma t einlegen." 370 CALL &BB18 380 buffer=&5000 390 FOR track=0 TO 1 400 FOR sector=&41 TO &49

410 :SEC.WR, drive, track, sector, buffer 420 buffer=buffer+512 430 **NEXT 440 NEXT 450 RETURN** 460 '(\* REL Datei erzeugen \*) 470 INPUT "Name der REL Datei  $\therefore$   $\frac{1}{2}$ name\$ 480 INPUT "Anzahl der Records  $\mathbf{z}$   $\mathbf{H}$ records 490 INPUT"Laenge der Records (bytes): ". laenge 500 laenge=2^INT(LOG(laenge)/LOG(2)):IF laenge<2 OR laenge>512 GOTO 490 510 '(\* Laengen: 2, 4, 8, 16, 32, 64, 128, 256,  $512 *$ 520 OPENOUT name\$ 530 FOR  $i=1$  TO records 540 PRINT#9, SPACE\$(laenge); 550 NEXT **560 CLOSEOUT 570 RETURN** 580 '(\* REL Datei editieren \*) 590 INPUT "Name der relativen Datei  $:$  ", n ame<sup>\$</sup> 600 INPUT"Laenge der Records (bytes): ", laenge 610 OPENIN name\$ 620 : OPEN, laenge: a\$="" 630 INPUT "Nummer des zu editierenden Rec ords: ", record 640 IF record=0 THEN : CLOSE: CLOSEIN: RETU RN 650 : RECORD, record 660 : GET, Ga\$ 670 PRINT"Alter Inhalt:" 680 PRINT CHR\$(24)a\$CHR\$(24) 690 PRINT"Bitte neuen Inhalt eingeben." 700 LINE INPUT": ", a\* 710 : RECORD, record 720 : PUT, Ga\$ **730 GOTO 630** 

# **Linien nach Wunsch**

CPC 664 und 6128 kennen einen Befehl namens MASK. Damit lassen sich Linien, die mit DRAW gezeichnet werden, individuell gestalten. Dieses kleine Programm ermöglicht das auch auf dem 464. Anfangs- (x1, y1) und Endpunkte (x2, y2) müssen gegeben sein.

Dabei kann man hhf\$ natürlich beliebig gestalten. **Jörn Busch** 

```
Linien maskiert
100 e=SQR((x1-x2)^2+(y1-y2)^2)
110 le=0:hhf$=."111111111100000000000"
120 sa!=(y2-y1)/e:ca!=(x2-x1)/e130 ORIGIN x1, y1<br>140 FOR g=1 TO e
       le=le+1:IF le>LEN(hhf*) THEN le=1<br>IF HID*(hhf*,1e,1)="1" THEN PLOT g*ca!,g*sa!
150
160
170 NEXT
```
# **Seitliches Scrollen**

Dieses Programm stellt eine Demonstration des wenig benutzten Befehls OUT dar. Dieser sei hier kurz erklärt:

OUT i, o schickt einen Wert, der zwischen 0 und 255 liegen muß und in der Variablen o steht, an das mit Adresse i angesprochene Interface.

Im Listing dient der Befehl dazu, die in den Zeilen 110 bis 150 erzeugten Sterne auf dem Bildschirm mittels der Cursor-Tasten nach links und rechts zu bewegen. Erreicht wird dies durch direkte Beeinflussung des Videoprozessors. In Zeile 170 erfolgt die Wahl des Registers, das beeinflußt werden soll. In den Zeilen 260 und 300 wird dann ein 8-Bit-Wert hineingeschrieben. Durch Druck auf die COPY-Taste kann man das Programm verlassen. **Armin Mader** 

# **Bildschirmschiebungen**

```
: 'Seitliches Scrollen
\overline{2}3
   :'A. Mader + W. Schulz
\overline{\bf 4}:'Niddagaustr. 82
5
   :'6000 Frankfurt 90
\mathbf{E}100 MODE 2: BORDER 9
110 FOR z=1 TO 500
120
      x=INT(RND*1280)130
      y=INT(RND* 800)PLOT x, y
140
150 NEXT
160 t=&BC00 : i=&BD00 : o=0
170 OUT t, 13 : GOSUB 340
180 IF INKEY(9)>-1 GOTO 290
       INKEY(8)>-1 GOTO 220 :'links
190 IF
200 IF INKEY(1)>-1 GOTO 240 : 'rechts
210 GOTO 180
220 o=o+1:IF o=41 THEN o=0
230 GOTO 250
240 o=o-1:IF o=-1 THEN o=40
250 CALL &BD19
260 OUT i, o : GOSUB 340
270 FOR w=1 TO 40:NEXT
280 GOTO 180
290 FOR 0=0 TO 0 STEP -1
300
      OUT i, o : GOSUB 340
310
      FOR u=1 TO 40:NEXT320 NEXT
330 END
340 LOCATE 1, 10
350 PRINT USING"Offset: ##";o
360 RETURN
```
# **Zentrieren von Texten**

Nach einigen vergeblichen Versuchen ist es mir gelungen, mit diesem kleinen Unterprogramm Texte auf dem Monitor zu zentrieren. Dabei muß für modus der tatsächliche Bildschirmmodus eingesetzt werden. So läßt sich jeder String in Schirmmitte bringen. Zeichen, die den rechten Rand des Monitors überschreiten würden, werden einfach unterdrückt. Sobald man den Bildschirmmodus im Hauptprogramm mit MODE verändert, sollte dieser auch in der Variablen modus abgewandelt werden. Dann paßt sich die Routine automatisch an. In welcher Zeile der Text erscheinen soll, ist zuvor mit LOCATE 1, zeile festzulegen. **Martin Herbst** 

### **Text zentriert**

 $100$  modus=0 110 MODE modus<br>120 hhf<sup>\$</sup>="Irgendein Text" 130 LOCATE 1.5 140 GOSUB 10000 150 END. 160 : 10000 zleng=20\*(2^modus) 10010 hhf\$=MID\$(hhf\$, 1, zleng) 10020 PRINT TAB((zleng-LEN(hhf\$))/2);hhf\$; 10030 RETURN

# Tips für die vortex-**Speichererweiterung**

Wenn man mit IGOTO oder IGOSUB von einer Bank in eine andere springt, sollte man die Zeilennummer als Variable belegen und diese am Anfang des Programms zuweisen. Das erspart etwas Mühe nach einem RENUM in dieser **Bank. Hier ein Beispiel:** 

100 routine =  $2340$ 

### 530 IGOTO, 0, routine

Will man Bilder in eine Bank laden oder von dort abspeichern, kann dies folgendermaßen geschehen:

- Bank x 100 bsp = 100: bld = 200
	- 200 ICOMMON: IGOSUB, 0, bsp: 'Bild speichern' 300 ICOMMON: IGOSUB, 0, bld: 'Bild laden
- Bank 0 100 IVIDEO.ON: ISCREEN.OUT, scr: IVIDEO.OFF **110 IRETURN** 
	- 200 IVIDEO.ON: ISCREEN.IN, scr: IVIDEO.OFF
	- 210 IRETURN

Dabei muß scr größer Null sein. ICOMMON dient nur dazu, die Geschwindigkeit dieser Operation zu erhöhen. Das Ganze hat allerdings den Nachteil, daß man die oberen 16 KByte in Bank 0 nicht nutzen kann. Auch Bilder, die dort abgelegt sind, werden durch IVIDEO.OFF wieder gelöscht. Man darf Bank 0 auch nicht durch MEMORY beschränken. Außerdem dürfte es Probleme geben, wenn man Bilder auf Basic-Programme legt.

**Joystick-Eingang** als Ausgang

Bei den Schneider-Computern ist es möglich, den Joystick-Anschluß auch als Ausgang zu betreiben. Mit den Befehlen

### **OUT &F700, &82 OUT &7600, &49**

wird von Basic aus für die Dauer von 1/50 Sekunde ein Signal auf diesen Anschluß gelegt. Der Tastatur-Interrupt setzt es dann wieder zurück.

Mit einem MC-Programm, in dem die Interrupts ausgeschaltet sind (DI-Befehl), wird ein konstantes Signal von 4,2 V und 0,5 mA zwischen Minus (Common) und einem Eingang (z.B. Feuer) erzeugt. Dieses läßt sich leicht durch einen Transistor verstärken. Matthias Müller

# **Farbwechsel** auf Knopfdruck unter CP/M 2.2

Unter CP/M 2.2, der von Schneider mitgelieferten Digital-Research-Software, erscheint der Monitor normalerweise grell und abstoßend. Das Bild hat mir lange Zeit die Arbeit mit CP/M verleidet - zu Unrecht. Jetzt ist ein Farbwechsel auf Knopfdruck möglich. Dazu muß man nur die Routine SETUP aufrufen und die notwendigen Einstellungen vornehmen. Starten Sie SETUP und beantworten Sie alle Fragen mit Y, bis zu den Keyboard Expansion Strings. Dann empfehlen sich folgende Werte:

### **Keyboard Expansion Strings:**

**Expansion Token** Expansion String

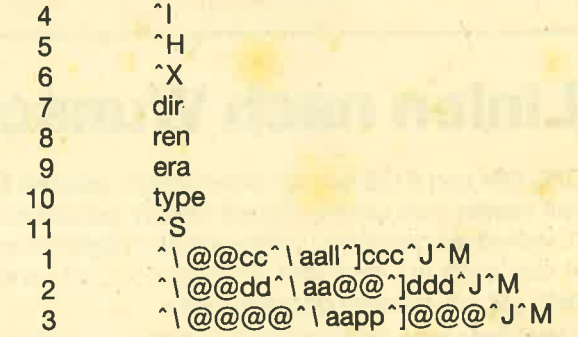

Is this correct  $(Y/N): Y$ 

Ab jetzt ist wieder alles mit Y zu beantworten. Die Daten werden auf Diskette geschrieben, und CP/M wird neu gestartet.

**Thomas Terjung** 

Anzeigenschluß für die Juni-Ausgabe ist der 30.4.87

**JUITE DUSCH** 

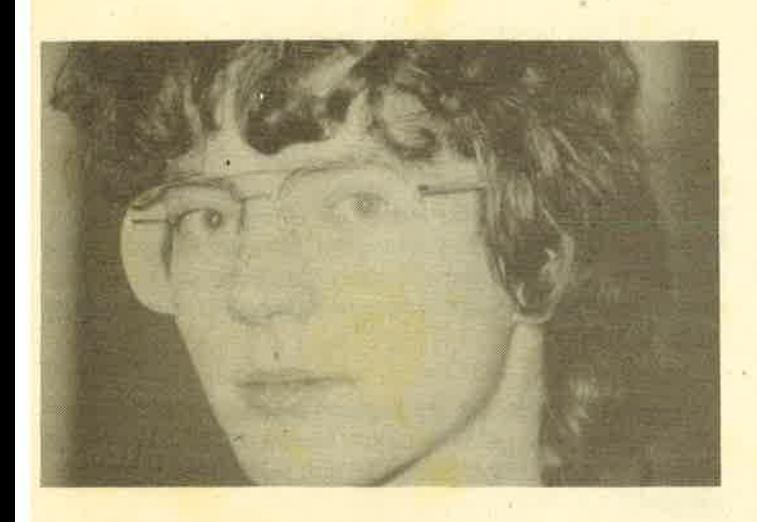

Frage: Nach dem Abtippen lhres Listings "Darts" läuft alles gut, nur der MOode in Listing 3 bereitet Schwierigkeiten. Nach dem Start erscheint "Type mismatch in 50". lch habe diese Zeile mehrmals mit dem Original verglichen, sie ist jedoch korrekt. Wo liegt der Fehler?

Antwort: Der Fehler liegt nicht in'Zeile 50, sondern in den Datenzeilen ab 10 000. Da die Zeile 10 000 noch nicht als richtig erkannt wurde, muß der Fehler in Zeile 10OOO stecken. Sie haben in dieser Zeile vermutlich eine Ziffer eingetippt, die nicht hexadezimal ist, d.h. nicht im Bereich von 0 bis 9 oder von A bis F liegt. Sie müssen den Fehler verbessern und das Programm erneut starten.

Frage: Nachdem beim Programm "Steinschlag" (6/86 mit den Anderungen aus 8-9/86) das Wort SPIELEN eingeblendet wird, passiert nichts mehr, der Rechner reagiert auf keinen Tastendruck. Einzige Ausnahme ist der Feuerknopf: hier ertönt CHR\$(7).

Antwort: Sie müssen zunächst mit LADEN die vorgefertigten Bilder (Listing 3) laden.

Frage: lch erstellte neulich eine Basic-Programm und stieß auf folgendes Problem: Zwei jeweils zeichengroße Quadrate bewegen sich auf dem Bildschirm. ln X, X1 und y, Y1 sind ihre X-, bzw. Y-Koordinaten gespeichert. lch möchte jetzt feststellen, ob sich die beiden Quadrate überlappen. Wie mache ich das?

Antwort: lF ABS (X-X1)<16 AND ABS (Y-Y1)<16 THEN...

Wenn das Programm in MODE 0 geschrieben wurde, dann ist die erste 16 durch 32 zu ersetzen, bei MODE <sup>2</sup> durch eine 8.

Frage: In Heft 5/86 veröffentlichten Sie die Spielepokes für "Jetset Willy" und "Manic Miner". Leider habe ich keine Ahnung, wie ich diese installieren soll. Können Sie mir helfen?

Antwort: Sie müssen die abgedruckten Programme anstelle der Ladeprogramme auf Cassette abspeichern oder den abgedruckten Programmteil laden, dann die Cassette so spulen, daß der erste Programmteil des entsprechenden Programms gerade zu Ende ist und dann das eingetippte Programm und die Cassette starten.

Sie fragen

# Andreas Zallmann antwortet

Frage: Gibt es den "optimalen Joystick"? Die meisten sollen ja schon bei "Hypersports" oder ähnlichen Programmen versagen und mein Schneider-Joystick ist etwas unhandlich und störrisch. Welchen würden Sie empfehlen?

Antwort: Es gibt sicher keinen "optimalen" Joystick. Dazu sind die Anforderungen der verschiedenen Personen an einen Joystick zu unterschiedlich. Manche wollen einen robusten, andere einen möglichst billigen, wieder andere einen mit Saugnäpfen, manche einen mit Dauerfeuer etc. Benötigen Sie einen möglichst stabilen Joystick, z.B. für "Hypersports" oder ähnliche Spiele, so empfehle ich lhnen den Competition-Pro-Joystick, eventuell mit Microschaltern, falls Sie etwas mehr ausgeben wollen.

Frage: lm Schneider-Magazin werden oft sogenannte Spiele-Pokes vorgestellt. Da ich auch manche dieser Spiele besitze, möchte ich von lhnen gernewissen, wie man damit umgeht, d.h. wie genau man diese Pokes in die Programme einbindet.

Antwort: Unsterblichkeits-Pokes werden folgendermaßen eingebunden:

Zunächst einmal muß der Loader des Programms, meistens ein Basic-Programm, ungeschützt vorliegen. Dann muß er geladen und gelistet werden. Dort stehen nun diverse LOAD-Befehle für die verschiedenen Programmteile. lrgendwann erscheint dann ein CALL, der das Maschinenprogramm aufruft. Direkt vor diesem CALL müssen Sie die Unsterblichkeits-Pokes einfügen. Nun können Sie das Programm wieder abspeichern und starten.

Frage: Wie kopiere ich geschützte Programme von Diskette auf Diskette? Können Sie ein entsprechendes Programm abdrucken?

Anwort: Ein entsprechendes Kopierprogramm liegt uns vor. Es erscheint in einer der nächsten Ausgaben.

Frage: lch habe versucht, mit dem Kopierprogramm "Transmat" die Spiele "Bomb Jack" und "Mission Elevator" zu kopieren, was allerdings nicht geklappt hat. Woran liegt das?

Antwort: Die Programme "Bomb Jack" und "Mission Elevator" lassen sich mit "Transmat" nicht kopieren, da sie nicht im normalen Format abgespeichert sind.

## 108 LESERECKE

Frage: Mit welchem Befehl kopiere ich bei "Transmat" Programme von Cassette auf Diskette?

Antwort: Bei "Transmat" wird mit dem Befehl TRANS <nr> auf Diskette transferiert. Hinter TRANS muß die Anzahl der zu kopierenden Files angegeben werden.

Frage: Können Sie ein paar Tips abdrucken, wie geschutzte Programme von Cassette auf Diskette kopiert werden?

Antwort: Allgemeine Tips zum Überspielen von geschützten Programmen auf Diskette finden Sie in Heft <sup>10</sup> und 11 bei den Z80-Assemblertips.

Des öfteren werden im Schneider-Magazin aber auch ganz konkrete Anleitungen abgedruckt, wie man sich Sicherheitskopien von Cassettenspielen auf Diskeüe ziehen kann.

Frage: Was ist ein Assembler, ein Labelassembler'und ein Disassembler?

Antwort: Diese Frage hängt sehr stark mit Maschinencode zusammen. Jeder Rechner versteht von Natur aus nur den sogenannten Maschinencode, dies sind beim 280, der CPC-CPU, ca. 700 Befehle. Sie bestehen aus verschiedenen Zahlenkombinationen von 0 bis 255. Da öich diese Kombinationen keiner merken könnte, wurden die sogenannten Mnemonics eingeführt. Dabei bekommt jeder Befehl einen speziellen Namen. ln dieser Mnemonic-Sprache werden dann Maschinenprogramme geschrieben. Ein Assembler macht nichts weiter, als die Mnemonics in die richtigen Zdhlenfolgen zu übersetzen.

ln Maschinensprache kann man auch zu verschiedenen Adressen springen. Ein Labelassembler bietet die Möglichkeit, eine Adresse im Programm mit einem'Label zu bezeichnen, das dann angesprungen wird. Falls sich die Adresse des anzuspringenden Programmteils mal ändert, beispielsweise durch Einfügen von Befehlen, so muß nichts korrigiert werden, da sich das Label jetzt nur an einer anderen Stelle befindet. Nahezu alle auf dem Markt befindlichen Assembler bieten diese Möglichkeit.

Ein Disassembler übersetzt den Maschinencode (die Zahlenfolgen) wieder in Mnemonics, damit der Benutzer leichter analysieren kann, was ein Maschinenprogramm genau macht.

Frage: Welche Literatur empfehlen Sie mir zum Erlernen von Maschinensprache bzw, der Assemblerprogrammierung?

Antwort: Zum Erlernen von Maschinensprache und damit auch von Assembler verweise ich Sie auf unseren Kurs Z80-Maschinensprache im Schneider-Magazin und auf folgende Bücher:

Zaks, Programmierung des Z80, Sybex-Verlag, ca. 50.-DM lmmez, Programmieren in MC mit dem 280, Verlag Hofakker,39.- DM

Herbertson, CPC-464-Assemblerkurs, Sybex-Verlag,  $64 - DM$ 

Straush, CPC 464- Programmieren in MC, Verlag M&T, 46.- DM

Frage: Bei ASSO, lhrem Assembler, tauchen viele Fremdwörter auf. Wendet sich das Programm nur an Eingeweihte, oder will man nur Platz sparen? .

Antwort: Programme, wie z.B. ASSO, wenden sich na-<br>Itürlich primär an Personen, die Maschinensprache beherrschen, denn für alle anderen ist das Programm ja nutzlos. Deshalb können auch Fachwörter benutzt werden. Eine Anleitung zu schrieben; die auch Maschinensprachelaien verstehen, ist aus Platzgründen nicht möglich, diese würde Hefte füllen.

Frage: lch habe mir vor kurzem einen Cassettenrecorder zum CPC 664 gekauft. Leider taucht oft beim Laden die Fehlermeldung "Read Error a/b" auf. Wie läßt sich dies vermeiden?

Antwort: Folgende Ratschläge können lhnen vielleicht weiterhelfen:

- 1. Verwenden Sie ausschließlich normale Ferro(Eisen)- Cassetten, also keine Chrom- oder Metal-Cassetten.
- 2. Reinigen Sie ab und zu lhren Tonkopf mit reinem Alkohol und Wattestäbchen.
- 3. Verwenden Sie auf keinen Fall ein Rauschunterdrükkungssystem (2.8. Dolby) oder irgendwelche Filter.
- 4. Lassen Sie Bässe und Mitten in der Normalstellung, die Höhen können Sie anheben. Besitzt Ihr Recorder nur einen Regler, so sollten Sie ihn eher auf hell stellen. Sie müssen das ausprobieren.
- 5. Manchmal kann es helfen, ein dünnes Stück Papier unter die Cassette zu legen.
- 6. Verwenden Sie keine teuren Tape-Decks, sondem billigere Monogeräte.

Frage: Der in Teil 10 der Assemblertips veröffentlichte "Deprotector" für den CPC 6128 kann wohl nicht richtig sein. Wo liegt der Fehler?

Antwort: Sie haben recht, das "Deprotecto'r"-Programm für den CPC 664/6128 im Schneider-Magazin 10/ 86 ist fehlerhaft. Koriekt lautet es so:

1 FOR I = &BB9F TO &BBA4:READ A:POKE I,A:NEXT 2...

# **Seltsame Antwort**

lm letzten Heft stand auf Seite 105 eine recht seltsame Antwort zu einer noch seltsameren Frage. Richtig hätte es dort heißen müssen:

Frage: Was bewirkt dieses Zeichen "\" (Backslash)?

Antwort: Es führt zu einer Ganzzahldivision, d.h., nach demTeilen werden praktisch die Nachkommastellen des Ergebnisses automatisch abgeschnitten. Damit entspricht

 $a = x \ y \text{ also } a = \text{int}(x/y)$ 

Beispiel:  $10\overline{)4} = 2$ 

In Pascal heißt die Funktion übrigens DIV.

# HÄNDLERKARUSSELL

4322 Sprockhövel

**Schneider**<br>*COMPUTER DIVISION* 

vortex

**PiZie-Data** 

Autorisierter Schneider-Fachhändler Mittelstraße 61, 4322 Sprockhövel 2, Tel. 0 23 39 / 71 91

**4620 Castrop-Rauxel** 

Obere Münsterstr. 33, 4620 Castron-Rauxel. 2 (0 23 05) 377

ELEKTRONISCHE<br>BAUELEMENTE

ALLER ART

## 3414 Hardegsen

## **Woltermann - Electronic Computer - Datentechnik**

Ihr Fachhändler für Schneider-Computer ■ Gute Beratung ● qualifizierter<br>Service ● Große Auswahl an Zubehör und Fachliteratur

3414 Hardegsen/Solling · Lange Straße 11 Telefon 05505/1694

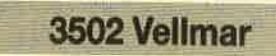

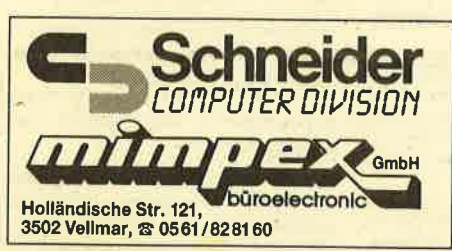

4000 Düsseldorf

Joysoft

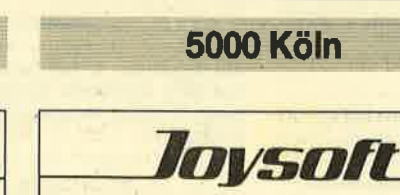

5000 Köln 41 **® 02 21 / 41 66 34** 

**Berrenratherstr, 159** 

EINE GUTE IDEE NACH DER ANDEREN

**Schuster Electronic** 

COMPETENT IN SACHEN COMPUTER & ELECTRONI

**Schneider** 

Vertragshändler

Commodore

Vertragswerkstatt

rг

Humboldtstr. 84 4000 Düsseldorf **® 0211/6801403** 

# **Bezugsquellenverzeichnis**

Was hilft ein Testbericht, wenn keine Bezugsquelle angegeben ist. Deshalb hier die entsprechenden Lieferanschriften. Dies ist allerdings nur eine Auswahl, die meisten Produkte gibt es auch bei anderen Lieferfirmen.

- Atari Deutschland, Postfach 12 13, 6096 Raunheim
- O Diabolo-Versand, Verlag Rätz-Eberle, Postfach 1640, 7518 Bretten
- Joysoft, Berrenrather Straße 159, 5000 Köln 41
- KS-Computer-Club, Dornmatter Straße 47-49, 7570 Baden-Baden
- Microland, Ziegenmarkt 6, 3300 Braunschweig
- Microland, Abendrotstraße 5, 8501 Schwaig
- NEC Business Systems, Klausenburger Straße 4, 8000 München 80
- Waldeck-Software, Bahnhofstraße 10, 2870 Delmenhorst

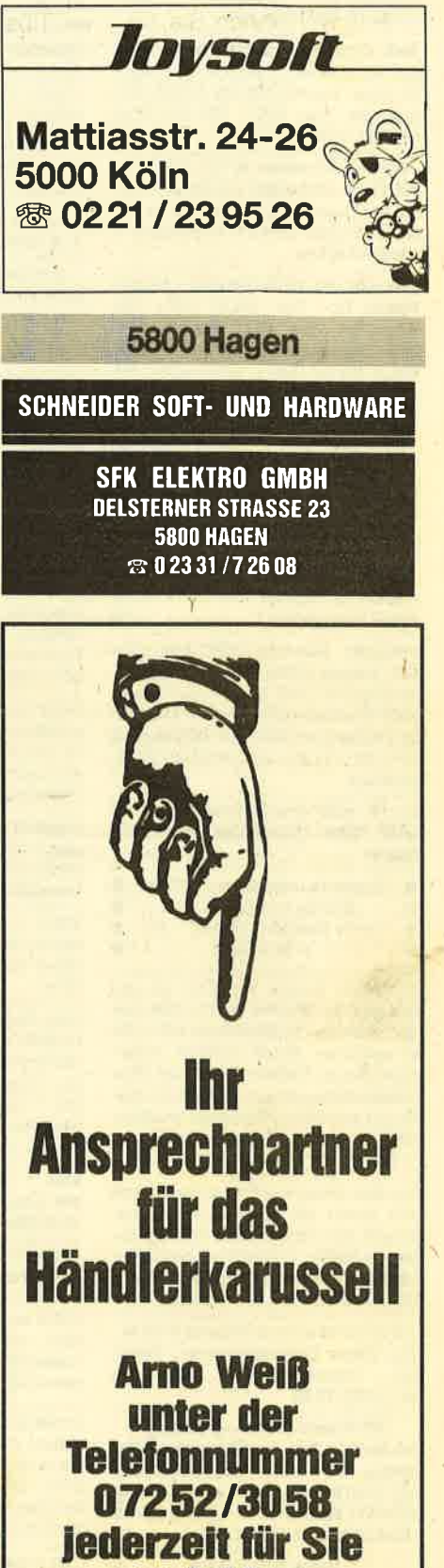

erreichbar.

Wer besitzt ein Multiface II und hat Lust, Spiele zu tauschen? Cas./Disk für Schneider 464. Jörg Thometzki, Joseph-Haydn-Str. 24, 6232 Bad Soden, **R06196/27414** 

Verkaufe org. Soft- und Hardware! Disk oder Cass, ab 5.-DM, Einfach Liste anfordern bei R. Furchner, Ackermannstraße 17, 6000 Frankfurt 1

Verk, Original-Progr. auf Disk u. Cass. u.a. 10th Frame, Trivial, Pursuit, Gauntlet, Xeno, Koronis Rift, Par 5 Golf, Wintergames. zus: 280.- DM (31 Prg.). **索0201/745752** 

● Spitzen-Software ● Tausch??? ● Für Profis, Einsteiger, Umsteiger!!! Billig. od. Tausch-Möglichkeit. Fordert Liste an. Bogdan Zdziech, Kosthausstr.8, CH-6010 Kriens

Verkaufe PC-1512-Software: Mystic-Pascal 70.- DM, MICA 130.- DM, Witch-Pen 70.- DM, Star-Writer-PC 280. - DM (neueste Rev., NP 398. - DM), Sybex-Kontor-Reihe, 30% unter NP, Orig.-Programme, nur je 1 x vorhanden! **需09382/7638** 

**A Public-Domain-User-Gruppe OG** Wir geben CP/M-Software für alle Schneider-Computer zum Unkostenbeitrag von 15.- DM je Diskette ab. (Insgesamt ca. 400 PD-Disketten-teilweise auch mit Übersetzung.) Katalogdiskette 12.- DM, Info gegen 1.20 DM in Briefmarken (o. Schein). PDUG, PF 1118, 6464 Linsengericht 1 \*G

Verkaufe: Star-Mon (CPC-464) 25 .-DM, Tasprint (Disk) 20.- DM, Tape/Tape-Copy 15.- DM. Bücher: CPC-Hardware-Erweiterungen 25 .- DM, Das große Floppy-Buch 25.- DM, ROM-Listing CPC (M & T) 35 .- DM. @ 9382/7638, ganztags

#### Suche aute Druckerprogramme für DMP 2000 (Hardcopy). 204101/ 28635

Suche Tauschpartner, 3"-Disk!  $\bullet$ ē Schickt eure Listen an:  $\bullet$ 

Detlev Biermann, Südstr. 24, 4150 Krefeld  $\overline{ }$ 

Achtung!!! Original WordStar 3.0 und Multiplan für 464/664, je 111 .- DM, beide zusammen für lächerliche 199 .- DM zu verkaufen. fr 069/84 6331. Außerdem Devpac, Tasprint, Sekretariat, Wärmebedarfsberechnung, Focus-3D-Grafik und jede Menge Spiele wie Mindshadow, Kristall etc. Alles spottbillig!!!

#### Sicherheitskopien!!

Von allen bekannten Programmen, auch von denen mit schwierigem Kopierschutz! Nur Tape to Disk! Pro Prg. 5 .-DM, ab 20 Prg. 1 .- DM!!! Info anfordern! Matthias Süncksen, Schobüller Weg 1, 2251 Schobüll, ® 04841/65906

· Geschäftsprogrammpaket 6128 250 KByte Originalprogramm, Faktu-Datenbank usw. 20 .- DM rier.. 需07355/1285

#### PC-Komfortadreßverwaltung Deutsch! + Termin + Überweis. + Etiketten. IBM-komp. kopierbar! Nur 50.- DMI Info gegen Freiumschl. oder **金0451/803780 C-H-G, Niendorfer** Hauptstraße 55, 2400 Lübeck  $*<sub>G</sub>$

#### **Verkaufe Star-Base**

Vers. 1.35 für Joyce 140 .- DM. Ernst-Robert Berger, Am Anschlag 64, 5600 Wuppertal 1, ® 0202/761375

Tausche CPC-Software! Meldet euch bei Dennis Türker, Allensteiner Str.21, 7500 Karlsruhe 1, \$ 07 21/68 22 71

Joyce-Software: Für Kauf/Tausch Angebote bitte an G.P. Hornbogen, Haferkamp 12a, 4417 Altenberge.

Verkaufe CPC 6128 mit Zubehör. Grüner Monitor, Drucker Epson HI80, Dataphon, sep. Cass.-Laufwerk, Mauspack, Disketten-, Cassettenprogramme. Anfragen mit Rückporto an Roland Sorg, Altestr, 33, 7947 Mengen. Alles zusammen ca. 3000 .- DM.

· IBM/Schneider PC+Kompatible · Free Software - jede Disk. nur 5.- DM. Info kommt sofort. 20212/43140

#### Tausche Software 3"-Disk/CPC 6128. A. Schmidt, ® 0202/701814

● Freiprogramme CPC 6128/664 ● Liste anfordern bei Jürgen Werner, Grabenäcker 7, 7454 Bodelshausen

CPC 6128 + Grünmonitor + vortex F1X (700 KByte) + WordStar + Turbo Pascal + Small C + CBasic + Seikosha GP 500 teilweise mit Garantie, 35% unt. NP, VB: 2000. - DM ® 07121/63985

Suche billig CPC 464 Floppy DDI-1 oder vortex, Eprom-Programmierer u. sonstige Hardware. Walter Sigl, Hugo-Wolf-Str. 30, 8000 München 45

Tausche oder verkaufe Software für CPC 6128 auf 3"-Disketten. Listen an: Alexander Rau, Lindenstr. 6, 6209 Hohenstein 1, \$06120/5175. Suche Farbmonitor für CPC 6128, Endpreis:  $300 - DM$ 

Ziehe Sicherheitskopien von allen geschützten Programmen mit Laufgarantie. Original + Leerdiskette + 10 .- DM an: Joachim Eibisch, Birkenstr. 16, 8068 Pfaffenhofen 1

Übersetzung für Schachprogramm Colossus Chess 4.0 für Joyce: 6.- DM in Briefmarken an: H.J. Siefert, Breitenbronnerstr. 11, 6955 Aglasterhausen

Wacci - Hallo Interessent aus Berlin, Name? Melde Dich nochmals, Du hast Deine Adresse vergessen. \$07427/ 2519

Orig. Progr.: Profi-Painter 55 .- DM (D), Explofis + Fghtg-Warrior 30 .- DM (D), StarStrike II (Super-3-D-Grafik) 25 .- DM (C) + Vers.-Kost., je 1x. Alles zus. 100.-DM. 7 Sonderh. + 20 Disks 55.- DM. 6128-Praxis-Buch 10.-DM. ® 02325/ 50947, ab 18.00 Uhr.

Verk. 1 x Starglider für alle CPCs. Suche Silent-Serv. ® 0 23 25 / 5 09 47, ab **18.00 Uhr** 

Verkaufe meine Original-Software auf Disk & Tape (z.B. Silent Service, Tarzan, Future Knight, Ace, Pawn) - Unser CPC-CLUB sucht Kontakt zu anderen Clubs! Bitte melden bei: Dominic Sander. Oderstraße 12a, 2842 Lohne, 参 04442/71546

Verkaufe für alle CPCs auf Original-Disketten: Computer Dictionary Englisch-Deutsch (35.-DM), Schn. Super Games II (40.-DM), Bruce Lee (35.-DM). R. Salzborn, Pfarrweg 5, 6301 Fernwald 2, \$30641/42718

Z80-Inline-Assembler für Turbo-Pascal, 3"-Diskette 30.- DM, ausführl. Handbuch. U. Gissemann, Crellestr. 6, 1000 Berlin 62, <a> 030/7829506

Orig. dBase II + Handbücher 130.-DM 需06400/1606 od.8443

Schneider CPC 464, Floppy 1+2, Grün-M., Druckerkabel, Original-Software und viel Literatur zu verk. 8 072 62/ 68.56

Verkaufe Grünmonitor für CPC 464. Cordula Kuiper, Lewerentzstr. 159, 4150 Krafeld 1

#### eee Achtung eee

blem mehr! Original, Leerdisk und 10.-DM (Schein) senden an: M. Winkelmüller, U.-v.-Hassell-Str. 10, 5090 Leverkusen 1 Beide Disks kommen umgehend zurück! Nur 3". Bestimmungen beachtenl

Digitalisiere Ihre Fotos/Grafik in Mode 0.1 od. 2 auf Cass. od. Disk. (3", 5 1/4"). Je nach Mode 3.- DM - 4.- DM + 5.-DM Porto + Verp. Vorlagen + Cass./Disk an R. Poos, Ottostr. 30, 4100 Duisburg

● Achtung Eltern ● Achtung Eltern ● Wer hilft mit bei der Erstellung von Lemsoftware für Vorschul- und Schulkinder (CAL). Nur aktive Mitarbeit. Info g. Rückporto. Dipl-Ing. Gehrmann, Dissestr. 38c, 5350 Euskirchen

Verkaufe CPC 464, grün, DDI-1, Drucker Seikosha GP-100A, Speichererw. SP 512 und mehrere Data-Becker-Bücher. VB 1599 .- DM inkl. Versand. Thomas Muckert, Fleher Str. 170, 4000 Düsseldorf

la Kuiper, Lewerentzstr. 159, 4150 Kre-

**COO Bundesjugendspiele COO** Blitzschnell vollautom. auswerten! Mit Ausdruck. · Alle Schultypen · Auf CPC. Gratisinfo. (Drucker angeben): A. Jülch, Progymnasium, 7547 **Wildbad** ٠Ġ

#### **C**Tausche

Lokomotiven + Waggons und div. Zubehör gegen Schneider-Floppy DD1. 59 167 61/77 59

Tausche Spiele auf Cass. u. Diskette. Habe genug Vorrat. Schickt Liste! T. Liusias, Silcherstr. 8, 7519 Oberderdingen

Software und Joystick (6 Monate). 雷05181/23613

#### **BAS 6128 888**

Verkaufe WordStar V. 3.0, Preis: 100 .-DM. ® 06655/71356

Verkaufe Seikosha GP 500A Grafikprinter (4 Monate alt) für 200 .- DM. Frank Keppler, 207033/41358

Suche Joyce-Software, auch Spiele etc. Willi Weiler, Hochgratstr. 19, 8972 Sonthofen

Verkaufe für CPC 664:F1-X und SP512 von vortex, zus. oder getrennt, VHB zus. 900 .- DM. Spiele (alles Orig.) zum 1/2 Preis, z.B. Elite, Spindizzy, Star-Writer (alles D), Neverending Story, Hobbit, Gyroscope, Hexenküche, Master of Lamps (C), Tools, z.B. D EDOS, Disc Mechanic (D) usw. Alles nur einmal. 需06343/4139

CPC Text/Adress und Easy Topword, Originalcassetten, je 15 .- DM, zu verkaufen. <br />
308331/72351, abends.

Verkaufe - Tausche 9 Spiele statt 150.für nur 80 .- einzeln pro Stück 10 .- F. Klomfas, Fuldastr, 31/32, 1000 Berlin 44, \$ 030/623 1698, von 18 bis 20 Uhr

Tausche CPC-Software auf Disk. Schreibt bitte an Alexander Knölke, Raabestr. 16, 3000 Hannover 1.

Verkaufe original Turbo-Pascal 3.0 mit Grafik für CPC, VB 120 .- DM. **® 022 04 / 6 62 08 (Raum Köln)** 

CPC 464 + Grün-Monitor + Literatur, 11 Sicherheitskopie Disk to Disk? Kein Pro-Disketten (u.a. Turbo-Pascal, WordStar) für 500 - DM Mit Drucker NLO 401 für 900 - DM Matthias Müller, Hauntstraße 158, 5768 Sundern, ® 02933/2845 Tausche Software. ® 09081/88289 An alle Joyce-Besitzer im In- u. Ausland!

17. Info gegen Freiumschlag.

Suche Farbmonitor für CPC 464. Cordufeld 1

Verkaufe CPC 464 mit Grünmonitor, viel

Wenn Sie auch aufgenommen werden möchten - Postkarte genügt! ● Nietzel, Harckesheyde 40a, 2000 **Norderstedt** Suche Spiele für CPC, insb. Boulder Dash II + III. Angebote an Henrik Schuldreich, Gartenstr. 23, 3110 Uelzen 1

Damit auch die Joyce-User unterein-

ander bessere Kontakte bekommen,

erstelle ich eine Joyce-User-Liste.

Verkaufe meine kpl. Prog.-Sammlung: 6 Originalprogramme für nur 20.- DM. Top: Crime Time, Super Math etc.

S. Arnoldi, Heckenrosenstr, 12, 8000 München 70, Tel. 089/7143378. Bargeld oder Scheck!

Verkaufe für CPC 664/6128 Geografie-Lern- und Spielprogramm, bestehend aus Basis-Programm und 9 Zusatzprogrammen auf Diskette für 45.- DM. P. Dziewior, Oberjägerstr. 11, 8939 Türkheim. Keine Nachnahme, Vorauskasse erbeten.

Ausgespielt! Billige Orig.-Spiele auf Disk/Tape. Spindizzy, Starglider, Elite. TauCeti. Zoids, Equinox, Locomotion, Who dares win II, Bombscare, Cylu, 3-D-Grand Prix, Bomb Jack, Thrust, Chuckie Egg, Gauntlet, Govenant, Donkey Kong, 3-D-Star Strike, Jack & the Beanstalk. Billig & gut! **®089/6096881 ab 19.00 Uhr.** 

Wacci - viel CP/M-Publ.-Domain + Freesoftware, geringe Kopierkosten<br>und für Mitglieder nur die Hälfte. 窗07427/2519

● 640 KByte Schneider PC 75 .- DM ● Mit Einbauanleitung, einfach auszuführen. V. Schmidt, Sonnenhang 17, 5210 **Troisdorf** 

Verkaufe Schneider CPC 6128! Farbmonitor, 128 KByte, Software, 3 Monate alt, günstig - gegen Gebot! M. Burger, Mistralstr. 13, 8044 Unterschleißheim, ® 089/3171055, ab 18h

Verkaufe: Treibersoftw. (Cass.) für Okimate 20: Data Becker: Masch.-Spr. (464); Tips und Tricks Band II, Basic Prg. (464), von Huslik Inside/Out (464), Joysticks: Schneider (JY2) mit "The Stick". Preis: VHS, <a> 04 31 / 79 83 79

Star-Writer I, V3.0!!! 3"-Disk, Original mit Handbuch, für alle CPC zu verk. 150 .-DM. ® 0228/467191

Löse meine Spielesammlung auf. Für alle CPCs; C/D von 2.50-30 .- DM. Kein Tausch. Jedes Programm nur 1x vorhanden. Liste bei Thomas Hahn, Limburgstraße 7, 7311 Bissingen-Teck
● CPC ● Spiele-/Anw.-Softw. ● PC ● Markensoftware supergünst, ab 6,99 DM! F. G. RUEHL - soft- & hardware -· Burgstr. 19d, 4150 Krefeld 11 ·

Public-Domain für CPC unter CP/M 2.2 und CP/M 3.0 ● Katalog 10 DM. ® 0 89/ 611 5971, H. Baldes

**OC Lohn- und Einkommensteuer OC** Super Jahresausgleich + Steuerklassenwahl + Rentenertrag + Analyse! <sup>OO</sup> CPCs + IBM  $\bullet \bullet$  Jährl, Aktu, 10.- DM. Cass. 60 .- DM, Disk. 70 .- DM. Info gegen RP. Horst lichen Niederfelder Str. 44, 8072 Manching, 8084 59/1669  $\Omega$ 

#### **CIFT-Edition ®**

Spiele ohne Gewehr. Die neue Idee: Programme im Abo! April: Braindúst! 3500 Fragen aus 10 Gebieten für 16 Spieler. Kraft, im Brühl 5, 4040 Neuss 1, 窗02101/55243

Soft- & Hardware zu günstigen Preisen **CO** Neu O Formelprogramm O Neu OO Das Geometrieprogramm mit allen Formeln und deren Umstellungen. 108 KByte auf 3"-Disk zum Superpreis. Info gegen 2.- DM in Briefmarken. MSV-Software, Postfach 1227, 4506 Hagen a.T.W. G

Neu! dBase II, die große Datenbank, universell und leicht mit varDAT II - ein Menü mit 20 Befehlsdateien für alle Anwendungen - zu handhaben: Adress, Verein, Lager, Serienbrief für Schneider PC, Joyce, CPC, vortex. varDAT II mit dt. Handbuch/Schuber 199 .- DM. Direkt gegen Verrechnungscheck oder NN + 10 .- DM von SOFTDESIGN Horstmar Konradt, Bleichstr. 25, 4040 Neuss 1, 参02101/276151, von 17.00 - 20.00 Uhr

**Computer steuerlich absetzen!** Steuer-Tips 25.- DM. Info-Mappe mit Vordrucken. pb, Blumenthalstr. 2, 5000 Köln 1 G

#### **· Individuelle Programmentwicklungen OO** Alle CPC Rechner **OO** Bernd Terwerth, Postfach 1108 4052 Korschenbroich G

Low-Cost-Software für PCs! Alle Preise inkl. Versandkosten: Tabellenkalkulation 150.- DM. Einn.-Übersch.-Rechnung 250.-DM, Textverarbeitung (ab Mai) 150 .- DM, Lit .- Datenbank (Lit./Vid.) 250 .- DM, Micro Data, Pf. 1673, 6690 St. Wendel G

An alle CPC-Besitzer: Neueste Gratis-Liste anfordern bei Friedrich Neuper, Postfach 72, 8473 Pfreimd

#### SCHNEIDER-ANGEBOTE

Die neuesten Hits zu traumhaften Preisen. Anwenderprogramme und Utilities supergünstig, Zum Beispiel:

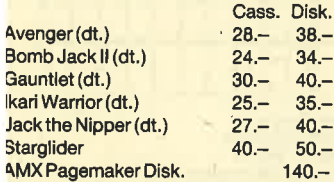

ARNOR/PRIDE-Software auch als ROM zu sehr günstigen Preisen lieferbar. ROM-Board für 14 ROMs für alle CPCs, Hardware-/Softwarekauf, Finanzierung. Brandneue Liste Frühjahr 1987 mit Überraschung kostenlos anfordern. Roand Kunze, Postfach 140526, 4800 **Bielefeld 14** G

**000 CPC-Software-Tausch 000** Ich habe sehr gute Spiele! Tausche Software aller Art. Liste an Jörn Goetzmann, Sylter Bogen 10, 2257 Bredstedt

Für jeden JOYCE sensationell!! Jovcestickinterface +3-D-Schach  $\bullet$ (Colossus Chess), enorm spielstark

 $+$  Qualitätsiovstick! = 85 - DM  $\bullet$ Damit Sie mit Ihrem Profi mal  $\overline{a}$ auf andere Gedanken kommen!  $\bullet$ 

Für sämtliche Disk-CPCs 50 Profi-Spiele Disk 52.90 DM  $\bullet$ 

 $\bullet$ ACE, der Flugsimulator 43.- DM  $\bullet$  $\blacksquare$ Der Flugsimulator des Jahres in GB . Supersoftware-Berlin H. Stein,  $\bullet$  $\bullet$ 

 $\bullet$ Hohefeldstr. 55, 1000 Berlin 28,  $\bullet$ 

#### **DISKETTEN** 51/4", 48 tpi, DM 0.97, 2D

в

.

n

П

п 31/2", 135 tpi, **DM 2.70, 1DD**  $\blacksquare$ г 31/2", 135 tpi, DM 2.95, 2DD п 3"-Markendisk., DM 7.00, 2CF г Auch andere, bes. Garantie! п ■ Allgem.Austro-Agent., Ringstr. 10 **ⅢD-8057 Eching, 208133/6116 G** 

#### ● STEUERMAT ●

Lohn- und Einkommensteuer '86: Direktausdruck auf das Formular + Analyse + Checkliste + Tabelle. Für JOYCE. Disk 70.- DM, jährl. Aktualisierung 20.-DM. Info gegen frank. Umschlag: F. Farin, Elisabethstr. 65, 4460 Nordhorn G

#### **EDV-Buchversand**

Fordern Sie noch heute kostenlos unsere Unterlagen an. Tag und Nacht 需04264/2263 G Nebenverdienst für Joyce-Experten!

Informations- und Textvermittler Norbert Melsemann, Postfach 2052, 7400 **Tübingen**  $\mathbf{G}$ 

Kommen auch Sie als Aussteller!!! vom 4.-6.9. in das Dreiländereck nach Saarbrücken zu den: 4. ELEKTRONIK & COMPUTERTAGEN SAAR, der Verkaufs- & Informationsmesse, Info: Computertage, Postf. 10 12 60, 6620 Völklingen G

Verkaufe einige Originale auf Cass: Soul of a Robot, Nonterraqueous, je 5.- DM; Harrier Attack 9 .- DM; Explod. Fist, Fighter Pilot, Combat Lynx, Tomahawk, They sold a Million II, je 25 .- DM; Winter Games 30.-DM. Schreibt an Frank Röhlinger, Auf Ellenborn 14, 6588 Birkenfeld, oder ruft an, ® 06782/7943, ab 18.00 Uhr

Wacci-europa weiter Schneider/Amstrad-Club: Interessenten aus Österreich + Schweiz meldet euch zwecks Mitmachen bei: U. Claus, Enzianstr. 10, D-7464 Schömberg

**OOO** Joyce PCW 8256 **OOO** Suche Progr. für den Joyce (Disk), Erstellen von Spielplänen u. Tabellen (Fußball). Gerhard Schwenzfeier, Hepstedter Str. 27, 2733 Tarmstedt, 雷04283/235

Verkaufe Joyce PCW 8526, 61/2 Monate alt, 1a in Ordnung, 15 Leerdisks, 2. Farbband, Software ("Prompt" u. "Prompt Druck") Anleitung v. Data Becker, 1400 .- DM VB. Stephen Vincent, Karlstr. 4a, 3250 Hamein 1, 205151/ 17708

Verkaufe CPC 464 m. Grünmonitor, DDI-1-Floppy, Seikosha GP-500 CPC, Joystick, 5 Disks, Heften und ca. 75 Spielen auf Cassette. VB 1500 .- DM. 雷030/8546427

Tausche Software aller Art auf Disk oder Tape! 100% Rückantwort!!! Schreibt (event. mit Liste) an: Ralf Weinzierl, Braungarten 1, 8354 Metten. Bin für jede Zuschrift dankbar:

Suche und tausche Software (Anwenderprogr.). Horst Brockmöller, Winkelstr. 16, 4440 Rheine, \$05971/ 2450

#### **O** Verkaufell **O**

DMP 2000 (8 Mon.) + Kabel (Typ angeben) + 2 × Ersatzfarbbänder 475.- DM; GT 65 (noch 4 Mon. Garantie) 175 .- DM. Fickinger, Finkenweg 21, 8901 Diedorf

Tausche CPC-Software. Bengt Korupp, Frapanweg 6, 2000 Hamburg 55, **® 040/876669** 

Suche preiswert Zweitlaufwerk 5,25' für CPC 6128, ca. 250. - DM, anschlußfertig. H. Brockmöller, Winkelstr. 16, 4440 Rheine, ® 05971/2450

Orig. Grafpad 3 für CPC 6128/Joyce, 3 Monate alt, wenig benutzt, 400 .- DM. Ruft an ® 064 32/74 69, ab 18.00 Uhr

Verkaufe Farbmonitor CTM 640; suche Grünmonitor und 3"-Schneider-Floppy. Angebote an: Gunnar Nickel, Sternstraße 3, 4793 Büren-Hegensdorf, 需02951/43091

P.S. Möchte auch Software tauschen

(Anwender und Spiele).

#### **OO** Systemwechsel **OO**

CPC 464/664/6128 Hard- u. Software; Orig. Softw. auf Disk: Superpack 80 90 .- DM, Ariolasoft-EMS 60 .- DM, Multi Adress. 60.- DM, Teleterminal 300S 70. - DM, SP. Erw.. 128 K CP/M 56K mit Softw. Datamedia 120 .- DM. Gantner, Odenthalstr. 45, 5160 Düren, ® 024 21 / 71391, nach 19.00 Uhr.

Verkaufe PC1512-CM-DD, 4 Mo. alt, inkl. SW. (Writer PC, 3 Spiele, 20 PD-Disk) für 2400. - DM VB (NP 3600. - DM). **® 07 11/57 22 27. Anfragen bitte zwi**schen 19.00 und 21.00 Uhr.

#### **• Für Jovce ·**

Spieldisk mit 5 Spielen (u.a. Schiffe versenken, Würfelspiele, Roulette), 29.70 DM + Porto (Nachnahme). M. Schertl, 8048 Oberndorf 23, 2081 33/63 43

Wer tauscht Werner (Disk) gegen Infiltrator? Original (keine Raubkopie). **®07158/2883** 

Locksmith-Kopierpro-**Tausche** gramm auf Disk gegen Discovery plus auf Disk. Nur Originale! ® 0211/ 33 27 24

#### Übertrage Programmme von Disk zu Disk, nur 6.- DM. ....................

Verkaufe Spiele auf Cass, und Disk, Info: A. Rodriguez, Hauptstr. 40, 6361 Niddatal 1

#### Verkaufe CPC 664 mit Farbmonitor + DMP 2000+Zubehör. ® 0561/515571

Tausche + verk. Anwender- + Spiele-Software (z.B. Steuer). Klaus Bartram, Haardtwaldstr. 1-7, 6000 Frankfurt 71

Verk. CPC 464 Grün. + vortex 128 K +  $DD1 + NLA$  401 m. Traktor + MP2 + Abdeckhauben + div. Software, z.B. Word-Star 3.0, Elite, Profi-Painter + 3 Data-Becker-Bücher + 3 Ordner CPC-Hefte mit Disk/Cass. div. Spiele + Anwenderprogramme (Compiler) für 1800.- DM VB. 窗07808/7565

#### 6128 + Color + DMP 2000, viel Zubehör, Preis VS. 您 026 86 / 1339

Verk. Original-Spiele auf Cass., z.B. Ikari Warriors, Space Harrier, Lightf. usw. Liste gegen frankierten Rückumschlag bei: A. Zenker, Sudetenstr. 12, 7405 Dettenhausen

· Billige Schneider-3"-Software · Ikari, Elevator, Fairlight, The Way of the Tiger, Crafton, Soccer 86, je 42 .- DM! 3-D-Schach, Biorhythmus, 3-D-Boxing, Braxx Bluff, Hacker, Gauntlet, Werner, Eden, je 36. – DM! Erbschaft, Astrologie, Blauer Kristall, je 59 .- DM! Emma Höll, Gründlestr. 15, 7534 Birkenfeld

Wacci - Jeff Walkers europaweiter Schneider/Amstrad-Club für alle. 雷07427/2519

Tausche Software in Österreich (auch BRD). Karl Riedler, Schellenbergstr. 24, A-5400 Hallein, ® 06245/ 595 82, ab 18,00 Uhr

**000 Suche Tauschpartner ODO** Habe Software aller Art auf Tape, Listen an: F. Köhler, Kurt-Schumacher-Str. 54, 8080 Fürstenfeldbruck

#### **Suche Schneider-Magazine!**

2,3,4,5,6,7/86 à 4 .- DM. Johannes Franke, Lütke Gasse 17a, 4400 Münster

Suche für CPC 464 vortex-Speichererweiterung 512 KB o. ausbaufähiges F1-XRS-Laufwerk und MP-2. M+T-Bücher. Verkaufe Datamat und Maschinensprache von Data Becker, Schneider-PC-Intern.-Hefte und Masterchess. 窗05341/45905

#### **OO Top-Software OO**

Über 25 Super-Spiele von 5-20 DM, z.B. Biggles, Shogun usw. (alles Originale); Liste kostenlos. 202601/2515. Das ist Ihre Chance!!

Suche Tauschpartner (Disk). Schickt eure Listen an: Thorsten Haas, Beethovenstr. 34, 7562 Gernsbach. Garantiert Antwort! Suche Kontakt zu Usern im Raum Rastatt/Baden-Baden

Suche Multiface Two (mit Adapter). Preis VS. B. Molz, Böllerweg 2, 6572 Oberkim, ® 065 44 / 82 39

**6688888888888888888** Tausche Software auf Disk. Ich habe viel zu bieten. Ruft an bei: Oliver Graf, 需0711/475773

Suche 5,25"-Zweitlaufwerk für CPC 464. Suche Anwendertauschpartner! P. Zöberlein, Zweigstr. 8, 8500 Nürnberg 70

Suche für 464 Fischer-Technik-Computing und einen Farbmonitor im Tausch gegen GT64 und einen Akustikkoppler sowie Literatur über DFÜ. Angebote bitte an: H.-O. Hobbie, Gerh.-Rohlfs-Str. 62 E, 2820 Bremen 70

#### Kaufe

günstigst 6128-Keyboard, einzeln, ohne Zubehör, ohne Monitor, da FFS vorh.<br>Fickinger, Finkenweg 21, 8901 Diedorf

**Bei den mit G** bezeichneten Kleinanzeigen handelt es sich um gewerbliche Anbieter.

Suche zuverlässigen Tauschpartner! Tausche Spiele und Anwenderprogr., nur auf Diskette. Mehr Infos gibt's bei: A. El-Amro, Kesselsfeldweg 43, 5307 Wachtberg 1, 窗 02 28 / 34 98 45

Verk. vortex F1X, SP512. Orig. Softw. inkl. Schriftteile z. halben Pr.: Basic-Kurs, Assembl.-Kurs, Startexter, Devpac, Top Calc, Comp.Hits, Decathlon. Lernorogramme (Terramaster, Deutsch 1+2+3 usw.). DB-Bücher: Floppybuch, Masch.sprache, CPC-Basic, Peeks + Pokes usw. 素07427/2519

Joyce: MacLin-Progr.-Generator erzeugt indiv. Basic-Anwender-Progr. für Handel, Hausverw. und, und. NP 475 .-DM, VB 290 .- DM, Test in CPC 11/86. 需0251/277469 ab 20.00 Uhr

#### Tausche Grünmonitor GT 65 + MP2 gegen Farbmonitor CTM 644 (evtl. Aufzahlung). ® 09561/37822

Verkaufe CPC 464 mit Farbmonitor, vortex FD1 VDOS 2.0 720 KByte, 2 Joysticks, 20 Disketten, umfangreiche Software und Orig-Spiele, Fachzeitschriften und Bücher, Preis nach Vereinbarung. R. Oestreicher, Würzburger Str. 71,<br>6482 Bad Orb, ® 06052/3805

Tausche oder verkaufe Software für CPC 6128 auf 3"-Disketten. Listen an: Alexander Rau, Lindenstr. 6, 6209 Hohenstein 1, \$06120/5175. Suche Farbmonitor für CPC 6128, Endpreis:  $300 - DM$ 

#### Verkaufe:

CPC 464 (grün) + DDI-1 + Software + Joystick + 10 Originalspiele + Literatur für 898.-DM. 素08031/64604

Wir fertigen Sicherheitskopien Ihrer Disketten an (auch Tape to Disk). Programme, die mit CP/M gestartet werden, nur für CPC 464. Angabe der Peripherie. (Sperw., Anz. der Laufw. etc.) Original + Leerdiskette + 5.- DM an R. Bauer, Zeppelinstr. 13, 7907 Langenau, 207345/21240

#### **COO** Suche! **GOO**

Fortran-Programme für CPC 6128. Michael Froböse, Rosensteinstr. 13, 7923 Königsbronn-Zang

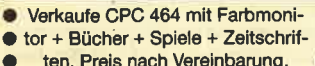

- Heinrich Gevekoth, 愈040/  $\bullet$ o
- 7458894

#### Suche DDI-1 und Software für 464. 雷07563/1612

 $\bullet$ 

Original-Software für den CPC 6128: dBase 2 mit Handbuch 113 .- DM, Sybex Star-Datei mit Handbuch 38 .- DM, Trivial Pursuit, Werner, je 33 .- DM, They sold a Million 3, Room Ten, Eden Blues, je 23.- DM. Bei Abn. mehrerer Programme je 3 .- DM Rabatt. Fritza, ® 076 66/ 1509, nach 18 Uhr

**@@@CPC6128@@@CPC.6128@@@** Suche/tausche Programme aller Art auf 3"-Disk. Suche billiges 51/4"-Laufwerk · Listen und Angebote an: Marc Müller, Kirschbaumweg 10, CH-2563 Ipsach (Schweiz)

Suche Spiele für den CPC 464 auf Disk. oder Cass. Liste an Martin Pfaller, Sandäcker 3, 8071 Denkendorf

Schneider CPC International JG.85 (8 Hefte) für 25.- DM zu verkaufen. 金06051/73745

Verkaufe billig Originale (Disk/Tape) Computerclub ECS, Postlagemd, 3565 Breidenbach 1! Auch Tausch!!!

Verkaufe CPC 6128  $G + 15$  Disks + 2 Bücher + 1 Joystick + 1 Cass.-Kabel + 13 Happy! Für winzige 900 .- DM! 需089/8111424

Verkaufe für CPC 664/6128 Supermonitor, viele Funktionen, bearbeitet bis u 10 Sektoren und 43 Tracks! ● 20 .- DM + 3"-Disk oder 30.- DM. Außerdem Data-Becker-Bücher, u.a. Floppy- und M-<br>Sprachebuch. Ferner Treibersoftware auf Cassette für Okimate 20, 2 Joysticks (The Stick), billig abzugeben. Jens. M. Werner, Innweg 12, 2300 Kiel, ® 04 31/ 789379

#### PC-Super-Software nur 40 .- DM je Prog. Vokabeltrainer, Pferderennen, Lottohelfer, Zensurdatei, Monopoly, Dateiverwaltung, Lagerverwaltung, per<br>Vorkasse an H. Groß, Ginsterberg 13, 6630 Saarlouis 4, Info-Disk 15 .- DM \*G

CPC-6128-User sucht Kontakt zu CPC-Computerclubs! Bitte melden bei: Ralf Herzog, Zum Erlenbusch 139, 4400 Münster

#### **OOO HEY FREAKS OOO**

Verkaufe Schneider-Spiele: Dragons Lair (30 .- DM), Player's Dream (15 .-DM), Elite (Deu.) (38.-DM) oder tausche (Orig.) M. + S. Ginter, 20761/56866

Tausche CPC-464 + Drucker (Seikosha GP 500A; auf CPC nur textfähig) + dk'tronics Sprachsynthesizer + Literatur (CPC Intern, Maschinenspr.-Buch, CPC Tips & Tricks) + 4 Originalspiele + 2 Joysticks gegen CPC 6128 (grün) und Zubehör. Ruft an bei Michael Walter, ® 0.64.39/79.73, nur an Selbstabholer

Tausche Software auf Cass. Jeder **Brief wird sofort beantwortet! Liste** an Harald Knoll, Liechtensteinpromenade 8. A-2380 Perchtoldsdorf, Österreich

Zu Verkaufen: Schneider-3"-Laufwerk. 参06051/73745

Verkaufe Original-Disketten von Bomb Jack, Forbidden Planet, je 10 .- DM; Friday the 13th, Bruce Lee, je 20 .- DM; Way of the Tiger, Der blaue Kristall, je 30 .- DM. Versand gegen Barzahlung/ Scheck. Michael Gabel, Zum Pier 1, 4670 Lünen 6, 10 02 31 / 87 36 91

**eee Originalsoft @@@ Cassette @@@** Locomotion 5.- Fr: Hacker, Match Day, je 20.- Fr; The Way of the Exploding Fist, 3-D Chess, je 25.- Fr. Eine Menge Zeitschriften auf Lager. CPC Magazin und International, je 3 .- Fr. Bei Bohdan Zdziech, Kosthausstr. 8, CH-6010 **Kriens** 

Joyce-Anwender: Noten-Punkteverwalt., div. Berechnungen, einfache Bedienung, für jedes Fach, Gewichtungen, Listen usw. Info geg. Freiumschl. (1,30 DM), C. Bernhold, Rommelstr, 31, 8783 Hammelburg

Tausche Spiele auf Tape + Disk! Habe viel zu bieten! <a> 040/7386768, 2050 Hamburg 80

Gratisinfo für CPC-Software anfordern bei Friedrich Neuper, Postfach 72, 8473 Pfreimd. Postkarte genügt. G

Public-Domain-MS-DOS: Ca. 500 Programme. Katalog 3 Disketten 15 .-! PC-Writer + PC-File + Datenbank +<br>Pascal-Compiler, 5 Disketten nur 79.-DM. Norbert Schmittwolf, Oberdorf 2, 8721 Geldersheim G

CPC 664 + Bomb Jack  $1 + 2$ , Werner + anderes auf Disk! Grünmonitor + CPC-International-Hefte (9/85-4/87) + Kaiser + Ninja Master auf Cas. + Schutzhaube für Tastatur! Alles in guter Qualität für 900 DM zu verkaufen. Für 1200 DM: NLQ 401 + Winter Games zusätzlich! ● 参 05734/1647!

**PHYEIS**<br>BRECHER **Druckerständer** mit Papierablage für 80er und 132er Breite DM 39.-Disketten 3" **Maxell CF2** 10 Stück Inhalt DM 75.-Disketten 5,25" 2D 48 TPI no name 10 Stück Inhalt DM 7,75 **Diskettenbox** für 31/2", für ca. 50 Disketten DM 15,90 **Die Schreibmaschine** am PC für MS-DOS DM 64.-DM 74,für Joyce für Siemens DM 64,-(Fragen Sie nach unserer Schul-Software) **Diepholzer** DICV **Computer Versand** Gerhard Frobieter<br>Groß- und Einzelhandel Fichtenweg 10 . 2840 Diepholz, 1 0 54 41 / 29 83

Originalsoftware: Hexenküche 20 .-Colossus Chess 4.0 29 .- Chathe-Pack (Schuster E.) 45 .- Turbo Esprit 25 .- · dk'tronics Lightpen (unbenutzt) 50 .- C R. Klohn, Silcherstr. 2, 7916 Leibi, 3 073 08/32 29

# Bestellschein für private Kleinanzeigen **Bitte ankreuzen:** Bitte ankreuzen:<br>
private Kleinanzelge:<br>
pro Zeile 1.<br>
Diewrbliche Kleinanzeige:<br>
pro mm 2.40 DM + 14 % MwSt.<br>
Bei mehreren Kleinanzeigen bitte Bestelschein kopleren.<br>Den Kleinanzeige einsender marken oder als Scheck zusa Maine Anzelge soll in<br>1 □ 2 □ 3 □ Vor- und Zuname Straße 西方市 Schneider-Magazin<br>Redaktion<br>Postfach 1640, 7518 Bretten **Distance** *<u><u>Unterschrift</u>*</u>

LESERECKE 113

## **Leserecke!**

Wer sitzt nicht gelegentlich haareraufend vor dem Computer, und es gelingt einfach nicht, das dritte Bild zu überleben? Oder weil das Anwenderprogramm an entscheidender Stelle genau das nicht tut, was wir erwarten?

Mit Ausdauer oder Glück gelingt aber auch manche Entdeckung, die Anleitung oder Handbuch verschweigen. Damit aber nicht jeder in seinem stillen Kämmerlein das Rad neu erfinden muß, wollen wir in der Leserecke Hilfesuchende und Experten unter unseren Leserecke sammenbringen.

Schildern Sie uns die Probleme mit Ihren Programmen; schreiben Sie uns Ihre Entdeckungen. Ihre Fragen und Anregungen werden im Schneider-Magazin veröffentlicht.

## Wer weiß mehr?

#### Hobbit

Wie tötet man den Drachen? Wer kann mir eventuell den kompletten Lösungsweg zusenden?

Bernhard Roßboth Theodor-Körner-Straße 163 A-8010 Graz

### Spindizzy

Ich suche hier ebenfalls den (ompletten Lösungsweg. Wer rann ihn mir zuschicken? lric Müller lorngasse <sup>133</sup>

060 Bergisch Gladbach 2

#### **nfidel**

Wer hat hierzu einen Lagerlan?

laudia Rütten chönstraße 14 )00 Franlturr

#### lnight Tyme

Wer kennt zu diesem Spiel die .uflösung oder Tips? hristoph Brose, Essen

#### ihostbusterg

Dieses Spiei soll beim CpC <sup>128</sup>über einen externen Cas- )ttenrecorder laufen. Leider rigt mein Rechner außer dem .telbild nur die Fehlermeldung vlemory full in 70 " an. Wer kann ir einen Tip geben? chael Barleben, Mitterfelden

#### ragons Lair

Wer kennt Tips zu den Fleder- iusen und dem klebrigen ug?

)mag Lippe, Sottmar

#### Zork I

Ich komme hier nur auf <sup>330</sup> Punkte. Was mache ich falsch? Claudia Rütten, Frankfurt

#### Hereos of Khan

Ich komme in diesem Spiel nicht über 2S%. Meistens stehe ich ohne Schlüssel vor dem Golden Gale und dem Eire Gale und komme nicht weiter. Wer weiß mehr?

Bernhard Roßboth, Graz

## **Toll: Immer neue** Super-\$piele tür J0YCE !

SUNSHINE-Software,<br>A.d. Schilde 14. A.d. Schilde 14,<br>5270 Gummersbach, C<br>Telefon 0 22 61 / 7 57 52

### Mission Elevator, Hexen küche, Godename Mat

Ich suche zu diesen Spielen Tips. Michael Dannhorn Londoner Straße 48 8520 Erlangen-Kriegenbrunn

#### Eishockey

Gibt es für die CpC-Computer ein brauchbares Eishockeypro gramm? John Hen, Dorsten

#### Gremlins

Gibt es dazu einen Lösungs weg in Deutsch? Pattrik Freitag Königstraße <sup>22</sup> 5040 Brühl

#### Pyjamarama

Wo befindet sich hier der Hammer?

Heiko Schimer, Ulm

#### Antiriad

Wo finde ich den Schwerkraft-Verdränger, um fliegen zu können? Wie komme ich dort hin? Und wo liegen die restlichen Teile?

Andrea Beck, Trichtingen

#### Batman

Wie komme ich an das Triebwerk? Welche Gegenstände kann man tragen? Wie gelangt man an die "doppelten Sprünge " ? Was hat der BAT-Gürtel für eine Bedeutung? Wo befindet sich der Riemen?

Günter M. Rosinski, Dorsten

#### Toadrunner

Wie kommt man hier an den Türwächtern vorbei? Kann man irgendwie herausfinden, welcher Gang in Flammen steht? Matthias Süncksen, Schobüll

#### Ikari Wariors

Wer kann mir zu der Cassethalt des Laders zuschicken. Eventuell auch nur den CALL-Befehl. Stefan Tenberg

Reckerstraße 160 <sup>4532</sup>Mettingen

### Camelot Warriors

In diesem Spiel komme ich nach dem Feuer ohne Flamme nicht mehr weiter. Wer kann helfen?

Heinz Naklik, Lauf

#### **Infiltrator**

Wo kann man hier die Bomben deponieren? Wo befinden sich die wichtigen Dokumente und wie kann ich die verschlossenen Türen öffnen?

Gregor Wagner, Mönchengladbach

#### Fairlight

Ich irre hier gtundenlang im Schloß umher, ohne daß ich wei terkomme. Wer weiß einen Rat? Heinz Naklik, Lauf

#### Rambo II

Muß hier zuerst der feindliche Hubschrauber abgeschossen werden, bevor man in das 2. Lager kommt?

Gregor Wagner, Mönchengladbach

#### Bomb Jack

Bei diesem Spiel schaffe ich einfach nicht das S. Bild. Dort ist nur eine Ebene, über der reihen\_ weise die Bomben liegen. Aller-<br>dings reicht bei mir die Sprungkraft der Spielfigur nicht aus, um die obersten Bomben zu erreichen. Wer kann helfen?

J. Wolfgang Röttger, Kiel

#### Soul of a Robot

Wer kann mir sagen, wie ich hier die Transporttaste finde und wie ich sie anwende?

J. Wolfgang Röttger, Kiel

## Wetten, daß der JOYCE noch mehr kann?!

SUNSHINE-Software.  $-$  . A.d. Schilde 14,<br>5270 Gummersbach, A Telefon 0 2261 / 7 57 52

## **Spieletips**

#### Komplettlösungen

Zu "Frankie crashed on Jupiter " erhielten wir eine vollständige Lösung von Henrik Vogel. Wer sich dafür interessiert, kann sie direkt gegen einen adressierten und frankierten Rückumschlag sowie gegen 60 pf Unkostenbeitrag bei Henrik anfordern.

Henrik Vogel Seekamp 13 2385 Lürschau

Die vollständige Lösung von " Projekt VAL " hat Christian Mallek aus Berlin gefunden.

Christian Mallek Kornblumenring 10? 1000 Berlin 47

#### Werner

In Heft 4/87 hatte Roman Diehl Fragen. Hier die Antworten:

Bei Werners panik-Tour legt man Gegenstände durch Drükken der Feuertaste und des Joysticks nach oben ab und nimmt sie folgendermaßen auf: zur Mitte fahren und, wenn der Gegenstand unter einem ist, kurz Gas geben. Den Finger bewegt man durch Drücken der Feuertaste und des Joysticks in die gewünschte Richtung.

Die ersten 33 Biere bewältigt man folgendermaßen: Verbandskasten ausladen, Gegen-

## <sup>114</sup> LESERECKE

stand neben Verbandskasten legen, Bombe nehmen, Schraube nehmen, rechten Gegenstand ausladen, Magneten einladen, Finger tiber Bombe. Nach der Mauer die nächsten beiden Ge' genstände nehmen (der erste Gegenstand lädt sich nach kur' zer Zeit von allein aus), Finger über Magnet, Schraubenschlüssel und Schraubenzieher nehmen, Mütze nehmen,

Beim Schüsselbau vermute ich, daß es zufallsgesteuert ist, wann welcher Typ kommt (ent' weder der, der sich äbergibt, oder derjenige, dessen Augen vor Freude blitzen). Bei der Fahrt im Nebel muß man nach dem Start das Wort WERNER eingeben und den Autos ausweichen. Nach kurzer Zeit ertönt die Ende-Melodie und man sieht Wemer vor einem Haufen Biere Holgi zuprosten.

Christian Steinbach verschickt gegen einen frankierten Rückumschlag den Plan dazu.

Christian Steinbach Jöhlinger Straße la 7519 walzbachtal2

Oliver Kruse Am Rebstock 20 5309 Meckenheim

Hanrik Vogel Seekamp 13 2385 Lürschau

#### **Wintergames**

In Heft 3/87 hatte Jöm Moser eine Frage zu Wintergames. Er wollte wissen, ob man hier mehr als 9,2 Punkte erreichen kann. Man kann! Die Höchstpunktzahl liegrt bei 10,0. Um diese Leistung zu erreichen, muß man die Spielfigur folgendermaßen steuern: Feuerknopf gedrückt halten und Joystick nach rechts ziehen. Nachdem das Männchen eine Rolle vorwärts zustande gebracht hat, muß man den Feuerknopf loslassen und den Steuer' knüppel nach rechts unten drükken. Nun hebt der Skispringer die Beine nach hinten an und man braucht den JoYstick nur noch loszulassen. Mit ein wenig Geschick kann man sich bald als stolzer Gewinner mit satten 10 Punkten in die Highscore-Tabelle eintragen.

1O Punlrte bringen auch drei Salto vorwärts (Joystick rechts) und dann Beine nach hinten anwinkeln (Joystick rechts unten). Ein Salto vorwärts und gleich anschließend einer rückwärts in den Stand bringrt ebenfalls <sup>10</sup> Punkte.

Thomas Baldes KöUnerstraße 10 6625 Pättlingen

Volker Leinsr Südlandstraße 17 2190 Cuxhaven 13

Torsten Tredot Erkelenzer Straße I 4150 Krefeld

Fabian Reinecke Libellenpfad 3 <sup>4600</sup>Dortmund I

#### DleErbschaft

In Heft 3/87 veröffentlichten wir eine Frage zu diesem Spiel. Hier einige Tips:

Im Haus sollte man unbedingt die Uhr und die Brieftasche mitnehmenl Beides wird später noch benötigt! Zwei mögliche Codes fär den Flughafen sind AAAIGBKA und AEDHGAAB. Um hier weiterzukommen, geht man wie folgt vor: Flughafen betreten; dem Bettler am Eingang Geld geben, um die Brieftasche wiederzubekommen; zum Kiosk gehen; ein Sandwich essen; MON TRICOT kaufen; zur Kon' trolle gehen; Brieftasche vorzeigen; warten, bis der FIug um 11:19 Uhr nach Las Vegas weg ist (was um 11:19:20 der Fallist); durch Gate 5 gehen; dem Ent' führer die Zeitung geben; vor dem Flughafen warten, bis ein Bus ein zweites Mal anhält; ein' steigen und man ist in Las Ve' gas! Ein Code fät Las Vegas: MLAAGAMA.

Wer Schwierigkeiten hat, in die dritte Stufe zugelangen, dem hilft das Codewort OLAAGAKA. Und in die 2. Stufe kommt man mit BBBBBBBB.

Peter Gauterin Gartenstraße 52 7050 Waiblingen

Matthias Welge Göttinger Weg 6 3402 Niemetal-Imbsen

Roland Gilbert Karl-Thoodor:Stra3e 23 6700 Ludwigshafen 25

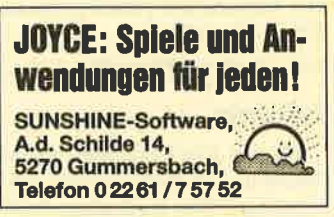

#### Gommando

Jan Wandschneider aus Urma fragte in Hefr 3187, wie er in die Festung komme und was er mit dem Motorrad machen solle. Lei' der weiß ich für das Motorrad auch keine Verwendung. In die Festung kommt man allerdings,

indem zuerst das Tor aufgemacht wird. Danach läuft man an den unteren Bildschirmrand und wirft Bomben, bis keine Leute mehr durch'das Tor kommen, Sind keine mehr auf dem Bildschirm, läuft Super-Joe selbständig in die Festung und schon ist man in der nächsten Runde.

Alexander Vogel Fichtenstraße 3 8261 Feichton Hans-Georg Eßer

Tilsiter Weg 3 4044 Kaarst

#### **Marco Polo**

Ralf Trischler wußte hierzu nicht weiter. Mit Alarmanlage und Pfeilschuß wurde ich nicht konfrontiert. Anscheinend liegen zwei Versionen vor, was ja sehr oft der Fall ist. Wenn nicht, ist folgehdes ratsam: Wenn man im Palast um Geld bittet, be' kommt man es bei der Frau. Mit dem Geld kauft man sich in der Kneipe Wein und fordert zum Mitkommen auf, In der Bäckerei ist Brotkauf nun auch kein Problem mehr. Ist dies geschehen, Spielstand absaven und Zeile <sup>60</sup> im Hauptprogramm folgendermaßen ändern und saven :60 g=g\*1, Das ergidt dann Endlosbrot und Dauergeld.

Michael Hullmann Esterholzer Straße 38 3110 Uelzen

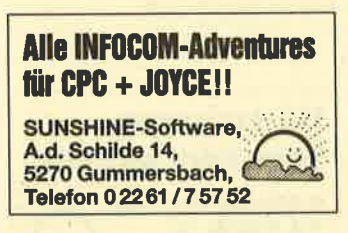

#### Elite

Als eifrigem Leser sind mir auch die Probleme von Stefan Faßbender und Peter Ilic in Heft 12/86 sofort aufgefallen. Hier kam ich durch Zufall auf folgende Lösung:

Beim Abstürzen des Spiels ist so grut wie nichts mehr zu machen, da Stefan Faßbender ver' mutlich (wie ich selbst auch) eine fehlerhafte deutsche Version besitzen dürfte, die nur durch rechtzeitigen Umtausch noch zu retten wäre.

Will man ohne Landecomputer sicher landen, läßt sich das Spiel wie folgrt beschummeln: Man muß auf L,AVE Treibstoff bis zur Hyperraum-Zielwelt kaufen, dann den Hypersprung ausführen (2.8. nach ZAONCE). Dort angekommen, ist die DEL-Taste

und ansciließend 1 zu drücken. Dies hat zur Folge, daß man sich, nachdem bei der Option "Neuen Commander laden (J/N)?" Jagedrückt und dann abgespeichert wurde, nachher auf 3 und nach Drücken der Leertaste auf der Zielwelt-Raumbasis befindet.

Distmar Chodura Ober-Perwend 25 A-4614 Marchtrenl

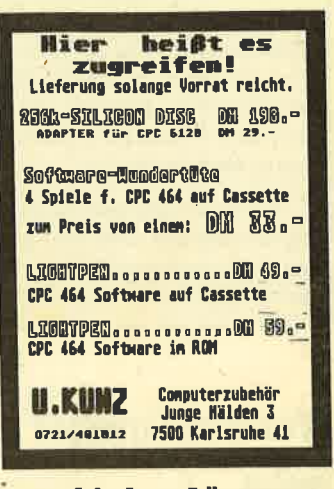

#### Verschledene Lösungen

Dirk Rendel hat zu den Spielen<br>Pviamarama". "Knightlore", "Pyjamarama", "Everyone's a Wally", "Sabre Wulf", "Willow Pattern", "Herr der Ringe", "Herbert's DummY Run" und "Three Weeks in Para' dise" den Lösungsweg nüt Karte. Gegen Rückporto und 10 Pf pro Kopie schickt er diese an die interessierten Leser.

Dirk Rendel ImKlauer T 6090 Rüsselsheim

#### Galaxia

Heinz Naklik aus Lauf sucht zu diesem Spiel eine Joysticksteue' rung. Diese habenwir allerdings schon in Heft 8-9/86 veröffent' licht.

## Spielepokes

Hier erhielten wir wieder eine ganze Reihe von Zusendungen, wovon wir den größten Teil gleich wieder abdrucken. Wer selbst weitere Pokes sucht, kann uns schreiben. Wir veröffentlichen an dieser Stelle die entsprechenden Poke-Wünsche.

So sind auch diesmal nicht alle gewünschten Pokes dabeigewesen. Zu den folgenden Spielen werden sie noch gesucht: Bruce Lee, Toadrunner, Equinox, Dra' gons Lair, Elite, Locomotion, Kung Fu Master, Sabre Wulf, 1942, Lightforce, Star Strike II, Xevious, Spindizzy.

## Footballer of the Year

Vor einigen Jahren war "Football Manager" für fast jeden Rechner erhältlich und in allen Hitparaden vertreten. Ein anderes Software-Haus hat jetzt mit "Footballer of the Year" ein Programm vorgestellt, das durchaus ein würdiger Nachfolger sein könnte. Wie beim Vorläufer geht es auch hier mehr um Strate, gie als um reines Fußballspielen. Man schlüpft jedoch nicht in die Rolle des Trainers und Managers einer Mannschaft, sondern in die eines hoffnungsvollen Talentes, das den Ehrgeiz hat, Fußballer des Jahres zu werden.

Das Spiel beginnt mit derFrage, ob die Mannschaften editiert werden sollen. Diese Option erlaubt das Umbenennen aller vorhandenen Teams. Danach ist es möglich, ein evtl. früher abgespeichertes Programm zu laden. Erst jetzt wird mit der Eingabe des Namens die erste Runde eingeläutet.

Die Frage nach der gewünschten Division (so nennen sich in England die Fußball-Ligen) sollte man als Anfänger mit <sup>4</sup> beantworten, da sich eigentlich nur dort reelle Chancen bieten, das Ziel zu erreichen. Profis können natürlich auch eine andere Liga wählen. Danach sind die ei gene Mannschaft und deren Nationalität festzulegen.

Auf dem Bildschirm erscheint nun das CONTROL MENÜ in Form einiger Grafiken. Mit einem mittels Joystick gesteuerten Pfeil läßt sich die gewünschte Op- tion wählen. Die Weltkugel gibt z.B. Auskunft über die momentane Position des eigenen Teams, der Kopf eines Spielers zeigt dessen Status an. Mit einem Tonband/Diskettenlaufwerk ist es möglich, den Spielstand abzuspeichern.

Darüber hinaus kann man hier Transfer- oder Spielkarten kaufen, die an die Ereigniskarten bei Monopoly erinnern. Eine Transferkarte kostet zwischen <sup>2</sup> und 10.000 Pfund, je nach Stärke der Liga. Hat man eine solche , ist es möglich, gegen eine Auslösesumme zu einem anderen Verein zu wechseln, was die eigene Kasse stärkt. Anfänger werden jedoch immer abgewiesen; man muß also schon etwas geleistet haben, bevor man sich verändern kann.

Die Spielkarten sind billiger, dafür aber unberechenbar. Dort stehen sowohl positive als auch negative Ereignisse zu erwarten. Auch hier kann man mit etwas Glück transferieren.

Die letzte Option, ein Fußballschuh, erlaubt den Ankauf von Torkarten, die man etwas später benötigt. 10 davon

besitzt man sowieso schon. Nur diese Karten ermöglichen es, am eigentlichen Spielgeschehen teilzunehmen und seine Position zu verbessern. Nach der Entscheidung für oder gegen den Kauf muß der Spieler den ersten Kampf antreten.

Hier haben sich die Programmierer die Sache leichtgemacht. Ohne großen Aufwand kommt nur ein Stück Rasen und ein Tor mit Keeper zur Darstellung. Jetzt<br>gilt es, entweder einen Elfmeter zu schießen oder ein Duell gegen einen anderen Spieler auszutragen. Danach werden die Resultate in Telexform mitgeteilt. Damit sind alle Spielphasen beschrieben. Nach Abschluß einer Saison folgt die Auswertung, ob man den Titel "Fußballer des Jahres" erhält oder noch ein wenig üben darf.

Alles in allem handelt es sich bei "Footballer of the Year" um ein interessantes Programm, das im Aufbau manchmal an ein Brettspiel ä la Monopo-Iy erinnert. Grafik und Sound sind nicht überragend, hier aber auch zweitrangig.

System : CPC 464/664/6128 Hersteller: Gremlin Graphics Bezugsquelle: Diabolo

Rolf Knorre

**Footballer** of the Year Ohne Taktik istdiesesZiel nicht zu erreichen

Druid

Geschichten um Zauberer sowie schwarze und weiße Magie sind bei den Software-Herstellern bekanntlich sehr beliebt. Das hat dazu geführt, daß mitt-Ierweile eine unüberschaubare Anzahl solcher Spiele nach Art von Arcade-Adventures vorliegt. Firebird aus England bereichert den Markt um eine neue Variante.

Bei "Druid" handelt es sich um ein Abenteuerspiel der genannten Gattung, das ohne Texte auskommt und mit dem Joystick gesteuert wird. Der Spieler lenkt einen kleinen Zauberer durch eine feindliche Welt. Nur seine Magie kann den Druiden retten.

Die Grafik ist eher Mittelmaß, was auch für die Idee gilt. Als Besonderheit kann man bei "Druid" einen Golem konstruieren, der dann entweder automatisch folgt oder sich von einem zweiten Spieler steuern läßt. Das wäre aber auch schon alles.

System: CPC 464/664/6128 Hersteller: Firebird Bezugsquelle: Diabolo Stephan König

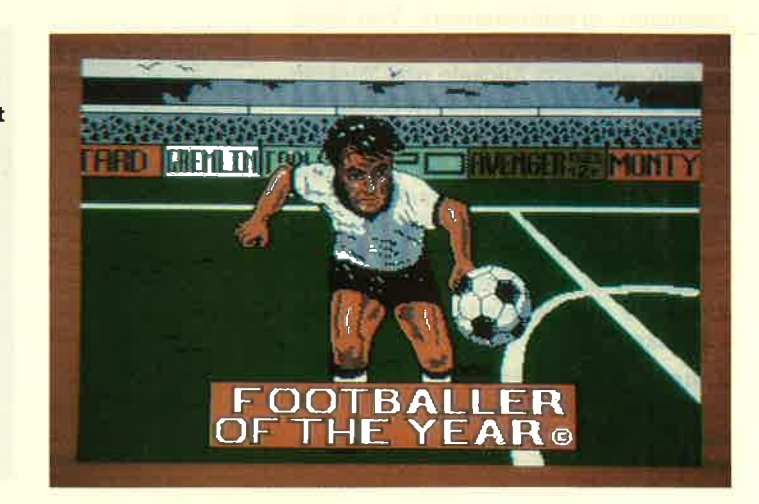

Druid: Kleiner Zauberer in einer feindlichen Welt

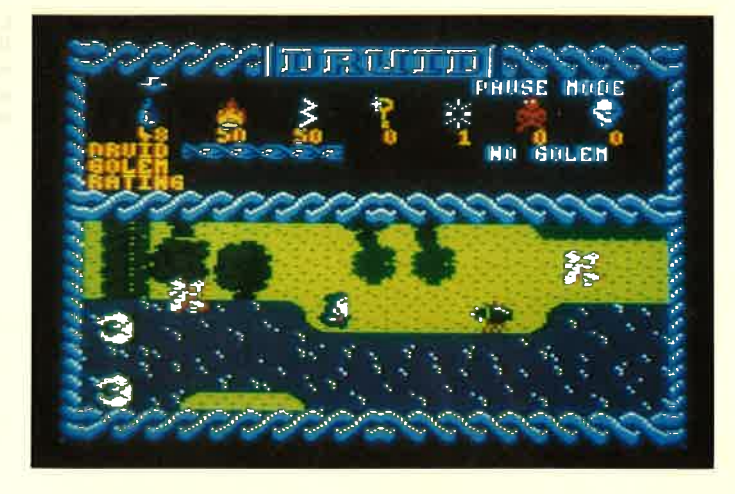

## Legend of Kage

Über besonders schlechte Programme sollte man eigentlich kein Wort verlieren, von "Legend of Kage" muß ich aber einfach berichten. Für seine Veröffentlichung verantwortlich zeichnet Imagine, ein an sich klangvoller Name in der Software-Branche. Ich will überhaupt nicht auf die Spielbeschreibung eingehen, sondern nur auf das, was sich mir auf dem Monitor präsentierte.

Den grafischen Hintergrund des "Action"-Spiels bildet ein Wald, der allerdings merkwürdige Proportionen besitzt. Mal sieht man einen, mal zwei Baumstämme, die weit in den Himmel reichen. Unser Held, scheinbar eine Art Robin Hood, kann nicht nur laufen und springen, sondern auch noch fliegen, so daß man sich auch in den Baumkronen prügeln kann.

Gegner sind sogenannte Ninja-Krieger, die merkwürdigerweise durch die Lüfte torkeln. Sehenswert ist, wenn die Spielfigur über den Boden läuft. So stelle ich mir den Sterbenden Schwan vor, dargeboten voq einem alkoholisierten Nichttänzer. Uberhaupt ist die Animation neben der tollen Klötzchengrafik besonders erwähnenswert. Von Scrol-Ien kann hier wirklich nicht mehr die Rede sein, eher von Ruckeln und Zuckeln. Dazu dudelt eine absolut nervende Melodie.

Das ganze Programm ist ohne Ausnahme tatsächüch so schlecht, daß ich ihm ohne Zögern den Titel Flop des Jahres verleihen würde. Selbst für 1.- DM würde ich es nicht kaufen, es sei denn, ich hätte vot, jemanden damit abzuschrecken.

System: CPC 464/664/6128 Hersteller: Taito/Imagine Bezugsquelle: Diabolo Rolf Knorre

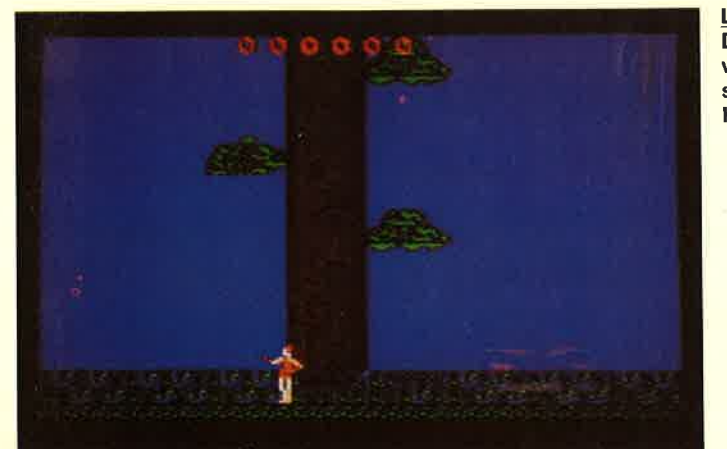

## Short Circuit

Unter dem'Titel "Nummer S lebt !" lief vor einigen Monaten eine witzige Komödie in unseren Kinos, deren Hauptdarsteller ein Roboter mit Seele war. Bei "Short Circuit" handelt es sich um die softwaremäßige Umsetzung dieses Films. Allerdings hat man dabei nicht benicksichtigt, daß sich in Deutschland der Werbeeffekt des Kinofilms wohl kaum ausbeuten läßt, wenn das Programm dessen Originaltitel trägt. Oder konnten sich die Ocean-Manager die Rechte nicht sichern?

Wie dem auch immer sei, das Programm ist meiner Meinung nach gut gelungen, hat aber mit dem Film - wie so oft - wenig zu tun. Der Spieler schlüpft in die Rolle von Nummer 5, dem lebenden Roboter. Dessen Ziel ist es, seine Existenz zu behaupten. Die Menschen in seiner Umgebung wollen ihn nämlich unbedingrt auseinanderschrauben, um zu sehen, was der Blitzschlag, der Nummer <sup>5</sup>traf, eigentlich angerichtet hat.

"Short Circuit" besteht aus zwei Teilen. Im ersten geht es darum, den Roboter unbeschadet aus der Firma zu brin-

**Short Circuit** Aus diesem Raum muß der Roboter herausgeschafft werden

gen. Bevor man diese Räumlichkeiten verlassen kann, ist allerdings noch eini ges an Hard- und Software einzupacken. Auch das technische Handbuch darf nicht vergessen werden.

Im zweiten Teil muß man versuchen, einen Köderroboter zu bauen, der dann von den Menschen zerstört wird. Dazu ist es erforderlich, verschiedene Pro gramme zu finden und in Nummer 5 ein zuspeisen. Man muß übrigens nicht un bedingt den ersten Teil durchspielen, um in den zweiten zu gelangen. Nach Laden von Teil 1 ist es möglich, durch gleichzeitiges Drücken der Tasten, die den Namen Ocean ergeben, sofort in den nächsten zu kommen.

Das Spiel besitzt stellenweise einen sehr hohen Schwierigkeitsgrad. Beson ders im zweiten TeiI wird man schnell desaktiviert. Die Grafik ist gut gestaltet, was besonders durch Einsatz der Far ben erreicht wurde. "Short Circuit" läßt sich als gelungenes Programm ohne ge hobene Ansprüche einstufen.

System: CPC 464/664/6128 Hersteller: Ocean Bezugsquelle: Diabolo Stephan König

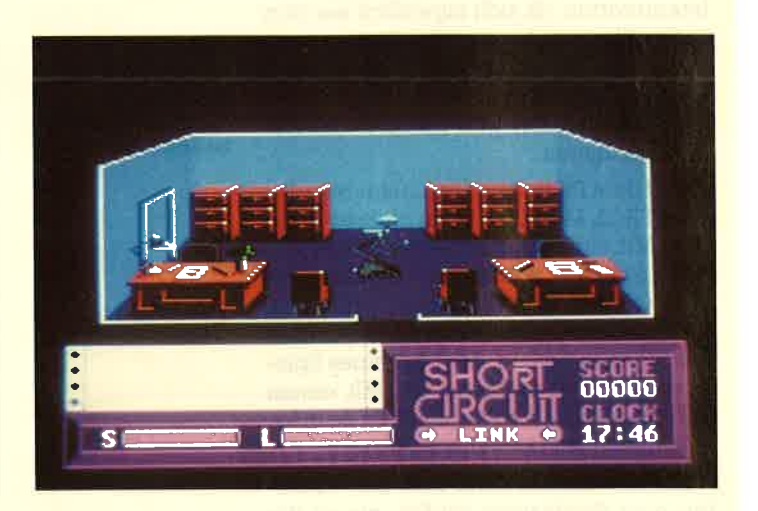

Legend of Kage Die Bäume wachsen nur scheinbar in den Himmel

## Bomb Jack II

Um es vorwegzunehmen, ich mag Fortsetzungen eines erfolgreichen Spiels ebensowenig wie die unerträgliche Serienmacherei im Kino. Meist steckt einfach nur Profitdenken dahinter; die Film- oder Spielgeschichte bleibt auf der Strecke. Den Grund zu dieser Einleitung lieferte das Programm "Bomb Jack II". Vor gar nicht langer Zeit wurde "Bomb Jack" äußerst erfolgreich vertrieben. Die Verantwortlichen haben also sehr schnell reagiert.

Trotz meiner Abneigung gegen Folgeprodukte muß ich aber zugeben,, daß es sich hier um kein schlechtes Programm handelt. Der Spielablauf ist weitgehend mit Teil 1 identisch. Wieder muß der kleine Jack Bomben entschärfen, die auf Plattformen verstreut herumliegen. Diesmal wird aber nicht gegen die brennenden Zündschnüre gespielt, sondern regelrecht gekämpft.

Ausgestattet mit einem kleinen Schwert muß sich Jack bzw. der Spieler mit allerlei Kreaturen herumschlagen, welche die Suche nach den Bomben behindern. Insgesamt gilt es, 40 verschiedene Bilder zu bewältigen, von denen ich bisher gerade vier geschafft habe. Wie beim Vorgänger kann man auch wieder Punkte, Bonuspunkte und Extra-Ieben gewinnen.

Bei "Bomb Jack II" handelt es sich also tatsächlich um eine Kopie des Originals, wenn auch in etwas schwierigerer Form. Sound und Grafik sind gut gelungen; Jack Iäßt sich präzise steuern. Wer das Original nicht kennt, wird mit diesem Programm viel Spaß haben. Aber auch Spieler, die sich lange mit dem ersten Teil beschäftigt haben, finden vielleicht Gefallen daran. Somit ist der zweite Teil also doch erträglich. Dennoch bleibt zu hoffen, daß uns eine weitere Fortsetzung erspart bleibt, die den Spaß an der Sache dann doch noch verderben könnte.

Zu erwähnen ist noch, daß die Käufer von "Bomb Jack II" den ersten Teil als Geschenk auf der Rückseite der Cassette oder Diskette finden. Wer diesen seinerzeit für gutes Geld erworben hat, wird sich jetzt wohl über diesen Kauf ärgern.

System: CPC 464/664/6128 Hersteller: Elite Bezugsquelle: Diabolo Rolf Knorre'

Bomb Jack ll Fortsetzung eines erfolgreichen Spiels ohne neue ldee

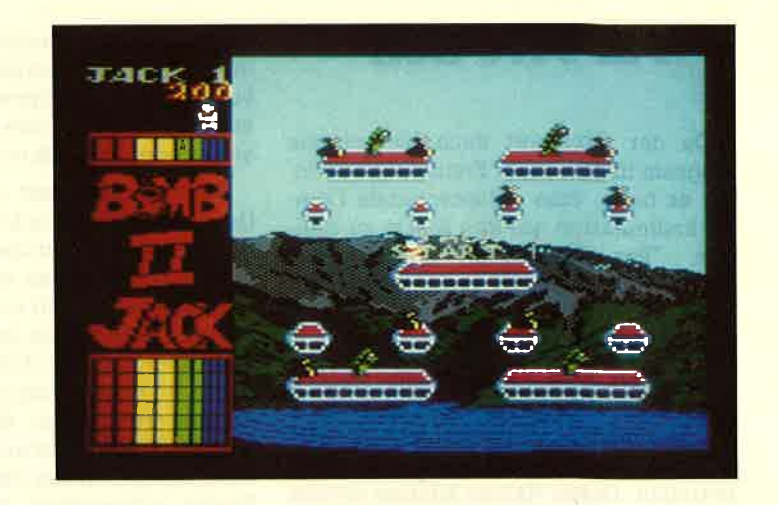

## Donkey Kong

AIs dieses Programm vor mir lag, dachte ich zunächst an einen Irrtum, denn es kam mir so vor, als sei die Diskette zufällig unter die Neuerscheinungen geraten. Ein Blick auf das Cover zeigte aber, daß dieses Programm tatsächlich 1986 auf den Markt kam. Es als Neuerscheinung zu bezeichnen, wäre dennoch völlig falsch.

"Donkey Kong" war vor rund vier Jahren ein großer Erfolg im Heimcomputerbereich. Die Programmidee selbst ist noch erheblich älter. Bereits im Jahre 1981 brachte die Firma Nintendo die erste "Donkey Kong" -Version in die Spielhallen. An dieser ursprünglichen Umsetzung wurde bis heute nichts geändert. Warum die Firma Ocean eine Neuauflage dieses Klassikers auf den Markt bringt, ist mir allerdings nicht ganz klar.

Da wohl viele Leser des Schneider-Magazins das Spiel noch nicht kennen, sei die Handlung kurz erläutert.

Der grausame Riesenaffe Donkey Kong hat eine schöne Maid entführt. Mario, der Schreiner, soll sie retten. Dazu muß er ein Gerüst aus Leitern und Plattformen erklimmen. Oben sitzt oer Affe, der aber nicht untätig wartet. Kaum hat Mario mit der Besteigung begonnen, rollen von oben Fässer herab, die er überspringen muß. Zu allem Übel züngeln auch noch Flammen durch die Gegend, was die Aufgabe zusätzlich erschwert.

Im Prinzip war das schon alles. Die Grafik ist nach heutigen Maßstäben eher einfach gestaltet. Obwohl es sich um ein altes Programm handelt, macht das Spiel Spaß. Wer es noch nicht kennt, wird seine Freude daran haben. Alle, die sich bereits 1983/84 damit beschäftigt haben, können sich die Anschaffung sparen. Es hat sich nichts verändert.

System : CPC 464/664/6128 Hersteller: Ocean Bezugsquelle: Diabolo Rolf Knorre

## Konamis Coin of Hits

Auch in diesem Heft können wir wieder das Erscheinen einer Programmsammlung melden. Diesmal kommt sie von Imagine aus England. Auf einer Diskette findet man insgesamt fünf Konami-Spiele, die allesamt einmal in den Software-Hitparaden vertreten waren. Auf der Diskette sind enthalten:

"Hypersports" - diverse Sportspiele, "Ping Pong" - Tischtennissimulation, "Yie ar Kung Fu" – Kampfsportsimulation, "Mikie" - ein Junge auf der Suche nach seiner Freundin.

Enthalten ist auch die Rambo-Zambo-Ballerei " Green B. " , die allerdings inzwischen auf dem Index gelandet ist.

System : CPC 464/664/6128 Hersteller: Konami/Imagine Bezugsquelle: Diabolo Stephan König

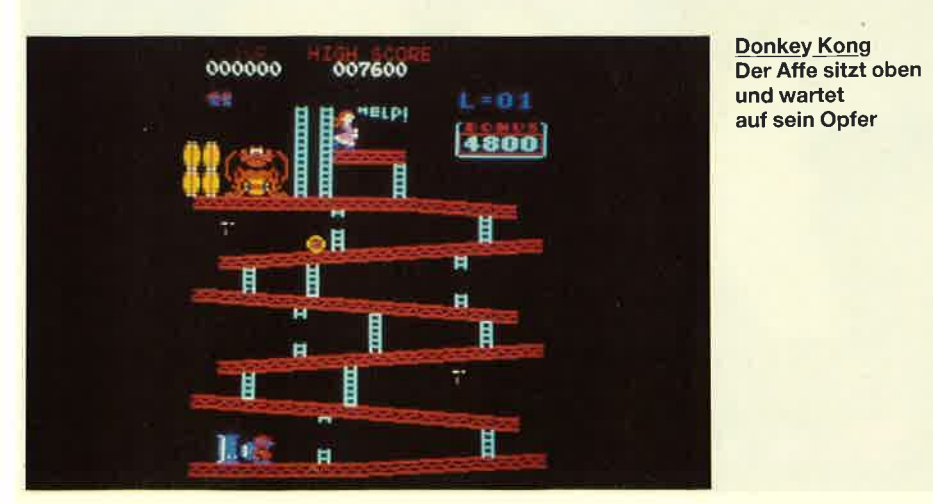

## Par Five Golf

Da der Golfsport auch hierzulande langsam immer mehr Freunde gewinnt, lag es nahe, eine entsprechende Computersimulation auf den Markt zu bringen. "Par Five Golf" stammt aus Deutschland und ist meiner Meinung nach - mit kleinen Abstrichen - hervorragend gelungen.

Gespielt wird nach den allgemeinen Golfregeln. Nach Programmstart sind einige Eingaben vorzunehmen. Die Zahl der Teilnehmer darf zwischen 1 und 7 betragen. Deren Namen können jeweils <sup>17</sup>Zeichen umfassen. Darüber hinaus ist die Körpergröße jedes Spielers anzugeben, damit später die Grafik bzw. der Blickwinkel des jeweiligen Golfers exakt eingestellt werden kann.

Bezüglich des Spielniveaus hat man die Wahl zwischen Amateur und Profi. Auch den Golfplatz kann der Anwender selbst bestimmen. Das Programm stellt nur zwei fertige Plätze zur Verfügung. Wer damit nicht zufrieden ist, kann mit Hilfe des mitgelieferten Konstruktionsteils eigene Felder erstellen. Dadurch wird das Programm sicher nicht so schnell langweilig.

Hat man sich für einen Platz entschieden, läßt sich noch die Lochnummer, bei der gestartet wird, bestimmen (gespielt wird über 18 Löcher). Danach lädt der Computer den gewählten Platz. Dies geht zwar von Diskette recht schnell vor sich, bis das Programm aber für die ersten Züge bereit ist, muß man sich ein wenig gedulden. Das gilt auch für den späteren Spielverlauf, da die Grafik rela- tiv langsam aufgebaut wird. Da Golf aber kein schnelles Spiel ist, kann man diesen Umstand sicher in Kauf nehmen.

Jetzt äber wieder zum Spiel. Auf dem Monitor erscheinen zwei Bilder des Golfplatzes. Das kleinere am linken Rand zeigt eine Draufsicht des gesamten Feldes von der eigenen Position bis zum Loch. Das zweite stellt in heworragender 3-D-Grafik den Platz aus Sicht des Spielers dar. Im Vordergrund Iiegt der Ball, am Horizont ist das Loch als blinkender Punkt zu sehen. Über diesen Bildern wird die jeweilige Bodenbeschaffenheit angezeigt (2.8. Rasen kurz, mittel, lang, Sand usw.). Am unteren Rand lassen sich Windgeschwindigkeit und Windrichtung ablesen.

Seinen Schläger darf der Spieler selbst auswählen. In bestimmten Situationen macht das Programm einen Vorschlag. (In Lochnähe rät es 2.B., den Putter zu nehmen.) Insgesamt stehen 10 Schläger zur Verfügung. Auf Tastendruck wird dann die Entfernung bis zum Loch angezeigt. Außerdem kann der Spieler jetzt die Fußstellung markieren und die Ab schlagstärke bestimmen. All diese Ein stellungen lassen sich übrigens per Ta statur oder Joystick vornehmen.

Jetzt endlich darf der erste Schlag (hier auf Tastendruck) ausgeführt wer den. In der Gesamtübersicht kann man den Flug des Balles verfolgen. Danach wird ein neues Bild aufgebaut, das der jetzigen Ballposition entspricht. Die 3-D- Darstellung macht dabei einen wirklich guten Eindruck. Gespielt wird so lange, bis alle Teilnehmer eingelocht haben. Erst dann erscheint auf dem Bildschirm eine Tabelle, in der die Ergebnisse der Spieler automatisch eingetragen wer den. Danach geht es weiter mit Loch <sup>2</sup> bis Loch 18.

Das ganze Spiel macht vom ersten Augenblick an einen sehr realistischen Ein druck. Zusammen mit der sehr guten 3- D-Grafik, die sich auch abschalten Iä3t, stellt "ParFive Golf" deshalb ein Simula tionsprogramm dar, mit dem man sich lange beschäftigen kann. Es sollte in kei ner Bibliothek fehlen.

System: CPC 464/664/128 Hersteller/Bezugsquelle : Waldeck-Software Rolf Knorre

Par Five Golf **Hervorragende** Golfsimulation mit der Möglichkeit, eigene Plätze<br>zu gestalten

Egit): Audeoría kann dar Spieler istus<br>Festimus (1897) and die Ab-<br>Childreis Fustamm dar Spieler istus in Theorem (All dies Ein-<br>Fieldlung markieren und die Ab-<br>Italium parkieren und die Ab-<br>Italium dar Monten aus der Mon

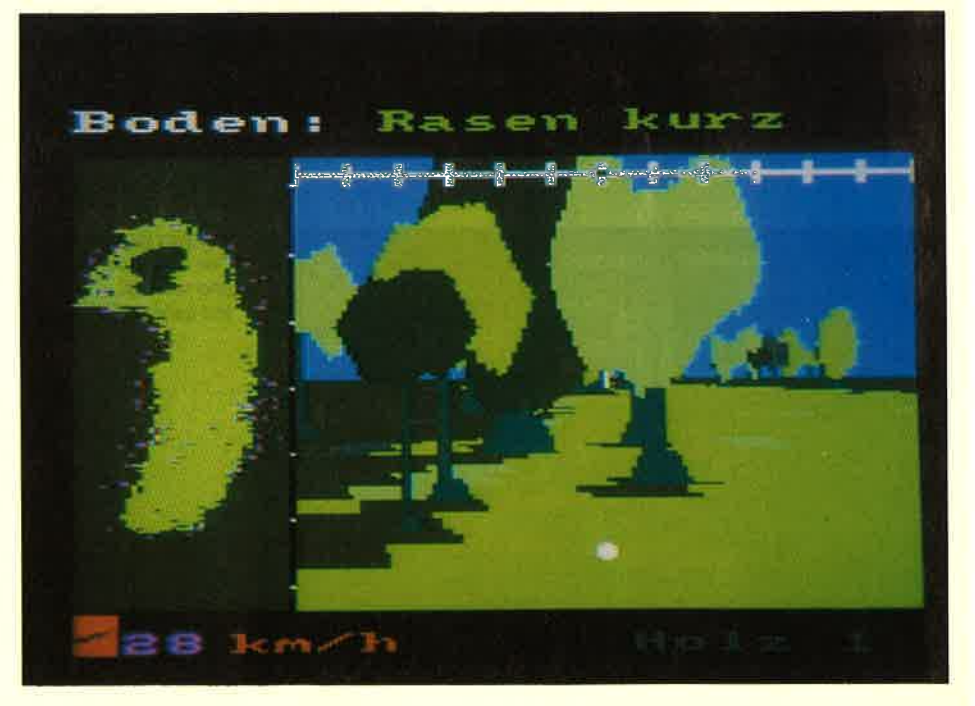

## **Trailblazer**

**Trailblazer Ballspiele** kommen in Mode

Ballspiele sind wohl in Mode. Anders kann ich es mir nicht erklären, daß zur Zeit immer neue Programme auf den Markt kommen, die auf die eine oder andere Art mit Bällen zu tun haben. Wurde gerade erst das wirklich gute "Impossaball" vorgestellt, Iiegt jetzt mit "Trailblazer" ein ähnliches Spiel vor. Auch hier dreht sich alles um einen hüpfenden Ball, der vom Spieler gesteuert werden muß.

Auf dem Monitor erscheinen verschiedene Strecken, die wie karierte Fließbänder aussehen. Sie kommen auf den Spieler zu, der Ball springt in die entgegengesetzte Richtung. Jedes Band ist in teilt, wobei den Farben eine besondere Bedeutung zukommt. So wird der BalI z.B. bei grün gebremst, bei gelb beschleunigt, bei weiß hüpft er, und bei blau dreht sich die Steuerung um.

Kritisch sind die schwarzen Löcher, in die der BalI fallen kann. Das kostet Zeit und damit Punkte. Für die Bewältigung einer Strecke stehen jeweils 9g Sekunden zur Verfügung. Solange man den Ball in Bewegung hält, sind punkte zu gewinnen.

Der Spieler kann den Ball lenken und beschleunigen oder per Druck auf die Feuertaste über Löcher springen lassen. Das ist nicht ganz einfach, da man immer nur einen kleinen Teil der Strecke absehen kann und zu Anfang nie weiß, ob ein Loch nur aus einem Rechteck besteht oder ob der ganze Weg vonibergehend anders gestaltet ist. In diesem Fall wäre es besser, am Rand entlangzuhüpfen. Zum Glück gibt es eine übungsoption, mit der man drei Strecken ausprobieren kann.

Ich halte "Impossaball" für das inter-<br>essantere und aufwendigere Spiel, das die Motivation länger aufrechterhält<br>und mehr Geschicklichkeit fordert. Trotzdem ist "Trailblazer" kein schlechies Programm. Hier hat der Spieler schneller Erfolgserlebnisse, die ihn wiederum zum Weitermachen animieren. Das Spiel bietet also ausreichende Motivation und eignet sich sehr gut für eine letzige Runde zwischendurch.

3ystem: CPC 464/664/6128 fersteller: Gremlin Graphics 3ezugsquelle: Diabolo

Uber dieses Band wird der Ball gesteueft. Jede Farbe hat eine bestimmte Auswirkung,

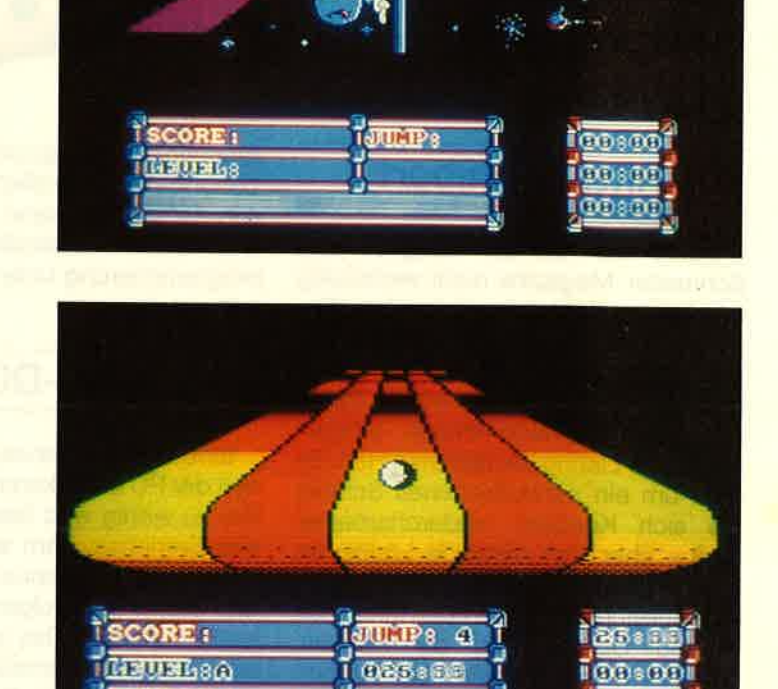

## Thrust

EASY COUNC

Wer sich dieses Programmin den CpC lädt, wird nach Programmstart erst mal<br>enttäuscht in die Röhre, sprich auf den Monitor gucken. Was sich dem verwöhnten Auge da auf den ersten Blick<br>bietet, erinnert ein wenig an die Frühzeit der Computerei, als Speicherplatz nur spärlich vorhanden war und deshalb auf aufwendige Grafik verzichtet wurde. In der Tat ist "Thrust" kein neues Programm; es gibt bereits Versionen für andere Computermodelle. Trotzdem darf man das Programm nicht unterschätzen. Wer gerne knifflige Aufgaben löst, liegt hier richtig.

Die Geschichte ist mal wieder Science-Fiction-orientiert. Eine Wiederstandsbewegung gegen das intergalaktische Imperium verfügt über diverse Kampfschiffe. Leider feNen zum Einsatz dieser Schiffe noch die Klystron Pods, also die Tankfüllungen. Diese zu beschaffen, ist Aufgabe des Spielers. Er steuert ein kleines Raumschiff, mit dem die Pods geborgen werden sollen. Diese Teile sind auf verschiedenen, bewachten Planeten versteckt. Die Station auszuschalten, die den Planeten bewacht, ist Rolf Knorre

in diesem Programm nicht das problem; ein gezielter Schuß erledigt das schnell. Viel schwieriger ist die Steuerung des eigenen Raumschiffs. Um eine Tankfüllung aufzunehmen, muß das Schiff über diese gelenkt werden. Dann kann sie mit einem Traktorstrahl aufgesogen und abtransportiert werden.

Leider kann man das Schiff aber nicht einfach zum Objekt lenken und dort parken. Es muß ständig manövriert werden. Der kleinste Bedienungsfehler läßt es auf der Planetenoberfläche zerschellen. Dabei ist die Aufgabe zu Anfang noch recht einfach, da die Pods auf der Ober-Höhlen eintauchen, was alles noch schwieriger macht.

Wie schon gesagt, ist die Grafik eher bescheiden, was auch für den Sound. gilt. Dennoch kann einen "Thrust" pakken. Man benötigt sehr viel Fingerspitzengefühl, um eine optimale Steuerung<br>hinzubekommen. Wer erst zwanzigmal auf dem Planeten zerbröselt ist, kann nicht mehr aufhören. Ein Spiel für Hartnäckige.

System: CPC 464/664/6128<br>Hersteller: Firebird Bezugsquelle: Microland Braunschweig

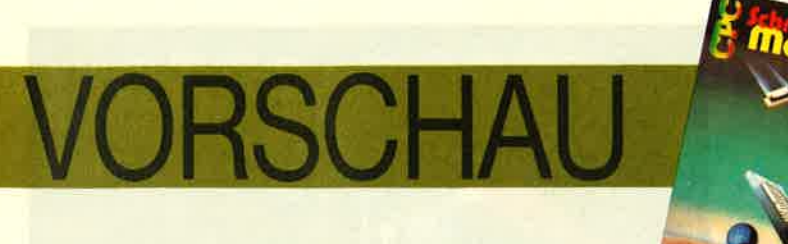

## Das neue Schneider-Magazin gibt es ab 27.S.am Kiosk

## Ritter Kunibert

Sollte die nächste Ausgabe des Schneider Magazins nicht rechtzeitig erscheinen, liegt das wohl an ihm. Ritter Kunibert hat zeitweise die Redaktion lahmgelegt, weil alles an seinen Abenteuern teilnehmen wollte. Damit auch Sie mitspielen können, bringen wir ihn als Listing im nächsten Heft. Es geht um ein verwunschenes Schloß, wo sich Kunibert hindurcharbeiten muß - über sich öffnende Löcher im Boden und gegen allerlei üble Gesellen. Vielleicht jagt dann auch lhnen das Krokodil Schauer über den Rücken, wenn es mit klapperndem Gebiß Kunibert aus dem Burggraben fischt.

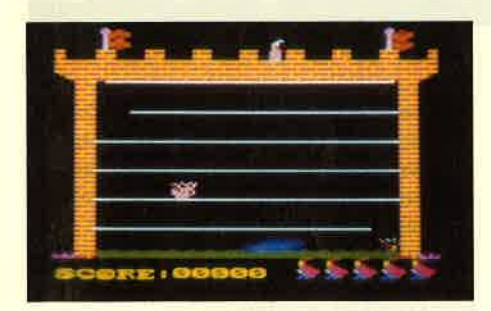

## **Super Painter**

Bei diesem Malprogramm für Tastatur oder Joystick (Cassette und Diskette) mit komfortabler Benutzerebene und einer Fülle von Optionen handelt es sich nicht um ein Programm, das Sie für teures Geld kaufen müssen. Siefinden das Listing im nächsten Heft. Für die kleine Mühe des Abtippens werden Sie mit einem heruorragenden Grafikprogramm bedient.

## Grafik-Report

Neben anderen Qualitäten, die der Schneider PC vorzuweisen hat, ist die Grafikfähigkeit von Basic2 unter GEM ausgesprochen vielfältig. lm ersten Teil unseres Reports sind auch die PC-

Einsteiger angesprochen, denn wir behandeln die Grafikprogrammierung von Anfang an. Wenn Sie uns beglei ten, werden Sie allmählich die Grafik programmierung unter Basic2 virtuos beherrschen.

## MS.DOS

Eines der Betriebssysteme, mit de nen der PC daherkommt, ist MS-DOS. Viel zu wenig wird beachtet, daß die ses Betriebssystem selbst über eine<br>Art Programmiersprache verfügt, mit der Kommandofolgen automatisiert werden können. Das geht so weit, daß auf Betriebssystemebene eine einfa che Menüführung realisiert werden kann. Lesen Sie im nächsten Heft, wie eine solche "Stapelverarbeitung" funktioniert.

## **Digitizer**

Ein großer Reiz geht immer noch von digitalisierten Bildern auf dem Mo nitor aus. Für Besitzer einer Videoka mera stellen wir den F.E.T.-Farbdigiti zer vor, der eine leichte Digitalisierung

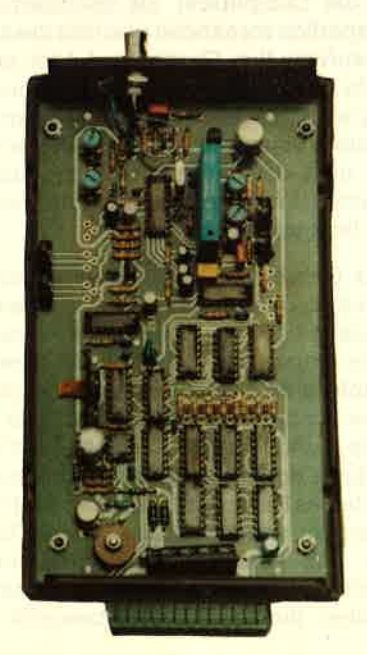

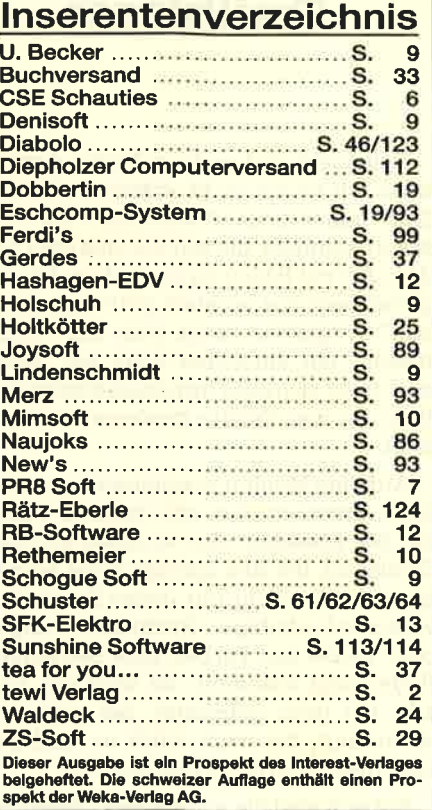

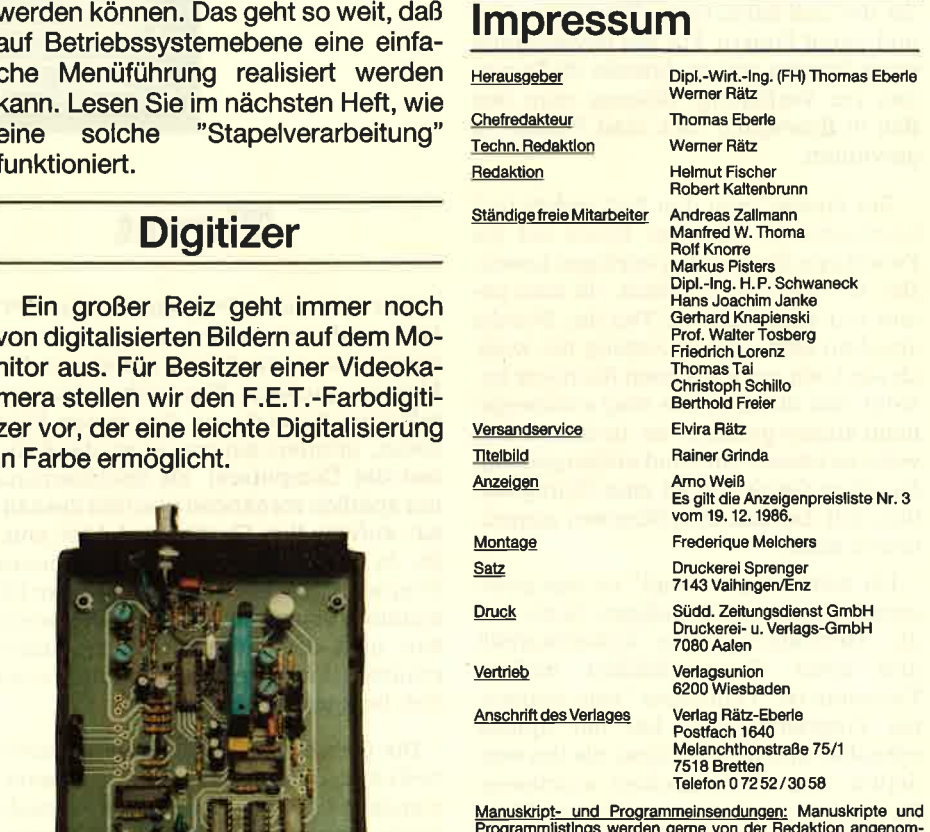

Manuskript<u>- und Programmeinsendungen:</u> Manuskripte und<br>Programmitisthgs werden gene von der Relaktion angenom-<br>men. Sie müssen frei von Rechten Dritter seln. Sollten sie auch<br>an anderer Stelle zur Veröffentlichung oder ge

Das CPC-Magazin erscheint monatlich jeweils am letzten Mitt-<br>woch des Vormonats. Das Einzelheft kostet 6.– DM.

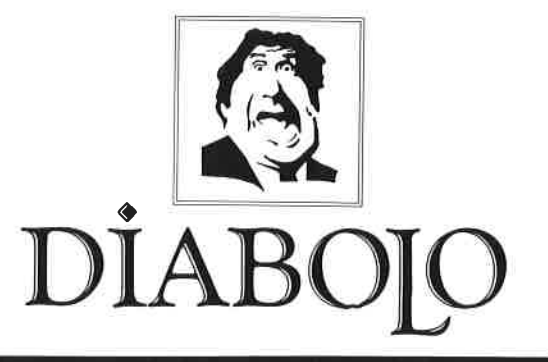

## $\star$  Der Versand mit den teuflischen Preisen!  $\star$

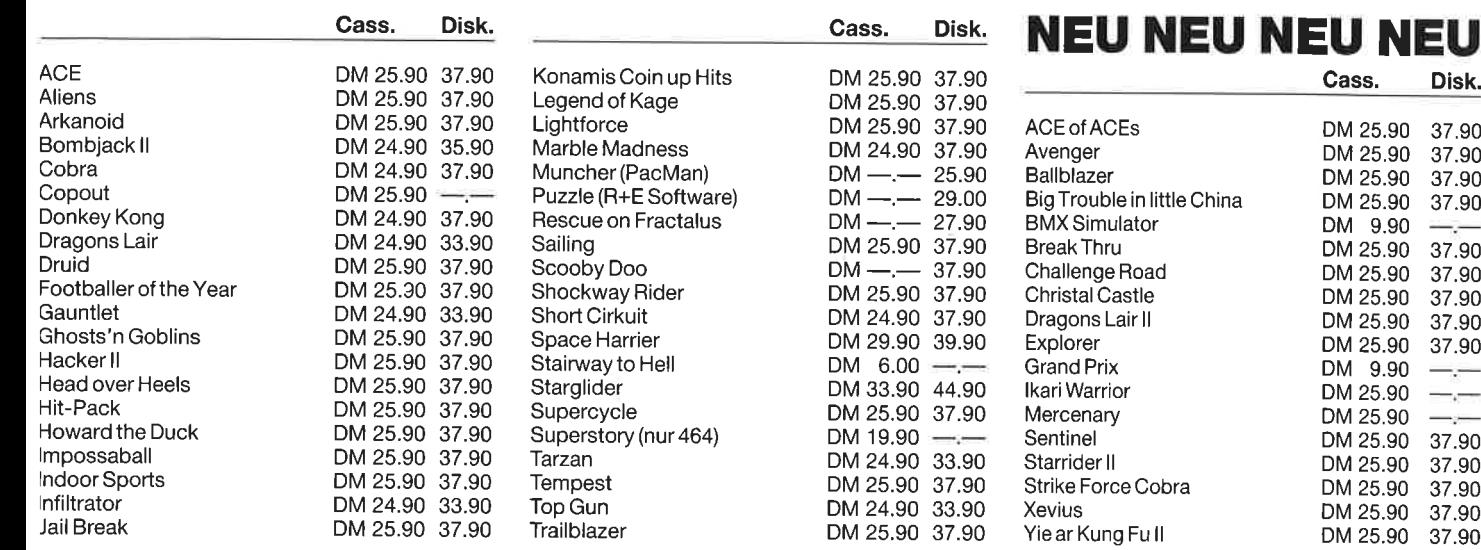

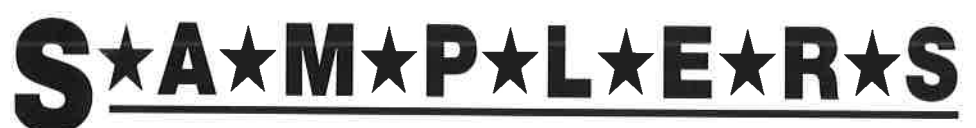

#### Elite

**Hit Pack** Airwolf, Bombjack, C., Frank Bruno's Boxing C 25.90 **D** 37.90

## $|mag|ne$

Konami's Coin-Up Hits Hypersports, G.B., Ping Pong, Mickie, Yie ar Kung Fu C 25.90 D 37.90

## **Six Pack**

7 auf einen Streich Antiriad, Jet Set Willy II, Scooby Doo, Split Personalities, Fighting Warrior, Bomb Jack, Duet C 29.90 D 39.90

9.90

## **Jiabolo-Anwenderprogramme**

Jata Base Datenverwaltungsprogramm) **.000 Furtle-Graphic Interpreter) EN** 

280-Assembler) liese 3 Programme gibt es nur für den CPC 464 nd nur auf Cassette!

## Mikro Gen

**Classic Collection No. 1** Stainless Steel, Frost Byte, Pyjamarama, Battle of the Planets  $C$  25.90 D 37.90

# R+E Software

The Player's Dream I Darts, Senso, Showdown, Jump Over, Pingo, Zentus, Steinschlag, Centibug,<br>Jolly Jumper, Pyramide C 19.90 D 24.90

The Player's Dream II Sepp im Hochhaus, Minigolf, Royal Flush, Flowers,

# **Music Machine**

- MIDI-Interface
- + Sound-Digitizer + ● Drum-Machine
- in einem.

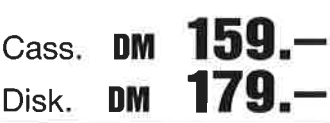

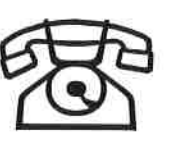

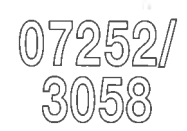

## **Software-Bestellschein**

Ich bestelle aus dem Diabolo-Versand folgende Software:

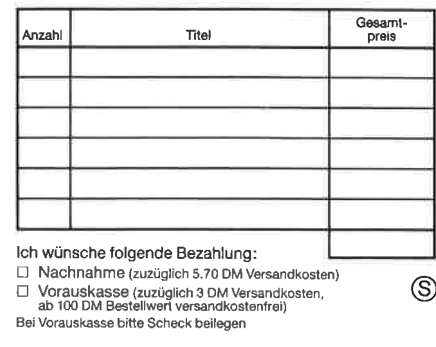

Name des Bestelle

Anschrift

**PLZ/Ort** 

Datum/Unterschrift

Coupon ausschneiden, auf Postkarte kleben

und einsenden an:

Diabolo-Versand, Postfach 16 40, 7518 Bretten. Eine Abteilung des Verlags Rätz-Eberle GdbR

# R+E Software

Tennis, Astronaut, Suicide Squad, Roulette, Buggy Blaster C 19.90 D 24,90

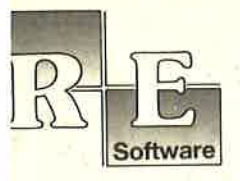

 $R_{L}$ 

**PI AVED's** 

 $R_{\rm th}$ 

**PLAYER's** 

**DREAM** 

 $vol2$ 

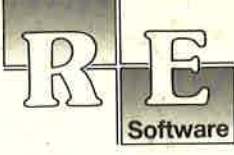

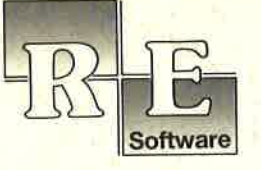

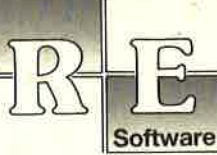

Software

THE

CODE

 $R_{\rm H}$ 

F X

# Uber 1000 x verkauft!

Nach dem großen Erfolg von "The Player's Dream" und der Anwen-<br>dersammlung "CODEX" kommen jetzt die Nachfolger:

## **The Player's Dream II CODEX II**

Für läppische DM 19.90 (Cass.) bzw. DM 24.90 (Disk.) finden Sie auf

"The Player's Dream I": Darts<br>(12/85), Senso (12/85), Show-<br>down (1/86), Jump Over (2/86),<br>Pingo (2/86), Zentus (5/86), Steinschlag (6/86), Centibug (7/<br>86), Jolly Jumper (8-9/86) und<br>Pyramide (10/86).

"The Player's Dream II": Sepp im Hochhaus (4/86), Life (5/86), Minigolf (7/86), Tennis (11/86), Astronaut (12/86), Suicide Squad (2/87), Royal Flush (3/87), Flowers (3/87), Roulette (4/87) und Buggy Blaster (CK 10/85).

CODEX I: Hexmonitor (12/85), Sprites mit Editor (12/85), Kalender (12/85), Datenverwaltung (1/ der (12/85), Datenverwaltung (1/<br>86), DIR-Doctor (Directory-Edi-<br>tor) (2/86), Mini-Monitor (3/86), Mathematik (3/86), Statistik (4/<br>86), Baudcopy (4/86), Bücherdatei<br>(5/86), Labelassembler ASSO (6/<br>6/86), Labelassembler AS 86), Notizblock (Sideklick) (6/86),<br>Basic-Compiler (8-9/86), Disassembler (10/86).

CODEX II: Softwareuhr (12/85), Disk-Doktor (1/86), Orgel (1/86), Datágenera-<br>tor (2/86), Taschenrechner (3/86), Painter (3/86), Periodensystem (3/86), Elek-<br>tro-CAD (5/86), Scrollbremse (6/86), Copy ??right!! V2.0 (6/86), Dump (1/87).

#### **Verschiebepuzzles**

Wer kennt Sie nicht? Unser Mitarbeiter Andreas Zallmann und das Grafikass Christoph Schillo bearbeiteten 9x die Tasten ihres CPCs. Herausgekommen sind 9 "erlesene Köstlichkeiten". Puzzlen Sie mit!

9 Verschiebepuzzles auf 3"-Diskette für nur

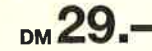

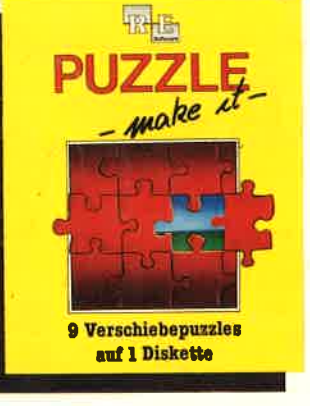

四压

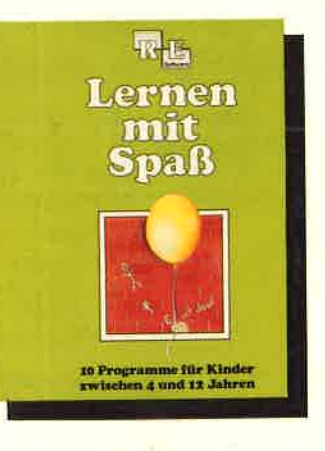

#### **Die andere Software**

 $vol<sup>6</sup>$ 

10 Lernprogramme für Kinder zwischen 4 und 12 Jahren. Unser Mitarbeiter Berthold Freier, seines Zeichens Pädagoge aus Bayern, ge-<br>staltete 10 Programme, bei denen<br>nicht Raketen und Gewehre im Vordergrund stehen, sondern der Grips der Kinder gefordert wird!

10 Lernprogramme auf 3"-Diskette für

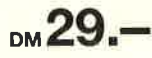

## **Software-Bestellschein**

Ich bestelle aus dem CPC-Programmservice folgende Software:

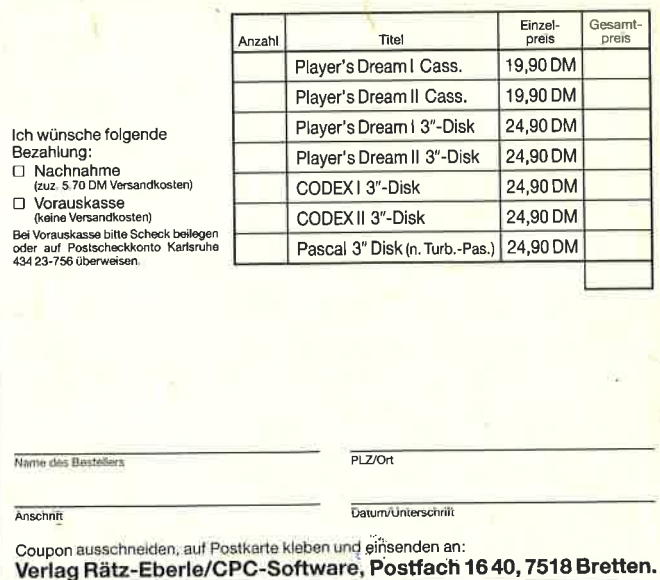

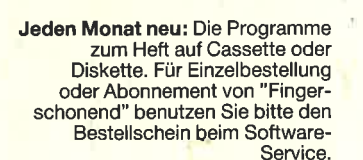

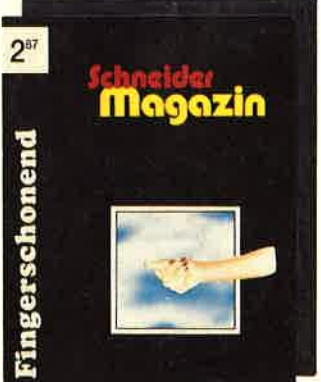

Damit Sie sich mehr mit der Theorie un-

seres Pascal-Kurses in den Schneider-Magazinen 1/86 bis 11/86 als mit dem National der Beispiele beschäftigen<br>können, bieten wir die Programme auf<br>einer einzelnen Diskette an. Wenn Sie

einer einzelen bier mit den hier aufgeführten Dre-<br>grammen nicht viel anfangen können,<br>so schauen Sie sich doch einfach noch einmal alle Kursteile daraufhin durch,<br>ob Pascal nicht doch etwas für Ihren CPC wäre. Folgende Pr on assert mentionen (d. 1868), ASCII-Lister (7/86), WS-Konverter (7/86), File Verwaltung (6/86), ASCII-Lister (7/86), WS-Konverter (7/86), File Verwaltung (BDOS-Funktionen) (8-9/86), Grafik-Funktionen (10/86), Firmware-Fun mehr.